# **mr LIDIJA POPOVIC MOMIR POPOVIC**

**commodore i/o** 

•

# recenzenti:

STANKO STOILJKOVIC glavni i odgovorni urednik "SVETA KOMPJUTERA"

MILAN CABARKAPA profesor programiranja OVRO"Veljko Vlahovit"

obrada na tekst 2rocesoru:

MILKA LOVRIC i M.POPOVIC

grafički urednik:

STEVAN PAKOVIC

izdavat:

RD za projektovanje i inIenjering BEOGRAD BIRO, Mladenovac Trg Ive Lole Ribara 32/a

ttampa:

GRO ORAFOSREM, Sid Branka Erita

Drugo izdanje tira2: 3.000 primeraka

Rešenjem br. 413-1379/85-06 od 28.08.1985 Republičkog komiteta za kulturu, a na osnovu Plana 36. stay I. tatke 7. i 35. Zakona o oporezivanju proizvoda i usluga u prometu, knjiga je oslobodjena poreza na promet.

**UVOD** 

**Rad autora ove knjige preko casopisa SVETA KOMPJUTERA, pokazao je u kontaktima sa Sirom CitalaCkom publikom, da postoji veliki interes za knjigom koja bi pokrivala napredniji nivo programiranja, vezan za rad periferijskih uredjaja. Praksa je pokazala, da**  mnogi korisnici posle prvog zanosa vezanog za rad sa kompjuterom, ne znaju kako da ga iskoriste za obavljanje **nekog korisnog zadat**ka. S druge **strane, mnoge radne** organizacije su se odlucile za uvodjenje kompjutera u **njihovo poslovanje putem mikro kompjutera,**  kao prve faze. Vecina literature na naSem jeziku, vezana za kompjutere, uglavnom se bavi **nekim opttim upoznavanjem sa koMpjuterima i** raznim osnpvnim kursevima BASIC-a. **Informacije vezane za**  rad periferijskih uredjaja, kao osnovnog preduslova bilo kakvog ozbilinijeg rada, da ne ka2emo, profesionalnog, skoro da je nemogute naci (ne ratunajuti povremene clanke **po Casopisima).** 

<sup>U</sup>telji, da svojim **skromnim** doprinosom pokuSamo da popunimo prazninu iz ove oblasti, napisali smo ovu knjigu. Nismo 2eleli da se bavimo nekim fiktivnim periferijskim uredjajima u cilju **neke**  opttosti i univerzalnosti (iz **kojih se ne mote bat previte nauciti** za konkretan sistem), pa smo odabrali da pitemo o periferijskim uredjajima vezanim **za COMMODORE kompjutere. Iskustvo koje**  imamo u radu, je pokazalo da su **COMMODORE kompjuteri (pre svih se**  to odnosi na C-64), zastupljeni u velikoj meri i kao kućni kom**pjuteri,** i kao mali poslovni sistemi. lako smo svakim danom sve vise bombardovani sve boljim i sve jeftinijim **kompjuterima, Cinjenica** je da **ce se C - 64 jot dugo zadrzati kao zvezda na** nate; kompjuteskom podneblju. A s druge strane, iskustva koja imaju nasi severni susedi Madjari u primeni C-64, kao poslovnog sistema (bilo u administraciji iii u nekom istra2ivatkom institutu), jot vise nas je utvrstilo u uverenju da te ova knjiga **naci svoj put**  do titaoca.

Sama knjiga je primer kako kompjuter i I/O uredjaji mogu da se koriste u razne svrhe. Umesto da se knjiga slate na klasican natin iii fotoslogom, kompletna priprema ttampe je uradjena uz pomoC TEKST PROCESORA, (rezultate motete proceniti sami). Dovolino je ilustrativan i podatak, da se cela knjiga koju držite u ruci Cuva na jednoj disketi od 320KB, za sve eventualne kasnije izmene i dotune.

Uz knjig• mozete dobiti kasetu sa **svim vetim i znatajnijim**  programima, da biste mogli maksimalno vremena **posvetiti aktivnom**  radu umesto viCeCasovnog unotenja velikih **programa. Uputstvo za**  koriscenje programa nalazi se na kraju knjige.

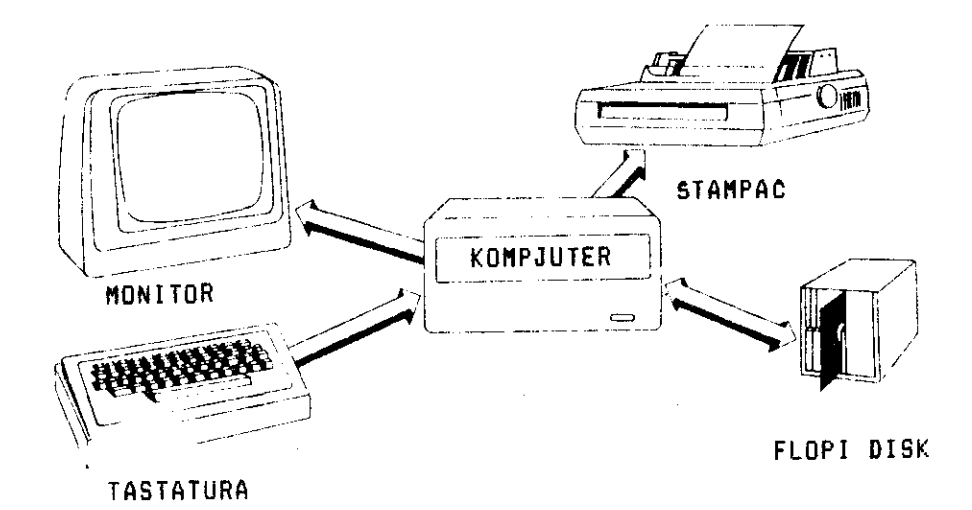

# **Si. A - 1 TIPICAN KOMPJUTERSKI SISTER**

Na gornjoj slici je prikazan jedan tipican kompjuterski sistem, opremlien osnovnim periferijskim uredjajima:

- tastatura
- monitor
- flopi disk
- stampac
- kasetofon

Periferijski uredjaji se u kompjuterskom 2argonu Cesto nazivaju I/O uredjaji (INPUT/OUTPUT = I/O), da bise odmah naglasila njihova osnovna funkcija. Jer, INPUT na engleskom znači ulaz, a<br>output, izlaz sa stanovišta osninka informacija. Otuda il naslov OUTPUT izlaz sa stanovišta protoka informacija. Otuda i knjige COMMODORE I/O. Drugim recima, pod periferijskim uredjajima podrazumevamo sve uredjaje koji omogucavaju komunikaciju coveka sa kompjuterom. Bez ovih uredjaja, kompjuter bi bio sasvim beskorisna mašina. Sta više, danas se glavni napori konstruktora raznih modela kompjutera (bilo sa hardverske bilo sa softverske strane), usmeravaju na obezbedjenje maksimalnih mogucnosti za priključenje sto više periferijskih uredjaja. Može se slobodno reći da uspesnost nekog modela kompjutera, možemo ocenjivati preko podrške periferijskih uredjaja.

**COMMODORE I/O** 

Bitna osobina svakog I/O uredjaja je natin komunikacije sa kompjuterom koji mote biti:

- jednosmeran
- dvosmeran

Jednosmerna komunikacija odražava mogućnost slanja ili primanja signala od kompjutera. Pa prema tome, kao tipiene predstavnike jednosmernih I/O uredjaja mo2emo izdvojiti:

- Stampat koji samo prima signale od kompjutera i pretvara ih u Stampani izvestaj
- tastatura koja samo Salje signale kompjuteru

Na sl. A - 1, gde je prikazan tipiCan kmpjuterski sistem, tastatura je namerno izdvojena kao poseban periferijski uredjaj (Ste je slucaj kod vecih i boljih sistema), jet ljudi Cesto tastaturu identifikuju sa kompjuterom, obzirom da je kod veCine kucnih kompjutera tastatura smestena u isto kutiste sa centralnom jedinicom (CPU), sto je slučaj i sa C-64, VIC-20, +4 i još nekim COMMODORE modelima. Rad sa tastaturom je u principu vrlo jednostavan, i krajnje sličan radu sa tastaturom pisače mašine. Osnovna razlika je u tome, 'sto tastatura za kompjuter ima niz kontrolnih tipki vezanih za upravljanje radon samog kompjutera. U svakom slucaju najva2nija tipka na tastaturi je tipka RETURN, koja ostavaruje direktnu vezu sa kompjuterom.

Dvosmerna komunikaciji je osobina vezana za priferijske uredjaje koji su u stanju da primaju ali i da Salju podatke kompjuteru. Ova osobina je vezana uglavnom za I/O uredjaje predvidjene za tuvanje programa i podataka, kao Sto su:

- kasetofon - flopi disk - hard disk i sl.

Monitor **ili** klasican televizor (zavisno od toga Sta upotrebljavate) je u principu jednosmeran I/O uredjaj, obzirom da samo prima informacije od kompjutera, koje zatim reprodukuje na svom ekranu, radi vizuelne kontrole onoga Sto radimo sa kompjuterom. Medjutim, vec se pojavljuju monitori osetljivi na dodir, pa ce i ovaj tip I/O uredjaja polako preci u dvosmerne.

Spisak I/O uredjaja za COMMODORE se ni izbliza ne isrpljuje ovim sto smo nabrojali. **Zato pomenimo joS neke.** 

MODEM - I/O uredjaj pred koiim ie buduenost, jer omogutava povezivanje kompjutera telefonskom mre2om. U visoko razvijenim zemljama postoji titav niz kompjuterskih sistema, povezanih u mreie (COMPUNET, PRESTEL i sl.), u koje se mo2ete ukljutiti preko modema i sa vasim COMMODORE kompjuterima. Na tai natin postajete korisnik ogromnih datoteka podataka, koje pruzaju informacije o najrazlititijim stvarima. Problem je samo u telefonskom ratunu za inostranstvo, plaranju potrebne pretplate, kao i naknade za speciialne usluge, a sve u devizama. Zato mislimo, da bi stvaranje jedne takve mre2e na jugoslovenskom nivou, Dila korak od 7 milja u oblasti kompjuterizacije, Ito bi nas znatajno pribli2ilo razvijenim zemljama.

PLOTERI, GRAFICKE TABLE, SVETLOSNE OLOVKE, DIGITAJZERI su I/O uredjaji koji omogutavaju uvidjenje mikrokompjutera u Oblast inzenjerstva, projektovanja i stvaranja 'mikro CAD sistema (Computer Aided Design - projektovanje pomotu kompjutera).

A/D ili D/A KONVERTORI analogno-digitalni iii digitalno-analogni, konvertori uvode mikrokompjutere u procesnu industriju, upravlianje raznim tehnoloSkim procesima, kao i njihovu primenu u naučno-istraživačkim projektima. Iskustva naših suseda, Madjara u ovoj oblasti primene C-64 kompjutera, su vile nego ohrabruJuta.

SINTISAJZERI u sprezi sa mikrokompjuterima otvaraju novu dimenziju u stvaranju i reprodukovanju ■ uzike.

PALICE ZA IGRU, "MISEVI" i jos sijaset drugih I/O uredjaja samo dopunjuju listu I/O uredjaja, koji se mogu vezati na vat COMMODORE kompjuter.

Ova knjiga se zadr2ava na prikazu osnovnih I/O uredjaja, koji se najteSte sretu u radu sa COMMODORE kompjuterima a to su:

- KASETOFON
- FLOPI DISK
- STAMPAC

Ovakva konfiguracija omogutava da **<sup>C</sup> - 64 mote raditi, Cak i u poslovnim sistemima, za razne nivoe upotrebe, uzimajuti u obzir Zeljenu brzinu** pristupa podacima kao i njihovu kolitinu.

 $\sim$   $\sim$   $\sim$ 

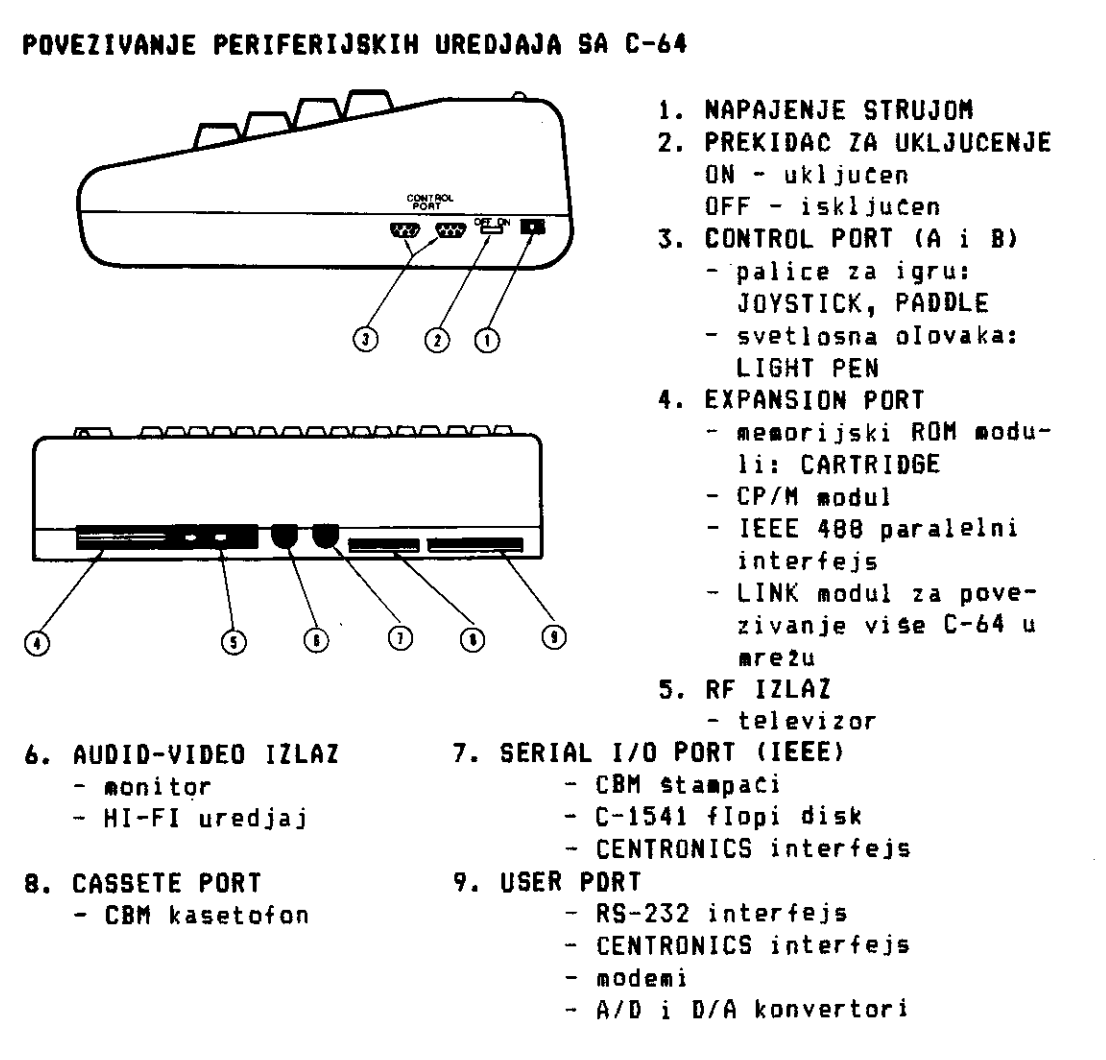

# **SI. A - 2 Mesta za spaJanie I/O urediaJa sa C-64**

**PRILIKOM POVEZIVANJA SVI** I/O **UREDJAJI I KOMPJUTER MORAJU BITI**  ISKLJUCENI. NEPOSTOVANJE OVIH PRAVILA MOZE DOVESTI DO OZBILJNIH **OSTECENJA,** ILI **C-64 ILI NEK06 OD** I/O **UREDJAJA.** 

Sa sI. A - 2 i opisa uz nju możete videti deo spiska I/O uredjaja ... koji se mogu prikkjutiti na C-64. Uz spisak I/O uredjaja smo dodali i memorijske ROM module, koji su pre periferijski dodaci za C-64 nego I/O uredjaji, ali je dobro znati gde ih prikljutiti. Pored toga, naslovi su dati na engleskom, da biste mogli da pratite oglase i tIanke iz strane stampe, koji se pozivaju na odredjeni PORT. PORT mo2ete prevesti kao vrata, ulaz, mesto prikljutka, a mi temp usvojiti ovaj odomateni kompjuterski izraz.

**COMMODORE I/O A - 7** 

Opise i funkciju pinova na pojedinim PORTOVIMA nismo davali, jer ova knjiga nema za cilj davanje saveta po pitanju hardverskih prepravki i modifikacija. U svim boljim knjigama na engleskom, a pre svega u "PROGRAMERS REFERENCE GUIDE" imate potreban detaljan opis. A na našem jeziku informacije po tom pitanju możete povremeno naci u raznim kompjuterskim Casopisima, a pogotovu u tasopisima: "MOJ MIKRO", "SVET KOMPJUTERA" i manjim delom u "RACUNA-RIMA".

Napajanje strujom C-64 obavlja preko svog ispravljata koji se DIN prikljutkom vezuje na njega, preko ulaza 1. Obavezna vadite utikat ispravljata 12 struje tim prestajete sa radon na vise tasova.

Ono Sto nas u ovom momentu interesuje je povezivanje C-64 sa:

- televizorom Ili monitorom
- kasetofonom
- diskom
- gtampatem

**TELEVIZOR** se povezuje sa C-64 na krajnje jednostavan natin. Uz C-64 dobijate koaksijalni kabal, gde odgovarajuci kraj ukljutite u C-64, a drugi kraj u TV.,Ukljutite TV i C-64. Odaberite slobodan broj programa, koji tete koristiti samo za C-64, prebacite birat kanala na UHF (preko njega gledate II program) i okrecite birat dok se<sup>i</sup>na ekranu ne pojavi zeljena slika.

**MONITOR** se prikljutuje na C-64 pomocu odgovarajuceg DIN prikljucka na AUDIO/VIDEO IZLAZ (broj 6 na slici).

**KASETOFON** CBM C2N je kasetofon specijalno pravljen za COMMODORE kompjutere. Prikljutite ga na CASSET PORT (broj 8 na slid). Utikat kasetofona ima zarez koji omogucava prikijucenje samo na odgovarajuti natin. Zato, nemojte silom gurati utikat vet proverite da li je zarez na pravoj strani. Na utikatu se nalazi i jedna metalna 2itica, koja je predvidjena za prikljutenje na uzemljenje, kod profesionalnih modela. Ako kasetofon koristite sa C-64 ili VIC-20, odrežite ovu žičicu, koja može izazvati ottecenje, ako dohvati do nekog metalnog predmeta, za vreme dok je kompjuter ukljuten.

## **CBM STAMPACI I FLOPI DISK** 1541

Stampati radjeni specijalno za C-64 kao Sto su SEIKOSHA GP 100 VC, MPS-881, MPS-882, C-1525, C-1526, kao i disk C-1541 vezuju se na C-64 preko SERIAL I/O PORTA (broj 7 na slici), pomocu DIN kabla koji se dobija uz ove I/O uredjaje. Na ovaj PORT možete prikijutiti do 5 disk jedinica i 1 Stampac (otuda mu i naziv serijski PORT).

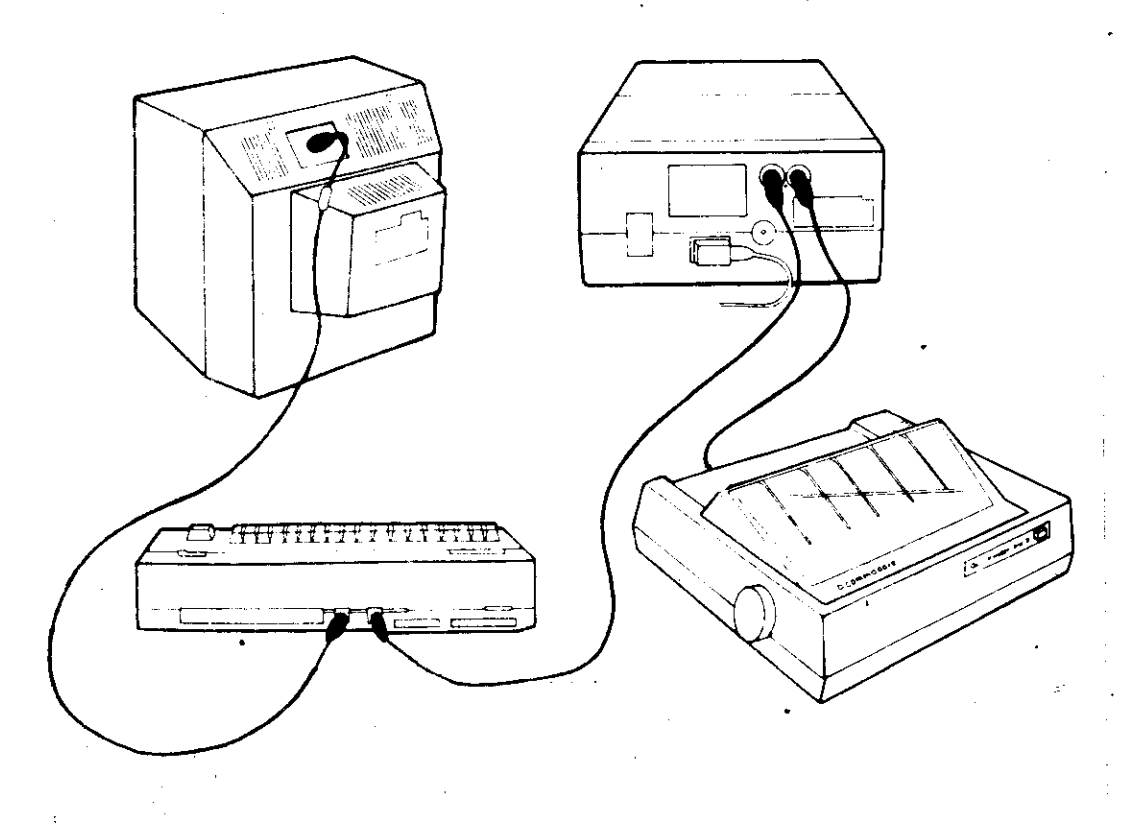

**SI. A - 3 Povezivanie CBM - stampata i flopi diska C-1541** 

**Obzirom da disk jedinica na svojoj zadnjoj strani ima dve DIN utienice, u jednu vezujete kabal do kompjutera, a u drugy kabal do sledeteg diska iii StampaCa Sto mo2ete videti sa sl. A - 3. Ako imate samo Stampac onda ga DIN kablom direktno vezujete na SERIAL PORT.** 

**Problem u izvesnoj meri nastaje ako 2elite da radite sa stampan** ■ ili **flopi diskom koji nije predvidjen za direktan rad sa C-64. Resenje je u dodacima koji se nazivaju INTERFEJSI (INTERFACE). Interfejsi su uredjaji, koji omogucavaju povezavanje kompjuteri sa I/O uredjajima. Interfejsi mogu biti:** 

**- paralelni - serijski** 

**Kao Sto im samo ime kale, paralelni interfejsi Salju 1 bait preko 8 2ica, gde svaka 2ica slu2i za prenos jednog bita. Serijski interfejsi za prenos podataka koriste jednu 2icu, tako da se <sup>1</sup> bait prenosi kroz 2icu bit po bit. Ovaj pojednostavljen prikaz dovoljno govori u prilog tome, da se paralelni prenos podataka obavlja znatno brie nego serijiki. To je jedan od osnovnih razloga (pored jot nekoliko), zatto je COMM000RE-ov disk C.-1541 sporiji nego Sto bi trebalo da bude. Kod stampaca skoro da i nema razlike u brzini, u zavisnosti od upotrebljenog interfejsa, jer**  stampaci rade pri takvim brzinama da je skoro nebitno kakav **interfejs koriste.** 

**Trenutno najpoznatiji interfejsi su:** 

- **- RS-232 serijski**
- **- CENTRONICS paraleleni**
- **- IEEE 488 paralelni**

**Nazalost, C-64 ima ugradjenu samo jednu verziju IEEE 488 serijskog interfejsa (SERIAL PORT). Na PORTOVIMA koje smo dali, postoje potrebni pinovi za povezivanje na ove interfejse, all prikljuCci nisu standardni, pa je potrebno naknadno kupiti ove interfejse, all specijalno namenjene za C-64.** 

**0 RS-232 i CENTRONICS interfejsu cemo detalnjije govoriti u odeljku za stampaCe, obzirom da su oni za njih i predvidjeni.** 

**IEEE 488 paralelni interfejs se prikljuCuje na EXPANSION PORT koji ima potrebne magistrate za adrese i podatke, pa je preko njega moguee ostvariti vezu .C-64 sa znatno boljim i br2im (a samim tin i znatno skupljim) flopi diskovima kao Sto su 2031, 8250, 4040, 8050 i 9090. To se takodje odnosi i na neke StampaCe koji zahtevaju ovaj interfejs. Osnovni problem kod ovog interfejsa je Sto je on veoma skup, kao i potreban kabal. Ovaj interfejs je prvobitno razvijen za povezivanje kospjutera sa**  laboratorijskom opremom, pa otuda i njegova cena. Uzevši u obzir **njegovu cenu i cenu potrebnog kabla, kao i cenu I/O uredjaja sa kojima povezuje C-64, mislimo da je za nate uslove preskupo retenje i nedostupno vecini korisnika.** 

# **KASETOFON**

Kasetofon je, svakako, periferijski<br>koristi za čuvanje programa i podataka. je, svakako, periferijski uredjaj koji se najviSe kasisti za Cuvanje programa i podataka. Bez obzira na sve nedovišelj<br>kasisti za Cuvanje programa i podataka. stative i-<br>statke koji se javljaju u radu sa kasetofonom, on je periferijskih l uredjaj koji maze korisno posluziti u nizu primena. Cena, mogutnost nabavke i jos niz drugih cinilaca uzrokuje, da je najčešca pocetna konfiguracija **KOMPJUTER + KASETOFON.** 

COMMODORE je napravio malo neuobicajen postupak kada su u pitanju kasetofoni. Predvideo je direktnu mogućnost upotrebe, samo kasetofona koga prodaje uz dodatnu cenu. Medjutim, za uzvrat nismo dobili ono što se iz takvog opredeljenja može očekivati, a to je pre svega brži prenos podataka. COMMODORE to pravda ustupkom radi sigurnosti u prenosu podataka, Sto sigurno ne mozemo uzeti zdravo za gotovo, ako pogledamo reŝenja drugih proizvodjaca. ipak sigurno, da smo na ovaj naCin oslobodjeni problema oko rada sa raznim kasetofonima (vlasnici SPECTRUM-a znaju to mnogo boali smo ostali bez stotinjak maraka u d2epu. I pored svega toga, mnogi zaljubljenici elektronike se vrlo testa interesuju da toga, mnogi zaijubijenici ciener.<br>11. nostoji način da se COMMODORE kompjuteri vezu za običan da kase tofon. Naravno, da je i to moguće, pa za one koji 2ele. se izel upuste u takav poduhvat, uz malo znanja elektronike i lementara. preporucujemo clanak MATJA2A KLJUNA "Prikljucenje kompjutera COMMODORE-64 na obican kasetofon ("MOJ MIKRO", januar 1985.). clanku je dato uputstvo sa Semom i potrebnim delovima za gradj interfejsa, potrebnog za povezivanje C-64 i obiCnog kasetofona. Pa, ko voli, nek' izvoli.

# **UPUTSTVO ZA RAD**

Ono Sto Ono sto svakog novopecenog vlasnika interesuje je, kako• spojiti uno sto svanog na i kako otpoceti sa radom. Sto se tite<br>uredjaj sa kompjuterom i kako otpoceti sa radom. PERIFERIJSKIH uredjaj sa kompjuterom i sako otrudnic POVEZIVANJE PERIFERIJSKIH<br>samog spajanja pogledajte poglavlje POVEZIVANJE PERIFERIJSKIH<br>UREDJAJA-SA-KOMPJUTEROM. Još jednom napominjemo, za vašu sigursamuy spesovaliterom. Jos jednom napominjemu, za vasta (pa za vašu sigurukroanan su konfositele.<br>nost, da sva povezivanja kmpjutera i periferijskih uređjaja (pa i nost, da sva povezivanja kmpjutera i periteristika.<br>kasetofona), treba izvoditi kada su svi uredjaji iskliuCeni iz kasetofona), treba iliyosist.<br>struje. Svako eksperimentisanje na ovom planu, može dovesti i do ozbiIinin ostecenja.

sto se tice-rada-sa-kasetofonom i nacina injegovog<br>Isto se tice-rada-sa-kasetofonom i nacina, toliko m sto se tiče rada sa kasečoromom –<br>može se reći po onoj narodnoj: "Koliko para, toliko muzike". To muzoi i nacina njegovog koriščenja, osnovi znaCi, da je rad sa kasetofonom relativno jednostavan, ali da zato od njega ne mozemo oCekivati Cuda. Medjutim, moramo da zato od njega ne mozemo lisici.<br>napomenuti, da se u poslednje vreme sve više čuje, kako je

مساري

kasetofon spravica koja služi samo u početku rada sa kompjuterom, a da bilo kakav ozbiljniji rad iskljucuje njegovu primenu. Tu se<br>svakako - pravi - greška, - jer - kasetofon - 2020. - 22. stol svakako pravi greška, jer kasetofon može poslužiti i u<br>profesionalne svrhe:

the first state of the property of the

- stvaranje kopija vaznih programa (tzv. BACK UP **programa),** koje mozemo izgubiti nepa2ljivim disketama **rukovanjem sa diskom** iii
- arhiviranje odredjenih **podataka i sl.**

**Jednom retju,**  kasetofon nam może poslużiti da rasteretimo **diskete, od podataka koji nam nete trebati du2i vremenski period, da pravimo kopije va2nijih programa, koji se na mnogo raznih**  nacina mogu **ostetiti na disketi, koju upotrebljavano. Pravljenje kopija svih va2nih programa i podataka sa kojima radian), je jedno od osnovnih pravila profesionalnog rada, koje nije**  poStovati ni u kucnom radu. Samo jedan **suvisno jan** je, **mali pogresan korak ddvolda Cak i viSemeseCni trud bude upropaSeen u jednom trenutku i bude zauvek izgubljen.** 

# **Aktiviranje kasetofona**

**COMMODORE kasetofon je pod direktnom kontrolom samog koepjutera, pa cim ukljuCite kompjuter, aktivirali ste i kasetofon koji je spreman za daiji rad. COMMODORE.preporucuje da prilikom ukljuCivanja kompjutera istovremeno dr2ite pritisnutu tipku**  C=, **kako bi time aktivirali i kasetofon. Praksa je, medjutim, pokazala da taj**

# **Provera ispravnosti**

**Svako, koje bar jednom rukavao sa obienim kasetofonom za snimanje i reprodukciju muzike, nece imati nikakvih problema pri proveri ispravnosti COMMODORE-ovog kasetofona C2N.** 

**Kao sto vidite sa s1.8-1, kasetofon C2N ima sve osnovne komande kao i svaki drugi audio kasetofon, pa se netemo posebno zadr2avati na njegovom opisu. Proveru ispravnosti rada kasetofona (sa stanovista samog uredjaja), mo2ete sprovesti na uobieajen nacin. Bitno je napomenuti, da proveru ispravnosti snimanja mo2ete ura**tipke PLAY i RECORD, bez kasete u kasetofonu, oseticete otpor<br>koji vas upozorava da taj postupak możete uciniti samo kada je<br>kaseta u kasetofonu, zato propozualisma **da taj postupak mo2ete ueiniti samo kada je kaseta u kasetofonu. Zato preporuCujemo, da izbegavate ovaj pos- e tupak bez kasete.** 

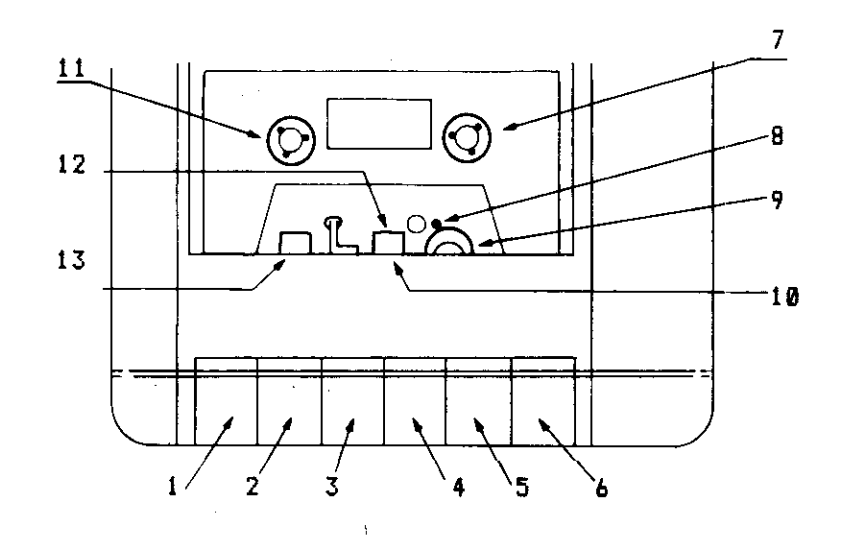

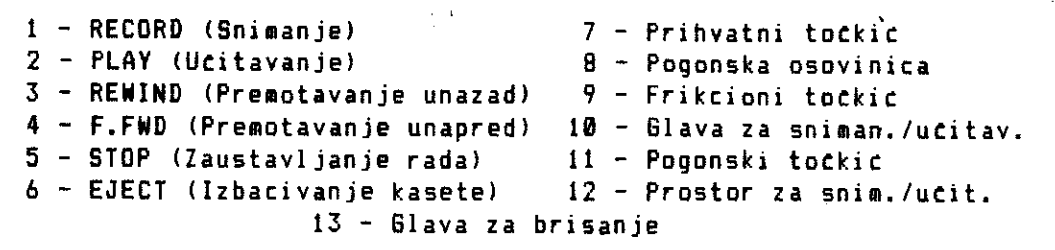

## Si B-IKASET0F0 N

## UCITAVANJE PROBRAMA

Kao i svaki drugi uredjaj za cuvanje podataka, kasetofon mote da slu2i za:

- 1 arhiviranje programa
- 2 arhiviranje datoteka podataka

U potetnim koracima, kasetofon slu2i uglavnom za prvu svrhu, dok tek kasnije korisnik pocinje da radi i sa datotekama podataka. osnovnim principima rada sa datotekama podataka na kasetofonu, govoriCemo u kasnijim poglavljima. Sad cemo se zadr2ati na ucitavanju i snimanju programa.

Virtual Library of Faculty of Mathematics - University of Belgrade **Virtual Library of Faculty of Mathematics - University of Belgrade** elibrary.matf.bg.ac.rselibrary.matf.bg.ac.rs

COMMODORE  $I/O$   $B - 13$ 

Rad sa kasetofonom u ovom smislu, svodi se na koriscenje tri osnovne komande;

LOAD SAVE VERIFY

LOAD komanda je verovatno jedna od prvih komandi sa kojima se srete korisnik kompjutera. Obzirom, da se uz kompjuter nabavi i neka igra iii gotov program, potrebno je utitati taj program sa kasete u kompjuter, da biste videli sta on radi. Kompletna sintaksa komande LOAD je:

LOAD 'lime programa', uredjaj, sekundarna adresa

ime programa - parametar kojim se definiše naziv programa koji 2elimo da utitamo. Ako ubacimo ovaj parametar, kompjuter de premotavati sve dok ne nadje program sa tratenim imenom, koga to zatim utitati u kompjuter

uredjaj - parametar kojim definisemo uredjaj sa kojim kompjuter treba da komunicira. Ako se izostavi ovaj parametar, kompjuter pretpostavlja da treba da radi sa kasetofonom. Za kasetofon je predvidjen broj <sup>1</sup>a za disk broj 8

sekundarna adresa - ako se ovaj parametar ne definise, C-64 te utitati program i smestiti ga potev od 2049 adrese u memoriju (tako se utitavaju svi BASIC programi). Ako postavite sekundarnu adresu 1, C-64 to utitati program u iste memorijske lokacije odakle je program i snimljen. To se pre svega odnosi na matinske programa, koji nisu striktno vezani za odredjene memorijske lokacije, kao sto je to slutaj sa BASIC progarmima. Ako ne znate tip programa koji učitavate a sumnjate da je mašinski, slobodno definitite sekundarnu adresu

## PRIMERI:

LOAD

Ucitava se prvi program na koji se naidje na kaseti, posle pritiska na tipku PLAY na kasetofonu.

LOAD "TEST"

Posle pritiska na tipku PLAY, kompjuter premotava traku sve dok ne nadje program sa nazivom TEST, koga tada ueita.

LOAD "MASINAC",I,I

Kompjuter utitava program MASINAC i smeata ga u iste memcrijske lokacije, odakle je program snimljen na kasetu. Potrebno je, radi onih koji prvi put rade sa kompjuterom, opisati postupak utitavanja programa. Posto otkucate naredbu:

LOAD "PROGRAMI"

i premotate traku kasetofona na odgovarajuće mesto (služeći se brojatem okretaja), pritisnite tipku RETURN. Nakon toga, kompjuter Ce na ekranu javiti poruku:

PRESS PLAY ON TAPE

sto znati, da treba pritisnuti tipku PLAY na kasetofonu. Kada to uradite kompjuter van na ekranu daje poruku:

OK SEARCHING FOR PROGRAMI

sto znati da tra2i program sa imenom PROGRAM!. Kada na traci naidje na 2eljeni program, na ekranu daje poruku:

FOUND PROGRAM!

time vas obaveStava da je naSao program sa imenom PROGRAM!. Kompjuter teka odredjeno vreme a zatim nastavlja proceduru utitavanja. Vi ga mo2ete ubrzati pritiskom na tipku C=, ili CTRL iii RAZMAKNICU. Nakon toga kompjuter Ce van dati poruku:

LOADING

sto znači da je počeo učitavanje programa. Kada završi učitavanje javija poruku:

READY

Time je zavrSeno utitavanje programa i sada mo2ete startovati ucitani program, editovati ga i menjati po sopstvenoj želji.

elibrary.matf.bg.ac.rs

Na kraju treba pomenuti jos jednu mogućnost učitavanja programa sa kasetofona. Istovremenim pritiskom tipke RUN/STOP i C=, kompjuter vam javlja:

PRESS PLAY ON TAPE

Kada pritisnete PLAY ucitate se prvi program sa kasete, na koji kompjuter naidje i izvršiće se njegovo automatsko startovanje.

Radi vase informacije napominjemo, da za vreme utitavanja programa nemate nikakvu sliku na ekranu niti zvuk (poznata karakteristika SPECTRUM-a). Ako baš volite poznati piskavi zvuk pri učitavanju kompjuterskih programa, DENIS PAP je dao jednostavnu semu za dodavanje malog zvučnika na vaš kasetofon u reviji "MOJ MIK-RO", Jul 1985., str. 30. Strutnjaci za lemljenje i prepravke mogu opet da stupe u akciju.

# **Povezivanie programa sa mrenosom marametara**

Sve ovo sto smo prethodno rekli, uglavnom je dosta poznata stvar. Medjutim, ima nekoliko tajni koje su vezane uz LOAD naredbu i koje mnogi od korisnika ne znaju iii ne umeju da koriste. Iako osnovni BASIC, C-64 kompjutera ne może ni izbliza da se podići, nekom od osnovnih mogutnosti struktuiranog programiranja (Sto je iz SIMON'S BASIC-a veoma lako), to ne znaci da ne mozete raditi sa vise raznih programa i prenositi parametre iz jednog u drugi.

Kada koristite LOAD naredbu u direktnom modu, kompjuter prethodno obrise postojeci program u memoriji i sve promenljive koje su deklarisane programom. Medjutim, ako Zelite da sa vrednostima, prethodno izragunatih promenljivih, udjete u potpuno nov **program**  (sto je vać na izvestan način strukturno programiranje), tada je<br>potrebno da koristite (OAD naredbu u programskom modu, nor, u potrebno da koristite LOAD naredbu u programskom modu, memoriji kompjutera imate sledeti program:

```
100 FOR X = 1 TO 10 
110 Y(X) = X + X120 NEXT 
130 LOAD "KOREN"
```
a na kasetofonu imate program °KOREN":

```
100 FOR X = 1 TO 10 
110 Z(X) = SQR(Y(X))120 NEXT
```
Kada budete startovali program koji se nalazi u memoriji on ce izracunati kvadrate brojeva od 1 do 10 i rezultate smestiti u niz Y(X), tada ce program tra2iti od vas da pritisnete PLAY na kasetofonu (PRESS PLAY ON TAPE), i nakon toga te ucitati program "KOREN" koji ce se automatski startovati i izracunati kvadratne korene svakog tlana prethodno izracunatog niza i rezultate smestiti u niz Z(X). Da ste program "KOREN" ucitavali u direktnom modu, time biste poniStili prethodno izratunate vrednosti niza Y(X) (na vrednost 0), pa bi program izratunavao stalno kvadratni koren od 0. Na ovaj natin mo2ete velike programa koji koriste znatnu kolicinu memorije za razne nizove i promenljive, podeliti u manje logicne celine, koje hi povezivali LOAD naredbom, kao zadnjom programskom linijom (ovakav princip rada dosta je poznat i primenjuje se i kod IBM PC kompjutera). Morate paziti da u programima, koje ucitavate, ne dimenzionisete prethodnim programom vet dimenzionisane nizove.

Osnovna prednost ovakvog natina rada je, da mo2ete programirati manje celine (koje jelakše testirati) i da zatim prenosite parametre iz jednog u drugi program. Medjutim, mnogi će możda odustati od ovakvog natina rada ako ih bude obeshrabrila brzina (sporost) kasetofona. Ipak, uzmite u obzir da te te, kad tad, preti na disk i tad ce te ovaj princip rada moti mnogo komotnije da upotrebljavate, imajuci na umu nJegove velike prednosti. Zato se pripremajte radeti sa kasetofonom za prelazak na disk (cena diska - u markama - pada iz dana u dan). Postupak je potpuno identitan, samo je u naredbi LOAD potrebno definisati broj uredjaja 8.

# UCitavanie masinskih programa

Utitati i startovati BASIC program nije neka narotita mudrost. Medjutim, sta ako ste dobili neki masinski program ili neku korisnu rutinu? Znate da je utitate sa:

LOAD "RUTINA", 1, 1

ali kako startovati ovaj program, ako ne znate adresu sa koje je snimijen. Zato nije na odmet, da se upoznate sa par sistemskih promenljivih vezanih za rad sa kasetofonom, koje vam mogu koristiti na vile natina.

Od 828 - 1019 memorijske lokacije u C-64 i VIC-20 nalazi se tzv. BAFER, koji kompjuter koristi za čuvanje va2nih informacija prilikom učitavanja programa. Ovih 192 bajta mogu se inate slobodno koristiti u razne svrhe, kada ne koristite

kasetofon (za smeStanje neke manje maSinske rutina i sl.). Medju tim, kada kompjuter ucitava/snima program ili datoteku podataka on koristi KASETNI BAFER na sledeci nacin:

LOKACIJA KORIGOENJE

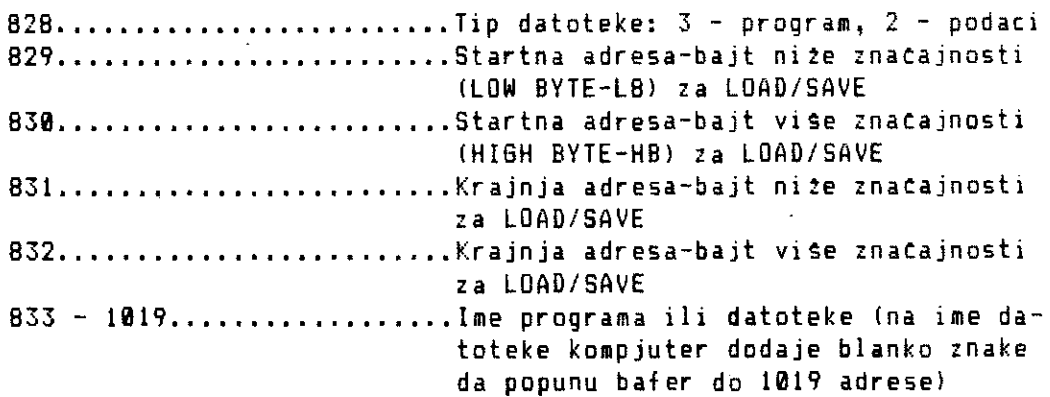

## **Tab.B-1 - Opis KASETNOO BAFERA**

Sad se postavlja pitanje, kako iskoristiti ova sto ste saznali. Mogucnosti su razne, a za pocetak da vidimo kako iskoristiti • informacije iz kasetnog bafera za ucitavanje maSinskih programa.

Kao Sto verovatno znate, masinski program se ne mote startovati RUN komandom, kao sto je to slučaj sa BASIC programom, već komandom oblika:

**SYS broj memorijske lokacije** 

Drugim reCima, moramo znati startnu adresu, gde je **smesten** masinski program, da bismo ga mogli startovati. Medjutim, komandom **LOAD "RUTINA',1,1,** kompjuter je ucitao masinski program sa nazi vom RUTINA, smestio ga u memoriju na lokaciju odakle ga je i snimio i dao poruku na ekranu:

#### **READY**

**Sada smo u cudu, znamo da je program negde u memoriji, a ne mozemo da ga startujemo. RUN komanda ne poma2e jer je program masinski a ne znamo startnu adresu,** gde je kompjuter smestio program. Spas je u informacijama iz KASETNOS BAFERA. Za momenat Cemo naparaviti izlet u binarne brojeve. Posta je C-64 osmobitna matina, on u svakom od svojih 65536 bajtoja (64 \* 1024 = 65536), jer jedan kilobajt ima 1024 bajtova), mote da smegta brojeve izmedju 0 i 255.

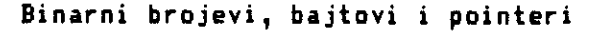

Zamislite bajt kao osam sijalica. Ona, koja je upaljena oznatava broj 1, a koja nije broj 0, sasvim logieno, zar ne?

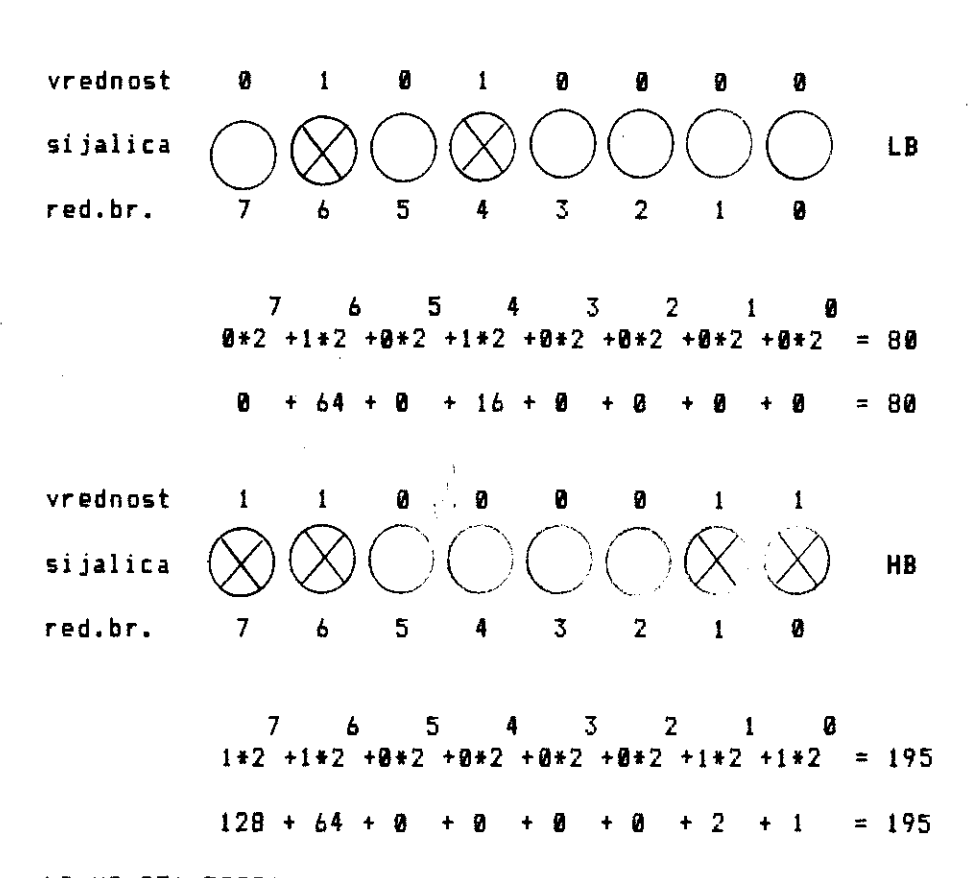

LB+HB\*256=50000

# **S1.8-2 — Sematski prikaz POINTERA**

Ako malo pažljivije pogledate prethodnu sliku, verovatno, će vam sada biti jasnije.zaSto je 11000011 u binarnom sistemu, jednako 195 u dekadnom sistemu, kao i da je 01010000 u binarnom sistemu, jednako 80 u dekadnom sistemu. Ako bi sve sijalice bile ugatene, vrednost bajta bi bila jednaka **0.** Ako bi sve bile upaljene, pa prethodnoj analogiji, vrednost bajta bi bila jednaka 255. Jedno je sasvim sigurno, da kompjuter ne może smestati u svoje bajtove, brojeve vete od 255.

Svima onima, koji su se upustili malo u sferu masinskog programiranja, ovo je prva lekcija koju moraju nauCiti. Raznim matematiCkim metodama i principima elektronike kompjuter mote, koristeci brojeve od 0 do 255, da mnożi, deli, stepenuje, radi sa alfabetskim simbolima, crta i radi još mnogo drugih stvari. Da bi se sve ovo objasnilo, bila bi potrebna nova knjiga a pitanje je da li bi se jednom kniigom i magic sve da objasni.

Medjutim, nemojte se obeshrabriti na samom poestku. Covek mote programirati i raditi sa kompjuterom, a da ni iz bliza ne mora znati sve te principe. Zašto bi, uostalom i postojali viši programski jezici kao Sto su BASIC, PASCAL, **COBOL, FORTRAN i** sl. Ipak, nije lose poznavati neke osnove rada sa binarnim brojevima, kao i principe smettanja podataka raznih oblika, u bajtove. Ovaj kratki izlet u binarne brojeve, vam je bio potreban da biste nautili, kako kompjuter pamti adrese od 0 do 65535 (upravo toliko ih i ima vas C-64), a da pri tome u jedan bajt može stati največi broj od 255. Konstruktori ratunara su to resili vrlo jednostavno i elegantno.

Uzmimo, na primer, da je startna adresa naše mašinske rutine koju smo ucitali, na adresi 50000. Da imamo sesnaestobitni kompjuter, tada bi to moglo da stane u jedan bajt od 16 bita:

1100001101010000 = 50000 HO LB (2) (10)

Posto je vas kompjuter (nažalost) osmobitna mašina, konstruktori su prvih osam bitova (s leva u desno) sesnaestobitnog bajta proglasili za bajt vile znaCajnosti (HB), a zadnjih osam bitova za bait nice znaeajnost (LB), i potreban bait od 16 bita smestili u dva bajta od B bita. Da biste, sada, taCno odredili adresu na koju ukazuju ovi bajtovi, potrebno je uraditi sledeCe:

- pomnožiti vrednost koja se nalazi u bajtu više značajnosti sa 256 (zbog toga je i znaCajniji ad svog suseda) - na dobijenu vrednost treba dodati vrednost koju sadr2i

bajt ni2e znaCajnosti

To jednostavno mote da se predstavi formulom:

 $HB * 256 + LB = potrebna adresa$ 

U primeru sa sijalicama namerno je odabran sluCaj, koji odgovara naSem primeru, ode je gornji niz sijalica bait mite znaCajnosti, a donji red bait vise znacajnosti. Da biste iiraCunali **memorijsku** 

 $\sim$   $\sim$ 

lokaciju, na koju ukazuju ova dva bajta, potrebno je uraditi sledece:

 $195 * 256 + 80 = 59000$  znači HB = 195 LB = 80

Potrebno je, da vam napomenemo jos jednu stvar, C-64 uvek smesta u memoriju prvo LB bait, pa onda HB bait. Na izgled malo nelogitno, ali takva je konvencija. U literaturi se ova dva bajta nazivaju raznim imenima, npr. POINTERI, VEKTORI, LINKOVI i sl. U osnovi njihov zadatak je da uka2u na odredjenu adresu. Obzirom da te te se u sledecim poglavljima o datotekama, cesto sretati sa ovim bajtovima, mi smo odlutili da usvojimo izraz POINTER. Ako neko vise voli naSe izraze, najblizi prevod bi bio UKAZIVAC. Ali, posto kod nas nema neke usvojene konvencije o prevodjenju kompjuterskih izraza, mislimo da je bolje neke izraze koristiti u originalu, nego ih silom i rogobatno prevoditi.

Posle ovog kratkog slaloma kroz binarne brojeve, bajtove i pointers, vratimo se natem utitanom maSinskom programu sa nazivom RUTINA. Nadamo se, pogledom na tab. B - 1, mozete i sami da uocite, kako biste resilii problem, tj. otkrili na koju startnu adresu je kompjuter utitao pomenuti maSinski program. Ako ne 0:nate sami, pomoti te vam sledeca linija, otkucana u **direktnom modus** 

## SYS(PEEK(830)\*256+PEEK(829))

<sup>i</sup>■ aSinski program ce se startovati. Kao sto vidite, pointeri na adresi 829 i 830, ukazuju na koju startnu adresu je kompjuter smestio maSinski program. Ako je nasa pretpostavka tatna, da je startna adresa na 50000, tada je:

- u bajtu 829 smestena vrednost 80 - u bajtu 830 smestena vrednost 195

jer je 195 \* 256 + 80 = 50000.

Posto se BASIC programi uvek smestaju od startne adrese 2049, proverite vrednost bajtova 829 i 830 kada radite sa BASIC programom, pa ce te se uveriti sadrże vrednosti 1 i 8 respektivno, jer je:  $8 * 256 + 1 = 2049$ 

Za ■ omenat vas podsetamo da BASIC naredbom PEEK(adresa), uvek mozete ispitati sadržaj bilo koje lokacije u memoriji vašeg . racunara. ratunara.

Kao Sto ste videli iz prethodnih par stranica, informacije iz kasetnog bafera su nam pomogle da odgonetnemo startnu adresu masinskog programa, koji smo ucitali naredbom LOAD "RUTINA",!,! a koja nam je prethodno bila nepoznata.

# **Spasavanje izgubljenih programa**

Prilikom svakog snimanja programa na kasetu, C-64 pravi dve kopije vaseg programa. To je jedan od razloga du2eg snimanja iii ucitavanja programa. Druga kopija programa slu2i da se prilikom ucitavanja programa, proveri njegova ispravnost. Ovo naizgled, maze biti nepotrebno gubljenje vremena, ali Ce vas u odredjenos momentu i to kako obradovati ova osobina. lako je snimanje programa na kasetu dosta sigurno, ipak vam se mo2e desiti da prilikom ucitavanja nekog programa dobijete poruku na ekranu:.

## ? LOAD ERROR

To znaci, da je prilikom ucitavanja programa doslo do neke greske. Prvi korak, koji se najcesce primenjuje, je ponovno utitavanje programa. Medjutim, ako ponovo dobijete istu poruku, nastaju problemi. To se pre svega odnosi na neke va2ne programe, na koje ste utrosili dosta truda i do kojih vam je veoma stale. Tada pocinje da vam se mota kroz glavu misao, gde je greška. Uzroka mote biti vise, a neki ad njih su:

- posle du2e upotrebe glava za upisivanje/citanje programa se uprljala iii namagnetisala
- doslo je do nekih fizičkih ostećenja trake usled prašine ili se traka male istegla i sl.

Prvi uzrok je lako otkloniti. Kupite kasetu za CiSCenje i demagnetizaciju glave kastofona i resili ste problem. Ako je u pitanju drugi uzrok, problem i dalje ostaje, ali se u adredjenim situacijama moze rešiti.

Kada snimate vas program na kasetu, kompjuter to radi u tri zasebne celine:

- 1 snima na kasetu tzv. heder (header zaglavlje) u koje upisuje tip programa, startnu adresu odakle je uzeo program i krajnju adresu do koje se program prostirao kao i naziv programa
- 2 snima na kasetu celokupni program
- 3 ponovo snima na kasetu cep program kao kopiju, koju Ce koristiti za proveru prilikom ucitavanja

Kada utitavate program, heder programa (kao sto vet pretpostavljate) ide u kasetni bafer. Prva kopija programa se utitava u memoriju, a pomotu druge kopije, kompjuter utvrdjuje da li su obe kopije identitne. Ako je sve u redu kompjuter javlja poruku READY, a ako nije LOAD ERROR.

Ukoliko ste se ranije nervirali zbog sporosti kasetofona, sada znate, da je jedan od glavnih razloga za to duplo snimanje programa. Sada vam ova osobina mote spasiti program. Informacije koje je kompjuter smestio u kasetni bafer to vam ponovo znatajno pomoti.

Posto smo ucitali BASIC program, kompjuter unapred zna startnu adresu. Medjutim, BASIC interpreter mora znati gde je kraj programa, jer odatle pa na dalje u memoriji on smeSta prvo promen-Ijive pa onda nizove. Pogledajmo to pointerel

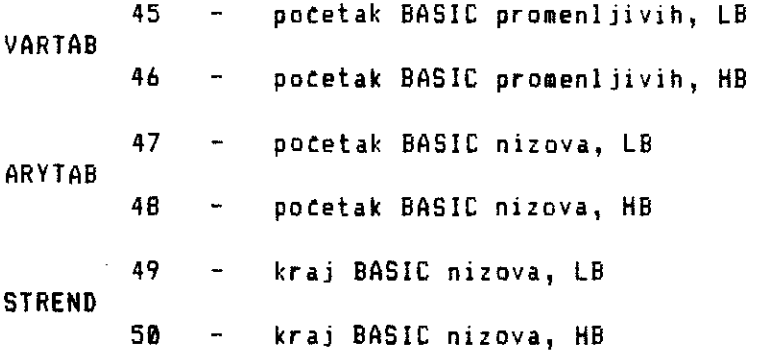

**SI. B-3 BASIC pointeri** 

VARTAB, ARYTAB, STREND su BASIC pointeri koji su namesteni da ukazuju na kraj BASIC programa pre nego Sto ga startujemo. Kada je kompjuter utitao program i pronasao greSku, on namerno ne postavlja ove pointere na kraj BASIC programa jer "smatra" da je program pogreSan. Medjutim ako u **direktnom modu** otkucate:

**FOR X=45 TO 49 STEP 2: POKE X,PEEK(831): POKE X+1,PEEK(832): NEXT**  resetovali ste .pointere BASIC programa na ispravne vrednosti,• koriste $c$ i informacije iz kasetnog bafera. Sada možete izlistati $\ge$ program, proveriti da li je ispravan i ponovo ga snimiti na ispravnu kasetu.

Potrebno je napomenuti nekoliko stvari:

- Kada dobijete poruku LOAD ERROR, nemojte pokusavati da listate program pomoću naredbe LIST, jer posle toga necete moći da primenite prethodni postupak. Izlistajte program tek posle primene prethodno navedenog postupka
- Ako se desilo da je greska bila u prvoj kopiji programa, verovatno Ce to morati nati greske u programu i ispraviti ih pre nego program ponovo snimite na ispravnu kasetu
- Ako je greska na kaseti bila u drugoj kopiji programa, nakon primenjenog postupka program Ce raditi bez ispravki
- Ako je greska bila u hederu, onda je ceo problem mnogo te2i ali ga je mogute reSiti. Treba da znate, kako se u memoriji kompjutera pakuje BASIC program. PoSto ova oblast ne spada u domen knjige, preporucujemo vam Clanak iz "SVETA KOMPJUTERA" ("Mala tajna - velika pomoc", februar 1985.), gde fete nati upitstvo za reSenje ovog problema.

Kao sto ste iz prethodnog videli, mogute je spasiti program, kada ste mislili da je vet izgubljen. Iz prakse nam je poznato da mnogi vlasnici C-64 i VIC-20, koriste tzv. TURBOTAPE programe, koji znatno ubrzavaju snimanje i ucitavanje programa. Ponekad se brzina rada kasetofona, kada se koristi ovaj program, izjednacava sa brzinom rada diska, sto znatno povecava mogutnost rada sa kasetofonaom. Medjutim, morate znati da se tada programi ne snimaju u dve kopije i da je mogućnost greške znatno veća, jer se u tom sluCaju na centimetar du2ine trake siesta znatno vise informacija, time se uvecava mogutnost greske usled fizitkih ostecenja na traci.

Zato preporucujemo,da vase vazne programe snimite jedanput u normalnom modu, a da radnu verziju koju slobodno koristite snimite u TURBOTAPE modu.

Na • kraju ovog odeljka napominjemo, da je napred opisani metod moguce koristiti i za brze ucitavanje programa snimljenih u normalnom modu. Ako imate neki dugaćak program, koji je potrebno ucitavati vise minuta, ceo postupak mozete prepoloviti. Kada ucitavate takav program, pratite brojac okretaja na kasetofonu, i cim predje par okretaja vise-od polovine, prekinite ucitavanje pritiskom na RUN/STOP tipku.

Time ste spretili kompjuter da proverava ispravnost utitanog programa sa snimljenom kopijom. U direktnom modu otkucajte napred navedeni program, koji resetuje pointere i posle toga mozete normalno startovati program sa RUN.

 $\lambda$ 

Radi svake eventualnosti, za one koji nisu u to sigurni, napominjemo da **direktni mod** predstavlja izdavanje naredbi i komandi kompjuteru koje on odmah izvrtava. To znati da treba da otkucate naredbu iii vise naredbi odvojenih sa : i da pritisnete tipku Komjuter de odmah izvrsiti vase naredbe. Kada ispred vasih naredbi dodate broj programske linije, komjuter to pamti kao program i spreman je da ih izvrSava tek posle komande RUN. Zato se takav natin rada zove **programski mod.** 

## **SNIMANJE PROGRAMA**

**Dosad smo** uglavnom govorili o uCitavanju programa sa kasete i varijacijama na tu temu. Sada ćemo govoriti o suprotnoj aktivnosti SNIMANJU PROGRAMA na kasetu.

Snimanje programa pisanih u BASIC-u se obavlja na jednostavan natin komandom:

**SAVE "ime programa", broj uredjaja, sekundarna adresa** 

IME PROGRAMA - naziv programa pod kojim želite da ga snimite BROJ UREDJAJA - 1 za kasetofon, 8 za disk, ako ga izostavite kompjuter pretpostavlja da zelite da radite sa kasetofonom SEKUNDARNA ADRESA

- 1 r kada kasnije ucitavate ovaj program, kompjuter ga smeSta na iste memorijske lokacije odakle ga je snimio (za masinske programe)
- 2 ako postavite sekundarnu adresu na 2, kompjuter ce snimiti program na kasetofon sa postavljanjem EOF markera na kraj programa (END OFF TAPE MARKER - marker koji simulira kraj kasete). Ako kasnije pri pretra2ivanju kasete za odredjenim programom kompjuter naidje na EOF marker, on prekida dalje pretra2ivanje
- 3 sekundarna adresa koja kombinuje mogutnosti obe prethodne sekundarne adrese

Primeri za primenu komande SAVE:

# **SAVE**

Snima program na kasetu bez imena.

#### **SAVE "PROGRAM"**

Snima program na kasetu sa imenom PROGRAM.

**COMMODORE I/O B - 25** 

SAVE "PROBRAM",1,1

Snima program na kasetu sa imenom PROGRAM i pamti startnu i krajnju adresu odakle je uzeo program zbog kasnijeg utitavanja.

SAVE "PROGRAM",1,2

Snima program na kasetu sa imenom PROGRAM i postavlja na kraju programa EOF marker.

SAVE "PROGRAM",1,3

Kombinuje prethodna dva primera.

Naredbu SAVE możete koristiti u okviru programa, npr.:

100 SAVE "PROGRAM"

Kada kompjuter izvršava program i naidje na naredbu SAVE, prekida se izvrsavanje programa dok se ne obavi snimanje. Posle snimanja programa, kompjuter nastavlja izvrSenje prve sledete naredbe.

Sama prOceduta snimanja programa je krajnje jednostavna i identitna je klasicnom snimanju.na kasetofonu. Kada izdate naredbu SAVE kompjuteru, on van na ekranu javi poruku:

PRESS PLAY & RECORD ON TAPE

i teka dok se istovremeno ne pritisnu tipke PLAY i RECORD na kasetofonu.Za vreme snimanja ekran se brise, a crvena lampica na kasetofonu vas upozorava da se vrSi snimanje programa. Posle snimanja kompjuter vas obaveStava:

> OK **READY**

sto znati da je program snimljen.

Lokaciju programa na kaseti pamtite pomocu brojata okretaja na kasetofonu. U tam smislu je potrebno dati par preporuka:

- za snimanje programa je najbolje da koristite kasete sa moguenoscu snimanja 15 - 30 minuta. Ako koristite kasete **od**  60 ili 90 minuta trajanja, trositete dosta vremena u premotavanju, dok nadjete program
- kada upotrebljavate kasetu prvi put, premotajte kasetu na potetak, dovedite brojac okretaja na 0 i zatim premotajte

 $\mathcal{A}$ 

**COMMODORE I/O B - 26** 

kasetu do 10-og obrtaja, odakle tete snimiti prvi program. Time izbegavate početni deo trake na koji se ne može snimati. Ovaj postupak je narociti znatajan ako snimanje vrSite sa nekim programom za brzo ucitavanje i snimanje programa (FASTMODUL, TURBOTAPE i sl.)

- naredne programe uvek snimajte od celih obrtaja, npr. 50, 100, 110, 200 i sl., a ne da snimate po principu program iza programa. Celi brojevi obrtaja odakie potinju programi, tine vasu evidenciju mnogo a2urnijom, a praznine izmedju programa su korisne zbag eventualnih gresaka prilikom snimanja programa.

# Snimanje mašinskih programa

U prethodnom delu teksta rekli smo da naredbom SAVE"ime programa",1,1 snimamo masinski program iz memorije kompjutera pamteti potetnu (razlititu od 2049) i krajnju adresu programa, koji snimamo. Ova tvrdnja je tatna samo pod pretpostavkom, da ste taj isti program PRVO prethodno utitali sa kasetofona, pa 2elite sada da napravite kopiju programa.,

Na 2alost, ako 2elite da snimite neki vas masinski program, ili jednostavno da snimite proizvoljni deo RAM memorije na kasetofon, naredba SAVE nete mnogo pomoti. Vrlo je tudno da COMMODORE nije obezbedio ovu neophodnu komandu.

ReSenja za ovaj nedostatak ima vise. Za one koji rade u masinskom jeziku, tj. koriste neki od postojecih ASEMBLERA (programi pomotu kojih pisete masinske programa upotrebljavajuti mnemonitke skratenice, kao Sto su LDA - Load Accumulator - napuni akumulator i sl.) ovo ne predstavlja nikakav problem. Vecina boljih asemblera ima mogutnost snimanja bilo kog dela RAM memorije., Zato, ako programirate u masinskom jeziku i koristite neki ad asemblera moti tete bez problema da snimate masinske programe. U "SVETU KOMPJUTERA" br. 5/85 imate listing jednog asemblera, pa ako imate strpljenja, obzirom na du2inu ovog programa, motete ga ubaciti u vas kompjuter i snimati za dalju upotrebu.

Medjutim, treba dosta vremena da se udje u tajne masinskog programiranja, pa temp vam dati jedan program pisan u BASIC-u, koji vam omogutava da snimate na kasetu ili disketu, bilo koji deo RAM memorije, bez obzira da li on sad2i neki masinski program ili odredjene podatke.

 $C - 64$  u sebi sadrži mašinske rutine kao deo operativnog sistema namenjene za upravljanje memorijom, i ono eta nas posebno interesuje, upravljanje INPUT/OUTPUT aktivnostima. Te maSinske rutine su pisane u obliku- potprograma, pa ih je bez ikakvog problema moguCe keristiti iz BASIC-a. Skup tih maSinskih rutina COMMODORE je nazvao KERNAL i u svim boljim knjigama (pogledajte "Programers Reference Guide") mo2ete naci opis aktivnosti svake rutine i nacin upotrebe. Osnovni princip rada sa ovim rutinama sastaji se iz tri koraka:

1 - postavljanje osnovnih parametara

<sup>2</sup>- poziv rutine

3 - ustanovljenje mogucih grSaka

Da bismo resili naS problem upotebicemo sledece rutine:

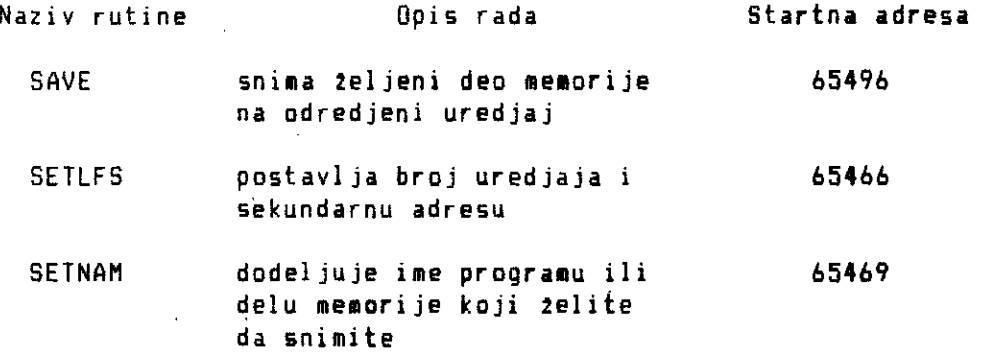

## Tab. B - 2 KERNAL rutine potrebne za snimanje RAM memorije

Kao sto primecujete iz opisa rada ovih rutina, verovatno mo2ete odmah pretpostaviti da BASIC naredbe LOAD i SAVE u svom radu takodje koriste ove rutine. Zato nas jot vita cudi zasto standardni BASIC nema u sebi SAVE naredbu za snimanje bilo kog dela memorije. Medjutim, neka to ostane kao kritika na dutu konstruktorima COMMODORE-a a mi pogledajmo BASIC program koji obavlja 2eljenu funkciju:

**20 INPUT "(CLIUNESITE NAZIV EM 30 INPUT "**  20 INPUT "(CLR)UNESITE NAZIV. **(CUR DN/KASETOFON/DISK 11/8/7..";KD 48 INPUT "(CUR DN)STARTNA ADRESA..........";KD<br>50 INPUT "(CUR DN)KRAJNJA ADRESA .........";KA<br>55 D=LEN(IME\$):IF D > 16 THEN D=16<br>60 FOR 1=1 TO D** *40 FOR 1***m1 TO D<br>70 N=ASC(MID\$(IME\$,1,1))<br>80 PDKE 49151+1 N 80 POKE 49151+1,1 98 NEXT I 100 SHB** ■ **INT(SA/256):SLB** ■ **SA-SHB\*256 118 KfaINT(KA/256):KLBEKAKH826**  115 REM \*\*INIC1JALIZACIJA SETLFS RUTINE \*\*<br>120 PDKE 780,1 :POKE 781,KD:POKE782,253:SY8 65466<br>125 REM \*\* INICIJALIZACIJA SETNAM RUTINE \*\*<br>130 POKE 780,D:POKE781,0:POKE782,192:SYS 65469 **SETNAM RUTINE** 130 POKE 788,DIPUKE781,WIPOKE782,192:8YS 65469<br>140 POKE 251,SLBIPOKE252,SHBIPOKE 780,251<br>150 POKE 781,KLBIPOKE 7B2,KHB:<br>160 SYS 65496

# **Listing B - 1 Program za snimanje RAM memorijm \* SNIMANJE**

Da biste proverili ovaj program, pokusajte da pomotu **programa snimite** na kasetofon sam program. Za startnu adresu uzmite 2049, a za krajnju adresu prethodno otkucajte:

PRINT PEEK(45) + PEEK(46) \* 256

i broj koji dobijete to vam dati krajnju adresu **smestanja** gornjeg programa. Posle snimanja programa, obrisite program u mamoriji sa NEW i utitajte snimljeni program i viderete da je program ponovo u memoriji. Objasnjenje programa

**10 - 58** 

UnoSenje osnovnih parametara.

#### 55 - **90**

Program smeSta ASCII kodove odabranog imena na odgovarajute mesto (nadalje) u kasetni bafer (vidi) tabelu OPIS KASETNO6 BAFERA).

#### **100 - 110**

Izratunavaju se bajtovi vise i ni2e znatajnosti za startnu i krajnju adresu (SLB, SHB, KLB, KHB) na vet poznat natin.

## $115 - 120$

Inicijalizacija SETLFS rutine. U akumulator (registar mikroprocesora 6502) se smesta broj uredjaja, a u X registar se

**COMMODORE I/O B - 29** 

smesta 1 kao sekundarna adresa i zatim se naredbom SYS 65466 poziva sama rutina SETLFS.

# $125 - 130$

Inicijalizacija SETNAM rutine. Prethodno smo u linijama 60 - 90 smestili ASCII kodove izabranog imena, a sada u akumulator moramo smestiti broj slova u imenu (broj slava smesten u promenljivoj D). Zatim u X i Yregistar smestamo bajtove niże i vise znacajnosti startne adrese, gde smo smestili ime, Sto mozete proveriti jer je: 65 -+ 3 \* 256 = 833. Posle ovih pripremnih radnji mo2emo pozvati rutinu SETNAM naredbom SYS 65469.

#### 135 - **160**

Posle inicijalizacije SETLFS i SETNAM rutine mo2emo inicijalizovati rutinu SAVE, zbog koje smo sve ova i radili. Potrebno je u dve prazne lokacije na 0 strani (izabrali smo lokacije 251 i 252 jer su one ostavljene za slobodno koriščenje) , smestiti bafer ni2e i vise znacajnosti startne adrese (SLB i SHB). Zatim je u akumulator smestena adresa lokacije, u kojoj smo smestili bait ni2e znacajnosti (SLID, a to je lokacija broj 251. Zatim u X i Yregistar treba smestiti bajtove nize i više znacajnosti krajnje adrese snimanja (KLB i KHB) respektivno. Sada konatno mo2emo pozvati SAVE rutinu koja ce snimiti Zeljeni deo RAM Memorije na kasetofon ili disk.

Namerno smo detaljno proSli kroz PROTOKOL pozivania 2elienih rutina KERNAL-a, jer i sve ostale rutine u KERNAL-u imaju slican protokol. Na ovaj naCin mozete koristiti moCno oru2je masinskog jezika, iz BASIC-a a da pri tome ne morate znati bas mnogo o masinskom jeziku. Drugim retina, zasto ne koristiti negto gto vam je na dohvat ruke i mote znatno ubrzati rad vaseg BASIC programa. S druge strane mozete dobiti mnoge nove osobine na vasem C-64, koje nisu dostupne kroz naredbe. Na taj naCin smo uostalom i napravili BASIC program koji mote da snimi bilo koji deo RAM memori je.

#### **Napomena**

Akumulator, X i Y registri su registri Sirine 1-og bajta u mikroprocesoru 6502, koji je "mozak" vageg kompjutera. Stanja i vrednosti ovih registara mozete pratiti u sledecim memorijskim lokacijama:

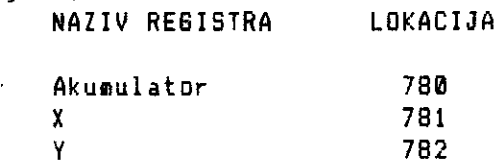

# **VERIFIKACIJA SNIMLJENIH PROBRAMA**

Ako 2elite da proverite da li ste ispravno snimili program, upotrebite sledecu komandu:

VERIFY "ime programa", broj uredjaja

Ako na primer, otkucate komandu VERIFY "PRIMER", **kompjuter Ce**  javiti poruku:

PRESS PLAY ON TAPE

Kada pritisnete tipku PLAY kompjuter ce uporediti **program na**  traci sa programom, koji se trenutno nalazi u memoriji. Ako je sve ispravno javice vam:

VERIFYING OK

sto znaci da je program ispravno snimljen. Ako javi gresku:

? VERIFYING ERROR

znaci da program nije ispravno snimljen i da treba ponoviti postupak snimanja. Ako dodje ponovo do greSke onda ocistite glavu kasetofona za snimanje/ucitavanje **specija1nom kasetom. Ako i posle toga bude problema, uzmite novu kasetu. Nakon ov1h**  postupaka bi trebalo sve da bude u redu. Medjutim, move **greske u**  snimanju značiće da morate potražiti pomoć stručne osobe.

# **PRO6RAMI ZA BRZO UCITAVANJE I SNIHANJE**

Postoji par programa koji mogu ubrzati snimanje i **untavanje**  programa sa kasetofona cak i brie nego Gto se to radi sa diskom. To ubrzanje se odnosi samo na rad sa programima a ne i **podacima.**  Kod nas su najpoznatiji FASTMODUL i TURBOTAPE. Posle **uCitavanja i**  startovanja ovih programa mo2ete ostale BASIC **programe snimati** <sup>i</sup> utitavati sledecim komandama:

"ime programa" - ucitava program **snimljen ubrzanim postupkom** 

- S "ime programa" snima program ubrzanim postupkom
- V "ime programa" proverava da li je program ispravno **snimljen**

Kao sto smo ranije rekli, kada programa snimate **ubrzanim**  postupkom, program se snima samo u jednoj kopiji.

Virtual Library of Faculty of Mathematics - University of Belgrade **Virtual Library of Faculty of Mathematics - University of Belgrade**

elibrary.matf.bg.ac.rs

ibrary.matf.bg.ac.

# **BRZO TRA2ENJE PROGRAMA NA KASETI**

Za kraj poglavlja a kasetofonu, ostavili smo jedan vrla koristan program koji je dao Mike Roberts u tasopisu "YOUR COMMODORE°, i koji vas mote osloboditi problema o vodjenju evidencije programa na kasetofonu. Da, dobro ste protitali, ovaj program vam omogutava da bez pamtenja broja okretaja, dodjete do programa koji telite da utitate, iii da premotate traku do slobodnog masts za snimanje. Program na izvestan natin "glumi" direktoriju kasete, na slitan natin kao tto, imate direktoriju na svakoj disketi. Netemo detaljno obja{njavati program, samo vam napominjemo da se bazira na inteligentnom korišćenju ulazno/izlaznog registra smeštenog na memorijskoj adrsi 1, koji pored ostalog ima funkciju upravljanja radom kasetofona.

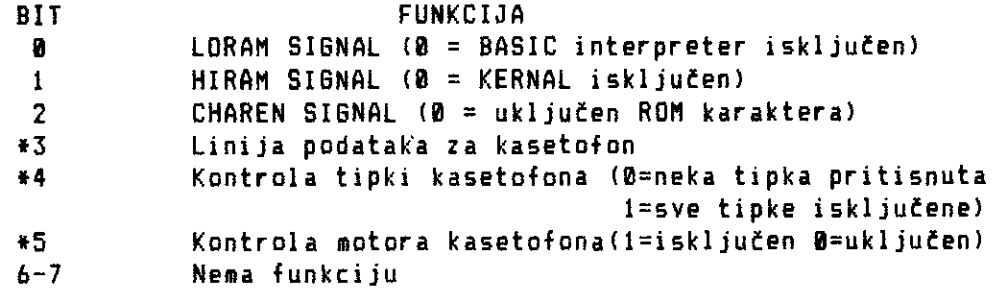

Tab. B - 3 INPUT/OUTPUT RE6ISTAR

Kada uključite C-64 i otkucate PRINT PEEK(1) dobićete vrednost 55 jer je:

BIT Bin. vred. 1 Dek. vred. 1+ 2+ 4+ 0+16+32+ 0+ 0= 55 0 1 1 2 1  $\ddot{\bullet}$ 3 4 5 0 1 1 6 0 7 0

Manipulacijom vrednosti 4. i 5. bita koji kontrolitu tipke i motor kasetofona, možete ostvariti potrebne elemente za rad sa kasetofonom na natin kako sledi, a tto motete videti analizom datog programa.

U programu se koristi i precizni interni tasovnik u C-64 preko promenljive TI(od TIME - VREME), pomoću koje možemo očitavati vreme i meriti telJenu dutinu premotavanja trake. Program demo u daljem tekstu zvati IMENIK.

Princip rada sa IMENIKOM je sledeti:

- 1 IMENIK treba uvek snimiti na potetak kasete
- 2 kada 2elite da utitate neki program (ili da ga snimite), premotajte kasetu na pocetak i naredbom LOAD ucitajte IMENIK. Kada se IMENIK ucita u C-64 NEMOJTE PRITISKATI TIPKU STOP na kasetofonu. Ona mora ostati u donjem polo2aju
- 3 startujete IMENIK sa RUN, i on to vam dati listu programa na kaseti, a zatim će vas pitati: UBACITE ZELJENI BRDJ PROGRAMA, kao i to da li 2elite snimanje iii utitavanje
- 4 sada dolazite do najva2nijeg dela u postupku koji morate obavljati potpuno korektno. IMENIK će vam javiti poruku na ekranu:

PRITISNI F/FWD TIPKU I <RETURN> kompjuter zatim, teka pomotu GET petlje u programskoj liniji 130 sledetu aktivnost. Potrebno je pritisnuti tipku F/FWD na kasetofonu dok drugim prstom dr2ite pritisnutu tipkg PLAY. Nakon toga obe tipke moraju ostati ukljutene. Sada, dr2eti pritisnutu tipku F/FWD pritisnite tipku STOP da biste oslobodili tipku PLAY. Na kraju ovog manevra ostala je pritisnuta samo tipka F/FWD, za brzo premotavanje kasete. Medjutim, kasetofon ne potinje da okrete kasetu unapred sve dok ne pritisnete tipku <RETURN> na kompjuteru. Tog momenta, kasetofon potinje sa premotavanjem kasete do 2eljenog ■ esta za snimanje iii utitavanje. Na taj natin, ne morate voditi ratuna o brojatu okretaja, jer C-64 efikasno i tatno proračunava potrebno vreme za premotavanje trake (pogledajte programske linije 150 - 160). Kada se premotavanje trake završi, nastavite sa radom na uobičajen način.

Ako vam se za momenat postupak utinio komplikovanim, vet posle par proba sve tete krajnje rutinski, a vi ste u stanju da nadjete program na kaseti mnogo brie nego bilo kojom drugom **metodom.**  Pored toga imate uvek a2uran spisak programa na samoj kaseti.

Postoje odredjena ogranitenja u radu sa IMENIKOM:

- 1 koristite ovu metodu uvek na novoj kaseti, jer ako se na kaseti nalaze odredjeni programi, oni nisu rasporedjeni • intervalima koji su programirani u IMENIKU, pa je logitno da ih IMENIK ne może naci
- 2 IMENIK je u verziji koju dajemo, predvidjen za rad sa 10 programa ne vedh od BK. za kasetu C-60 min. (svaki sektor od BK zauzima 6 minuta). Ako 2elite da radite' sa duplo . manjim programima od kojih ni jedan nije veti od 4K izmenite naredbu 160 tako sto tete mno2itelj 10 zameniti sa 5. Aka 2elite duplo vete programe od 16K zamenite 10 sa 20
- 3 broj programa snimljenih na kaseti je smesten u DATA naredbi

u programskoj liniji 230. Broj sledecin DATA naredbi mora odgovarati ovom broju. U nazivu programa pod apostrofima ostavite dovoljan broj blanko znakova da ubacujete imena programa koje snimate na kasetu. To je zbog toga da IMENIK uvek ostane iste du2ine i pored upisivanja imena riovih programa, jer je nakon toga potrebno IMENIK ponovo snimiti na poCetak kasete, da bi lista programa bila a2urna.

Posle kratkog vremena na prilagodjavanje na ovu metodu rada **sa**  kasetofonom, videcete da rad sa njim postaje mnogo lakai nego in ace.

```
1 REM * KATALOG ZA KABETOFON * 
 10 PRINT "(CLR)":READ X 
 20 DIM C$(X) 
 30 FOR 1.1 TO X 
 40 READ CSl1lePRIN7 Ctil) 
 58 NEXT 
 60 PRINT 70 INPUT "(CUR DN)(CUR MOUCITAVANJE ILI SNIMANJE (U/S)? "IRS: 
 80 INPUT"(CUR DN)(CUR DN) KOJI PROGRAM ZELITE "IWP
 90 IF WP•l THEN 190 
 110 POKE 1,39 120 PRINT "(CUR DN}(CUR DN}PRITISNI F/FND " 125 PRINT "(CUR DN}(CUR DN)ZATIM PRITISNI <RETURN>" 
 130 GET Alf:IF A1$•"" THEN 130 
 148 POKE 1,7 
  150 T ■ TI 
 168 IF TICT+111*61*(WP-1)) THEN 168 
  170 POKE 1,39 
  180 PRINT: 
  190 IF R$="U" THEN PRINT "(CUR DN)(CUR DN) PRITISNI TIPKU (RVS 0)
  N) STOP (RVS OFF)" 
195 PRINT "(CUR DN)(CUR DN) UCITAJ PROGRAM KAO STO OBICNO CINIS' 
  208 PRINT :IF R$ ■ U" THEN 230 
210 IF R•'S' THEN PRINT'(CUR DN)(CUR DN/PRITISNI STOP' 
 228 PRINT "(CUR PO(CUR DN) SPREMAN DA SACUVA NOVI PROGRAM ODNOSNO DA 
  TOTEKU" 
                           ٠
  230 DATA 10 
  240 DATA 'PROGRAM 1 1' 
  250 DATA "PROGRAM 2<br>260 DATA "PROGRAM 3
  268 DATA "PROGRAM 3 3' 
  278 DATA "PROGRAM 4 4" 
  280 DATA "PROGRAM 5 5" 
  290 DATA "PROGRAM<br>300 DATA "PRDSRAM
  300 DATA "PROGRAM 7 7' 
  310 DATA "PROGRAM 8 8" 
  328 DATA "PROGRAM 9 9" 
            338 DATA 'PROGRAM 10 10" 
' 348 DATA " 
  350 END
```
**Listing B - 2 Programa za brzo pretrazivanje po kaseti** 

**\* IMENIK** 

 $\epsilon$ 

elibrary.matf.bg.ac.rs

# **DATOTEKE**

Kreiranje svakog ozbiljnijeg programa sastoji se iz dva dela: algoritamskog reSavanja problema i organizacije podataka,koji se u programu koriste. U vecini jednostavnih programa, glavni problem je napraviti algoritam i BASIC program po tom algoritmu. Kod slo2enijih programa, potrebno je proSiriti to znanje, poznavanjem organizacije podataka i rada sa podazima.

# **ORBANIZACIJA PODATAKA**

Podaci se organizuju u slo2ene strukture podataka, koje zovemo DATOTEKE. Svaka datoteka predstavlja niz slogova logieno povezanih u celinu. SLOG, kao osnovni element datoteke, mote predstavljati jedan elementaran podatak, 111 grupu elementarnih podataka logitno povezanih. Primer za datoteku, tiji je slog jedan elementaran podatak, bila bi datoteka telefonskih brojeva, datoteka imena utenika u nekoj skoli, imena proizvoda u nekoj radnji i sl. Izgled datoteke gde je slog jedan elementaran podatak, npr. za telefonske brojeve je:

> I. slog 5. slog \*\*\*\*\*\*\*\*\*\*\*\*\*\*\*\*\*\*\*\*\*\*\*\*\*\*\*\*\*\*\*\*\*\*\*\*\*\*\*\*\*\*\*\*\*\* \* 123078 \* 212233 \* 667703 \* 150949 \* 332513 \* \*\*\*\*\*\*\*\*\*\*\*\*\*\*\*\*\*\*\*\*\*\*\*\*\*\*\*\*\*\*\*\*\*\*\*\*\*\*\*\*\*\*\*\*\*\*

Ukoliko napravimo kombinaciju vise elementarnih polja na sledeti natin:

> \*\*\*\*\*\*\*\*\*\*\*\*\*\*\*\*\*\*\*\*\*\*\*\*\*\*\*\*\*\*\*\*\*\*\*\*\*\*\*\*\*\*\*\*\*\*\*\*\* \*IME I PREZIME\*DATUM RODJENJA\*MESTO RODJENJA\*POL\*

> \*\*\*\*\*\*\*\*\*\*\*\*\*\*\*\*\*\*\*\*\*\*\*\*\*\*\*\*\*\*\*\*\*\*\*\*\*\*\*\*\*\*\*\*\*\*\*\*\*

i formiramo niz slogova koji-ce sadržati ova četiri podatka za svakog pojedinca, dobitemo datoteku litnih podataka izvesne grupe ljudi (npr. stanovnika jedne opstine). Izgled datoteke, kod koje je slog definisan na ovaj natin je:

## \*\*\*\*\*\*\*\*\*\*\*\*\*\*\*\*\*\*\*\*\*\*\*\*\*\*\*\*\*\*\*\*\*\*

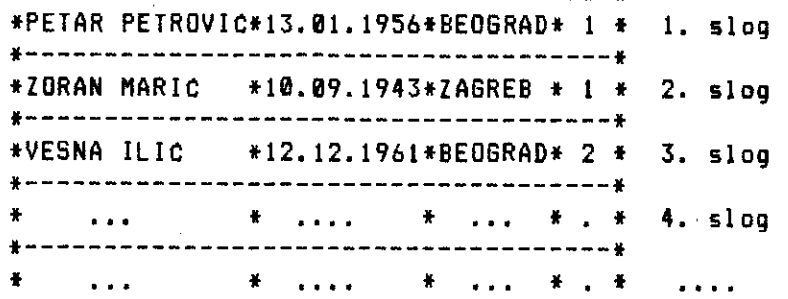

## **DATOTEKE**

Postoji vise natina koji omogueavaju rad sa velikim brojem Rodataka, koji zavise od toga kako su podaci organizovani u datoteke. Podaci mogu biti organizovani na tri osnovna natina, koje zovemo TIPOVI DATOTEKA:

I. Sekvencijalni (SEQUENTIAL) 2. Slutaini (RANDOM) 3. Relativni (RELATIVE)

0 svakom tipu organizacije govoritemo detaljno nesto kasnije. Tako organizovane podatke tuvamo na trakama (kasetama) iii disketama, i kada nam zatrebaju u nekom programu, ponovo ih uzimamo sa kaseta iii disketa. Znati, ukoliko Zelimo da radimo sa podacima, moramo nautiti dve stvari:

- kako da organizujemo podatke
- kako da uzimamo ilismeStamo podatke na kasete iii diskete kad god je to potrebno.

# **SEKVENCIJALNE DATOTEKE**

Sekvencijalne datoteke predstavljaju niz podataka, kaa sto su npr. telefonski brojevi, adrese, imena i sl. One se mogu tuvati na kaseti iii disketi. Podaci se tuvaju u istom poretku u kome su i uneti. Prvi podatak upisan u datoteku bite prvi podatak koji to biti protitan, kada se datoteka utitava.

## **SEKVENCIJALNE DATOTEKE NA KASETI**

Sekvencijalne datoteke mozemo uporediti sa ladicama u ormanu. Prvo ih otvorimo, stavimo nešto unutra ili uzmemo nešto iz njih, a zatim ih zatvorimo.

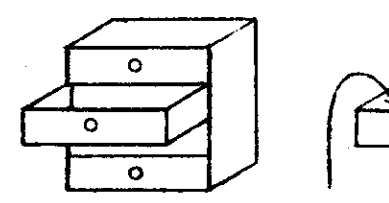

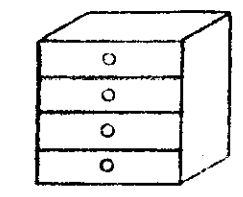

OPEN 1,I,I,"TEST DAT" PRINT#1,WS(X) INPUT#1,WS(X) CLOSE! iii OPEN 1,I,0,"TEST DAT"

 $\circ$ 

Ó

Ó

**Si. C - 1 Rad sa sekvencijalnim datotekama**
Naredbe koje nam omogutavaju da izvodimo to postupke sa datotekama su:

• OPEN - Otvara datoteke i ima opsti oblik

OPEN A, B, C, "ime datoteke" gde je:

- A broj pridrużen datoteci, koji może biti od 1 127
- B broj periferijskog uredjaja gde se nalazi datoteka (1-kasetofon, 3-ekran, 4-printer, itd.)
- C sekundarna adresa, koja odredjuje da li ce podaci biti upisivani (1), 111 utitavani (0). Ona mote biti i jednaka 2, Sto znati upisivanje datoteke i markera za kraj trake (EDT - END OF TAPE marker) posle upisanog zadnjeg podatka.

Na primer OPEN 1,1,1,"TEST" znati da je otvorena datoteka pod imenom TEST, sa pridru2enim brojem 1, koja se nalazi na kaseti i koja to biti upisivana na kasetu.

PRINT# - Upisuje podatke na kasetu i ima opsti oblik PRINT\* A,D gde je:

- A broj datoteke koji joj je pridruten u OPEN naredbi, kojom je odredjeno da se datoteka upisuje
- D BASIC promenljiva iz koje ce podaci biti upisivani.

Na primer PRINT# 1, W\* upisace sadr2aj string promenljive u datoteku na kaseti, prethodno otvorenu u OPEN naredbi.

INPUT\* - Utitava podatke iz datoteke na kaseti u program. Njen opsti oblik je

INPUT# A,D gde je:

- A broj datoteke koji joj je pridru2en u OPEN naredbi, kojom je odredjeno da se datoteka utitava
- D BASIC promenljiva u koju to podaci sa kasete biti preneti.

Na primer ako otvorimo datoteku naredbom OPEN 1,1,8,•TEST", naredba INPUT# 1, #\* procitace sadrżaj datoteke 1, sa kasete i smestiti ga u promenljivu WE.

GET# - Alternativna naredba INPUT# naredbi, s tom razlikom sto naredba SET# ucitava karakter pa karakter elementarnog podatka. Znati, naredba GET\* radi isto Sto i naredba SET, samo Ste karaktere uzima sa kasete, umesto sa tastature.

CLOSE- Zatvara datoteke i ima oblik CLOSE A gde je; A - broj datoteke otvorene u OPEN naredbi

Buduci da je najlakSe utiti na primeru, dacemo tri primers jednostavnih programa, koji kreiraju datoteke na kaseti, uCitavaju podatke nazad iz datoteka, i pokazuju njihov sadr2aj na ekranu. Oni vam mogu posluziti da sami kreirate datoteke za svoje programe, kada saviadate tehniku rada sa datotekama. Prva dva programa kreiraju datoteke na kaseti, dok treti program uCitava datoteke i Stampa sadriaj datoteke na ekranu.

# I primer

Kada startujete ovaj program, on vas prvo "pita" za broj elemenata u datoteci, zatim dimenzionise niz u kome Ce Ar2ati to elemente, zatim vam "trazi" da unesete ime datoteke. Ovim programom mo2ete kreirati vita datoteka, jer po zavraetku kreiranja jedne datoteke program vas ponovo "pita" za novo ime datoteke, sve dok ne unesete +1, koje slu2i kao indikator za kraj rada programa. Posle imena datoteke, program vas upucuje kako da unosite podatke, popunjava niz, upisuje ga na kasetu i pokazuje sadr2aj datoteke na ekranu. Kada unosite podatke, primeticete, da je broj podataka koji mo2ete uneti za jedan yeti od broja koji ste zadali. Taj poslednji podatak slu2i kao indikator kraja datoteke, odnosno END-OF-FILE (.EOF) marker. U ovom primeru to je broj -1. Medjutim, nije obavezno uneti EOF marker. Aka kreirate vise datoteka i upisujete ih jednu za drugom, preporucljivo je da koristite EOF marker.

# II primer

Ovaj primer radi isto Sto i prethodni, na malo druktiji naCin, koristeci DATA linije. DATA linije moraju biti ispravno napisane, da bi se izbegle moguce greSke. Prvi element u DATA liniji Cita se kao ime datoteke, a ostali do EOF markera "-1" kao elementi datoteke. Kao Sto se vidi iz DATA linije, ovim programom se kreiraju dve datoteke sa imenima W21 i W22. To znaci, da se ovim programom może kreirati viśe datoteka odjednom. Kraj podataka, koji se unose DATA linijama oznalen je sa "+l", posle koga se zavrsava rad programa.

# III primer

Ovaj program vam omogucava da vidite Sta je u datotekama, odnosno, da uCitavate datoteke. Pri tome obratite pa2nju da

 $\rightarrow 1$  , and an approximately

#### COMMODORE I/O C - 38

 $\mathbf{D}$  , as a subset of

```
. premotate kasetu na mesto gde se nalazi datoteka, koja je 
   prethodno kreirana, a koju Xelite da utitate.
```
# I. PRIMER

```
10 INPUT " BROJ ELEMENATA U DATOTECI ";N 
20 DIM WS(N+1) 
30 INPUT " IME DATOTEKE a;IMES:IF IMES=a+1" THEN END 
40 PRINT " UNESITE PDDATKE-PDSLE SVAKDG <RETURN> "
50 OPEN 1,1,1, IMES 
60 FDR X=0 TD N:INPUT W$(X):PRINT#1.W$(X):IF W$(X)<>"-1"
   THEN NEXT 
70 CLOSE 1:FOR X=1 TO N:PRINT W$(X):NEXT 
80 PRINT ° PRITISNITE SILO KOJU TIPKU " 
90 GET AS:IF Af="" THEN 90 
100 GOTO 10 
110 END
```
# 2. PRIMER

```
10 DATA W21,DRVO,DEO,PRICA,STO,GRAD,SAT
20 DATA PRVI,DRUGI,TRECI,CETVRTI,PETI,SESTI,-1 
30 DATA W22,LET,HOD,PUT,SNEG,OTVOR 
40 DATA LOSE,DOBRO,SREDNJE,MALI,VELIKI,SAN 
50 DATA PONEDELJAK,UTDRAK, SREDA, CETVRTAK, PETAK, -1, +1
60 READ IME$:R$=CHR$(13)
70 IF IME$="+1" THEN GOTO 120
80 OPEN 1,1,1,1ME$ 
90 READ NIZ$:PRINT# 1, NIZ$;R$
100 IF NIZS<>"-1" THEN 98 
110 CLOSE 1 : GOTO 60 
120 CLOSE 1 : END
```
# 3. PRIMER

```
10 INPUT " IME DATOTEKE";IMES 
20 IF IME$="+1" THEN END
30 OPEN 1,1,0, IMES : N=8 : DIMN$(16) 
40 INPUT# 1, W$ (N) : N=N+1
58 IF W$(N-1)="-1" THEN 70 
60 80TO 40 
70 CLOSE 1:FOR X=0 TO (N-1):PRINT W$(X):NEXT 
80 PRINT ° PRITISNITE SILO KOJU TIPKU ° 
90 GET A$: IF A$="" THEN 90
100 RUN 10 END
```
# **SMESTANJE PODATAKA**

Aka zelite u potpunosti da oviadate radon sa datotekama, morate znati kako se podaci smeStaju na kasete i diskete. NaCin smestanja razlicit je za string i numericke podatke.

#### **SMESTANJE STRING PODATAKA**

Koristite naredbu PRINT# za smestanje podataka na kasetu ili disketu, u obliku sekvencijalne datoteke, i interesuje vas kako se podaci smeštaju. Odgovor na ovo pitanje nečete nači baš u svakoj knjizi.Medjutim u nekim knigama, npr. 'Programer's Reference Suide", zatim Uputsvo za rad sa diskom itd. , możete pronaCi "odgovor" na to pitanje. NajkraCe receno, ■ o2ete procitati sledece:

Naredba PRINT# omogućava upis podataka u datoteku. Kako je naredba PRINT# analogna naredbi PRINT, s tom razlikom sto podatke smesta na kasetu iii disketu, umesto na ekran, podsetimo se naredbe PRINT. Ukoliko koristite naredbu PRINT u obliku PRINT A\$,8\$,C\$ sadr2aji promenljivih odstampate se na ekranu tako, da za svaku promenljivu bude rezervisano deset pozicija. Na primer ako je A\$="PRVI", B\$="DRU6I", C\$="TRECI", na ekranu ce se se posle primene gornje naredbe pojaviti:

PRVI DRUSI TRECI

Takodje, ako koristite naredbu PRINT# za upis sekvencijalne datoteke (bilo na kasetu, bilo na disk), u obliku

PRINT#1, A\$, B\$, C\$

(prethodno ste otvorili datoteku sa identifikacionim brojem 11, podaci Ce biti smeSteni 'u datoteku u obliku

PRVI DRUGI TRECI CREOF 1234567890123456789012345678901 2 10 20 30 Si. C - 2

CR=CHRE(13) ASCII kod tipke RETURN EDF - END OF FILE MARKER -indikator za kraj **datoteke** 

U gornjoj naredbi nisu koriSeeni separatori za **razdvajanje**  podataka pri unotenju, tako da se **sadriaj** promenljivih AS, BS,

C\$, mote ucitati samo kao sadrZaj jedne promenljive, naredbom INPUTB.Ilustrujmo to primerom za rad sa datotekama na kasetl. Program koji sledi upisuje sadržaje promenljivih A\$, B\$, C\$ u datoteku sa identifikacionin brojem 1, koja se nalazi na kaseti: 10 A\$="PRVI" 20 B\$="DRUGI" 30 C\$="TRECI" 40 OPEN 1,1,1, "DAT1" 50 PRINT81, A\$, B\$, C\$ 60 CLOSE 1 Zatim ucitajte sadržaj datoteke, sledecim programom: 10 OPEN 1,1,0, "DAT1" 20 INPUT81, AS 30 PRINT AS 40 CLOSE 1 Da je tacno ono Sto piSe u literaturi, na ekranu biste dobili: PRVI DRUGI TRECI 123456790123456789012345 10 20 Umesto toga na ekranu dobijate: PRVI DRUGI TRECI 1234567E390123456789012345678901234567890 10 20 30 40

Na ovaj naCin imate na ekranu odstampan izgled podataka onako, kaka su oni smemteni u datoteci. Odmah uocavate da podaci nisu dopunjeni do deset blanko znacima (blanko znak-naziv za prazninu na ekranu, ASCII kod 32) već da se posle svakog podatka, smešta deset blanko znakova. To znaCi da se podaci u sekvencijalne datoteke ne smeataju kao na sl. C - 2, vec u obliku:

SADR2AJ PRVI DRUGI TRECI CR EOF KARAKTER 12345678901234567890123456789012345678901234 5<br>40 40 10 20 30 40 Si. C - 3

Da biste na jot jedan nacin proverili da je ova drugo tvrdjenje tacno, napravite program koji ucitava sadrżaj datoteke naredbom

**COMMODORE I/O C - 41** 

# **DATOTEKE**

GET#, uzimajući karakter po karakter, i Stampa na ekranu ASCII kodove svih karaktera kaji su uzeti iz datoteke:

```
10 OPEN 1,1,0, "DATI" 
20 FOR I=I TO 36 
30 GET#1, X$ 
40 PRINT ASC(XS);" "; 
50 NEXT I 
60 CLOSE 1
```
Kada startujete ovaj program dobitete na ekranu sledete:

80 32 32 32 32 32 32 32 32 32 32 84 82 69 67 73 13 199 PRVI 82 86 73 32 32 32 32 32 32 32 32 32 32 68 82 85 71 73 DRUGI T R E C I CR EOF

Buduti da GET# naredba uzima karakter pa karakter iz datoteke, vise nema nikakve sumnje da se podaci naredbom

PRINT#1, AS, BS, CS

ne smestaju onako kako to stoji u pomenutim knjigama, nego u obliku koji je dat na sl. C - 3. Znaci, ako za smeStanje podataka koristite ovu naredbu,posle svakag podatka bite dodano deset blanko znakova. Da bi eliminisali ove nepotrebne blanko znake,podatke możete smestati koristeci naredbu

PRINT#1, A\$;B\$;C\$

. Aka je sadrZaj'promenljivih AS="PRVI", 8\$="DRUGI", C\$="TRECI", izgled datoteke 1 posle primene ove naredbe bite:

P R V I D R U G I T R E C I CR EOF 1 2 3 4 5 6 7 8 9 10 11 12 13 14 15 16

**Si. C - 4** 

Ukoliko biste pokusali da naredbom INPUT#1, A\$,B\$,C\$ ucitate podatke nazad,videli biste da posle to naredbe AS sadr2i sva tri prethodno uneta podatka, zajedno sa blanko znacima u slutaju kada su promenljive odvojene zarezima (,), u PRINT\* naredbi,odnosno bez blanko znakova kada su promenljive odvojene sa (;) u PRINT# naredbi. To se desilo zhog toga sto izmedju podataka u datoteci nema nikakvih separatora, koji odvajaju jedan podatak od drugog, tako da se INPUT\* naredbom u jednu promenljivu utitava sve do

CR=CHRE(13), jer CR ima funkciju da odvaja podatke.Znaci da bi podaci bili ucitani pravilno potrebno ih je pravilno odvojiti separatorima. CR odnosno RETURN kod automatski se postavija iza poslednjeg podatka u PRINT# naredbi, medjutim to nije jedini natin za postavijanje separatora.Sada cemo izloziti tri osnovna nacina za postavljanje separatora izmedju podataka.

# **POSTAKJANJE SEPARATORA IZMEDJU PODATAKA**

I Nacin

Sastoji se u tome da svaku promenljivu unosite posebnom PRINT\* naredbom, npr. :

PRINT#1, A\$ PRINT41, BE PRINT#1, C\$

Na taj natin automatski ce biti postavljen kod RETURN - CHR\$(13), iza svakog podatka, jer iza svake naredbe pritiskamo tipku RETURN.

II Nacin

'Sastoji se u tome da se iza svakog podatka direktno ubaci kod RETURN - CHRE(13), naredbom:

PRINT#1, A\$CHR\$(13)B\$CHR\$(13)C\$

Kada se primene ova dva načina za odvajanje podataka, izgled datoteke je:

PRVI CRDRUGI CRTRECI CR EOF 1234 5 67890 1 23456 7 8 90123456 10 20

**Si. C - 5** 

# III Nacin

Sastoji se u **tome da** se podaci odvoje zarezom (,). NajCesCe se nekoj promenljivoj R\$ dodeli vrednost R\$=",", a zatim se koristi naredba:

PRINT#1,A\$R\$B\$R\$C\$

Obratite pażnju na to, da ne stavljate nikakve znake **interpunkcije izmedju promenljivih. Posle primene ove naredbe datoteka izgleda:** 

**PRVI,DRUSI,TRECI CR 1234567890123456 7 8901 10 211** 

**SI C - <sup>6</sup>**

**Prva dva natina omogueavaju vas da podatke utitavate naredbom**  INPUT#, a treci naredbom GET#.

#### **SMESTANJE NUMERICKIH PODATAKA**

**0 smestanju numeričkih podataka u literaturi možete pronači sledete:** 

**Numeritki podaci smettaju u sekvencijalne datoteke na kaseti**  ili **disketi u obliku: - jedan blanko znak, ako je broj pozitivan iii znak (-), ako je broj negativan - broj - znak za kursor udesno 1->)** 

**Ako primenite naredbu PRINTB1,1;-3;5;7 izgled datoteke 1 bio bi:** 

```
SADRz. 
1 
->- 
3 
-> 
5 
-> 
7 
-> CR EOF 
KARAK.1 
2 
3 4 
5 
6 7 
8 
9 10 
11 
12 13 14 
           Si. 
C 
- 7
```
**Ovaj format za smeStanje numeritkih podataka obezbedjuje dovoljno informacija za INPUTS naredbu, tako da ih pravilno utita, kao odvojene brojeve, ne koristeti nikakve druge separatore. PokuSajte to da uradite i uveritete se da to nije tatno.Prvo, sl. C - 7 to vas navesti da pomislite da je znak 1->) separator, i da predstavlja CNR\$129)-pomeranje kursora uddsno. Medjutim ako napravite primere slitne predhodnim, videtete kako se zaista santeju numeritki podaci. Program koji sledi, upisuje sadrZaj numeritkih promenljivih A, B, C, D, u sekvencijalnu datoteku na kaseti:** 

```
10 A=1:8=-3:C=5:D=7 
20 OPEN 1,1,1, "DAT2" 
30 PRINTB1, A;B;C;D 
40 CLOSE 1
```
Zatim učitajte podatke programom: 10 OPEN 1,1,0, "DAT2" 20 INPUT#1, A.B.C.D 30 PRINT A,B,C,D 40 CLOSE 1 kako vam to savetuju u priruenicima i videtete da je to nemoguee. Umesto toga ucitajte sadržaj datoteke GET# naredbom: 10 OPEN 1,1,0, "DAT2" 20 FOR 1=1 TO 14 30 GET#1, X\$ 40 PRINT ASC(X\$);" "; 50 NEXT I 60 CLOSE 1 Kada startujete ovaj program dobitete na ekranu: 1 - 3 5 7 CR EOF • 32 49 32 45 51 32 32 53 32 32 55 32 13 199 Znači ako primenite naredbu PRINT#1, 1;-3;5;7 izgled datoteke nate biti kao na sl. C - 7, vet: SADR2AJ 1 - 3 5 7 CR EOF KARAKTE.1 2 3 4 5 6 7 8 9 10 11 12 13 14 Si. C - 8 Iz toga mo2emo da zakljutimo da se numeritki podaci smeStaju u obliku: - jedan blanko znak,ako je broj pozitivan znak minus (-) , ako je broj negativan - broj - jedan blanko znak **UCITAVANJE PODATKA INPUTS NAREDBOM**  String podaci koji su smešteni uz koriščenje separatora CHR\$(13),

(1. i 2. NACIN), ucitavaju se naredbom INPUT#. Pravilno utitavanje omogutava separator CNR\$(13).Numericki podaci koji su razdvojeni separatorom CHRS(13), takodje se pravilno utitavaju naredbom INPUTS.

**COMMODORE I/O C - 45** 

# UCITAVANJE PODATAKA 6E14 NAREDBOM

String podaci koji su smesteni koristeti separator ",', (3. NACIN), utitavaju se naredbom GET#, koja uzima karakter po karakter podatka. Pri tom se, u programu koji utitava datoteku, vrSi ispitivanje da li je sadrzaj promenljive, koja se utitava jednak ",". Kada je to tatno, to je znak da je ucitan jedan ceo podatak, a zatim se nastavlja ucitavanje sledeteg podatka.Numeritki podaci, takodje, se mogu utitavati GET# naredbom, s tim Sto je indikator kraja podataka blanko znak (ASCII kod 32).

Primeri koji su dati u prethodnom poglavlju napravljeni su za smeStanje string podataka, koristeti prvi natin za odvajanje podataka - po jedna PRINT# naredba za svaki podatak. Na taj natin posle svakog podatka automatski je postavljen CHR\$(13), utitavanje je izvršeno pravilno. Primeri koji slede ilustruju primenu 2. i 3. NACINA za razdvajanje podataka, smestanje numeri-čkih podataka, mesovitih podataka u okviru jednog sloga i ucitavanje podataka naredbom GET# i INPUT#.

**4. PRIMER** 

```
10 IME*="ANA"
20 PREZ#="LAMZA"
30 POLS="ZENSKI N
40 OPEN 1,1,1,"DAT1" 
50 PRINT#1,IME$,PREZ$,POL$:CLOSE1
60 PRINT IME$,PREZ$,POL$ 
70 END
```
. 4.PRIMER puni datoteku DAT1 string podacima ANA, LAMZA, ZENSKI. String promenljive su odvojene zarezima u naredbi PRINT#1, znati podaci to biti smesteni tako, da Ce se postavljati 10 blanko znakova iza svakog podatka. Program zatim daje na ekranu sadržaj tih promenljivih u formatu za ekran.

**5. PRIMER** 

```
10 IMEWANA" 
20 PREZ$="LAMIA"
30 POLS="ZENSKI" 
40 OPEN 1,1,1,"DAT2" 
50 PRINT#1,IMES;PREZ$;POLS:CLOSE 1 
60 PRINT IMES;PRE7S;POL$
```
5.PRIMER puni datoteku DAT2 istim **podacima. kao u prethodno** ■

primeru, samo su string promenljive odvojene sa ";" u PRINT#<br>naredbi, Stoga se sadržaj promenljivih smešta u datotoku kao sa Stoga se sadržaj promenljivih smešta u datoteku kao na sl. C - **4.** Primer zatim daje na ekranu sadr2aj tih promenljivih u istom formatu.

6. PRIMER

10 INPUT "IME DATOTEKE ":NAZ1V\$ 20 OPEN 1,1,1,NAZIV\$ 30 INPUT#1,1ME\$:CLOSE 1 40 PRINT IMES 50 END

6.PRIMEROM se utitava datoteka DAT1 iii DAT2 na taj natin Sto vas program pita da unesete ime datoteke koju hocete da utitavate. To utitavanje je nepravilno jer Ce se u IMES smestiti sadr2aj sve tri promenljive. Ako ste uneli ime datoteke DAT1 posle izvršenja ovog programa na ekranu to se odStampati 1ME\$ u obliku:

ANA LAMZA ZENSKI

Ako ste uneli ime datoteke DAT2 posle izvrsenja ovog programa, na ekranu Ce se odStampati IMES u obliku:

ANALAMZAZENSKI

Prethodni primeri su vam praktično pokazali grešku, koja nastaje pri smestanju podataka kada se ne koriste separatori. Da biste videli kako se koristi separator CHRS(13) u 4. PRIMERU zamenite liniju broj 50 sa :

50PRINT#1, IME\$CHR\$(13) PREZ\$CHR\$(13) POL\$

Startujte ovako izmenjen program **i** zatim ucitajte datoteku pomoeu sledeteg programa:

**7. PRIMER** 

```
10 INPUT "IME DATOTEKE";NAZIV$ 
20 OPEN 1,1,1,NAZ1V$ 
30 1NPUT#1,IME$,PREZ$,POL$:CLOSE 1 
40 PRINT 1ME$,PREZ$,POL$ 
50 END
```
Posle izvrSenia ovog programa IMES sadr2i ANA, PREZ\$ sadr2i

# **DATOTEKE**

```
LAMZA, POL$ sadrži ZENSKI, što znači da je učitavanje izvršeno
pravilno.SledeCe sto mozete da uradite je da liniju 50 izmenite 
tako da separator bude "," i da se ucitavanje vrsi GET* naredbom. 
Dodajte programu liniju :
```
 $45 \text{ } 75 = 11$ 

a liniju 50 izmenite u oblik:

50 PRINT#1, IME\$Z\$PREZ\$Z\$POL\$

Posle izvršenja ovog programa podaci su smešteni u datoteku kao na sl. C - 6. UCitavanje izvrsite 8.PRIMEROM.

**8. PRIMER** 

```
10 INPUT "IME DATOTEKE";NAZIVS 
20 OPEN 1,1,0,NAZIVS 
30 6OSUB 500: IMES=B$ 
40 60SUB 500: PREZ$=B$
50 60SUB 500: POLS=B$ 
60 PRINT IMES:PRINT PREZS:PRINT POLS 
70 CLOSE 1 : END 
500 B$="" 
510 GET#1, A$
520 IF A$="," THEN RETURN 
530 A$=A$+CHR$(0) 
540 BS=BS+A$ 
550 GOTO 510
```
9.PRIMER ilustruje rad sa numerickim podacima, odnosno smestanje numerickih podataka u datoteku NUM.

```
9. PRIMER
```

```
10 A=-3.248 
20 B=3456 
30 C=33.23 
48 OPEN 1,1,1,NUM 
50 PRINTkl,ACHRS(13)BCHR$(13)C 
60 PRINT A,B,C 
70 CLOSE 1 : END
```
Odnosno ucitavanje numerickih podataka naredbom INPUTk (10. PRIMER):

**10. PRIMER**  10 OPEN 1,1,0,NUM 20 INPUT#1,A,B,C:CLOSE 1 30 PRINT A:PRINT B:PRINT C: 40 END Na kraju da vidimo kako se smeStaju i ucitavaju meSoviti podaci, string i numeriCki. Recimo da hocemo da formiramo datoteku sa slogom oblika: 15 10 5 3 7 PREZIME MESTO-RODJ. STAROST POL PLATA A\$ 8\$ C D\$ E Podatke unositi u sledecem obliku -PREZIME: do 12 karaktera -MEST-RODJ.: do 8 karaktera -STAROST: do 3 broja -POL:1 za Zenski, 0 za muSki -PLATA: do 7 karaktera Program za formiranje omogucava unosenje podataka u datoteku Cije ime birate, a zatim Stampa slogove datoteke na ekranu. **FORMIRANJE SEKVENC. DATOTEKE - KASETA**  10 PRINT"FORMIRANJE DATOTEKE NA TRACI" 20 PRINT"SLOG JE OBLIKA:" 30 PRINT **40** PRINT"\*PREZIME\*MES-RODJ.\*STAROST\* POL\*PLATA\*":PRINT 50 INPUT"BROJ SLOGOVA U DATOTECI";N 60 DIM A\$(N), B\$(N), C(N), D\$(N), E(N) 70 INPUT"IME DATOTEKE";NAZIV\$ **80** OPEN 1,1,1,NAZIV\$ 85 R\$=CHR\$(13) **90** FOR X=1 TO N 100 INPUT"PREZIME";A\$(X) 110 INPUT"MESTO RODJENJA";8\$(X) 120 INPUT"STAROST";C(X) 130 INPUT"PDL":D\$(X) 140 INPUT"PLATA";E(X) 150 PRINT#1,A\$(X)R\$8\$(X)R\$C(X)R\$0\$(X) R\$E(X) 160 CLOSE 1 170 FOR X=1 TO N

elibrary.matf.bg.ac.rs

# **DATOTEKE**

```
180 PRINT AS(X)TAB(15)BS(X)TAB(25) 
C(X)TAB(30)D$(X)TAB(33)E(X)
190 NEXT X 
200 PRINT:PRINT"PRITISNI NEKU TIPKU" 
210 GET 6$: IF G$="" THEN 210
220 END 
Ako<sup>.</sup> 2elite da ucitate datoteku da bi menjali slogove ili vrsili
neku obradu mo2ete koristiti sledeti program: 
UCITAVANJE SEQ. DATOTEKA - KASETA 
10 INPUT"IME DATOTEKE";NAZIVS 
20 INPUT"BROJ SLOGOVA";N 
30 DIM AS(N),BS(N),C(N),D$1N1,E(N) 
35 OPEN 1,1,0, NAZIVS 
40 FOR X=1 TO N 
50 INPUTtl,AS(X),BS(X),C(X),Dt(X),E(X) 
60 NEXT X 
70 CLOSE 1 
80 FOR 1=1 TO N 
90 PRINT A$(I)TAB(15)B$(I)TAB(25)C(I)
TAB(30)D$(I)TAB(35)E(I) 
100 NEXT 
110 END
```
Prethodna dva primera mogu vas posIu2iti **da kreirate svoje sop**stvene datoteke, a zatim ih utitavate. Ako dopunite **poslednii**  program, posle **untavanja mo2ete** menjati sadr2aj slogova **datoteke,** a zatim, tako izmenjenu datoteku pamtiti u obliku nove datoteke. Taj postupak se zove A2URIRANJE DATOTEKE. 0 **tome temp •** vise govoriti u nekom od sledecih poglavlja.

#### **RAD SA DISKOM**

**Najveti broj kupaca kuenih kompjutera, na potetku kupuje samo centralnu jedinicu i kasetofon. Tako da se prva iskustva vezana za pamtenje, smestanje i rad sa prethodno zapamtenim programima i podacima, sticu upravo u radu sa kasetofonom. Sa nepredovanjem u programiranju i prosirivanjem oblasti u kojima 2elite da**  koristite vas kompjuter, kasetofon sve vise i vise postaje ogra**nitavajuti faktor. Njegava najveta mane je njegova sporost. To yam nete smetati, dok su vaSi programi mali. Medjutim, Sto vise budete znali bitete u mogutnosti da pravite slo2enije programe, tija to duzina biti sve veca. Tako da to vam sporost u radu**  kasetofona sve više smetati. To će-biti prvi znak da vam je **potrebna periferijska jedinica, koja vrSi istu funkciju kao kasetofon, ali sa boljim karakteristikama. Jednom retju, potreban van je DISK.** 

**Prednost diska nad kasetofonom nije samo u brzini, jer postoje brojni programi koji nekoliko puta ubrzavaju smeStanje** iii utitavanje sa kasetofona. Najveća prednost leži u brzinu kojom **disk nalazi informacije, koje smo ranije smestili, iii mesto za informacije koje tek zelimo da zapamtimo. Razlika izmedju diska i kasetofona maze da se uporedi sa razlikom izmedju kasetofona i gramofona. Kada sluSate muziku sa kasete i zelite da nadjete neku odredjenu muzitku numeru, jedini nacin je premotavanja unapred**  ili **unazad do zeljenog mesta. Kad gramofona ste u mogutnosti da**  trazite zeljenu numeru, pomerajući iglu u bilo kom pravcu. ima moguenost da sam vrsi to pomeranje i locira zeljeno mesto na **disketi.** 

**Na potetku treba objasniti dva osnovna pojma vezana za rad sa diskom. To su:** 

**-DISK JEDINICA -DISKETA** 

**DISK JEDINICA je tehnitki uredjaj analogan kasetofonu. DISKETA je fizitki medijum na kome se smeStaju i pamte podaci i programi, analogna je kaseti.** 

# **DISK JEDINICA**

**Disk jedinica 1541 je tehnitki uredjaj koji ima sledete karakteristike:** 

- sopstvenu ROM memoriju od 16K, koja slu2i za disk kontroler i operativni sistem diska (DOS). Zbog toga se ova disk jedinica naziva "inteligentna disk jedinica"
- 2K RAM memorije, koja slu2i korisniku u radu sa diskom
- postojanje sopstvene memorije omogucava rad sa diskom bez trotenja memorije centralne jedinice
- sadrzi dvosmerni serijski bas, koji je sliCan paralelnom IEEE-488 interfejsu, koga COMM000R-e koristi na svojim profesionalnim modelima. Osnovna razlika je u tome sto se za prenos podataka koristi jedna 2ica (otuda i naziv serijski bas) umesto 8 koliko koristi IEEE-488. Time je brzina prenosa podataka znatno smanjena, ali je izbegnuta upotreba vrlo skupog paralelnog IEEE-488 interfejsa
- na pozadini disk jedinice nalaze se dva prikljutka za serijski bas, Cime je omoguceno povezivanje u liniju do pet diskova i jednog Stampata. 0 povezivanju centralne jedinice i diska pogledajte u poglavlju koje specijalno govori o tome
- disk 1541 je kompatibilan sa COMMODOR-e diskovima **4040** <sup>i</sup> 2031.

Osnovna tehniCka specifikacija diska 1541 data je sledeCom tabelom:

# TEHNICKA SPECIFIKACIJA

#### KAPACITETI

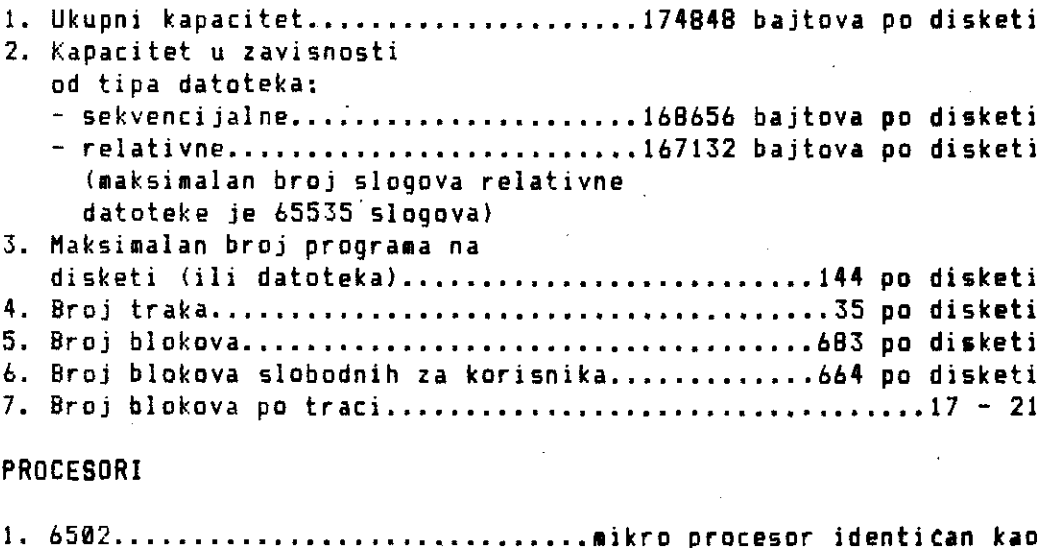

kod centralne jedinice

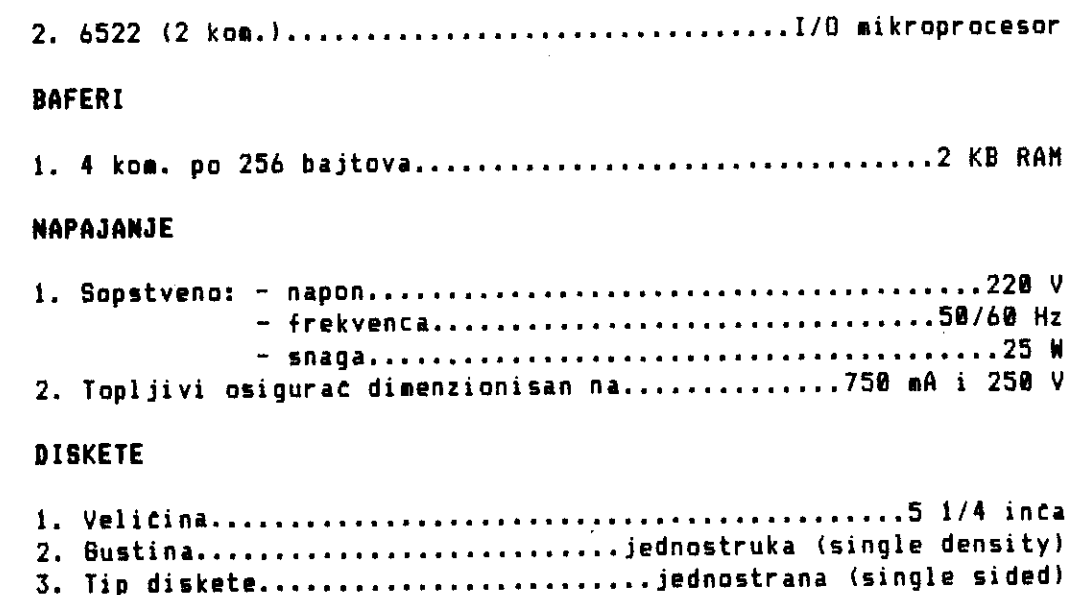

**Korisnicima koji se prvi' put susretu sa diskom mogu ovi podaci**  biti teški za razumevanje, pogotovo ako nisu upoznati sa osnovnim **pojmovima kao sto su ROM, RAM, bait, has i sl. Porto bi upoznavanje sa svim ovim pojmovima previte prosirilo sadrzaj ave knjige, motemo dati nekoliko uporedjenja koja ce vam pomoti da lakte shvatite tta znati raditi sa diskom.** 

**Tab.D - 1 - Tehnitka specifikacija** 

**Kad kaZemo da na disketu staje 168656 bajtova u sekvencijalne datoteke, to znati da bait mozete porediti sa jednis karakterom ili jot bolje slovom u vases pismu, knjizi ili referatu. Drugim retima na vasu disketu ce stati oko 70 stranica kucanog teksta (jedna stranica - 2400 slova). Morate uzeti u obzir i podatak da na valoj disketi sole biti** ■ **aksimalno 144 razlitita programa. ili datoteke. Ali, ako imate velike programe jasno je, da to na disketu stati** ■ **nogo manje programa. Jednostavnom ratunico** ■ **mozete doci do podatka da bi na disketu stalo 144 razlitita programa ili datoteke, potrebno je da oni u proseku ne budu yeti od 1 KB.** 

**Takodje treba poStovati preporuku, da diskete sa relativnim i slutajnim datotekama treba cuvati na posebnim disketama, odvojen'im od programa. 0 razlozima za ovo bite vile reti, kada budemo govorili o komandama diska.** 

**Na s1.D - 1 dat je izgled prednje strane dva osnovna tipa disk jedinice 1541. Zelena signalna lampica pokazuje da li je disk** 

j

 $\bar{z}$ 

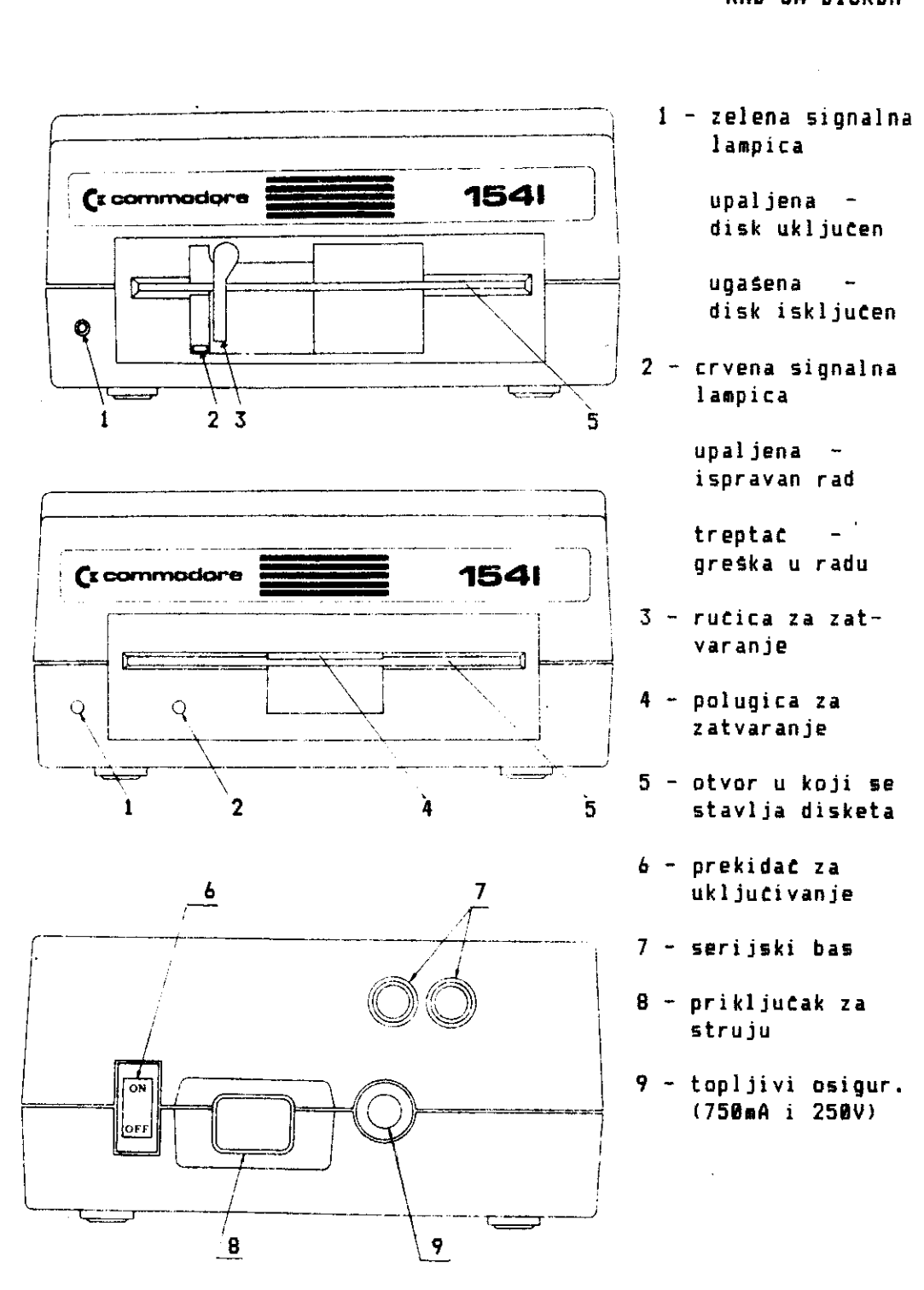

Si. D- I **Izgled prednje i zadnje strane diska** 

jedinica ukljutena iii ne. Crvena signalna lampica pokazuje kada disk radi. Ukoliko gori neprekidno, znati da disk radi ispravno. Ukoliko se naizmenieno pali i gasi, znati da disk ne radi ispravno, i da treba ponoviti trazenu operaciju. Broj 5, predstavlia otvor u koji se stavlja disketa. Kod prvog tipa diska posle stavljanja diskete potrebno je polugicu br. 4, pritisnuti na dole. Kod drugog tipa diska, potrebno je ruticu br. 3, postaviti u položaj u kome se nalazi na sl. D - 1.

# DISKETA

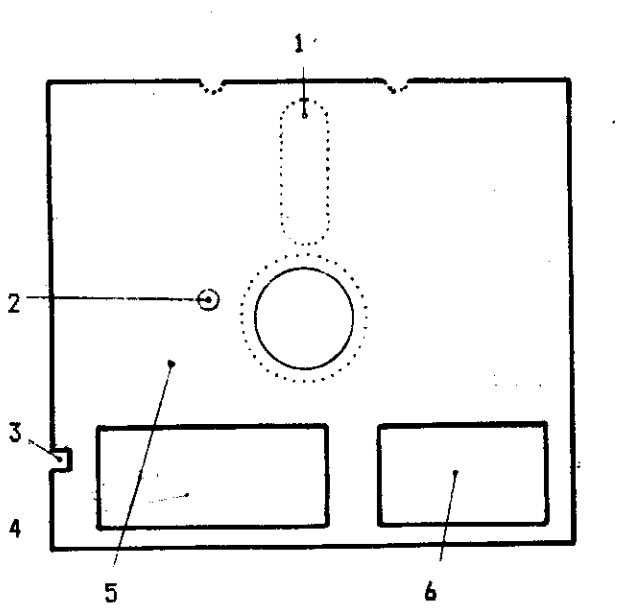

- 1 otvor za utitavanje/upisivanje
- 2 disk indeks otvor
- 3 izrez za zattitu od upisa
- 4 privremena oznaka
- 5 zattitni omotat diskete
- 6 stalna oznaka

# Si. D - **2 Izgled diskete**

Disketa je tanka plastitna plata, kruznog oblika, koja je prevucena namagnetisanim slojem. Kako je njena povrtina **veoma**  osetljiva, ona se nalazi u zattitnom omotatu. Da bi bilo **sogute**  ucitavati/upisivati, na zastitnom omotatu izrezan **je otvor koji**  sluzi za to. Sem tog otvora, otkrivena površina diskete vidi se oko centralnog otvora diskete (ta **povrsina diskete se...ne**  koristi), i 'kao disk indeks otvor, koji služi za sinhronizeciju brzine rotacije diskete.

# **Označavanje diskete**

Diskete se obitno prodaju u kampletu od 5, 10 ili vise **komada <sup>l</sup>** zajedno sa nalepnicama za zastitu od upisa i nalepnicama **za**  oznatavanje. Na zastitnom omotatu diskete nalaze se dve vrste oznaka:

- stalna oznaka, koju stavlja proizvodjat diskete
- privremena oznaka, koju stavlja korisnik diskete.

Prva, je nazvana stalnom jer se obitno ne uklanja, dok **je** druga privremena, pasta se mote zameniti kad god je to potrebno. Da biste produ2ili vek trajanja diskete, kada vrsite oznatavanje diskete, pridrzavajte se sledetih pravila:

- izbegavajte da pisete na privremenoj oznaci, koja je vet stavljena na disketu. Ako vet morate, koristite flomaster - pre nego sto nalepite novu oznaku, odlepite staru. Dok to radite neka disketa buds u svom papirnom omotatu.

# Za**stita od upisa**

Disketa koja je zastieena od upisa ■ **p2e da slu2i samo** za utitavanje programa/datoteka. Ovo **obezbedjenje spretava da se**  nenamerno uniSte va2ne informacije, koje su **ranije soeStene** na disketu. Zastita od upisa izvodi se pomotu nalepnica **predvidjenih za** to svrhu. Odlepite jednu nalepnicu, uvijte je i zalepite oko otvora za zastitu od upisa, na rubu diskete. Ako 2elite da odstranite zastitu, da biste dodali iii izmenili neke podatke iii programs, jednostavno odStranite pomenutu nalepnicu. Preporutujemo vam, da zastitite sve diskete, na kojima se nalaze **va2ni**  programi i datoteke.

#### **FORMATIZACIJA HOVE DISKETE**

Iz iskustva nam je poznato, da mnogi korisnici kada prvi put kupe prazne diskete, ne znaju da je njih prethodno potrebno formatizovati pre dalje upotrebe. To je potrebno, jer te iste diskete mogu da se koriste u raznim disk jedinicam, gde svaka vrSi formatizovanje diskete na svoj natin.

Zato izdvajamo postupak za formatizovanje diskete, koji Cemo dati na jednom primeru:

10 OPEN 15,8,15 20 PRINT#15, "NEW:naziv diskete,id" 38 CLOSE 15

Prethodni program vrsi formatizaciju nove diskete i potrebno ga je uvek itvreiti kada upotrebljavate prvi put novu disketu. Pri **tom sami** birate naziv diskete, sa maksimalno 16 karaktera i identifikaciju id od 2 karaktera. Postupak formatizacije traje nekoliko minuta. Na pocetku Ce te Cuti neobitan zvuk koji mote da vas iznenadi. Medjutim, proces formatizacije se nastavlja (Cujete okretanje diska), za to vreme vi możete obavljati neku drugu funkciju (listanje programa i sl.), mada se to obitno ne radi. Kada je formatizacija zavrgena mozete dalje raditi sa disketom. 0 formatizaciji Ce jos biti reci kada budemo govorili o disk komandama.

**KOMANDE ZA RAD BA PROSRAMIMA** 

# **Rita:mit tt ditkttt**

Ukoliko posedujete disketu koja je prethodno popunjena nekim **programima (demonstracione** diskete, diskete sa igrama iii gotovim **programima i sl.),** prvo Sto vas interesuje je, kako da utitate te programa. Buduti da ste vet nautili kako da utitavate programa sa kasete, nece **vam** biti tesko da naucite kako da to uradite sa diskete. Naredba LOAD, sa kojom ste se detaljno upoznali kod kasetofona:

**LOAD "ime programa', uredjaj, sekundarna adresa** 

vrši istu funkciju i kad radite sa diskom. Jedina razlika je u **tome** Sto je broj uredjaja za kasetofon 1 i nije obavezan, dok je za disk broj uredjaja 8 i obavezan je.

#### NAPOMENA

Na centralnu jedinicu C-64 mote se vezati maksimalno pet diskova. U praksi je najCeSei slucaj da su za centralnu jedinicu vezane najvise dve disk jedinice. U tom slucaju jedan disk se identifikuje brojem 8, a drugi brojem 9. Ako je za centralnu jedinicu vezan **samo** jedan disk tada je uvek broj za disk 8. Taj broj mote da se promeni (npr. u broj 9), koristeci softversko iii hardver-

elibrary.matf.bg.ac.rs

ibrary.matf.bg.ac.

sko reSenje (pogledajte u prirutniku za rad sa diskom). U daljem izlaganju pretpostavitemo da radite sa jednom disk jedinicom tiji je broj 8.

Ako na disketi imate BASIC program pod imenom IGRA, uCitavanje se vrsi sledecom komandom:

LOAD "ISRA", 8

Ako na disketi imate mašinski program pod imenom IGRA1 učitavanje se vrsi komandom:

LOAD "IGRA1", B, 1

Sve sto je rečeno o učitavanju mašinskih programa sa kasete važi i za utitavanje maginskih programa sa diskete.

Ukoliko komandu LOAD koristite u prograsskom ■ odu, ■ o2ete koristiti sadr2aj prethodno definisanih promenljivih, za predstavljanje imena programa ili broja uredjaja. Na primer, možete koristiti komandu LOAD u obliku:

LOAD AS,B

ukoliko ste prethodno u programu postavili ime programa u promenljivu AS, a broj uredjaja u preomenllivu B.

#### Direktorija diskate

Kada smo govorili o prednostima diska, rekli smo da je njegova najveta prednost u brzini kojom nalazi programe iii datoteke. Sem toga, kod kasetofona ste <u>vi</u> morali da vodite računa, o tome gde vam se nalaze prognami, i da to mesto pamtite pomoću brojača okretaja. Disk vas oslobadja tog mutnog posla. Program koji se nalazi u njegovoj ROM memoriji, a zove se operativni sister diska (DOS), izmedju ostalog, zadu2en je i za to. Ovaj program vodi ratuna o tome gde se smestaju programi i datoteke, na koju stazu, u koje blokove i sve to informacije organizuje i Cuva u posebno izdvojenim blokovima diskete. Ti b.lokovi se nazivaju MAPA SLOBOD-MIN (ISKORISCENIH) BLOKOVA (originalni naziv je BLOCK AVAILABILI-TY MAP ili skrateno RAM) i DIREKTORIJA DISKA (DIRECTORY).

Jedno od kasnijih poglavlja, izdvojeno je za detaljno objaŝnjenje BAM-a i DIREKTORIJE, i namenjeno je anima koji se za to posebno interesuju. Za one koji ne zele preterano da se zamaraju ovim novim pojmovima (jer im za korisnitki rad to nije ni potrebno),

sada temp dati samo osnovne informacije o BAM-u i DIREKTORIJI.

BAM je lista u kojoj se tuvaju informacije o iskoriSCenju svih 683 blokova na disketi, i smesten je otprilike negde na sredini diskete. Kad god se neki program upise na disketu pomoću SAVE komande, ili se zatvori neka datoteka pomotu CLOSE naredbe, lista BAM-a se a2urira, listom blokova koji su iskoriSteni za smestanje ovog programa ili datoteke.

DIREKTORIJA je lista svih programa ili datoteka koje su smeštene na jednoj disketi. Ona je smeSteha na disketi desno ad BAM-a. Kako se na jednu disketu mote smestiti maksimalno 144 programa Ili datoteke, to je maksimalan broj elemenata ove liste, takodje, 144. Kad god se neki program ili datoteka smesti na disketu, i DIREKTORIJA se takodje aturira.

Ukoliko telite da vidite na ekranu kako izgleda DIREKTORIJA diskete sa kojom radite, to to vam omogueiti komanda LOAD sledeteg oblika:

LOAD "\$", 8

Posle izvršenja ove naredbe DIREKTORIJA vaše diskete nalazi se u memoriji C-64. Da biste je videli na ekranu otkucajte komandu LIST, i na ekranu to se pojaviti DIREKTORIJA. Na sledetoj slici dit je izgled direktorije jedne diskete:

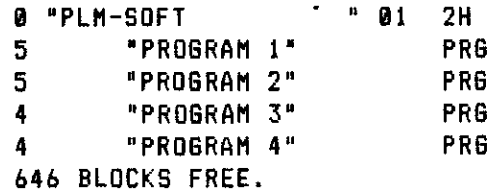

#### **SI.D - 3 - Izgled DIREKTORIJE diskete**

Prvi red ovog spiska, koji je odstampan riverzno, sadrži ime diskete koje joj se dodeljuje prilikom formatizacije, i identifikacioni kod diskete. U sledetim redovima dat je spisak programa na disketi. Uz svaki program na poeetku linije stoji broj koji predstavlja broj blokova potrebnih za smeStanje programa. Iza imena se nalzi ret koja oznatava da li se radi o programu (PRG) ili datoteci (SEQ, REL, USR).Poslednji red sadr2i broj slobodnih blokova.Ukoliko :mate **Stampat** direktoriju motete izlistati i na Stampatu aka otkucate:

**OPEN 4,4: CMD 4: LIST** 

Posle stampanja otkucajte: PRINT44: CLOSE 4

### Princip dzokera

Dva znaka iz seta karaktera \* i ? koriste se na specijalan nacin pri ucitavanju programa sa diskete. Pre nego Sto objasnimo kako se koriste, zelimo.da vas podsetima na nešto što vam je sigurno poznato, a gde se primenjuje isti princip. Kada igrate karte, u mnogim igrama, postoji jedna karta koja może da zameni bilo koju kartu. Ta karta se zove D2OKER. Na isti natin \* mote da zameni nekoliko karaktera (reel, a ? mo2e da zameni jedan karakter u imenu programa koji želite da učitate. Sada čemo dati primera u kojima se koriste ovi znaci.

LOAD "PRI\*", B

Ova komanda nazi de prvi program koji potinje slovima PRI, i napunite taj program. Ako se na disketi nalaze programi PRIMENA1, PRIMENA2 i PRIMENA3, posle izvrsenja eve komande u memoriji kompjutera je program PRIMER1. Znaci, kada zelite da učitate program ne morate unositi celo ime programa, već možete dati jedno ili vise slova kojima potinje ime programa, a ostala zameniti znakom \*.

 $LDAO "*", B$ 

Ova komanda omogutava vas da utitate poslednji program koji ste prethodno utitavati. Ako posle ukljutivanja sistema, prvi put primenjujete LOAD naredbu, i ona je gornjeg oblika bite utitan prvi program u'DIREKTORIJI.

LOAD "0?AJ", 8

Ova komanda omogudava da utitate bile koji program sa diskete, koji ima ime takvo da je drugi karakter bile koji karakter a ostali deo reti je slova 0 i AJ. Npr. zaboravili ste da li se vas program zove OVAJ iii ONAJ, ako primenite naredbu gornjeg oblika resicete problem. Izvršice se učitavanje programa bilo da mu je ime OVAJ Ili ONAJ.

Princip dzokera może da se koristi i kod učitavanja DIREKTORIJE. Ukoliko 2elite da proverite da li se odredjeni program ili grupa programa nalazi u DIREKTORIJI, ne morate utitavati celu DIREKTO-RIJU.

LOAD "\$:PRIMER", 8

- Posle primene ove komande, ako date komandu LIST na ekranu Ce **Yam**  biti izlistan u DIREKTORIJI samo program PRIMER ukolika on postoji na disketi. LOAD "S:PRIs", 8

Posle primene ove komande, ako date komandu LIST na ekranu **to vas**  biti izlistani u DIREKTORIJI svi programi koji pocinju sa PRI, npr. PRIMERI, PRIMER2, PRIMER3, PRIMENA itd.

# **Ugigivanie na disketu**

Upisivanje programa na disketu, vrSi se kao **i upisivanje na**  kasetu komandom:

SAVE 'ime **programa', uredjaj, sekundarna adresa** 

Razlika je u tome Sto je broj uredjaja obavezan i **taj broj Je 8.**  Posle izvrtenja ove komande, program ce biti prenet **iz memorije**  kompjutera na disketu.

SAVE komanda u radu sa diskom ima jednu izvanrednu ■ **oguenost,**  koja se sastoji u tome da se nova verzija programa **moze** zapamtiti pod istim imenom kao i stara verzija koja vec **postoji na disketi.**  Oblik komande koji to omogucava je:

#### SAVE 4:ime programa', uredjaj, **sekundarna adresa**

Na primer, ako na disketi imate program **sa imenom PRIMENA, koji**  ste posle ucitavanja izmenili i sada 2elite da na disketi **zapam**tite novu verziju programa, a da pri **tom ne zadrZite . staru verzi**ju i da ime nove verzije takodje bude PRIMENA, to **moiete uraditi**  komandom oblika:

SAVE **"e:PRIMENA", 8** 

Ako posle izvrtenog upisivanja izlistate DIREKTORIJO, videCete da postoji samo jedan program sa imenom PRIMENA.

# **Provera ugisivinii**

Provera taenosti upisa programa na disketu, vrSi se **komandom,**  koja je analogna odgovarajucoj komandi za kasetofon. Njen oblik je:

**VERIFY "ime programa", uredjaj** 

Kao i kod kasetofona, funkcija ove komande je da uporedi sdarZaj Snim1jen na disketi sa sadr2ajem koji je u memoriji kompjutera, uporedjujuci te sadržaje bajt po bajt. Broj uredjaja je 8. KOMANDE DISKA

Komande diska omogucavaju komunikaciju izmadju diska i centralne jedinice. Ta komunikacija se obavlja kroz KOMANDNI KANAL, za koji je rezervisan broj 15.

Komunikaciju omogućavaju naredbe OPEN, PRINT#, INPUT# i CLOSE, sa kojima ste se prvi put upoznali u poglavlju SEKVENCIJALNE DATED-TEKE. Naredbom OPEN vrsi se otvaranje komandnog kanal. Kada se naredba PRINT# koristi sa komandnim kanalamo, na taj naĉin centralna jedinica galje komande disku. Kada se naredbe INPUT\* koristi sa komandnim kanalom, na tai natin centralna jedinica vita informacije o gresci u radu sa diskom, koje su vam cesto potrebne.

Format naredbe OPEN u ovom slucaju je:

OPEN A, B, C

- A broj izmedju 1 i 255 (preporueljivo je da ne bude veci od 127), koji se pridruzuje kanalu
- B broj uredjaja (broj 8, pod pretpostavkom da radite sa jednim diskom)
- C broj kanala, za komandni kanal je rezervisan broj 15

Uobicajeno je da se broj pridruzen kanalu izabere tako da bude jednak broju kanala. Tako da je oblik naredbe OPEN za komandni kanal:

OPEN 15, 8, 15

Mada mote da se koristi i jedan od sledetih oblika:

OPEN 1, 8, 15 OPEN 9, 8, 15 OPEN 2, 8, 15

Kada radite sa datotekama neophodno je da posle zavrsenog rada, zatvorite sve otvorene datoteke. To se isto odnosi i na komandni kanal. Ukoliko u programu otvorite nekoliko datoteka i komandni kanal vodite ratuna da, prvo zatvorite datoteke, a da komandni kanal zatvarate goslednii.Komadni kanal se zatvara **komandom**  oblika:

# **CLOSE 15**

# **Slanje disk komande**

**Postupak slanja disk komande odvija se u tri koraka:** 

- **1 otvaranje komandnog kanala 15 (OPEN)**
- **2 saopttavanje komande disku (PRINT')**
- **3 zatvaranje komandnog kanala (CLOSE)**

**Naredbe koje omogucavaju izvrsavanje ovog postupka mogu da se saopste disku u oba moda, direktnom i grogramskom.** 

# **Komanda NEW**

**PRVA FUNKCIJA ove komande je formatizacija nave, prethodno neupotrebljavane diskete. Na samom poCetku ovog poglavlja, izdvojiji smo postupak za formatizaciju. Sada cemo ga detaljnije objasniti.** 

Format komande: PRINT#15, "NEW:naziv diskete, id" ili skraceno: **PRINT#15, "N:naziv diskete, id"** 

- **NAZIV DISKETE ime sa maksimalno 16 karaktera koje se dodeljuje disketi (izbor lona zavisi od korisnika i logicno je da se bira tako, da se po njemu prepoznaje sadrlaj diskete)**
- **ID identifikacioni kod diskete, aksimalne duzine 2 karak**tera. Ovaj kod je veoma značajan jer se pojavljuje ne **samo u direktoriji diskete vec se seeSta uz svaki blok na disketi**

**DRU6A FUNKCIJA ove naredbe je brisanje direktorije diskete i izvrsava se komandom sledeceg oblika:** 

**PRIN,15, "NEW:naziv diskete"** 

क होते

**Primer za korisCenje ove komande za formatizaciju diskete dat je u pomenutom postupku formatizacije.** 

# **Komanda COPY**

**Ova komanda omogucava kopiranje bilo kog programa sa diskete na istu disketu. Ona ne sluzi za kopiranje sa jedne diskete Jednog diska na drugu disketu drugog diska.** 

**COMMODORE I/O D - 63** 

elibrary.matf.bg.ac.rs

ibrary.matf.bg.ac.

**Format komande: PRINT815, "COPY:novi program = start program" Ili skraceno: PRINT815 1 "C:novi program = start program"** 

**Ukoliko imate nekoliko programa na disketi, koje 2elite da iskopirate tako da posle kopiranje predstavljaju jedan program, to** ce **vam omoguciti komanda COPY sledeceg oblika:** 

**PRINTII5, "COPY:novi program=stari program!, start program2,..."** 

**1. PRIMER** 

**Ako na disketi imate program PROMENA i 2elite da iskopirate taj program na istu disketu pod imenom VARIJACIJA, postupak je sledeti:** 

**- otvorite komandni kanal, OPEN 15,8,15 - saopstite komandu za kopiranje disku PRINT8I5, "C:VARIJACIJA=PROMENA" - zatvorite komandni kanal, CLOSE 15** 

**Ove tri naredbe mozete napisati u obliku programa:** 

**10 OPEN 15,8,15 28 PRINT815, "C:VARIJACIJA=PROMENA" 38 CLOSE 15** 

ili **u obliku jedne linije u direktnom modu:** 

**OPEN 15,8,15: PRINT815, "C:VARIJACIJA=PROMENA": CLOSE 15** 

**2. PRIMER** 

**Ako na disketi imate programe DE01, DE02, DE03 i 2elite da ih iskopirate u jedan program sa imenom CELINA, to motete uraditi programom:** 

**18 OPEN 15,8,15 20 PRINT:115, "C:CELINA=DE01,DE02,DE03" 30 CLOSE 15** 

ili **jednom linijom u direktnom modu koja se formira kao u gornjem primeru.** 

**Ovo kopiranje je veoma korisno aka hocete da spojite vise programa u jedan program, koji 2elite da koristite kao celinu.** 

Konanda RENAME

and the com-

Ova komanda **omogucava promenu imena programa koji se nalaze na**  disketi. **Format komande: PRINT415, 'RENAME:novo ime = staro**  ili skrateno: **PRINT#15, "R:novo ime = staro ime"** 

#### PRIMER

Ako na disketi imate **program koji se zove IMENIK a 2elite da**  zamenite to ime imenom ADRESAR, posluzite **se sledetim programom:** 

10 OPEN 15,8,15 20 PRINT#15, "R:ADRESAR = IMENIK" 30 CLOSE 15

ili sve tri programske linije saopStite **kompjuteru u okviru jedne**  linije u direktnom modu. Proces promene imena traje veoma kratko, jer **je jedina promena**  koju treba izvrSiti promena imena programa u **direktoriji diskete.** 

#### **Komanda SCRATCH**

Ova komanda omogutava brisanje jednog iii vile programa **na jednoJ**  disketi.

Format komande: **PRINTI115,"SCRATCH:ise programal,ime programa2...'**  Ili skrateno: **programal,ime programa2...'** 

U poglavlju koje se odnosi na **detaljno objaSnjenje BAM-a i** DIREK-TORIJE, bite **objasnjeno sta** se desava kada se **komanda SCRATCH**  saopsti disk jedinici.

#### 1 PRIMER

Ako 2elite da obrisete **programa** DE01, DE02 i DE03 **sa diskete,**  poslu2ite se sledetim **programom:** 

10 OPEN 15,8,15 20 PRINT4I5, "S:DE01,DE02,DE03" 30 CLOSE 15

ili sve smestite u jednu liniju u **direktnoe modu.** 

# **2. PRIMER**

Princip d2okera va2i i za ovu komandu, tako da mo2ete izbrisat1

sve programe sa diskete koji potinju nekim odredjenim slovom. Brisanje programa **iz prethodnog primera mo2e da se izvrSi i na sledeti natin: 10 OPEN 15,8,15**  20 PRINT#15, "S:D\*"

**30 CLOSE 15** 

ill **u obliku jedne linije u direktnom modu.** 

# **Komanla INITIALIZE**

**Postoje neke gretke u radu sa diskom, koje mogu da vam onemogute dalji rad. Ova komanda vrata disk u stanje u kome je bio kada je prvi put ukljuten u toku rada, znati, vrsi njegovu ponovnu inicijalizaciju.** 

Format komande: PRINT#15, "INITIALIZE" ili skraceno: **PRINT#15, "I"** 

**I za primenu ove komande, potrebno je prethodno otvoriti komandni kanal 15, a zatim posle izvrsenja ove komande ga zatvoriti. Ako 2elite da izvrsite ponovnu inicijalizaciju vaseg diska otkucajte:** 

**OPEN 15,8,15: PRINTS15, "I": CLOSE 15** 

**i pritisnite tipku RETURN.** 

# **69034d0 YALIDeIg**

**Aka disketu koristite du2e vreme, postupak upisivanja programa i datoteka i brisanja programa i datoteka ponovitete nebrojeno :nog° puta. Kao posledica toga pojaviCe vam se neiskoriSteni prazni prostori na disketi, medjusobno odvojeni. Ti prostori su suvime mali (velitine dva-tri bloka), da bi se u njih mogao smestiti neki novi program. Tako yam se mo2e desiti, da kad izlistate direktoriju, vidite da imate 80 praznih blokova, medjutie, kada hotete da upisete program, npr. du2ine 30 blokova, poCeCe naizmenicno da se pall i gasi crvena kontrolna lampica. Znati, tih 80 blokova rasuto je po celoj disketi, u odvojene male prostore. Jasno, da yam se ne isplati da tako gubite prostor na disketi. Stoga, morate izvrsiti reorganizaciju vase diskete, tako da se ti mall prostori ujedine u jedinstven prostor, koji je moque. koristiti. Reorganizacija diskete vrSi se pomotu komande VALIDATE.** 

Format komande: PRINT#15, "VALIDATE"

ili skraceno: PRINT#15, "V"

# PRIMER

Reorganizacija diskete vrši se programom:

10 OPEN 15,8,15 20 PRINT015, "V" 30 CLOSE 15

ili linijom u direktnom modu:

OPEN 15,8,15: PRINT#15, "V": CLOSE 15

Sem sto vrši reorganizaciju diskete, ova komanda ima još jednu značajnu ulogu. Kada radite sa datotekama prvo ih morate otvoriti (OPEN), i posle zavrsene obrade obavezno ih ■ orate zatvoriti (CLOSE). Ukoliko pri upisu podataka u datoteku, ne zatvorite datoteku na kraju rada, datoteka Ce biti upisana na disketu, njeno ime ce se nalaziti u direktoriji diskete, medjutim, više<br>sedate podi picto so njom da radite (ppr., da je, učitate). Dišk necete moci nista sa njom da radite (npr. da je ucitate). jedinica ce vam "skrenuti paZnju" na to, da sa tom datotekom nesto nije u redu, time sto Ce neposredno ispred tipa datoteke u direktoriji diskete, staviti \*. Npr. ako sekvencijalna datoteka PODACI nije bila pravilno zatvorena u programu, kada izlistate direktoriju videcete:

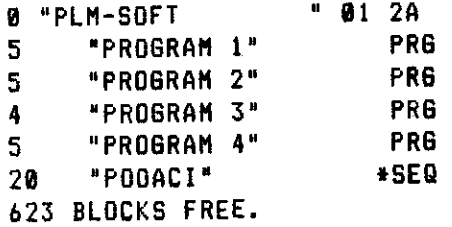

Datoteku PODACI necete vise moci da koristite, a 20 blokova koje zauzela ova datoteka takodje, necete više moći da koristite. Ukoliko pokušate da izbrišete ovu datoteku SCRATCH komandom,<br>vidadete da isla poseduće. Pomislićete da su ti blokovi zauvek videcete da je to nemoguce. Pomislicete da su ti blokovi izgubljeni. Resenje ipak postoji, a to je opet primena VALIDATE<br>konando - Primenito spet pavedeni program. Cudete, za kratko, komande. Primenite opet navedeni program. Cucete, za okretanje u disk jedinici, a zatim će disk biti miran nekoliko sekundi. Taj postupak ce se ponoviti nekoliko puta. Ako vam je<br>diskota skoto potnuno popuniena, taj proces ce trajati inekoliko disketa skoro potpuno popunjena, taj proces će trajati minuta. Strpljivo sačekajte, jer će posle završene reorganiza**cije, svi prazni blokovi biti opet dostupni za rad.** 

#### **VA2NO UPOZORENJE**

**Ako vam se na disketi nalaze slutajne (RANDOM) iii relativne (RELATIVE) datoteke, a prisenite VALIDATE kosandu svi blokovi ovih datoteka bite takodje reorganizovani, a ove datoteke unistone. Stoga ssluCaine i relativne datoteke dciite na gosebnia gigketama i gikada ne grieenjuite VALIDATE komandu na to diskete.** 

# **Ergyera greške u radu sa diskom**

**Dok radite sa diskos, vrlo testa** ■ **ogu da nastupe greSke. Informacija o gretci utitava se kroz kanal 15, koji se tada naziva kanal greSke. Utitavanje greske izvrsite pomotu sledeteg programa:** 

**10 OPEN 15,8,15 : INPUT#15, 8, PS\$, S, B 20 PRINT "I/O GRESKA : PRINT "BROJ GRESKE "; 6 30 PRINT \*TEKST GRESKE...."; PG : PRINT "STAZA..........."; S 40 PRINT "BLOK "; B : CLOSE 15** 

**Prvi podatak koji se utitava kroz kanal greske u promenljivu 6, je broj reeks. Drugi, koji se utitava u promenljivu P8f, je kratka poruka u (emu je greska. Treti je staza, a tetvrti blok**  gde je napravljena greška.

#### **DOS SUPPORT PROGRAM**

**Na desonstracionoj disketi kaju dobijate uz kompjuter nalazi se program pod imenom DOS SUPPORT PROGRAM ili WEDGE, koji omogutava da na jednostavniji natin koristite disk komande. Kada ukljutite sistem, utitajte sa demonstracione diskete program DOS BOOT koji omogutava da as utita program DOS 5.1 (DOS WEDGE). Direktno utitavanje programa DOS 5.1 pomotu naredbe LOAD nije mogute.** 

Posle startovanja ovog programa, rad sa diskom je mnogi lakši, **jer su disk komande pojednostavljene. Tabela D - 2 daje uporedni pregled disk komandi iz DOS 5.1 i standardnih komandi.** 

**Kao (Ito as iz pregleda vidi, disk komande iz DOS 5.1 su jenostavnije i lakae za upotrebu. Sem toga, prednost ovog programa je i u tome sto ima komande koje omogutavaju izlistavanje direktorije na ekranu, bez utitavanja direktorije. ako imate u memoriji kompjutera neki program, koji jot**  niste sacuvali na disketi, a 2elite da vidite direktoriju **diskete**  (da bi npr. videli, da li ima prostora za sme5tanje programa),

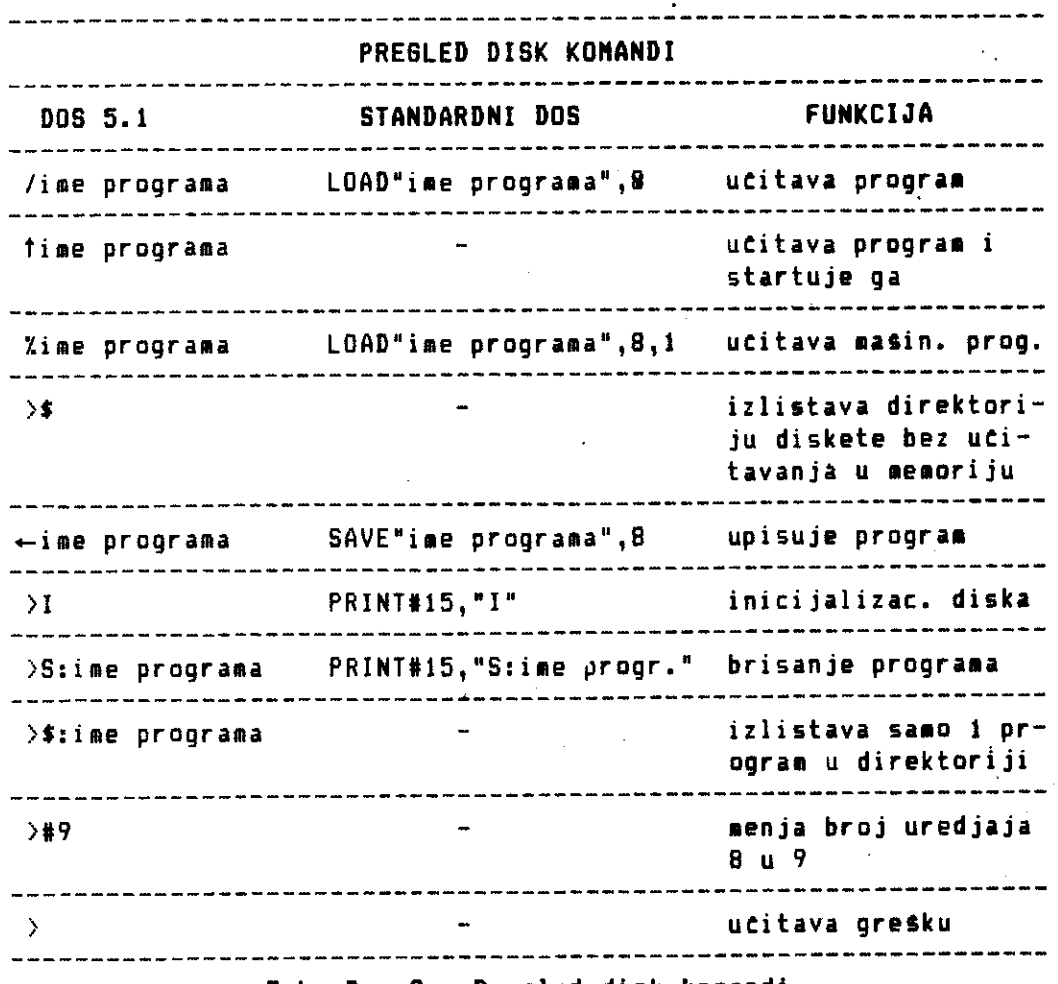

**Tab. D -** . **2 - Pregled disk komandi** 

komanda >5 te vam to omoguciti. Ili, ako 2elite da **taj program**  satuvate pod imenom PRIMENA, a niste sigurni da li na disketi vet postoji program sa tim imenom, to mo2ete proveriti komandom >\$:PRIMENA. Ako postoji na disketi, taj to program biti izlistan u direktoriji. Sledeca prednost, je postojanje komande koja utitava i automatski startuje program (time programa), **komanda**  koja menja broj uredjaja 8 u 9. Komanda > omogućava*i pr*overu greske na mnogo jednostavniji nacin, nego kad se radi i $\widetilde{z}$  standardnog DOS-a. U standardnom DOS-u morate da napravite program koji vam omogutava **obavljanje** ove funkcije, dok je u DOS-u 5.1 mogute ucitavanje **greske** kroz kanal 15 u direktnom modu.

**COMMODORE I/O D - 69** 

# **SEKVENCIJALNE DATOTEKE NA DISKETI**

Sekvencijalne datoteke na disketi organizuju se na isti natin kao i na traci. SmeStanje podataka u sekvencijalne datoteke na disketi, analogno je smeStanju podataka u sekvencijalne datoteke na kaseti. Isto va2i i za naredbe. Jedina razlika je u obliku naredbe OPEN.

Oblik naredbe OPEN je:

**OPEN A,B,C,"ime datoteke, tip, pravae** gde je:

- A broj pridru2en datoteci (isto kao kod datoteke na kaseti)
- B broj koji oznatava periferijsku jedinicu na kojoj se nalazi datoteka. Za disk jedinicu taj broj je **8**
- **C** kanal za manipulisanje podacima, broj od 2-14. UobiCajeno je da se koristi isti broj za datoteku i kanal.

IME DATOTEKE - ime koje se dodeljuje datoteci

TIP - tip datoteke, koji je za sekvencijalnu datoteku oznaten sa SEG iii S

```
PRAVAC - oznatava da li se upisuje u datoteku iii 
    se utitava iz datoteke. Ako se upisuje tada je 
    PRAVAC = WRITE ili PRAVAC = W. Ako se ucitava, 
    tada je PRVAC = READ ili PRAVAC = R.
```
Program, koji sledi, slu2i za formiranje sekvencijalnih datoteka na disketi.

**Program za formiranje** 

÷

```
18 PRINT "tCLR)(CUR DN) FORMIRANJE DATOTEKE NA DISKETI" 
   28 PRINT "(CUR ON) SLOB JE OBLIKA" 
38 PRINT 
41 PRINT "PREZIME*MES - RODJ.*STAROST*POL*PLATA*" 43 PRINT 
58 INPUT"BROJ SLOSOVA U DATOTECIIIN 
70 61 DIM A$(14/ 1 84(N)_4(Ni,DS(N),E(N) 
INPUTIIME DATOTEKE";NAZIVS 
80 OPEN 5,8,5, NAZIV$ + ",8,W"<br><u>85 R$=</u>CHR$(<u>13</u>)
91 FOR /C ■ l TO N 
<u>190 INPUT"PREZIME"10$(X)</u>
111 INPUT•MESTO RODJENJA"184(X) 
128 INPUT"STAROSPIC(X) 
138 INPUT"POL"IS(X) 
130 INPUT"PUL"IU$<br>140 INPUT"PLATA"<mark>;</mark>
150 PRINT#5,A$(X)R$B$(X)R$C(X)R$D$(X)R$E(X) |
155 NEXT X 
168 CLOSE 5
```
is seen our curvature diffeomorphism  $\{1,\ldots,n\}$  .

Virtual Library of Faculty of Mathematics - University of Belgrade **Virtual Library of Faculty of Mathematics - University of Belgrade** elibrary.matf.bg.ac.rselibrary.matf.bg.ac.

**110 END** 

# **SEKVENCIJALNE DATOTEKE NA DISKETI**

 $\omega \rightarrow \omega$ 

**170 FOR X** ■ **1 TO N 180 PRINT ASIXITAB(15)1141X)TAB(25)C(X), 195 PRINT TAB(31)13(X)TABO3)E(X) 191 NEXT X**  <u>200 PRINTIPRINT" PRITISNI NEKU TIPKU" </u> **210 BET Ofs IF 84** ■**0" THEN 210 220 END**  Ako sada 2elite da ucitate slogove prethodno formirane datoteke poslu2ite se sledecim programom. Program za uCitavanje <u>10 INPUT"IME DATOTEKE";NAZIV\$</u> **20 INPUT"BROJ SLOBOVANIN 30 DIM AS(N) IN B\$IN),C(N),D1(N),E(N) 45 40 FO OR PEN Xs1T 5,8,5 O1 NAZIV\$ " <sup>I</sup> B <sup>I</sup> R" 50 INPUT415 1ACI) <sup>1</sup> 8\$(1),C(1),D\$(1),E(1) 60 NEXT X 70 CLOSES 80 FOR 161 TO N**  90 PRINT A\$(I)TAB(15)B\$(I)TAB(25)C(I)<sub>)</sub><br>9<u>5 Print</u> Tab(30)D\$(I)TAB(35)E(I) **100 NEXT I** 

 $\mathbf{v}$ 

 $\cdots$ 

■

# **SLUCAJNE DATOTEKE**

**U pocetku ce vam biti sasvim dovoljno da znate da radite sa**  sekvencijalnim datotekama. Medjutim, vrlo brzo cete i sami uvide**ti da sekvencijalne datoteke nisu naJpogodnije za mnoge abrade podataka. Na primer, obradjujete datoteku PODACI, koja ira slog oblika:** 

#### **\*\*\*\*\*\*\*\*\*\*\*\*\*\*\*\*\*\*\*\*\*\*\*\*\*\*\*\*\*\*\*\*\*\*\*\*\*\*\*\*\*\*\*\*\***

**\* IME I PREZIME \* 0C-1 \* 0C-2 \* OC-3 \* 0C-4 \* \*\*\*\*\*\*\*\*\*\*\*\*\*\*\*\*\*\*\*\*\*\*\*\*\*\*\*\*\*\*\*\*\*\*\*\*\*\*\*\*\*\*\*\*\*** 

**0C-1, 0C-2, 0C-3, 0C-4 su ocene ucenika iz Cetiri predmeta. Ukoliko 2elite da izmenite sadr2aj nekog sloga datoteke PODACI, npr. slog:** 

# **\*\*\*\*\*\*\*\*\*\*\*\*\*\*\*\*\*\*\*\*\*\*\*\*\*\*\*\*\*\*\*\*\*\*\*\*\*\*\*\*\* \* ZORAN BASIC \* 4 \* 3 \* 4 \* 2 \* \*\*\*\*\*\*\*\*\*\*\*\*\*\*\*\*\*\*\*\*\*\*\*\*\*\*\*\*\*\*\*\*\*\*\*\*\*\*\*\*\***

**tako da polje 0C-1 sadr2i 5, a polje OC-2 sadrii 3 postupak se izvodi u sledecim fazama:1** 

- **- ucitati celu datoteku PODACI**
- **- izmeniti sadr2aje polja 0C-1 i 0C-2 u navedenom slogu**
- **upisati ponovo celu datoteku na kasetu ill disketu**

**OCigledno je, da se samo zbog jedne izmene obavlja nepotrebno utitavanje cele datoteke, a zatim ponovno upisivanje cele datoteke. Ako datoteka ira 500 slogova jasno je koliko ce dugo taj postupak da traje. Znati, svaka obrada koja zahteva izmenu sadriaja slogova datoteke, nepogodna je za sekvencijalne datoteke.** 

**Ili na primer, ako hocete da utitate poslednji slog da bi ste videli njegov sadr2aj, morate da utitate sve slogove, koji prethode tom slogu, tto je takodje, nepotrebno gubljenje vremena.** 

**Dye nedostatke sekvencijalnih datoteka ispravljaju slucajne i relativne datoteke. Njih je iskljutivo moguce organizovati na disketi, jer se slogoviMa ovih datoteka pristupa na slucajan natin (moque je pristup bilo kom slogu). Slucajan natin pristupa podacima rogue je samo ako se podaci organizuju na disketi. Da bi bolje razumeli objagnjenja, koja se odnose na slutajne datoteke podsetite se sadr2aja poglavlja koja se odnose na izgled diskete, smestanje podataka na disketu i komande koje se talju disku.** 

completed the contract of the complete the
### **RAD SA SLUCAJNIM DATOTEKAMA**

**Rad sa slutajni** ■ **datotekama omogutavaju komande DOS-a. To su komande za utitavanje iii upisivanje podataka direktno u bilo koji blok, bilo koje staze na disketi, i komande za davanje informacija o iskoriStenim i slobodnim blokovima na disketi.** 

**Slutajne datateke se kreiraju tako, da se direktno adresiraju blokovi na disketi u koje se, upisuju podaci iii iz kojih se utitavaju podaci. Pri tom se koriste baferi diska, kojih ima 8 (2K RAM memorije diska podeljeno je na 8 delova od po 256 bajtova, i to delove zovemo baferi). 4 od tih 8 bafera korisite BAM, disk kontroler, I/O komandni kanal i sistemske promenljive. Preostala 4 se mogu koristiti za rad sa slutajnis datotekama. Znati, maksimalan broj bafera koji mote biti otvoren u jednom trenutku je 4.** 

**Rad sa slutajnim datotekama mote se podeliti na tri dela:** 

- **I kreiranje datoteka, odnosno, upisivanje datoteka na disketu**
- **2 utitavanje datoteka sa diskete**
- **3 izmena sadrzaja slogova datoteke**

**Postupak kreiranja slutajne datoteke sastoji se iz sledetih sedam koraka:** 

- **I. korak -. otvaranje kanala izmedju C64 i bafera u disk jedinici**
- **2. korak kopiranje sloga podataka u taj baler potev od prvog karaktera sloga**
- **3. korak nalalenje sledeceg slobodnog bloka na disketi**
- **4. korak saopstavanje DOS-u da 2elite da upisujete sadr2aj u taj blok**
- **5. korak prenos svih podataka iz bafera u taj blok**
- **6. korak formiranje indeksnog niza koji povezuje blok i Sifru sloga, koja predstavlja polje po kome to se pretra2ivati datoteka. U primeru datoteke PODACI to mole biti PREZIME**
- **7. korak pamcenje indeksnog niza u obliku sekvencijalne datoteke.**

**Postupak utitavanja kreirane slutajne datoteke sastoji se iz sledetih pet koraka:** 

**COMMODORE I/O F - 73** 

- **I. korak uCitavanje indeksnog niza u BASIC niz definisan u programu koji vrsi uCitavanje datoteke**
- **2. korak otvaranje kanala izmedju bafera diska i C64 centralne jedinice**
- 3. korak trażenje indeksa koji odgovara sifri sloga, ko**ji treba uCitati. Uz taj indeks su pridrutene informacije o stazi i bloku, gde se nalazi tra-2eni slog**
- 4. korak citanje celog bloka, koji je odredjen prethod**nim korakom, iz diskete u bafer**
- **5. korak prenoSenje sadr2aja bafera u BASIC promenlJivu predvidjenu za to, programom koji vrsi uCitavanje datoteke.**

**Postupak izmene sadr2aja slogova sluCajne datoteke sastoji se iz sledeca Cetiri koraka:** 

- **1. korak Citanje prvog bloka, Ciji se sadr2aj 2911 izmeniti, u bafer diska, na naCina kako je to uradjeno u prva Cetiri koraka za ucitavanje datoteke**
- **2. korak pozicioniranje na deo bloka u baferu, koji treba izmeniti, upisivanjem novog sadr2aja**
- **3. korak kopiranje novog sadr2aja 4z BASIC promenljive u bafer diska, i to samo u deo bloka koji je specificiran za izmenu**
- **4. korak upisivanje sadrzaja bafera nazad u blok diskete na isto sesta sa koga je i ucitan....**

. Sada cemo se upoznati sa komandama i naredbama, koje omogućavaju **izvrsavanje prethodnih postupaka.** 

## **NAREDBE I KOMANDE**

```
Otvaranje sluCaine datoteke
```
**Opsti oblik ove naredbe je** 

**OPEN A,B,C,"4D" gde je:** 

- **A broj datoteke (8 127)**
- **B broj periferiske jedinice (B za disk)**
- **C broja kanala za prenos podataka (2 14)**
- **D broj bafera, koji moze biti izostavljen. DOS tada automatski bira jedan bafer za rad.**

**Zatvaranje datoteke, upisivanje i uCitavanje vrsi se popped nare-**

dbi CLOSE, PRINT#, INPUT#, GET#, koje imaju isti oblik kao i za sekvencijalne datoteke.

### Disk komande

BLOCK-READ

Format komande: PRINT#15, "BLOCK-READ:"K;D;S;B ili skraceno: PRINT#15, "B-R:"K;D;S;B

> K - kanal za Citanje slutajne datoteke D - broj koji oznaCava disk - uvek 0 S - broj staze B - broj bloka

Ova komanda Cita sadrzaj jednog lociranog bloka (brojem staze i brojem bloka) i smesta ga u bafer diska. Koristi se na sledeci natin:

- 1 otvoriti komandni kanal (OPEN 15,8,15)
- 2 otvoriti kanal za prenos podataka slučajne datoteke  $(npr.$  OPEN  $3,8,3,14")$
- 3 definisati lokaciju bloka i utitati sadrZaj bloka (PRINT#15, "B-R: "C; D; S; B)
- 4 posle izvodjenaj ove komande, moguće je komandom GET# ili INPUT# ucitati podatke iz bafera
- 5 proveriti sadrZaj status registra ST, da bi znali da 11 je kraj podataka
- 6 zatvoriti sve otvorene kanale, odnosno datoteke

Primer koji sledi ilustruje uCitavanje jednog bloka sa diskete. To je blok 4 sa staze 15.

```
18 OPEN 5,8 4 15 
21 OPEN 5
1
,,5, 9* 8 
38 PRINTI115 14-R0518;15,4 
41 SSE" 
51 SETIM I RS 
68 FOR 1E4 TO 143 ST 
78 IF 8Tml THEN 8$11
                      IEP 4<br>8$+A$
81 NEXT I 
98 PRINT 'KRAJ UCITAVANJA' 
181 CLOSE 5 
111 CLOSE 15
```
## OhjaSnjenje programa:

- 10 otvaranje komandnog kanala
- 20 --otvaranje slutajne datoteke
- 30 utitavanje 4-tog bloka sa 15-te staze u bafer diska
- 40 popunjavanje BASIC promenljive 5\$, koja treba da primi sadr2aj bloka, praznim nizom
- 50 definisanje brojaca petlje, koja sluti za utitavanje sadr2aja bloka (256 karaktera)
- 60 uzimanje jednog karaktera učitanog bloka i smeštanje tog karaktera u BASIC promenijivu A\$
- 70 ispitivanje sadriaja status registra ST. Sve dok je on jednak 0, traje učitavanje. Kada postane različit od 0 to je indikator za kraj utitavanja. Dodavanje sledeteg, utitanog karaktera na prethodni sadriaj promenljive SS
- BO kraj petlje
- 90 stampanje poruke na ekranu
- 100 zatvaranje slueajne datoteke
- 110 zatvaranje komandnog kanala

#### BLOCK-ALOCATE

Format komande: PRINT#15, BLOCK-ALOCATE: "D;S;B ili skraceno: PRINT#15,"B-A:"D;S;B

D - broj koji oznatava disk **(0)**  S - broj staze B - broj bloka

Ova komanda proverava da li je blok definisan brojem staze i brojem bloka, 'slobodan iii vet iskoristen. Ukoliko je blok slobodan, ova komanda menja BAM i time alocira blok. Ukoliko je blok vet iskoriSten, BAM se ne menja, a kroz kanal greske (15), disk saopStava koji je sledeti slobodan blok i staza. Ukoliko ne postoji ni jedan slobodan blok, disk saopStava broj staze **0** <sup>i</sup> broj bloka 0. Ukoliko je blok koji ste zeleli da alocirate slobodan, kroz kanal greske disk saopstava poruku 'OK'. Komanda se koristi na sledeti natin:

- 1 otvoriti komandni kanal (OPEN 15,8,15)
- 2 definisati broj bloka i broj staze i proveriti da li je taj blok slobodan (PRINT#15,"B-A:"0;S;B)
- 3 proveriti kanal greske (INPUT#15,6;PG\$;S;B) G - kod greske PG\$ - poruka o greSci

**COMMODORE I/O F - 76** 

S - broj staze B - broj bloka Ukoliko je blok slobodan, tada je G=0, PG\$="OK", S=0, 8=0, blok se locira na stazu S i blok B iz koraka 2. Ukoliko je blok vet iskoriscen, tada je 8=65, PG\$="NOBLOCK", S=broj sledece slobodne staze, B=broj sledeteg slabodnag bloka. Blok se alocira na stazu i blok dat ovim korakom.

**4 -** zatvoriti kanal (CLOSE 15)

## BLOCK-WRITE

Format komande: PRINT#15, "BLOCK-WRITE: "K;D;S;B ili skraceno: PRINT#15, "B-W: "K;D;S;B

> K - kanal za upisivanje slucajne datoteke D - broj koji oznacava disk (0) S - broj staze B - broj bloka

Ova komanda upisuje sadr2aj jednog bloka slucajne datoteke u bafer diska, a zatim se sadr2aj bafera upisuje pomotu naredbe PRINT# u prethodno alocirani blok. Komanda se koristi na sledeci naCini

- 1 uraditi alociranje bloka komandom BLOCK-ALOCATE (to je preporucljivo, da biste izbegli upisivanje preko vet popunjenih blokova, i time unistavanje sadržaja već postojeCih programa, datoteka iii Cak i BAM-a)
- 2 ako je P6S="0K" ili aka se dobije poruka o sledetem slobodnom bloku, postupak se nastavlja
- 3 otvoriti sluCajnu dateteku za upis blokova  $($  OPEN  $5, 8, 5,$  "#")
- **4** upisati podatke u bafer naredbom PRINT\* (PRINT05,A)
- 5 podaci su sada u baferu. Upis u alocirani blok na disketi vrsi se komandom PRINT#15,"B-W:"5;0;S;B
- 6 zatvoriti slucajne datoteke i komandni kanal (CLOSE 5, CLOSE 15)

Upis blokova ■ o2e da se vrsi na dva naCina, bez alociranja blokova i sa alociranjem blokova. Ukoliko se vrsi upis bez alociranja bloka, ■ orate znati koji su blokovi slobodni, a koji zauzeti. Ako upisujete na potpuno praznu disketu, slobodni su svi blokovi sem blokova na 18-taj stazi koji sluze za SAM i direktoriju diskete. U tom slucaju możete upisivati, bez straha od greške, na sve ostale staze. Medjutim, svaki sledeci upis może

Virtual Library of Faculty of Mathematics - University of Belgrade **Virtual Library of Faculty of Mathematics - University of Belgrade** elibrary.matf.bg.ac.rsilbrary.matf.bg.ac.rs

da izazove uniStavanje vet popunjenih blokova, zbog toga **je**  jedini pravilan način, da se upisivanje sadržaja blokova vrši tek posle izvrsenog alociranja.

Primer koji sledi ilustruje alociranje i upis podataka u prvi slobodan blok.

```
18 OPEN 15,8,15 
20 OPEN 5,8,5, "0" 
30 
 PRINTI5,1PODACI1 
1 
40 8•111121 
50 PRINT015,"B_A:"0101B
60 INPUT1115,8 1 14$4,0 
78 IF 81165 THEN SeCIB ■ DISOTO 50 
80 PR<u>int#1</u>5,<u>"B-Wi</u>"510,81B
98 CLOSE 5i CLOSE 15
```
ObjaSnjenje programa:

10 - otvaranje komandnog kanala (kanala greške)

20 - otvaranje slutajne datoteke

30 - upisivanje string promenjive u bafer

40 - postavljanje broja staze i broja bloka na 1

50 - alociranje bloka 1 na stazi 1

.r

- 60 ucitavanje greške kroz kanal greške
- 70 ako je kod grelke 6\$65 program propada na sledeeu **programsku**  liniju. Ake je kod greSke 6=65, S=C(sledeta slobodna staza) a B=D(sledeci slobodan blok) program se vraća u liniju 50 i vrsi alociranje bloka D na stazi C. Ponovo se utitava kanal greSke i ukoliko ne postoji greSka prelazi se na sledetu programsku liniju

80 - upisivanje sadr2aja bafera u prethodno alocirani blok

• 98 - zatvaranje komandnog kanala i slutajne datoteke

#### NAPOMENA

U prirutniku za rad sa diskom na strani 31 dat je **program** za upisivanje bloka sa prethodnim alociranjem. U **tom programu**  napravljana je greSka u liniji BO. Ukoliko **startujete** oval program moti tete da upiSete sadrzaj bafera samo u blok 1 na stazi 1, ukoliko je on slobodan. Da biste mogli da upisete sadrzaj bafera u bilo koji slobodan blok, poslu2ite se prethodnim programom.  $\mathcal{D}$ 

#### BLOCK-FREE

÷.

 $\overline{ }$ 

Format komande: PRINT#15, BLOCK-FREE: D;S;B ili skraćeno: **PRINT#15, "B-F: "D;S;B** 

D - broj koji oznatava disk (0)

- S broj staze
- B broj bloka

Ova komanda je suprotna komandi BLOCK-ALOCATE, po tome sto oslobadja blokove, koje vise ne 2elite da koristite. Ona je slična SCRATCH komandi, po tome sto u stvari ne brise podatke na disketi, vet samo oslobadja prostor na disketi za upis novih podataka. Ona samo mania mapu iskoriStenih blokova (BAM). Koristi se na sledeti natin:

- 1 otvoriti komandni kanal (OPEN 15,8,15)
- 2 definisati broj bloka i staze koji treba osloboditi (npr. PRINT015,"B-F:"0:1;14 oslobadja 14-ti blok na stazi 1)

# BUFFER-POINTER

Bafer pointer Cuva informaciju o poziciji na stazi, na kojoj je upisan poslednji deo podataka (kada se yrsi upisivanje iz bafera u odredjeni blok). Istpitako, on Cuva informaciju o poziciji na stazi, sa koje se utitava sledeti deo podataka (kada se vrsi utitavanje sadrzaja bafera u promenljive BASIC-a). Menjajuei sadrzaja bafer pointera, mogute je slutajno pristupati pojedinatnim bajtovima unutar jednog bloka. Na ovaj natin mogute je podeliti svaki blok na slogove.

Na primer, slogovi datoteke PODACI sadrze po 50 karaktera. Stoga je mogute podeliti svaki blok slutajne datoteke, na 5 slogova. Znajuti broj staze, broj bloka i broj sloga mogute je pristupati svakom pojedinatnom slogu.

Format komande: PRINT#15,"BUFFER-POINTER:"K;L Ili skrateno: PRINT015,"B-P:"K;L

> K - kanal za prenos podataka L - lokacija unutar bloka

Na primer, komanda PRINT#15,"B-P:"3;50, postavlja bafer pointer na 50 karakter u okviru bloka.

## PRIMERI ZA RAD SA SLUCAJNIM DATOTEKAMA

Jedan od najvatnijih problema vezanih za slutajne datoteke, je taj sto ne postoji naćin da se automatski pamti koji su blokovi na disketi, iskoriščeni za smeštanje odredjene datoteke. Najčešće primenjivani način, koji rešava ovaj problem je formiranje sekvencijalne datoteke, koja se pridružuje slučajnoj datoteci. Slogovi sekvencijalne datoteke su oblika:

# \*\*\*\*\*\*\*\*\*\*\*\*\*\*\*\*\*\*\*\*\*\*\*\*\*\*\* \* BROJ STAZE \* BROJ BLOKA \* \*\*\*\*\*\*\*\*\*\*\*\*\*\*\*\*\*\*\*\*\*\*\*\*\*\*\*

To znači, da za rad-sa-slučajnom datotekom, treba da budu otvorena tri kanala:

- komandni kanal

- kanal za slučajnu datoteku

- kanal za sekvencijalnu datoteku

Sem toga, to znači da se dva bafera popunjavaju istovremeno.

Primer koji sledi omogućava upisivanje 10 blokova slučajne datoteke.

```
10 OPEN 15,8,15<br>20 OPEN 5,8,5, "#"<br>20 OPEN 4-8.6,"<u>@</u>:SIFRE,S,W"
    OPEN 6,8.6,"
48
     INPUT CCLAIR CON DNI UNEBI BADRIAJ BLOKA" IA*
50
     PRINT#5, A$CHR$(13)I
60
70
     S = 1 : B = 100 PRINT#15,"B-A:"0;S;B<br>90 INPUT#15,G,P8$,C,D<br>100 IF 8-65 THEN 9-C<u>:B-D:00</u>TO 80
      PRINTHIS, "B-WI", SIDIBIB<br>PRINTH6, SCHR$(13)B
 118
 120
 130 NEXT I
 140 CLOSE 6: CLOSE 5: CLOSE 15
```
Objasnjenje programa:

10 - otvaranje komandnog kanala

- 20 otvaranje slučajne datoteke 5, i dodeljivanje jednog bafera toj datoteci
- otvaranje sekvencijalne datoteke SIFRE 30
- postavljanje brojačal, petlje-koja omogućava upis 10 40 bloková
- unošenje sadržaja bloka 50
- prenos A\$ i I u bafer 60
- postavljanje broja staze i broja bloka na l 70

 $\mathcal{F}_{\mathcal{A}}$  , and  $\mathcal{F}_{\mathcal{A}}$ 

COMMODORE I/O  $F - 80$ 

 $\mathbf{r} = \mathbf{r} \cdot \mathbf{r}$  , and  $\mathbf{r} = \mathbf{r} \cdot \mathbf{r}$  , and  $\mathbf{r} = \mathbf{r} \cdot \mathbf{r}$ 

**SERVICE RECOVERED** 

```
80 - 100 - alociranje bloka na prvu slobodnu poziciju 
110 - upis sadr2aja bafera u alocirani blak 
120 - upis broja staze i broja bloka u sekvencijalnu datoteku 6 
130 - povecanje brojaca I za 1 i povratak u liniju 40 
140 - zatvaranje sva tri kanala 
Primer koji sledi omogucava utitavanje 10 blokova slutajne 
datoteke. 
20 
10 OPEN 1 
   OPEN 55,8,515 , 11 
30 OPEN 6,8,6, 'SIFRE,S,Rm 
40 FOR 1=1 TO 10 
50 INPUT#6,5,B
60 PRINT#15,<sup>4</sup>B-R:"5;0;S;B
70 INPUT05,A$ I X
SO PRINT ASO "I 
90 PRINT015,"B-F:"0;8;B
100 NEXT I 
110 CLOSE 6: CLOSE 5 
120 PRINT#15,"S:SIFRE" |
130 CLOSE 15 
ObjaSnjenje programa: 
10 - otvaranje komandnog kanala 
20 - otvaranje slucajne datoteke 5 i dodela bafera 
30 - otvaranje sekvencijalne datoteke 6, SIFRE 
40 - postavljanja brojaca I, petlje koja omogucava utitavanje 10 
      blokova slutajne datoteke 
50 - utitavanje broja staze i broja bloka, prvog upisanog 
60 - prenos sadr2aja bloka sa diskete u bafer diska 
70 - ucitavanje sadr2aja bafera u BASIC promenljive A$ i X 
80 - Stampanje sadr2aja AS i X na ekranu 
90 - oslobadjanje bloka iz koga je vrseno ucitavanje 
100 - povecavanje brojaca I za 1 i povratak u liniju 4p 
110 - zatvaranje datoteka 5 i 6 
120 - brisanje datoteke SIFRE 
130 - zatvaranje komandnog kanala
```
Prethodna dva primera su samo ilustrativni primeri za upisivanje odnosno utitavanje 10 blokova slutajne datoteke. Zbog toga se u drugom primeru oslobadjaju blokovi alocirani u **prvo**■ **primeru i brine** datoteka SIFRE. Kada budete pravili svoje **slutajne datoteke**  razumljivo je, da neCete **vrsiti oslobadjanje prethodno alociranih blokova** i brisanje sekvencijalne datoteke. Sem **toga, ovi primeri**  pokazuju da je mogul sluCajan pristup samo blokovima u celini. To znati da ovakav natio rada ima smisla aka **nam** je **potreban slucajan** pristup grupama podataka duzine I-og bloka. To **je test slutaj** 

Virtual Library of Faculty of Mathematics - University of Belgrade **Virtual Library of Faculty of Mathematics - University of Belgrade** elibrary.matf.bg.ac.rsibrary.matf.bg.ac. u radu sa mašinskim programima. Medjutim, ako je datoteka organizovana u slogove koji su znatno kraći od 256 karaktera, npr. datoteka PODACI, da bi pristupali slogovima na slučajan način, morali bismo upisivati po jedan slog u jedan blok, čime bi gubili mnogo prostora na disketi. Npr. slog datoteke PODACI dugaćak je 50 karaktera, znači, qubili bismo po 206 bajtova u svakom bloku. Da bismo prevazisli ovaj problem, koristimo komadu BUFFER-POINTER za pozicioniranje u okviru jednog bloka u baferu.

Primer koji sledi ilustruje upisivanje 2 bloka slučajne datoteke, gde je svaki blok podeljen na 5 slogova dužine 50 karaktera.

10 OPEN 15,8,15<br>20 OPEN 5,8,5, "#"<br>30 OPEN 6,8,6, "SIFRE,8,W"<br>40 FOR I=! 10 2 60 INPUT"(CLR)(CUR DN) UNESITE SLOG";A\$<br>70 PRINT#15, "B-P: "5;(J-1)\*50+1<br>80 PRINT#5,A\$<br>90 NEXT J<br>180 S=11B=1<br>19 S=11B=1 50 FOR J=1 TO 5 **PRINT#15, "B-A: "@; S; B<br>INPUT#15, 8, P6\$, C, D<br>IF 8=65 THEN S=C: B=D: B0T0 110<br>PRINT#15, "B-W: "5; @; 8; B<br>PRINT#6, SCHR\$(13) B** 110  $\frac{120}{130}$ 148 150 168. **NEXT I** 170 CLOBE 6: CLOSE 5: CLOSE 15 Objašnjenje programa: 10  $\blacksquare$ 30 - otvaranje komandnog kanala i datoteka 40 50 - postavljanja brojača petlje 60 - unosenje sloga datoteke u BASIC promenjivu A\$ 70 - pozicioniranje bafera na poziciju 1, 51, 101, 201 u zavisnosti od brojača J. Na ovaj način slogovi će biti upisivani počev od tih pozicija, u okviru jednog bloka. Pri učitavanju biće moguć pristup svakom od ovih slogova 88 - prenos sadržaja promenljive A\$ u bafer počev od definisanih pozicija 98 - kraj petlje za J 100 - 130 - alociranje bloka 140 - upis sadržaja bafera u blok 150 – kraj petlje za I - zatvaranje kanala i datoteka 170 Primer koji sledi ilustruje učitavanje 2 bloka slučajne datoteke, pri čemu svaki blok sadrži 5 slogova dužine 50.

> COMMODORE I/O  $F - 82$

> > the contract to a contract of the composition of the

**Contractor** 

 $\mathbf{r}$ 

 $\mathcal{A}$ 

 $\mathbf{I}$ 

**18 OPEN 15,8,15 28 OPEN 5,8,5, "0" 38 OPEN 6,8,6 1"SIFRE <sup>I</sup> SO" 40 FOR TO 2 58 INPUT16,13,1**  60 PRINT#15,<u>"</u>B-R:"5,0,8,8 **78 FOR Jai TO 5**  80 PRINT015,"B-P1"5;(J-1)#58+1<br>?<u>0 Inpute</u>5,A\$ **118 PRINT I" "JAW "IJ I 110 NEXT J 120 PRINT015 <sup>1</sup> 4-F011118 130 NEXT I 148 CLOSE ti CLOSE 5 150 PRINT015,"SeSIFRE" 160 CLOSE 15**  Objasnjenje programa: 10 30 - otvaranje datoteka i kanala 40 - postavljanje brojata I 50 - učitavanje broja staze i broja bloka iz datoteke 6, SIFRE 60 - prenos sadr2aja definisanog bloka u bafer 70 - postavljanje brojata J BO - pozicionairanje bafer pointera za utitavanje potev od pozicija 1, 51, 181, 151, 201 90 - uzimanje prvih 50 karaktera, drugih 50 karaktera,... fu zavisnosti od brojata J), i **smettanje tog sadrtaja**  u BASIC promenljivu AS 100 - stampanje brojata I i sard2aja promenjlive AS na ekranu 110 - kraj petlje za J 120 - oslobadjanje bloka 130 - kraj petlje za I 140 - zatvaranje datoteka 5 i 6 - brisanje datoteke 6 160 - zatvaranje komandnog kanala NAPOMENE U radu sa slutajnim datotekama posebno obratite **pa2nju na sledeCe**  elemente: 1 - podatke smestati na posebne diskete **odvojene od programa**  2 - ne primenjivati komandu **VALIDATE na diskete sa sloCajnim datotekama.Ta** komanda bi realocirala, sve blokove **datoteka.**  3 - preporutljivo je da du2ina sloga ne prelazi **88 karaktera jer**  naredba INPUTS, mote u jednom obratanju disku da **Lame navite**  80 karaktera

## **BAR I DIREKTORIJA**

**Onima koji 2ele da upoznaju u dutu svcdu disk jedinicu, namenili smo ovo poglavije. Detalno temp objasniti BAM, DIREKTORIJU i sve ono Ito omogucava rad disk Jedinice. Tekst koji sledi lakes to te razumeti ako se slu2ite tabelama 6 - 2, 6 - 3, 6 - 4, 6 - 5 i 6 - 6.** 

## **FORMAT DISKETE**

**U prethodno** ■ **poglavlju date su osnovne informacije a disketi. Svo vale znanje svodi se na tinjenicu da je:** 

**"Disketa tanka plastitna plata, kru2nog oblika, koja je prevutena namagnetisanim slojem ..."** 

Sada cemo razotkriti tajne diskete.

**Namagnetisani sloj kojim je prevutena povrsina diskete, je nanesen na disketu tako, da je na celoj disketi istog sastava i gustine.** 

**FORMATIZACIJA DISKETE je proces kojim disk jedinica deli celu povrlinu diskete na STAZE, koje te kasnije biti mogute lako pronati, kada budemo smeltali podatke i programs, iii ih utitavali. Zatim, te staze deli na povrtine, jednake velitine,**  koje zovemo BLOKOVI. Disketa je podeljena na 35 staza, sa brojem **blokova koji se krete od 17 do 21. Staze su oznaeene rednim brojevima 1 - 35 potev od spoljalnjeg ruba diskete. Najmanji broj blokova nalazi se na stazama, koje su bli2e centru diskete, a broj blokova se povetava sa udaljenoscu staze od centra diskete. Raspored blokova po stazama dat je sledecom tabelom.** 

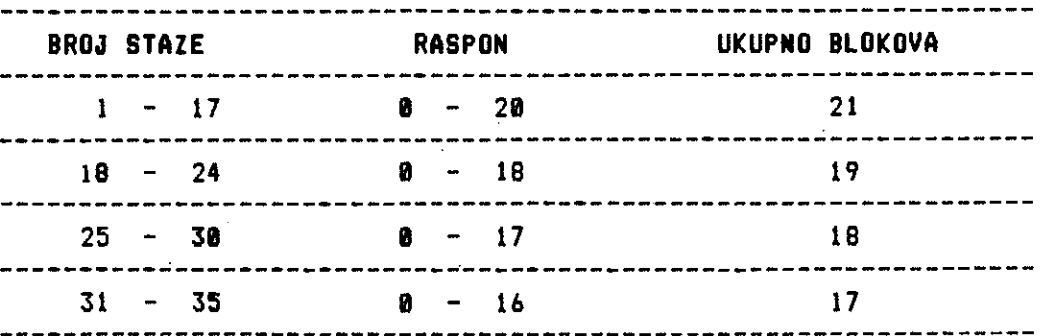

Tab. 8 - 1 Raspored blokova po stazama

Ovaj jednostavni proces je udružen sa nešto složenijim procesom, koji ce omoguciti disk jedinici, da identifikuje mesto svakog bloke na disketi, i da pomeri glavu za ucitavanje/upisivanje na pravo mesto. Na sledeCoj slici dat je izgled formatizovane diskete.

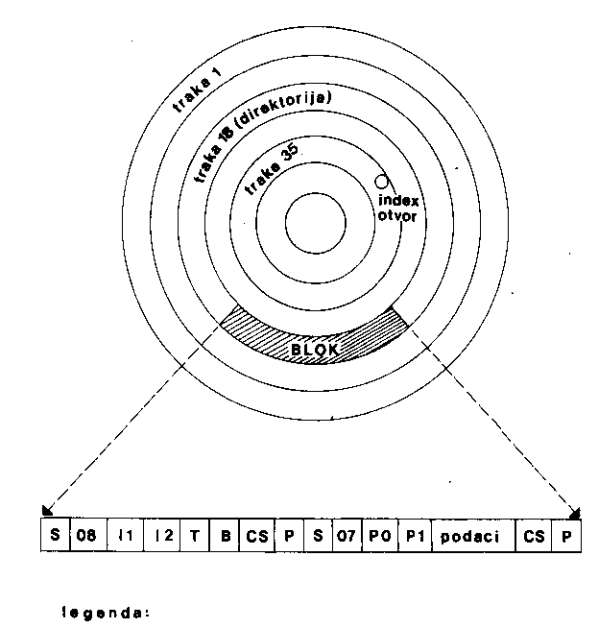

**S= SYNC 11-1D1 12.102 T = broj treks El= broj bloke CS-provere sumo P-preznine.**  PO<del>]</del><br>P1J P<sup>ointeri za povezivanje naradnog bloka</sup> **podeci -254 belts** 

**61. 6 — 1 Izglsd foreatizovane diskete** 

Virtual Library of Faculty of Mathematics - University of Belgrade **Virtual Library of Faculty of Mathematics - University of Belgrade** elibrary.matf.bg.ac.rs elibrary.matf.bg.ac.rs

**COMMODORE I/O 8 — 85** 

Svaki blok se sastoji od zone od 256 bajtova, koja siu2i za smestanje podataka. Sem toga, u blok se upisuju i druge informacije:

- identifikacioni kod diskete (I1, 12)
- broj staze na kojoj se blok nalazi (T)

- redni broj bloka na stazi (B)
- neki standardni podaci koje disk jedinica kasnije koristi, kao proveru pravilnog odvijanja rada diska (to su tehnitka retenja koja nas ne interesuju i na tiju promenu uglavnom ne mozemo iii ne znamo da utitemo; 5, 08, 07, CS)

Jedna ad 35 staza diskete nije namenjena za smestanje podataka. Ta staza je staza sa rednim brojem 18, i na njoj su smesteni BAM i DIREKTORIJA. Kada se disk prvi put formatizuje, samo prva dva bloka ove staze (0-ti i 1-vi), koriste se u ovu svrhu. Ostali blokovi biće iskorišćeni kada se budu upisivali programi/datoteke na disketu.

#### DLOK NULA

Prvi deo bloka nula od 0-tog do 143-eg bloka, namenjen je za DAM. Osnovna svrha BAM-a je da cu a informaciju, za svaki blok na disketi, da li je taj blok slobodan za smestanje podataka, iii je vec iskoriscen. Dok citate sledeci tekst gledajte tabelu  $G - 2$ .

BAJTOVI 0 i 1 sadr2e informaciju a tome gde se nalazi prvi blok .direktorije. Znati, ovi bajtovi su POITERI prvog blaka direktorije.

BAJT 2 sadr2i informaciju koja je nebitna za disk jedinicu 1541.

BAJT 3 je nula bait, koji je ostavljen za neku kasniju dopunu DOS-a.

BAJTOVI 4-143 predstavljaju BAM.

DAJTOVI 144-255 predstavljaju HEDER diskete.

### **ittaktuct i italtd lid:t**

 $\overline{1}$ 

BAM se sastoji od 140 bajtova. Oni su podeljeni na 35 grupa od po bajta. Svaka grupa sadrži informaciju o slobodnim iskoriščenim blokovima jedne od 35 staza na disketi i to sledečim redom:

service to a process of the tool of a difference of and

 $\mathbf{I}$ 

Prvi bajt u toj tetvorci sadrzi broj blokova koji su slobodni na stazi, kojoj je ova tetvorka pridruzena. Sledeta tri bajta sadr2e informaciju o stanju blokova 0 - 7, 8 - 16 i 16 - 23, odgovarajute staze. BITOVI ovih bajtova **imaju vrednost 1 aka je blok na koji** se odnose, SLOBODAN, a vrednost 0 **ako je ZAUZET.** 

Recimo, da na traci 2 ima pet slobodnih blokova i da su slobodni blokovi 5, 9, 15, 17 i 20. Cetvorka bajtova ima izgled kao na slici 2.

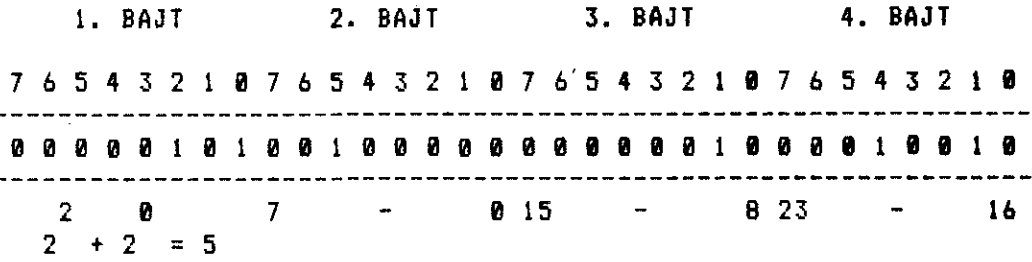

### **Si. 6 - 2 Izgled Cetvorke bajtova BAM-a**

Mozete uociti da BAM może da cuva informaciju o 24 bloka na svakoj stazi, a znate da se broj blokova po stazi krece od 17-21. • Bitovi u BAM-u kaji se odnose na ove nepastojete blakove, postavljaju se u procesu formatizacije, na vrednost 0,kao da su ti blokovi vet iskariateni. Ukoliko je ceo blok zauzet, sva tetiri bajta su nula bajtovi.

### **Heder diskete**

BAJTOVI 144 - 161 sadr**2e ime diskete, koje se definise pri** formatizaciji diskete. Ukoliko je ime krate od 16 karaktera, dopunjeno je do 16 siftovanim blanko znacima.

BAJTOVI 162 - 163 sadr2e identifikacioni kod diskete koji se, • takodje, definise pri formatizaciji. Taj kod se nalazi i u svakom bloku na disketi kao identifikacija pripadnosti bloka disketi.

**BAN I DIREKTORIJA** 

---------------

----------

\_\_\_\_\_\_\_\_\_

DO 35

-----------

-----------

-----------

المدامين المتراكب المدامس المدامس المدامس المتراكب

معارضه عبرانها وبراعته وترابط المراجع

----------

------------

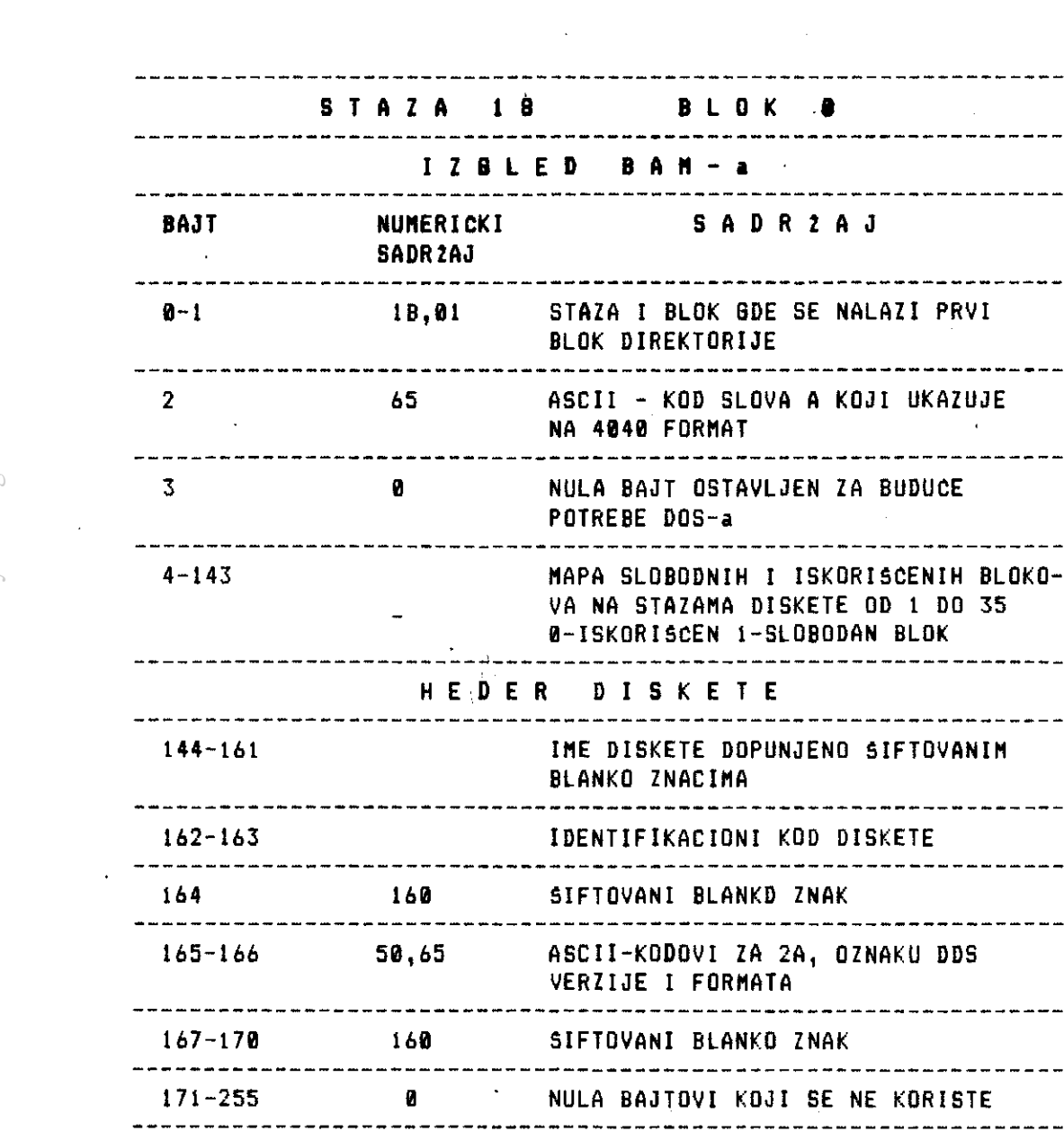

**Tab. 6 - 2 Izgled bloka 0 na stazi 18** 

# **SIFTOVANI BLaNgQ** INAK

 $\overline{\phantom{a}}$ 

Ako vam nije jasno Sta je Siftovani blanko znak podsetite se malo na naredbe CHR\$ i ASC. Razmaknica, kojom se postavljaju blank° znaci ima ASCII kod 32. Ako dr2ite pritisnutu tipku SHIFT i razmaknicu, na ekranu će te opet dobiti blanko znak, medjutim ASCII kod ove kombinacije je 160 i to je Siftovani blanko znak.

J,

Virtual Library of Faculty of Mathematics - University of Belgrade **Virtual Library of Faculty of Mathematics - University of Belgrade** elibrary.matf.bg.ac.rs elibrary.matf.bg.ac.rs BAJT 164 sadr2i siftovani blanko znak.

BAJTOVI 165 - 166 sadrze ASCII kodove znakova 2A koji oznatavaju DOS verziju diska.

BAJTOVI 167 - 170 sadrze Siftovane blanko znake.

BAJTOVI 171 - 255 su nula bajtovi Koji se ne koriste.

Informacije iz HEDERA su znatajne jer na osnovu njih znamo gde se cuvaju ime diskete, identifikacioni kod i DOS verzija. Ukoliko zelite da promenite ime diskete, a da pri tom ne vrsite kopiranje na drugu formatizovanu disketu sa novim imenom, możete to da utinite tako sto to to direktno upisati novo ime u deo bloka nula koji sadrii ime diskete (komande koje to omogutavaju su BLOCK - WRITE i BUFFER - POINTER).

#### BLOK **JEDAN**

## **filled direktgrile**

Blok jedan je prvi blok direktorije diskete (pratite tab.8 - 3).

BAJTOVI 0 - 1 sadrze pointere za sledeti blok direktorije.

Preostalih 254 bajta podeljeno je na 8 delova od po 30 bajtova, odvojenih medjusobno sa po 2 bajta kaji se ne koriste. Svaki ad tih delova **je CLAN DIREKTORIJE** i sadr2i sve **neophodne informacije**  o jednom programu/datoteci, koji je upisan na disketi. Iz izgleda •prvog bloka direktorije, **jasno je, da ukoliko postoji vise od** 8 programa/datoteka, direktoriji mora biti potreban jot jedan blok, koji ima isti izgled kao i prvi blok. **Jedina nazlika je u tome,**  Ste bajtovi 0 i 1 sadrze pointere, koji ukazuju na stazu i blok gde se nalazi sledeti (treti) blok direktorije. Buduti da je maksimalan broj programa/datoteka, koje se mogu upisati na disketu, 144 to znati, da je za direktoriju potrebno maksimalno 18 blokova diskete. Poslednji blok diskete ima isti izgled kao i svi ostali blokovi. Kako bajtovi 0 i 1 nemaju nikakav smisao u ovum bloku, oni su postavljeni na vrednost 0 i 255, znati ukazuju na 255-i blok 0-te staze, koji ne postoji na disketi.

تحوير

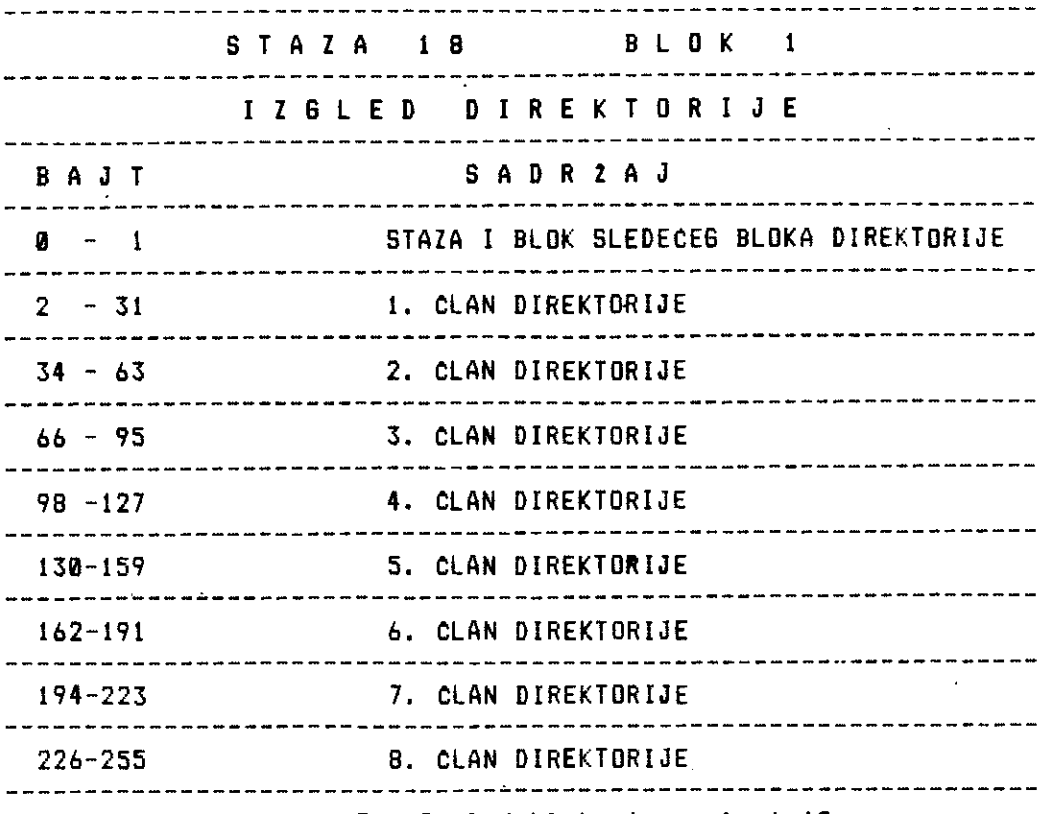

**Tab. 8 - 3 ,Izglad bloka 1 na stazi 18** 

# **lzgled jednog clana direktorije**

Clan direktorije sadrzi sve neophodne informacije o programu iii datoteci, koja je upisana na disketi ipratite tabelu **4).** Buduti, da to **mote** biti program, sekvencijalna datoteka, relativna datoteka iii datoteka maginskog programa, prva informacija koja se nalazi u bajtu **0,** sadrzi vrednost koja se dobija kada se na tip tlana i 128 primeni logicka operacija OR. U binarnom sistemu logicka operacija OR interpretira se kao sabiranje binarnih brojeva. Na primer, ako se operacija OR primeni na brojeve 128 i 1 binarna interpretacija je:

> 10000000  $\ddot{\phantom{1}}$ 00000001 ---------**10000001**

**COMMODORE I/O 8 - 98** 

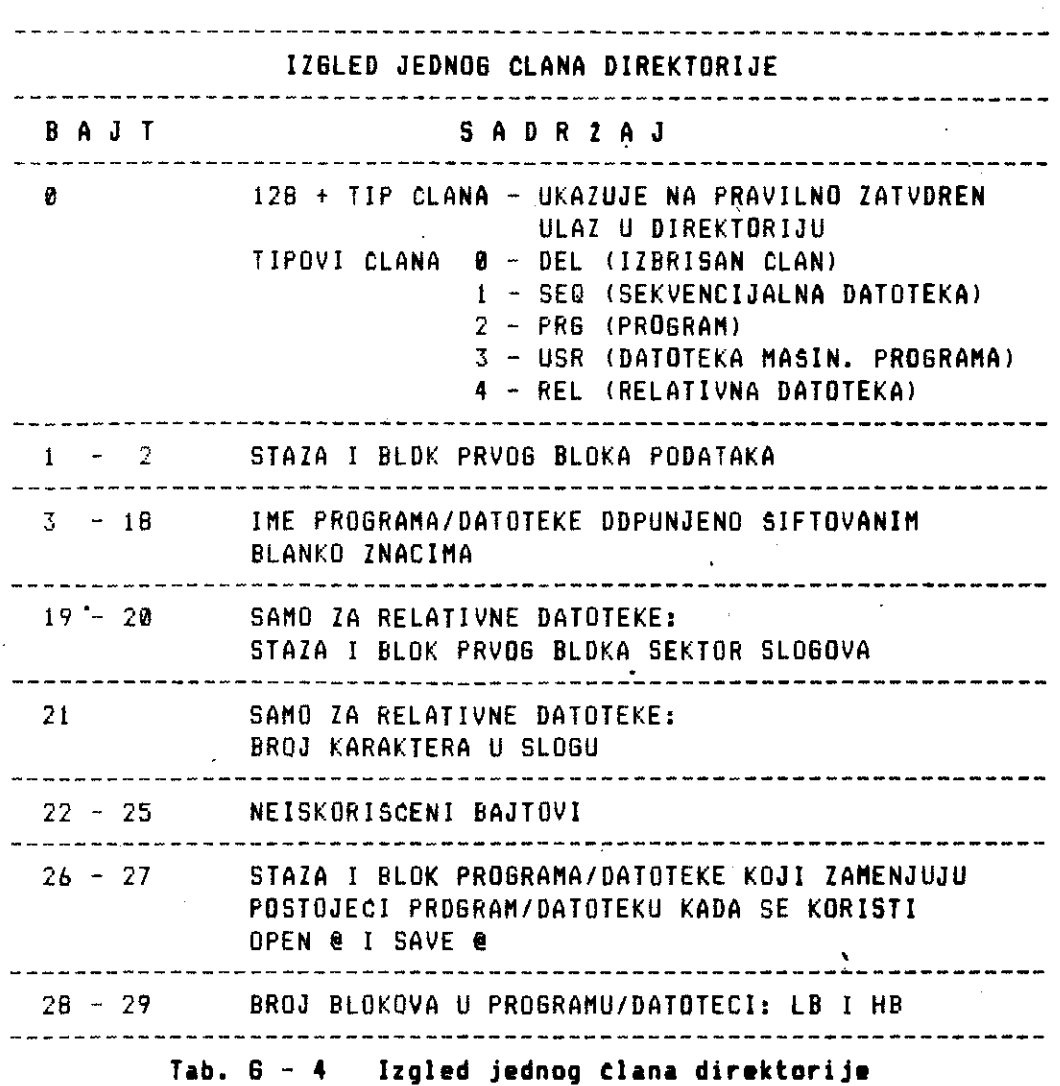

TIP CLANA **0 (DEL)** je znaCajan za pravilno izvrSavanje **komande**  SCRATCH koja brie programe/datoteke sa diskete. Kako je ovaj tip jednak 0 kada se primeni operacija OR dobija se:

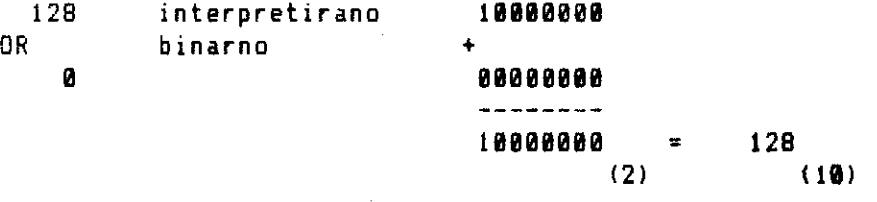

**COMMODORE I/O 8 - 91** 

TIP CLANA **1 (SEE)** oznacava da je clan direktorije sekvencijalna datoteka. Kada se ta datoteka pravilno zatvori u programu, sadrZaj 0-tog bajta Clana direktorije je 129. To se dobija iz:

**10000000**  128 interpretirano OR binarno  $\ddot{+}$ **00000001**  1 **10000001 =** 129 (2) (10)

TIP CLANA 2 (PH) oznacava da je Clan direktorije program. Kada je program pravilno upisan SAVE komandom 0-ti bait Clana direktorije sadrZi 130. To se dobija iz:

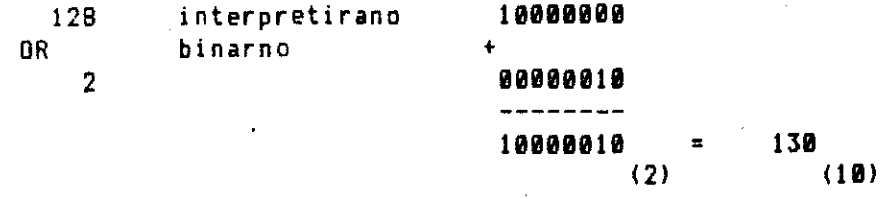

TIP **CLANA 3 (USR)** oznacava da je elan **direktorije datoteka**  masinskog programa. Kada je ona pravilno zatvorena 0-ti bajt clana direktorije sadrži 131. To se dobija iz:

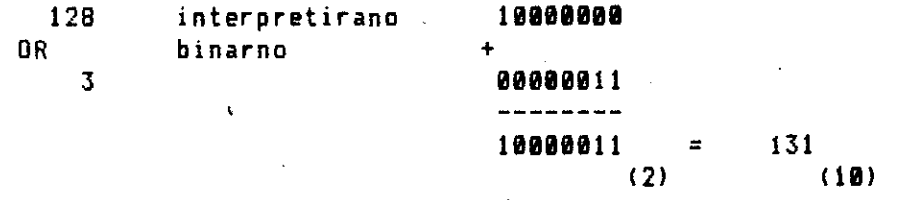

TIP CLANA **4 (REL)** oznacava da je elan **direktorije relativna datoteka. Kada je ona pravilno zatvorena** 0-ti bait **Clan&**  direktorije sadrzi 132. To se dobija iz:

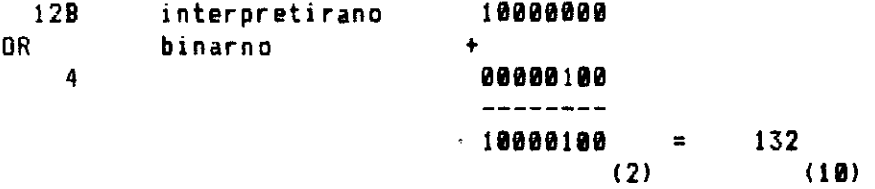

BAJTOVI 1 - 2 sadrze informaciju a tome gde se nalazi prvi blok podataka.

BAJTOVI 3 - 18 sadrze ime programa/datoteke dopunjeno siftovanim blanko znacima ako je kraće od 16 karaktera.

BAJTOVI 19 - 28 su znaCajni samo za relativne datoteke, sadrze informaciju gde se nalazi prvi blok sektor siogova (detaljno objaSnjenje u poglavlju RELATIVNE DATOTEKE).

BAJT 21 takodje je znaCajan samo za relativne datoteke, sadr2i informaciju o du2ini sloga relativne datoteke.

BAJTOVI 26 - 27 su znaCajni ako se koriste naredbe OPEN @ ili SAVE @ koje omoguCavaju zamenu stare datoteke/programa, novas datotekom/programos koji zamenjuje staru verziju.

BAJTOVI 28 - 29 sadr2e informaciju o duzini programa/datoteke izra2enu u broju potrebnih blokava za njihovo smestanje.

# **lzgled bloka podataka sekvencijalne datoteke**

BAJTOVI 8 - 1 sadr2e pointere sledeteg bloka podataka.

BAJTOVI 2 - 255 sadr2e podatke sekvencijalne datoteke medjusobno odvojene separatorima. Separator je CHRS(13).

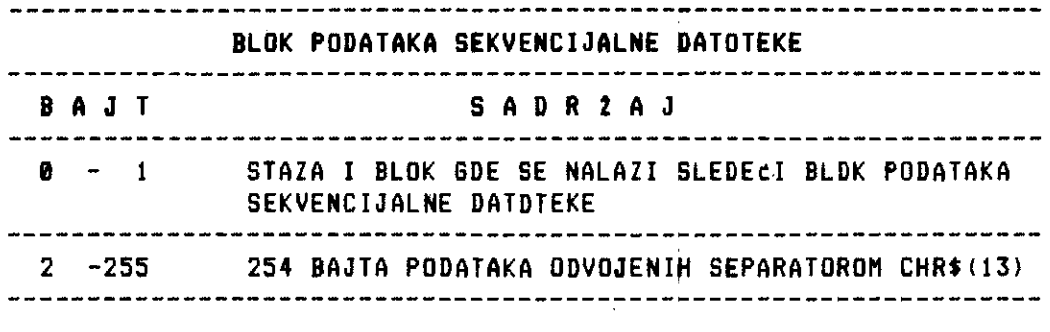

Tab. 8 - 5 Izgled bloka u kome su smešteni **podaci sekvenciialne datoteke** 

Virtual Library of Faculty of Mathematics - University of Belgrade **Virtual Library of Faculty of Mathematics - University of Belgrade** elibrary.matf.bg.ac.rsibrary.matf.bg.ac.

# Izgled bloka programa

BAJTOVI 8 - 1 su pointeri sledeteg bloka podataka.

BAJTOVI 2 - 255 sadrte programske informacije. Prva dva bajta, od ovih 254, u prvom bloku podataka sadrže STARTNU ADRESU PROGRAMA. Ako direktno ucitamo sadržaj ova dva bajta možemo da otkrijemo startnu adresu programa (slitno smo radili kada **seo** utitavali sadrzaj kasetnog bafera). Znanje ove tinjenice, omogutava nam da startujemo mašinske programe čije startne adrese nisu poznate, ili da menjamo startne adrese programa.

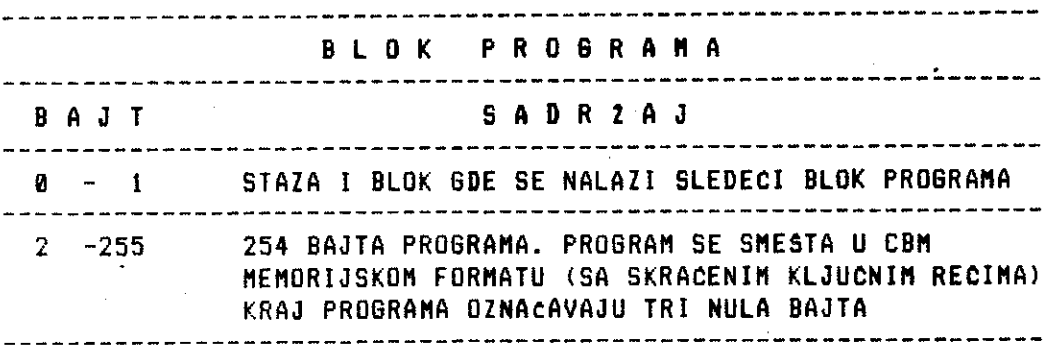

**Tab. 6 -** 6 **Izgled bloka u kora Jo smitten deo programa** 

# **PUT KROZ 18-TU STAZU**

Sada demo dati program koji vam omogućava da vidite sadržaj blokova 18-te staze bilo koje diskete, kao i da otkrijete i menjate, ako 2elite, startnu adresu svih programa sa diskete.

Program vam na podetku daje pregled mogudih aktivnosti u obliku MENIJA:

- 1 CITANJE HEDERA DISKETE
- 2 PUT KROZ RAM
- 3 STARTNA ADRESA

Ucitajte program u memoriju vaseg kompjutera i startujte ga. U disk jedinicu ubacite disketu sa koiom 2elite da radite i izaberite jednu od aktivnosti.

the collection of the condition of the collection

# **Citanie hedera diskete**

Ovaj deo programa amogutava titanje hedera diskete (tab.6 - 2) i Stampanje na ekranu sledetih podataka:

- ime diskete
- identifikacioni kod
- DOS verzija

Linije 255 - 380 omogućavaju izvršavanje ove aktivnosti. Sada tem° ukratko objasniti kako se dolazi do hedera diskete.

Heder se nalazi u bloku 0 18-te staze, pa je potrebno utitati direktno taj blok. To učitavanje se vrši. linijom 270, pomoću BLOCK-READ komande (B-R). Posle izvršenja ove komande ceo blok Ø se nalazi u baferu diska kome je pridru2ena datoteka i kanal 9 preko koga *t*e se utitavati sadrzaj bafera. Sledeci korak je pozicioniranje u okviru bafera, time se definite pozicija od koje se učitava sadržaj bafera. Pozicioniranje se vrši linijom 280, pomotu komande BUFFER-POINTER (B-P). Pozicionira se na 144-ti bait, jar potev od 144Htog bajta u bloku 0 nalazi se heder diskete. Petlja koja se nalazi od 290-te da 320-te linije utitava prvih 18 bajtova hedera, koji sadrze ime datoteke. Linija, 330 omogutava utitavanje bajtova 162, 163, 164, 165, 166 u hederu koji sadrze respektivno, identifikacioni kod (162 - 163), tiftovani blanko znak (164), ASCII kodove za 2A verziju DOS-a  $(165 - 166)$ .

## **Pmt kuz pAs**

. Ovaj deo programa omogutava vam, da prodjete kroz ceo BAR diskete, i na tai natin utvrdite koji su blokovi i na kojim stazama slobodni, a koji zauzeti. Na ekranu če te prvo dobiti:

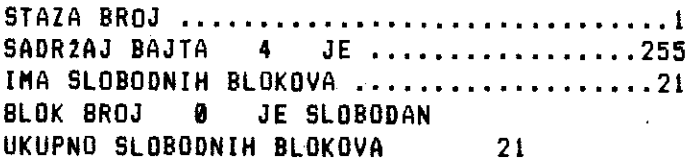

Ovaj tekst stajace stalno na ekranu. Menjace se broj staze od 1 do 35. Za svaku stazu videćete na ekranu koliko ima slobodnih blokova i koji su blokovi slobodni a koji nisu. Poruka SADR2AJ BAJTA odnosi se na bait u BAM-u koji ukazuje na slobodne i zauzete blokove, odgovarajuce staze. Poslednja poruka UKUPNO SLOBODNIH BLOKOVA , date na kraju ukupan broj slobodnih blokova na disketi. Taj broj se mora poklopiti sa brojem koji dobijate, kada izlistate direktoriju diskete.

Linije 19 - 251 omogutavaju izvrSavanje ove aktivnosti. Ako zelite da ubrzate prolazak kroz BAM, u liniji 230 obriSite sledete:

FOR W=I TO 500 : NEXT

a zatim startujte program. Objasnimo ukratko kako se prolazi kroz BAN.

BAM se nalazi u bloku 0 18-te staze, tako da prvo treba utitati ceo taj blok u bafer diska. To se vrši linijom 40, pomoću komande BLOCK-READ (B-R). Zatim se, vrši pozicioniranje na @-ti bajt bafera, linijom 45. Učitava se sadržaj prva tri bajta u bloku 0 (0, 1, 2). Sam BAM se nalazi ad 4-tog do 143-teg bajta. Petlja koJa se nalazi od 60-te do 250-te linije, omogutava:

utitavanje svih bajtova i to u serijama od po 4 bajta - proveru drugog, treteg i cetvrtog bajta, bit po bit. Ukoliko bit sadrzi 0 to znati da je blok zauzet, a ukoliko sadrzi 1 znati da je slobodan. Prvi bait sadrti broj slobodnih blokova na stazi

Petlja se izvtsava 35 puta, sto odgovara broju staza na disketi.

## **Startna adresa**

Ovaj deo programa otkriva vas startnu adresu bilo kog programa sa diskete i daje moguenost promene to startne adrese.

Linije 3B5 - 730 omogućavaju izvršavanje ove aktivnosti. Objasnimo ukratko na koji natin se nalazi startna adresa.

Na pocetku programa unosite ime programa, ciju startnu adresu trazite, u promenljivu FLt. Podaci o programu nalaze se u tlanu direktorije diskete, koji je formiran za taj program. Stoga, prvo treba pronati taj elan. Potrebno je prvo utitati prvi blok direktorije diskete u bafer. To se radi u liniji **460.** Zatim se vrsi pozicioniranje na prvi bait bafera, i utitava tai prvi bait. Sadrzaj tog bajta je pointer za drugi blok direktorije, linija 470.

Petlja od 490-te do 550-te linije omogućava učitavanje po 32 bajta prvog bloka, odnosno ucitavanje Clana direktorije:

- prvo se ucitava ime programa (3 18 bait u clanu), linije 500, 510
- taj sadr2aj se uporedjuje sa imenom unetim u FLS, linija 515
- ukoliko se ti sadr2aji poklope, ucitava se prvi i drugi bait Clana, pointer za prvi blok programa. Ukoliko se ne poklope, ucitava se sledeci Clan direktorije, sve dok se ne pronadje clan koji je potreban
- ako program sa zadatim imenom ne postoji na disketi, linija 570 formira odgovarajucu poruku

Kada je Clan direktorije za zadati program pronadjen, i iz njega procitan pointer za prvi blok programa, moguce je ucitati tai blok, linija 580. Kada se taj blok nalazi u baferu, pozicionira se bafer pointer na drugu i trecu poziciju, linije 590 i 600. Dvo je veoma bitno" jer se u drugom i trecem bajtu prvog blokaprop: rama, nalazi startna adresa programa, i to njen LB i HD. Prerecunavanje startne adrese u dekadnu vrednost vrši se u liniji 610.

Na sliCan nacin se menja i startna adresa. Vi zadajete startnu adresu u dekadnom sistemu, linija 680 preracunava tu vrednost u LB i HB. Zatim se u drugi i treci bait prvog bloka programa, upisuju to nove vrednosti. Time je promenjena startna adresa programa, odnosno, program relociran.

### **KOMANDE SAVE, LOAD I SCRATCH**

Sada mo2emo u potpunosti da sagledamo, sta se deSava kada damp jednu od ovih komandi disku.

Ako 2elimo da sacuvamo na disketi, program pod imenom PRIMER, dajemo disku komandu:

#### SAVE 'PRIMER',8

To ce izazvati sledeCe aktivnosti:

- 1 centralna jedinica daje instrukciju disk jedinici da otvori programoteku pod tim imenom
- 2 disk jedinica proverava direktoriju diskete da vidi da li

Virtual Library of Faculty of Mathematics - University of Belgrade **Virtual Library of Faculty of Mathematics - University of Belgrade** elibrary.matf.bg.ac.rsibrary.matf.bg.ac. vet postoji program pod tim imenom

- 3 kada utvrdi da ne postoji program sa takvim imenom, disk jedinica upisuje ime programa PRIMER u direktoriju diskete, sa pocetnim blokom i stazom, 0 i 255 koji u stvari ne postoji (formira clan direktorija za program PRIMER)
- 4 koristeci SAM, koji se stalno nalazi u emoriji disk jedinice, ona tra2i stazu, najbli2u 1B-toj stazi, bilo u pravcu centra diskete, bilo u pravcu ruba diskete, koja ima slobodan blok (BLOK 1). Zatim oznaCava u BAM-u da je taj blok iskoriSCen
- 5 kada je BLOK 1 pronadjen, disk jedinica upisuje njegovu lokaciju (staza, blok) u bajtove 1 i 2 Clana direktorije formiranog u koraku 3. Zatim, prihvata 254 bajta programa iz memorije C-64 **i** smeSta ih u bafer
- 6 tra2i sledeci slobodan blok, najbli2i bloku pronadjenom u koraku 4 (BLOK 2)
- <sup>7</sup> pointeri BLOKA 2 (staza, blok) upisuju se u prva dva bajta bafera formiranog u koraku 5
- B ceo sadr2aj bafera se upisuje u BLOK 1, pronadjen u koraku 4
- 9 ovaj postupak se ponavlja počev od 5-og koraka, sve dok C-64 ne da komandu disk jedinici, da zatvori programoteku (kada je ceo sadriaj programa prebaCen iz C-64 na disketu)
- 10 za poslednji pun bafer podataka programa, prva dva bajta se postavljau na vrednost 0 i 255, da ukazuju na nepostojeCi b1ok
- 11 poslednji postupak je upis broja blokova potrebnih za smestanje programa, u odgovarajuce bajtove Clana direktorije

Kada disku damo komandu:

**LOAD "PRIMER", 8** 

to to izazvati odvijanje sledecih aktivnosti:

- <sup>1</sup> disk jedinica proverava da li u direktoriji postoji ime programa jednako unetom imenu
- 2 kada utvrdi da takav program postoji, na osnovu bajtova 1 i 2 clana direktorije ovog programa, pronalazi lokaciju prvog bloka programa
- 3 prva dva bajta ovog bloka ukazuju na sledeci blok programa. Ostalih 254 bajta prenose se sa diskete u centralnu jedinicu (bajtovi programskih informacija)
- 4 pronalazi se sledeci blok programa i postupak ponavlja sve dok se ne dodje do poslednjeg bloka programa (on se prepoznaje po tome, sto njegova prva dva bajta ukazuju na

#### **COMMODORE I/O 6 - 98**

nepostojeti blok, 255-ti blok 0-te staze)

Na kraju da obajsnimo Sta se desava kada se disku da komanda za brisanje programa ili datoteke, npr.:

OPEN 15,8,15 : PRINTS15, 'S:PRIMER" : CLOSE 15

Ona te usloviti izvrSavanje sledeeih aktivnosti:

- 1 disk jedinica proverava da li postoji program/datoteka sa takvim imenom, u direktoriji diskete, na taj natin Sto uporedjuje uneto ime sa sadr2ajem bajtova 3 - 18, u svim tlanovima direktorija
- 2 kada utvrdi da takav program postoji u tlanu direktorije, koji se odnosi na taj program, postavlja vrednost 128 u 0-ti bait. To odgovara tipu DEL, za brisanje programa/datoteke, time se ovaj clan direktorije oslobadja za novi program/datoteku
- 3 na osnovu sadr2aja bajtova 1 i 2 u istom clam), pronalazi lokaciju (staza, blok) prvog bloka programa, zatim drugog liz prvog bloka programa) itd. do poslednjeg
- 4 kada je informacija o lokaciji svih blokova potrebnih za ovaj program potpuna, disk jedinica menja BAM. Sve blokove koji su koristeni za smeStanje ovog programa, u odgovarajutim bitovima BAM-a oznati sa 1 Sto znati, da su slobodni za novi upis

Bitno je da uocite, da SCRATCH komanda, ne vrsi gravo brisanje sadržaja blokova koje zauzima program, koji želimo da obrišemo, vet samo oslobadja te blokove za upis novog sadr2aja preko starog.

elibrary.matf.bg.ac.rs

Virtual Library of Faculty of Mathematics - University of Belgrade ibrary.matf.bg.

C\$=CHR\$(0):PRINT "{RED}":POKE 53280.15 1 POKE 53281,15<br>PRINT"(CLR)(RED)(CUR.DN)(CUR\_DN) (RVS\_ON)\_M\_  $\overline{2}$ 5 E. I {RVS OFF}" N PRINT" (CUR DN) (CUR DN)CITANJE HEDERA DISKETE....1" 6 PRINT" (CUR DN) (CUR DN) PUT KRDZ D A M IIIIIIIIIII 7 PRINT"{CUR DN){CUR DN)STARTNA ADRESA PROGRAMA...3" 8 9 PRINT"(CUR DN)(CUR DN)K R'A'J  $\pmb{4}^{\; \text{II}}$ 10 PRINT"(CUR DN)(CUR DN)(CUR DN)(RVS ON) IZABERITE BROJ (RVS OFF)";:<br>INPUT N IT TË N<1 OR N>4 THEN 5  $\frac{12}{13}$  ON N GOSUB 255, 19, 400, 15 **15 END** 19 REM \*\* PUT KRDZ SREDISTE BAMA \*\*\*<br>20 PRINT "{RED}{CLR}{CUR DN}{CUR DN}<br>\_BAMA-A\_{RVS\_OFF}" (RVS ON) PUT KROZ SREDISTE BAMA-A (578 ML)<br>25 808UB 5000<br>30 OPEN 1,8,15:OPEN 9,8,9,"#":605UB 4000<br>48 PRINT#1,"B-R"9;0:605UB 4000<br>45 <u>PRINT#1,"B-P"9;0</u>:605UB 4000 45 PRINT#1, "B-P"9;0: 605<br>50 BET#9, 52\$, BL\$, A\$: BR=1<br>60 FOR I=4 TO 143 STEP 4 um ruk 1=4 TO 143 STEP 4<br>65 IF BR=18 THEN 250<br>70 PRINT#1, B-P"9:1<br>80 GET#9.B1\$.B\$(1),8\$(2),8\$(3)<br>81 IF B1\$=""THEN B1\$=C\$<br>82 IF B\$(1)=""THEN B\$(1)=C\$ 82 IF B\$(1)¤""IHEN B\${1)#L}<br>83 IF B\$(2)=""THEN B\$(2)=C\$<br>94 IF B\$(3)=""THEN B\$(3)=C\$<br>90 PRINT"{BLK}{CLR}{CUR\_DN}STAZA BROJ.<br>110 PRINT"{CUR\_DN}{CUR\_DN}{BLK}IMA SLDBODNIH BLOKOVA....{RED}"; 115 PRINT ASC(BI#) :X=X+ASC(BI#)<br>120 IE PRSE17 THEN T=201+11EN T-130 IF 17<BR'AND BR<=24 THEN T=1B:<br>140 IF 24<BR AND BR<=30 THEN T=17<br>150 IF 30<BR AND BR<=35 THEN T=16 155 V=0:0=0 155 V=0:0=0<br>160 FOR Z=1 TO 3:PRINT<br>165 PRINT "(BLK)SADRZAJ BAJT-A{RED}";"{CUR L){CUR L){CUR L){CUR L)"<br>"'' PPINTTAR(19)"{BLK)JE..... {RED}";"{CUR L){CUR L){CUR L){CUR L)" 170 FOR E=0 TO 7 180 BIT=ASC(B\$(Z))AND2^E 190 IF VIT THEN 240 220 PRINT"(CUR DN)(BLK)BLDK BROJ..(RED)";V;"(BLK) JE (RED)";TAB(20)SE Ķ\$ 226 **PRINT: PRINT: PRINT** PRINT"\BCK\UKUPNO SLOBODNIH BLOKOVA...(RED)"!Y 228 230 V=V+1: PRINT"(CUR UP)(CUR UP)(CUR UP)(CUR UP)(CUR UP)(CUR UP)(CUR UP)(CUR UP)"iFÖRW=1TÖSÖBINEXT" (1111) 11111 - 1111<br>240 NEXI EIPRINI "(CUR UP){CUR UP){CUR UP)"INEXT Z  $241$ IF Q<>ASC(B1\$) THEN Y=Y+(ASC(B1\$)-Q) ZSØ BR=BR+1:NEXT 1:60SUB SØDØ<br>251 CLOSE 1:CLDSE9 255 REM \*\* CITANJE HEDERA DIR(RVS OFF)EKTDRIJE \*\*<br>260 OPEN 1,8,15:0PEN 9,8,9,"\*"<br>270 PRINT#1,"B-R"9;0;18;0<br>280 PRINT#1,"B-P"9;0;18;0<br>290 FOR.I-1.TO,18,... 300 GET#9, A\$: IF A\$="

\* BAMIDIREKTORIJA

COMMODORE I/O  $6 - 100$  Virtual Library of Faculty of Mathematics - University of Belgrade

ibrary.matf.bg.

300 GET#9, A\$: IF A\$=""THEN A\$=C\$<br>310 IME\$=IME\$+A\$ 320 NEXT I 330 GET#9,II\$,I2\$,SP\$,AI\$,A2\$<br>340 PRINT"{RED}{CLR}{RVS\_ON}\_C\_I\_T\_A\_N\_J\_E HEDERA (RVS OFF)" 350 PRINT"(RED){CUR\_DN){CUR\_DN){CUR\_DN)NAZIV\_DISKETE........{BLK}"; IME 360 PRINT"(RED)(CUR DN)(CUR DN)IDENTIFIKACIONI KOD.....(BLK)";II\$+12\$<br>370 PRINT"<u>(RED)(CUR DN)(CUR DN)DOS VERZIJA..............(BLK)"</u>;A1\$+A2\$ 380 GOSUB 5000:CLOSE9:CLOSEI:RETURN REM \*\* PROMENA STARTNE ADRESE \*\*<br>PRINT "(CLR)(RVS ON) PROMENA STARTNE ADRESE PROGRAMA (RVS OFF)" 385 499  $CR$=CHR$$  $(13)$ 1C0\$=CHR\$(0)1C1\$=CHR\$(1) 419 420 INPUT"(CUR DN) IME PROGRAMA "IFL\$ D=LEN(FL\$): IF D>16 THEN FL\$=LEFT(FL\$,16):D=16 430 D=LEN(FL\$): IF D>16 THEN FL\$=LÉFT(FL\$,16):D=16<br>PRINT"(CUR DN) TRAZIM PRDGRAM "FL\$<br>DPEN1,8,15:DPEN9,8,9,"#":GOSUB4000:S%=1:OK%=0<br>PRINT#1,"B=P"9;0;18;5%:GOSUB4000<br>PRINT#1,"U1"9:0;18:S%:GOSUB4000<br>PRINT#1,"U1"9:0;18:S%:GOSUB40 440 450 460 470 480  $490$ 495 500 510 515 520 530 540 NEXTI:IFOKXTHEN580<br>SX=ASC(NS\$):IF0<SXANDS%<20GOTO460<br>PRINT"{CLR}{CUR\_DN}PROGRAM\_{BLK}" FL\$"{RED}\_NE\_POSTOJI\_NA\_DISKETI 550 560 570 575 CLOSE9: CLOSEI: GOSUB 5000: RETURN<br>580 TX=ASC(LI\$): SX=ASC(LS\$): PRINT#1, "U1"9; 0; TX; SX 585 GOSUB4000 383 BUSUB4000<br>590 PRINT#1,"B-P"9;2:GET#9,LG\$:IFLG\$=""THENLG\$=C0\$<br>600 PRINT#1,"B-P"9;3:GET#9,HI\$:IFHI\$=""THENHI\$=C0\$<br>610 LOX=ASC(LG\$):HIX=ASC(HI\$):AD=LOX+256\*HIX<br>620 PRINT"(CUR DN) HOCETE PROMENU ((RVS ON)D(RVS OFF)-(RV8 ON FF<sub>3</sub> 2 640 GETG\$:IFG\$<>"D"ANDG\$<>"N"GOTD640 650 IFG\$="N"GOT0710 INPUT CUR DNI NOVA STARTNA ADRESA 660 INPUT"(CUR DN) NOVA STARTNA ADRESA -{CUR L}{CUR L} = "IAD<br>IFASC(AD\$)=160THENPRINT"(CUR UP)(CUR UP)(CUR UP)":80TO660 ":AD\$ 670 070 IFMSL(HDS):HIX=AD/256:LOX=AD-256\*HIX<br>690 PRINT#1,"B-P"9;2:PRINT#9,CHR\$(LOX)CHR\$(HIX)<br>700 PRINT#1,"U2"9;0;TX;SX:GOSUB4000:GOTO580<br>710 PRINT"(CLR)(CUR DN)PRDGRAM (BLK)"FL\$"(RED) JE RELOCIRAN"<br>720 PRINT"(CLR)(CUR DN)PRDGR 730 CLOSE 9:CLOSE 1:RETURN 4000 INPUT#1,6,PG\$,S,B.IF G=0 THEN RETURN<br>4010 PRINT"{CLR}{CUR\_DN}{CUR\_DN}{RVS\_QN} I/O G R E S K A {RVS\_OFF}\* 4050 PRINT"(CUR DN)(CUR DN)BLDK...................  $"$  } B 4060 CLOSE9: CLOSE1: END 5000 PRINT"(RED)(CUR DN)(CUR DN)(CUR DN)(CUR DN)(CUR DN)(CUR DN)(CUR<br>DN) \_ \_\_ \_ (RVS ON) <RETURN> (RVS OFF) ZA DALJE" 5010 GET Y\$: IF Y\$="" THEN 5010 5020 RETURN

## **RELATIVNE DATOTEKE**

Relativne datoteke predstavljaju drugi tip datoteka, kod kojih je moque slūcajan pristup podacima. Slucajne datoteke, sa kojima ste se upoznali u prethodnom poglavlju, najCeSce se koriste u maSinskom programiranju. lako je mogute, koristeCi slutajne datoteke, raditi sa vetim brojem datoteka (kreiranje, pretra2ivanje, aturiranje datoteka), ti postupci su veoma komplikovani. Pogotovo je komplikovano, uzimati pojedinaCna polja iz sloga i posebno ih obradjivati, jer za to stalno morate koristiti funkcije **LEFTS, MIDS, RIGHTS, VAL,** da biste dosli do sadrzaja jednog odredjenog polja u slogu. Upravo zbog ovih komplikacija razradjen je drugi tip datoteka sa sluCajnim pristupom, koji je iskljuCivo namenjen za rad sa datotekama podataka i omogutava jednostavno kreiranje, pretrazivanje i aturiranje.

Relativne datoteke podriavaju osnovni teorijski princip kreiranja baza podataka, a to je struktuiranje podataka poCev od polja, preko sloga, datoteke do povezanih grupa datoteka - baza podataka. Drugim recima, relativna datoteka se kreira tako da se opsuje struktura sloga i pojedinačna polja u slogu.

### **RAD SA RELATIVNIM DATOTEKAMA**

Rad sa relativnim datotekama omogucavaju odredjene komande DOS-a. Za svaku relativnu datoteku DOS rezerviSe i kreira blokove, koji se nazivaju **SEKTORI SLOGOVA,** a predstavljaju listu pointera lokaciju početka slogova datoteke na disketi. Ta lokacija je definisana brojem bloka i brojem staze. Svaki sektor slogova mote da sadr2i informacije o lokaciji pocetka 120 slogova datoteke. Maksimalan broj sektor slogova koji se pridrutuje jednoj datoteci je 6. To znati da je maksimalan broj slogova relativne datoteke 720, pri tom slog mote da ima maksimalno 254 karaktera. Drugo ogranicenje za maksimalan broj slogova u datoteci, je maksimalan broj slobodnih blokova na disketi (683 za klasicne diskete), tako da datoteka mote da ima onoliko slogova koliko joj to dozvoljava slobodan prostor na disketi.

Sektore slogova mozete smatrati direktorijom vase relativne datateke, jer oni cuvaju informacije o tome gde se nalaze svi slogovi datoteke i omogucavaju sluCajan pristup tim slogovima. Rad sa relativnim datotekama oslobadja vas zamornog posla, koji ste imali u radu sa slueajnim datotekama, a to je kreiranje posebne sekvencijalne datoteke, u kojoj se nalaze informacije 0 lokaciji blokova i slogova sluCajne datoteke. Sektori slogova, upravo, imaju funkciju to sekvencijalne datoteke, s tom razlikom sto njih

automatski kreira DOS. Da biste našli jedan odredjeni slog slučajne datoteke, morali ste programski obezbediti pretra2ivanje sekvencijalne datoteke. Relativna datoteka vas oslobadJa i tog posla. Dovoljno je definisati koji se slog tra2i, a zatim Ce automatski biti pretrazeni sektori slogova, dobijene informacije o broju bloka i staze gde se slog nalazi i uzet sadrzaj sloga sa diskete.

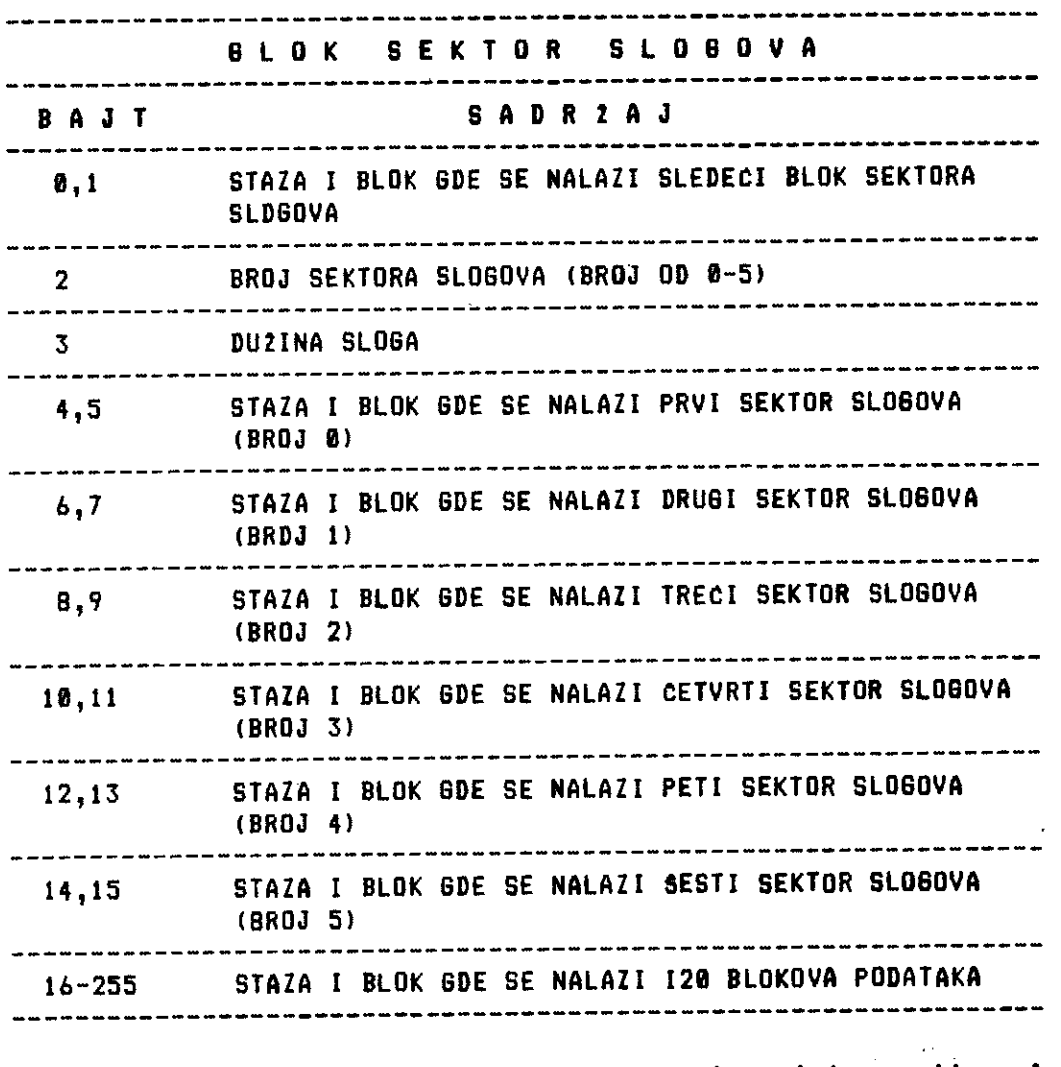

Tab. H -\1 Izgled bloka u koji je smešten jedan sekt**or slogova** 

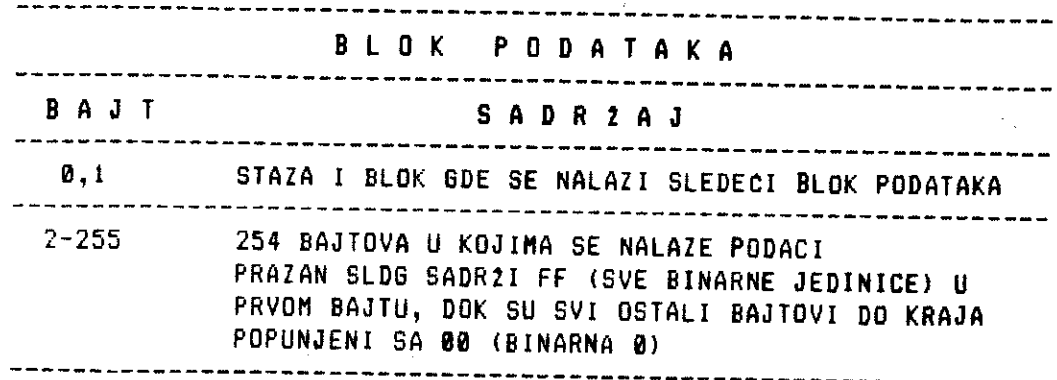

**Tab. H - 2 Izgled bloka u kome su smeeteni podaci** 

#### **PRAVILA ZA RAD**

- 1. Relativna datoteka se sastoji od slogova, koji se sastoje od **polja** fiksne duzine.
- 2. Duzina polja je broj karaktera, koji se može smestiti u to polje, uvećan za jedan. Broj karaktera se uvećava za jedan,<br>jer – kad unosite, sadržaj jeolja, spolo uvetno veza i jer kad unosite sadrzaj polja, posle svakog **unosenja**  pritiskate tipku RETURN, i time se iza karaktera koji ste uneli, automatski postavlja CHR\$(13).
- 3. Ukoliko je podatak koji unosite kraci od unapred definisane duzine polja, ostatak polja de se automatski popuniti prazni-<br>nama ( CHR\$(32) ). Na primer, ako u slogu definisete polje IME duzine 8 + 1 ( CHR\$(13) ), a unosite ime Petar izgled tog polja posle popunjavanja je sledeci:

PETAR **1 2 3 4 5 6 7 8 CHR\$(13)** 

4. Podatak koji se unosi ne sme biti du2i od duzine **polja**  umanjene za jedan. Na primer, ako je ime koje unosite ALEK-BANDAR, **bite** prekoracna duzina od 8 karaktera polja IME. Da bi se izbegla ova greška, posle svakog unošenja podataka, treba izvrsiti otsecanje suvignih karaktera koristeci naredbu LEFT\$. Za prethodni primer ta naredba bi imala oblik:

IMES = LEFT\$(IME\$,8)

**COMMODORE 1/0 H - 184** 

the contract of the contract and the contract of the contract of the contract of the contract of the

- 5. PreporuCljivo je posle svakog polio ostaviti jedan blanko znak koji razdvaja dva susedna polja.
- 6. U toku rada sa relativnom datotekom moraju biti otvorena dva kanala, jedan za prenos podataka•i drugi za prenos komandi odnosno gresaka izmedju diska i centralne jedinice (kanal 15). Drugi kanal mote imati broj od 2 - 14, medjutim kako su kanali 3 i 4 rezervisani za druge svrhe (ekran i StampaC) preporuCljivo je izabrati broj od 5 - 14. Iz ovog sled: da ne mogu biti istoveremeno otvorene dve relativne datoteke, jer je svakoj potreban kanal 15, a postoji samo jedan kanal 15.
- 7. Kada radite sa relativnim datotekama nemojte koristiti SCRATCH komandu, jer ce ona izbrisati sve postojece relativne datoteke.

### **KREIRANJE DATOTEKE**

Relativna datoteka se kreira specijalnim oblikom naredbe OPEN:

OPEN A, B, C, "IME, L"+CHR\$(DUZINA SLDGA) A - broj datoteke B - broj periferijske jedinice C - broj kanala IME - ime datoteke

Na primer, naredbom **OPEN 5,80,"PODACI,V+CHRS(50)** bite kreirana relativna datoteka sa slogom duzine 50 karaktera. Duzina sloga se raCuna po formuli:

**DUZINA SLOG); = SUMA DUZINA POLJA + 2 \* (BROJ POLJA)** 

jer se iza svakog polio nalazi po jedan znak za CHR\$(13) i po jedan blanko znak. Broj koji predstavlja duzinu sloga, ne sme preCi 255.

Posle kreiranja datoteke vrsi se upis sloga u kreiranu datoteku, pri tom treba imati na umu da se slog sastoji iz vise polja, koja se pojedinaCno upisuju u datoteku. Da bi taj postupak bio moque, pre upisa se vri pozicioniranje odgovarajucih poitera, koji ukazuju na pocetak odredjenog polio. Informacije neophodne za izvrtavanja ove funkcije prenose se kroz komandni kanal 15. Naredba koja omogućava pozicioniranje pointera ima opsti oblik:

# PRINT#K, "P"CHR\$(C)CHR\$(L)CHR\$(H)CHR\$(M)

- K broj komandnog kanala (15)
- C broj kanala za relativu datoteku
- M pozicija u slogu, od koje treba poteti upis podataka u datoteku
- L,H definiSe redni broj sloga u datoteci

Redni broj sloga u datoteci definiSe se sadrlajem 2 bajta. Jedan bait mote da sadrzi 256 razlititih vrednosti, a relativna datoteka mole da ima preko 700 slogova. Stoga je neophodno koristiti 2 bajta da bi se mogli definisati brajevi slogova veti ad 256. Taj natin predstavljanja brojeva, sigurno vam je vet poznat, jer je uobitajen u radu sa mikro kompjuterima. Redni broj sloga (dekadni broj), izra2ava se na sledeti natin:

 $RBS = H + 256 + L$ 

RBS - redni broj sloga (dekadni broj) H - sadriaj bajta vise znatajnosti (HISH BYTE) L - sadrzaj bajta ni2e znatajnosti (LOW BYTE)

Na primer, aka je redni broj sloga manji od 255, recimo 28 tada:

 $20 = 0 \div 256 + 20$  znači H = 0 L = 20

i naredba za pozicioniranje ima oblik:

PRINT1115,"P"CHR\$(5)CHR\$(28)CHR\$(8)CHR\$(1)

Ovom naredbom se pozicionira pointer za upis 20-tog sloga datoteke 5, potev od prvbg karaktera u slogu.

Ukoliko je redni broj sloga veti ad 255, recimo 520, H i L se ratunaju na sledeci natin:

 $H = INT(520/256)$ 

Oznaka INT znati ceo deo broja u zagradi. To znati, kada se izvrši deljenje 520 sa 256, u H se smešta broj koji označava koliko se puta 256 sadrzi u 520. U ovom slucaju H = 2. L se dobija na sledeci natin:

 $L = 520 - 2 + 256 = 520 - 512 = 8$ 

Naredba za pozicioniranje ima oblik: PRINT#15, "P"CHR\$(5)CHR\$(8)CHR\$(2)CHR\$(1)

#### COMMODORE I/O H - 106

Ovom naredbom se pozicionira pointer za upis 520-tog sloga, relativne datoteke 5 počev od prvog karaktera u tom slogu.

### NAPOMENA

Kada prvi put otvorite datoteku i time je kreirate, da bi ste izvršili upis slogova, dobićete kroz kanal greške sledeću grešku:

#### 50 RECORD NOT PRESENT

Poruka o gršci se pojavljuje, zbog-toga što otvarate novu datoteku u kojoj još ne postoji ni jedan slog, već vi nameravata da upisujete slogove. Stoga, tehnički gledano greška ne postoji jer zaista ne postoji ni jedan slog. Da biste sprečili da vam ova grška prekida izvršavanje programa, potrebo je da se u programu obezbedi deo koji proverava sadržaj kanala grške. Ukoliko je broj greške jednak 50, zanemariti tu grešku, i nastaviti izvršavanje programa. Ukoliko postoji neka druga greška, sa brojem različitim od 50. stampati poruku o gresciji prekinuti rad programa. Uobicajeno je, da se svi ovi postupci grupišu u jedan potprogram.

## <u>Primer za kreiranje relativne datoteke i</u>

Kreiraimo relativnu datoteku koja ima slog oblika:

\* IME \* PREZIME \* ULICA I BRDJ \* GRAD \* BROJ TELEFONA \* 12 10 20 20 15

Dužina pojedinačnih polja napisana je ispod imena polja. Dužina sloga racuna se po formuli:

 $DS = 10 + 20 + 20 + 15 + 12 + 2 * 5 = 87$ 

Program koji sledi vrši kreiranje pomenute datoteke:

```
10 DPEN 15,8,15
   OPEN 5, 8, 5, PODACI, L, "+CHR$ (87)
28
30
   808UB500
35
  INPUT"{CLR}{CUR DN}{CUR DN} UNESITE BRDJ SLO8OVA U DATOTECI ":N
40
  RBS=1:80SUB 600
   PRINT"(CLR)(CUR DN)(CUR DN) UNOSENJE SADRZAJA POLJA"
50
55 BR=1
  INPUT*{CUR DN}{CUR DN} IME"; IME$
60
78 INES=LEFT$(INE$,18)"" """,""""<br>88 Input"{Cur DN}{Cur DN} PREZIME";PREZ$
90 PREZS=LEFT$(PREZ$,20)
188 INPUT"(CUR DN)(CUR DN) ULICA I BROJ";UL$
    UL$=LEFT$(UL$,20)
110
120 INPUT"(CUR DN){CUR DN) GRAD":GRAD$
```
COMMODORE I/O  $H - 107$ 

130 GRAD\$=LEFT\$(GRAD\$,15) INPUT COUR DNY (CUR DN) BROJ TELEFONA"; TEL\* 140 TEL#=LEFT#(TEL#,12) 150 805UB 700: GOSUB 500 168 PRINT#5, IME#1 BOSUB 580<br>BR=BR+12 180 190 200 **BOSUB 700: BOSUB 500** PRINT#5, PREZŠI GOGUB 500<br>BR-BR+22 210 220 23ē 80BUB 700: 808UB 500 PRINT#5,UL\$: 808UB 500<br>BR=BR+22 240 250<br>2540<br>270 60808 700: BOSUB 500 280 290 30ē 305 310 RBS=RBS+1 320 608UB 600 **80TO 50<br>CLOBE 5: CLOSE 15<br>PRINT"(CLR)(CUR DN)(CUR DN)** 330 340 358 KRAJ RADA PROGRAMA FRO<br>INPUT#15,8,PB\$,8,B<br>IF 6<20 THEN RETURN<br>IE 6<20 THEN 80TO 540 360 560 510<br>520 **RETÜRN** 530 540 PRINT 8, P8\$, S, B: STOP: RETURN 688 L-RBS IF  $L>255$  THEN H=INT( $L/256$ ) 618 L=L-256\*H 620. 630 RETURN 760 PRINT#15. "P"CHR\$(5)CHR\$(L)CHR\$(H)CHR\$(BR) 710 RETURN

### Listing  $H - 1$  Kreiranje relativne datoteke \* KREIRANJE

Objasnjenje programa:

- otvaranje komandnog kanala 10
- 20  $\sim$  otvaranje relativne datoteke 6, kojim se definiše dužina sloga 87 karaktera, ime datoteke je PODACI
- 30 - poziva potprogram za proveru greške u radu sa diskom
- 35 - unošenje broja slogova u datoteci, taj broj služi kao kriterijum za kraj rada programa
- 40 - RBS je oznaka za promenljivu koja sadrži redni broj sloga, a BR za promenljivu koja označava od koje pozicije u slogu počinje upis sadržaja polja. Početna vrednost za RBS i BR je 1, sto znači da se vrši upis prvog sloga, počev od prve pozicije u slogu. Zatim se poziva potprogram koji pretvara

COMMODORE I/O

 $H - 10B$
redni broj sloga RBS u oblik L + 256 \* h i izratunava H i L 50 - stampa na ekranu poruku "UNOSENJE SADRZAJA POLJA" 60 - unoSenje sadrzaja polja IME, u promenljivu IMES 70 - kontrolise duzinu polja IMES, ako je sadr2aj promenljive IMES du2i od 10, vrSi se otsecanje suviSnih karaktera 80 - unoSenje sadr2aja polja PREZIME u promenljivu PREZS 90 - kontolise dužinu polja PREZ\$ 100 - unošenje sadržaja polja ULICA I BROJ u promenljivu UL\$ 110 - kontrolite duzinu polja ULS 120 - unosenje sadrzaja polja GRAD u promenljivu GRADS 130 - kontroliše dužinu polja GRAD\$ 140 - unotenje sadr2aja polja BROJ TELEFONA u promenljivu TELS 150 - kontroliSe duzinu polja TELS 160 - poziv potprograma za pozicioniranje pointera, koji omogutava upis polja IME\$ u prvom slogu (RBS = 1, H = 0, L = 1) pocev od prvog karaktera u slogu (BR = 1); poziv potprograma za proveru gretke u radu sa diskom 180 - prenos sadr2aja polja IMES, kroz kanal 5 u bafer 190 - BR se povecava za 12, tako da je pozicija za upis sadrzaja ' sledeceg polja PRESS, 23-ti karakter u slogu 200 - 300 - ove programske linije vrte postupke analogne postuprims u linijama 160 - 190, i omogutavaju pozicioniranje i prenos ostalih polja u bafer. Kada se bafer napuni sadr2aj bafera prenosi se na disketu u relativnu datoteku PODACI. Taj postupak se izvodi automatski bez nase kontrole 305 - predstavlja kriterijum za kraj programa. Kako se ukupan broj slogova unosi na potetku programa, u promenljivu N, a redni broj sloga R8S se povećava za 1 kada se završi upis jednog sloga, program se zavrSava kada je RBS = N. U liniji 340 dato je Sta treba uraditi kada je kraj upisa 310 - posle zavrsenog upisa jednog sloga, redni broj sloga se povecava za I 320 - poziva potprogram za izracunavanje L i H za novi broj sloga 330 - povratak na liniju kojom potinje deo programa za unoSenje sadr2aja sloga i prenos u baler 340 - kada je zavrsen upis svih slogova zavrtava se rad programa, zatvaraju kanali otvoreni na potetku programa 350 - Stampa na ekran poruku "KRAJ RADA PROGRAMA" 360 - kraj programa Ovim je opisan postupak unošenja-sadržaja-slogova i upiš u relativnu datoteku. Slede potprogrami: 500 - 540

Potprogram koji sluzi za ispitivanje kanala greske. Linija 500 omogućava učitavanje, kroz kanal greške, sledećih informacija:

6 - broj greSke P6\$ - poruka a greSci  $S$ , $B$  - staza i blok gde se nalazi greška

Ukoliko je 6 < 20 na postoji nikakva greSka i vrSi se povratak u program (linija 510).

Ukoliko je 6 različito od 50 postoji grška i potrebno je odstampati poruku o grešci i zaustaviti rad programa (linije 520 i 540) Ukoliko je 6 = 50 tu gresku treba ignorisati, jer je to greska RECORD NOT PRESENT, koja zapravo nije greska, **i** vratiti se u program.

600 - 630

Potprogram koji pretvara redni broj sloga RBS u oblik L+H\*256, i izraCunava H i L.

780 - 710

Potprogram koji pozicionira poitere u baferu za upis sadrtaja pojedinih polja, od taend definisane pozicije, koju sadrzi BR.

#### DODAVANJE NOVIH SLOSOVA DATOTECI

Ako ste naucili da vršite-kreiranje i upis slogova relativne datoteke, nate biti nikakvih problema da nauCite kako da dodate slogove vet postojecoj datoteci. Objasnimo to na primeru.

U primeru za kreiranje datoteke, kreirali smo datoteku PODACI. Na potetku programa unosi se broj slogova datoteke, koje cemo upisivati, kao broj N. Pretpostavimo da je taj broj u prethodnom primeru bio 30. Sada 2elimo da dodamo jog 20 novih slogova. Redni broj poslednjeg upisanog sloga je 30. Da bi dodali sledeti slog, redni broj poslednjeg sloga treba poveCati za 1. Znaci, na potetku programa RBS mora biti jednako 31. Postupak za upis sloga je potpuno isti kao u prethodnom primeru. Kada je upisan 31-vi slog, postupak se ponavlja za 32-gi, 33-ti itd. sve do 50-og sloga. Broj N, koji se unosi na potetku programa u ovom sluCaju je 50. Kada se RBS izjednaei sa N, odnosno 50, izvrseno je dodavanje slogova datoteke.

#### NAPOMENA

Ako vrsite upis slogova u već postojecu datoteku, vodite raćuna da redni broj sloga bude uvek veci od rednog broja posledenjeg upisanog sloga. Ako to nije sluCaj, novi sadrZaj sloga izbrisate stari sadr2aj vet postojeteg sloga.

elibrary.matf.bg.ac.rs

**RELATIVNE DATOTEKE** 

**A** 

# **Program za dodavanje novih slogova**

**10 OPEN 15,8,15 20 OPEN 5,8,5 ,"PODACJ"**  35 INPUT"(CLR)(CUR DN)(CUR DN) UNESITE BROJ SLOGOVA U DATOTECI ";N<br>40 RBS=30:GOSUB 600 **40 RBS=30:80SUB 600 50 PRINT"(CLR)(CUR DN}(CUR DN) UNOSENJE SADRZAJA POLJA"**  55 BR**\*1**<br>60 INPUT"(CUR DN)(CUR DN) IME":IME\$ **60 INPUT"(CUR DN)(CUR DPI) IME";IME\$ 70 IMESIBLEFTUIMES,10) 80 INPUT"{CUR DEMUR DN) PREZIME";PREZS**  <u>90 PREZ\$¤LEFT\$(PREZ\$,20)</u> **108 INPUT"{CUR DN)(CUR DN} ULICA I BROPOLS 110 ULOLEFICULS,20) 120 INPUT"(CUR DN)(CUR DN) °RAP:GRADS**  <u>130 GRAD\$=LEFT\$(GRAD\$,15)</u> **140 INPUT"(CUR DN)(CUR , DN) BROJ TELEFONA";TELS 150 TELOLEFTS(TELS,12) 160 GOSUB 700: GOSUB 500 180 PRINT15,IMES: GOSH 588 190 BREBR+12 200 80SUB 708: GOSUB 508 210 PRINT15,PREZ\$: GOSUB 500 220 BR=BR+22**  230 GOS<u>UB 7001 GOSUB 500 </u> **240 PRINT115,ULS: GOSUB 508 250 BR513R+22 260 GOSUB 700: 80SUB 500 270 PRINT05,GRADS: 80SUB 500 280 BREIBR.1.17 290 GOSUB 700: 80SUB 500 300 PRINT05,TELS: BOGUS 588 305 IF RBSnN THEN GOTO 348 310 RBSERBS+1 320 GOSUB 600 330 BOTO 50 348 CLOSE 5: CLOSE 15 350 PRINPULR)(CUR DN}{CUR DN} KRAJ RADA PROGRAMA 360 END**  SOO INPUT#15,8,PG\$,S,B. **510 IF 8(20 THEN RETURN 520 IF 8050 THEN GOTO 540 530 RETURN 540 PRINT 8,POS,S,BISTOPIRETURN 681 LaRBS 610 IF 0255 THEN HnINT(L/256) 620 011.-256\*H 630 RETURN**  700 PRINT#15, "P"CHR\$(5)CHR\$(L)CHR\$(H)CHR\$(BR) **710 RETURN** 

# UCITAVANJE DATOTEKE

Ako ste kreirali relativnu datoteku, i ona već postoji na disku, pitanje je kako sada učitati slogove te datoteke. Postupak ucitavanja sličan je postupku upisivanja, tako da ce vam biti lako da ga savladate. Otvaranje već postojeće relativne datoteke vrši se naredbom OPEN oblika:

OPEN 5,8,5, "PODACI"

(datoteka POOACI kreirana je u jednom od prethodnih primera), i disk ved ima informaciju da je to relativna datoteka.

# Program za ucitavanje relativne datoteke

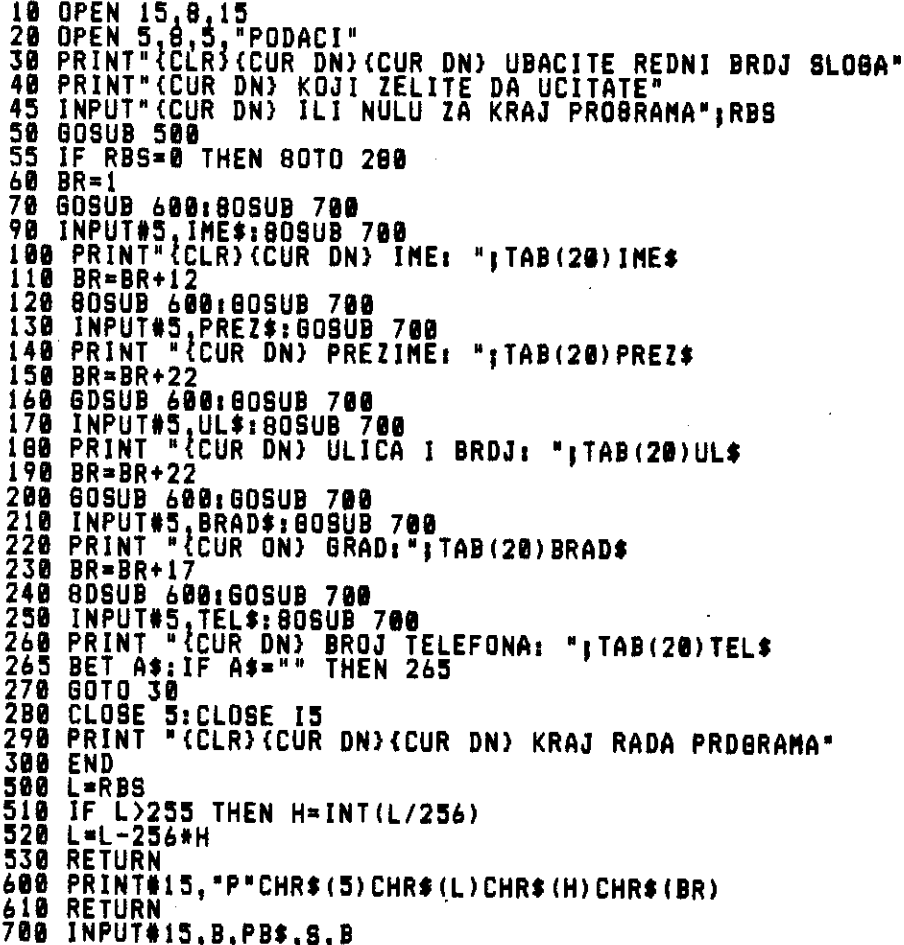

 $\mathcal{A}$  is a set of the second contribution of the form  $\mathcal{A}$ 

 $\mathbf{I}$ 

 $\alpha$  is a result of  $\alpha$  ,  $\alpha$ 

 $\mathbf{I}% _{0}\left( \mathbf{I}_{1}\right)$ 

 $\overline{\phantom{a}}$ 

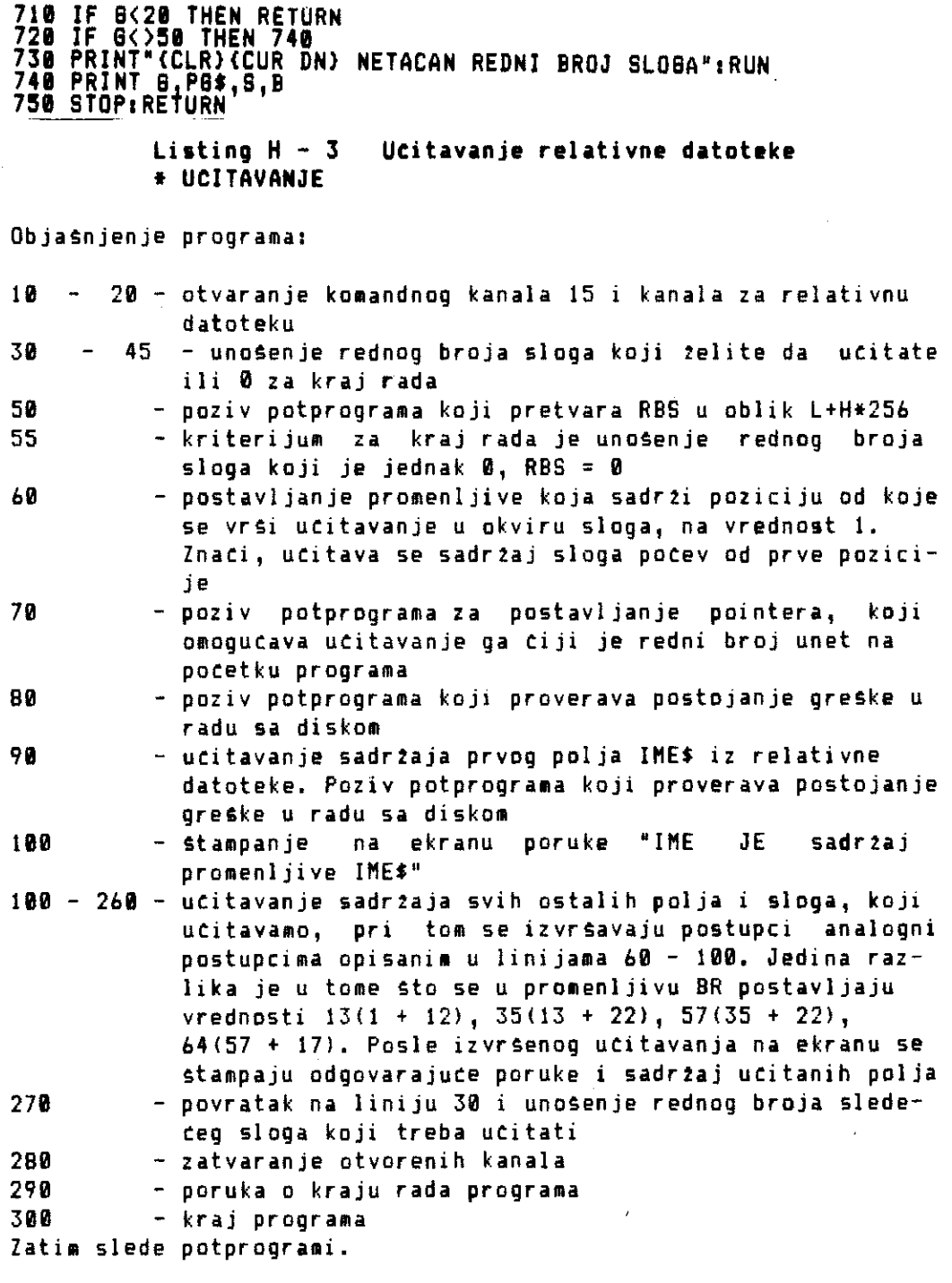

500 - 530 Potprogram koji pretvara redni broj sloga RBS u oblik L+H\*256. 600 - 610

Potprogram koji pozicionira pointere bafera diska **i omogucava**  ucitavanje pojedinog **polja u** okviru **s1Og&** 

700 - 750

Potprogram za proveru greSke u radu **sa diskom.**  Ako je G < 20, greska ne **postoji i vrSi se povratak u program**  (linija 710). Ako je G razlicito ad 50, tada treba **stampati broj greske, poruku o** greGci, **broj staze i bloka gde je greSka, i zaustaviti izvrSenje** programa (linije 720, **740, 750).**  Ako je G = 50, to je gretka RECORD **NOT PRESENT,** znaCi ne **postoji**  slog u datoteci sa **tim rednim brain. Zato se daje poruka na ekranu "NEMOGUC REDNI BROJ SLOGA" i ponovo startuje program** (linija 730).

#### **IZMENA SADR2AJA DATOTEKE - AZURIRANJE**

AZURIRANJE je izmena sadr2aja slogova **vet postojece datoteke.** Na primer, ako posmatramo datoteku PODACI, koja sadr2i **slogove sa**  imenima, prezimenima, adresom i brojem **telefona neke grupe lica, tada ako se nekom licu** promeni broj **telefona, to promenu je**  potrebno **izvrsiti u slogu tog lica. Kod sekvencijalne** datoteke nije bilo mogute ucitati i promeniti sadrzaj sloga, a da se pri tom ne ucitaju svi ostali slogovi. Kod relativne datoteke to je mogute. Taj postupak ilustrovan je **sledecim primerom.** 

## **Program za aturiranje slogova datoteke**

Ovim programom se menjaju brojevi telefona u **postojecim slogovina**  datoteke PODACI. 10 **OPEN 15,0,15 20 OPEN 55,"PODACIP 30 PRINT "(CLR)(CUR DN)(CUR DN) UBACITE REDN1 BROJ SLOGA" 40 PRINT "(CUR DN} ZA AZURIRANJE ILI NULU ZA" 45 INPUT "(CUR DN) KRAJ PROGRAMPIRBS 50 SOSUB 588 60 IF RBS•8 THEN 168 70 PRINT "(CUR DN)(CUR DN)UNES1TE POZICIJU OD KOJE JE " SO INPUT "(CUR DN} UPISAN BROJ TELEFONA";BR 90 GOSUB 600:80SUB 780**  100 INPUT#5,TEL#160SUB 700<br>110 PRINT "{CLR}{CUR\_DN} STARI\_BROJ\_TELEFONE\_JE "1TEL# **110 PRINT "(CLR)(CUR DN) STARI BROJ TELEFONE JE** " <sup>I</sup> TEL\$ **120 INPUT "(CUR DN} UNESITE NOVI BROJ TELEFONA";T** <sup>E</sup>**L\$ 130 GOSUB 680:GOSUB 700 140 PRINT#5, TEL\$: GOSUB 700 150 GOTO 30 160 CLOSE 5:CLOSE 15 170 PRINJ.."(CLR)(CUR DN)(CUR DN) ZAVRSENO AZURIRANJE" 180 END '** 

**COMMODORE I/O H - 114** 

consistent de concertal en competitiva e Harristan

 $\lambda$ 

 $\sigma$  pairs and denotes the  $\sigma$ 

 $\begin{array}{c} \hline \end{array}$ 

```
590 0■ 119 
510 IF L> 255 THEN H•INT(L/256) 
520 ■ .-256*H 
530 RETURN 
600 PRINT#15,"P"CHR$(5)CHR$(L)CHR$(H)CHR$(BR)<br>610 Return
619 RETURN 
7
7011 INPUT015 1 8,P81,13,11 
 1$ IF 8(21 THEN RETURN 
721 IF 8051 THEN 749 
731 RUN 
<u>740 PRINT 0,P99</u>,S,B
751 STOP,RETURN
        Listing H - 4 Aturiranie relativne datoteke 
          * A2URIRANJE 
ObjaSnjenje programa: 
10 - 28 - otvaranje komandnog kanala 15 i relativne datoteke 5 
38 - 45 - unosenje rednog broja sloga RBS, koji treba azurirati 
          ili 0 za kraj rada 
50 - poziv potprograma za RBS = L + H * 256 
60 - kriterijum za zavrSetak rada je unosenje RBS = 0 
70 - 80 - unosenje pozicije u okviru sloga, od koje pocinje polje 
          BROJ TELEFONA, koje treba azurirati (64-ta pozicija) 
90 - poziv potprograma za pozicioniranje pointera bafera na 
          64-tu poziciju. Poziv potprograma za proveru greske u 
          radu sa diskom 
100 - ucitavanje sadrzaja polja TELE 12 relativne datoteke 
110 - Stampanje na ekranu poruke "STAR! BROJ TELEFONA JE sa-
          dr2aj polja TELE" 
120 - unosenje novog broja telefona u polie TELE 
138 - isti postupci kao u liniji 98 
140 - upis novog sadr2aja polja TELE u relativnu datoteku 
150 - povratak na liniju 30 i pocetak a2uriranja sledeteg 
          sloga 
168 - zatvaranje komandnog kanala i relativne datoteke 
170 - Stampanje na ekranu poruke "2AVRSENO A2URIRANJE" 
180 - kraj programa
```
Potprogrami koji slede detaljno su objašnjeni u prethodnom primeru, za ucitavanje slogova dateteke.

Sa malim izmenama, ovaj program mote da posluZi i za a2uriranje ostalih polja u slogu.

# **BAZ A PODATAKA**

U prethodnim poglavijima upoznali ste se sa svim tipovima datoteka, i naCinom rada sa tim tipovima. Ako ste to savladali, sada vas Ceka najva2nije, rad sa bazama podataka. Program koji dajemo, na kraju poglavlja sadr2i osnovni koncept rada sa bazama podataka. Kada ga savladate omogucice vam da uspeSno koristite C-64 i u toj oblasti. Medjutim, napominjemo, da ovaj program treba da **vas**  nah'i da radite sa bazama godataka, Sto znaci da on ne daje sve moguce varijante, koje zavise od specificnosti oblasti primene, odnosno, ne sadr2i u sebi reSenje bas svih problema vezanih za ovu oblast.

Osnovni koncept rada sa bazama podataka sastoji se iz sledecih aktivnosti:

- I formiranje datoteka
- 2 ucitavanie datoteka
- pretra2ivanje datoteka
- 4 a2uriranje datoteka

Ovim programom biće detaljno objasnjen način na koji se izvršavaju ove aktivnosti. Sem toga program Ce pratiti jedan konkretan primer rada sa bazama podataka.

#### **STRUKTURA I SADRZAJ PROGRAMA**

Program je napravljen tako da daje osnovne menije, koji vode +orisnika programa kroz ceo program i primenu. Na potetku temo dati osnovnu strukturu i sadr2aj programa.

**61avnigrogram.(1 : 2601** 

U ovom delu programa vrsi se:

- osnovna inicijalizacija, koja se sastoji u izboru boje ekrana, boje slova i formiranju pocetnoy ekrana **programa**
- formiranje OSNOVN06 MENIJA iz koga se bira 2eljena aktivnost
- realizacija 2eljene aktivnosti pozivom odgovarajuteg **pot**programa

Slede potprogrami.

Kreiranje **datoteke (270 - 668)** 

Postupak kreiranja datoteke sastoji se iz unoSenja osnovnih **para**metara potrebnih za kreiranje datoteke. Ti osnovni **parametri su** 

**COMMODORE I/O I - 116** 

 $\label{eq:2} \frac{1}{2} \int_{\mathbb{R}^3} \frac{1}{\sqrt{2}} \, \frac{1}{\sqrt{2}} \, \frac$ 

 $\mathcal{F}=\mathcal{F}(\mathcal{F})$ 

vezani za osnovni princip rada, koji temo objasniti kroz primer.

# Upis u datoteku  $(670 - 970)$

Potprogram daje MENI ZA UPIS U DATOTEKU. Kada je datoteka kreirana mogute je vrSiti upis podataka u nju. Sem toga, ako postoji vet ranije kreirana datoteka, mogute je odredjenim postupcima vrsiti dodavanje podataka toj datoteci. Znači, ovaj meni daje dve mogutnosti:

- upis u novu datoteku (prethodno kreiranu)
- upis u postojetu datoteku (ranije kreiranu i popunjenu nekim podacima)

Izbor jedne od ove dve aktivnosti odvodi vas u potprogram koji realizuje tu aktivnost.

**Upis u novu datoteku (980 - 1290)** 

Potprogram omogutava upis podataka u novu, prethodno kreiranu datoteku.

**Upis u postoietu datoteku (1300 - 1680)** 

Potprogram omogutava upis podataka u ranije kreiranu datoteku u kojoj vet postoje neki podaci.

**Utitavanie datoteke (1690 - 2050)** 

Potprogram daje MENI ZA UCITAVANJE DATOTEKE. Ako postoje vet formirane i popunjene datoteke, neophodno je predvideti i aktivmost koja omogutava utitavanje sadr2aja datoteke. To utitavanje mote da se vrSi na dva natina:

- utitavanje svih slogova datoteke

- utitavanje izabranog sloga (kriterijum za izbor mora biti prethodno definisan)

Izbor jedne od ove dve aktivnosti odvodi vas u potprogram, koji realizuje tu aktivnost.

**Utitavanie svih slogova (2060 - 2310)** 

**Potprogram omogutava** utitavanje svih slogova datoteke i Stampanje **na** ekranu sadrtaja tih slogova.

# Ucitavanje izabranog sloga (2320 - 2710)

Potprogram omogutava utitavanje izabranog sloga. Kriterijum za izbor sloga je sadrZaj jednog polja sloga, i prethodno je definisan u delu za kreiranje datoteke. Utitani slog Stamps se na ekranu.

A2uriranje datoteke (3588 - 4838)

Potprogram omogutava a2uriranje izabranog slogs datoteke. Postupak se sastoji u izboru jednog odredjenog sloga, po prethodno utvrdjenom kriterijumu, utitavanju izabranog sloga i izmeni sadrzaja polja u slogu, nekim novim sadrzajem. Tako izmenjeni slog ponovo se upisuje u datoteku.

## Provera greske (2720 - 2830)

Potprogram preko kanala 15 utitava gresku u radu sa diskom. Komanda

### INPUT415,6,P6\$,S,B

utitava broj greske 6, poruku o gresci P6f, broj staze i bloka gde se nalazi greska S i B. is rad sa bazom podataka znatajne su greske kod kojih je 6 = 50, 6 = 62 i 6 = 75. U zavisnosti od toga sta predstavljaju to greske, u samom programu predvidjene su odredjene aktivnosti. Ukoliko se pojavi neka druga greska, ovaj . potprogram omogutava stampanje na ekranu poruke o gresci, i zaustavljanje rada programa.

<u>Pretvaranie RBS u oblik L + H \* 256 (2840 - 2910)</u>

Potprogram koji izratunava L i H za redni broj sloga RBS.

Kontrola duzine polja (2920 - 2970)

Potprogram koji spretava da se u odredjeno polje unese sadrzaj duzi od predvidjene duzine u postupku kreiranja datoteke.

Azuriranje sifara - 1 (2980 - 3130)

Potprogram vrsi ažuriranje DATOTEKE SIFARA, kada se vr\$i upis u novu iii postojecu DATOTEKU PODATAKA.

elibrary.matf.bg.ac.rs

# Pauza sa GEI naredbom (3140 = 3200)

Potprogram koji omogućava prihvatanje odredjenog karaktera sa tastature. Sve dok ne unesete odgovarajući karakter, program ne radi nista vec ceka na taj unos.

# Instrukcije (3210 = 3360)

Potprogram daje osnovne informacije o programu, i kratke instrukcije za rad.

# <u>Imena datoteka (3400 - 3475)</u>

Potprogram stampa na ekranu imena datoteka sa kojima trenutno radite. Zatim vam daje mogućnost da promenite datoteke, izaberete nove datoteke sa kojima zelite da radite, i unesete imena novih datoteka.

### <u> Azuriranje sifara - 2 (5000 - 5130)</u>

Potprogram vrší ažuriranje DATDTEKE SIFARA, kada se vrší postupak ažurirania DATOTEKE PODATAKA.

### PRINCIP TRI DATOTEKE

Dsnovni cilj ovog programa je kreiranje DATOTEKE PODATAKA, tako da bude moquce pretrazivanje, azuriranje i učitavanje datoteke. Da bi to bilo moquce potrebno je DATOTECI PODATAKA pridruziti još dve datoteke, DATOTEKU POLJA i DATOTEKU SIFARA. Sada cemo objasniti strukturu ove tri datoteke.

DATOTEKA PODATAKA je datoteka u koju se smeštaju podaci, koje żelimo da zapamtimo, i sa njima kasnije radimo: Ova datoteka je po organizaciji <u>relativna</u> i pridružen joj je kanal 5. Struktura sloga je slobodna, formira je korisnik programa. Izgled sloga je:

# \* POLJE-1 \* POLJE-2 \* POLJE-3 \* PDLJE-4 \*

#### Slog relativne DATOTEKE PODATAKA  $S1.1 - 1$

Korisnik programa odredjuje broj polja u slogu, imena polja i dužinu polja. Pri tom važe sledeća ograničenja:

 $\mathcal{L}$ 

# Pauza sa GEI naredbon  $(3140 - 3200)$

Potprogram koji omogućava prihvatanje odredjenog karaktera sa tastature. Sve dok ne unesete odgovarajući karakter, program ne radi nista vec ceka na taj unos.

# Instrukcije  $(3210 - 3360)$

Potprogram daje osnovne informacije o programu, i kratke instrukcije za rad.

### <u> Imena datoteka (3400 - 3495)</u>

Potprogram stampa na ekranu imena datoteka sa kojima trenutno radite. Zatim vam daje mogućnost da promenite datoteke, izaberete nove datoteke sa kojima želite da radite, i unesete imena novih datoteka.

<u> Azuricanie sifara - 2 (5000 - 5130)</u>

Potprogram vrši ažuriranje DATOTEKE SIFARA, kada se vrši postupak azuriranja OATOTEKE PODATAKA.

## PRINCIP TRI DATOTEKE

Osnovni cilj ovog programa je kreiranje DATOTEKE PODATAKA, tako da bude moquće pretraživanje, ažuriranje i učitavanje datoteke. Da bi to bilo moquce potrebno je DATOTECI PODATAKA pridružiti još dve datoteke, DATOTEKU POLJA i DATOTEKU SIFARA. Sada cemo objasniti strukturu ove tri datoteke.

DATOTEKA PODATAKA je datoteka u koju se smeštaju podaci, koje żelimo da zapamtimo, i sa njima kasnije radimo: Ova datoteka je po organizaciji <u>relativna</u> i pridružen joj je kanal 5. Struktura sloga je slobodna, formira je korisnik programa. Izgled sloga je:

\* POLJE-1 \* POLJE-2 \* POLJE-3 \* PDLJE-4 \* 

#### $S1.1 - 1$ Slog relativne DATOTEKE PODATAKA

Korisnik programa odredjuje broj polja u slogu, imena polja i dužinu polja. Pri tom važe sledeća ograničenja:

- ukupna dužina sloga ne sme biti veća od 255 karaktera. U programu je predvidjena rutina koja sprećava prekoraćenje ove dužine
- imena polja mogu imati maksimalno 8 karaktera
- ukupan broj slogova ove datoteke je maksimalno 256

DATOTEKA POLJA je sekvencijalna datoteka, kojoj je pridružen kanala 6. U ovu datoteku smestaju se informacije o DATOTECI PODATAKA, koje su neophodne u kasnijim obradama. To su sledeće informaciie:

- dužina sloga (sadržaj promenljive DS)
- broj polja u slogu (sadržaj promenljive BP)
- imena polja (sadržaj niza IME\$(J))
- dužina polja (sadržaj niza DP(J))

Kako je ova datoteka sekvencijalna bitan je redosled smeštanja Gore navedeni podaci smeštaju se u redosledu koji je podataka. dat sledecom slikom:

\* DUZINA \* BROJ  $\frac{1}{N}$  . IME \* DUZINA \* **IME**  $\star$  DU2TNA  $\star$ \* SLOGA \* PDLJA \* POLJA-1 \* POLJA-1\* PDLJA-2 \* POLJA-2\*  $\sim$   $\sim$   $\sim$ 

 $S1. I - 2$ Izgled DATOTEKE POLJA

Par podataka, IME POLJA i DUZINA POLJA ponavlja se onoliko puta koliko ima polja u slogu relativne datoteke (sadržaj promenljive  $BP$ ).

DATOTEKA SIFARA je relativa datoteka, kojoj je pridružen kanal 7. Sadržaj ove datoteke omogućava izvršavanje sledecih aktivnost:

- dodavanje slogova već postojećoj datoteci

- ucitavanje izabranog sloga
- ažuriranje izabranog sloga

Prvi slog ove datoteke sadrži samo jedan podatak, ukupan broj slogova u DATOTECI PDDATAKA, (sadržaj promenljive URBS). Ostali slogovi ove datoteke sadrže ključ po kome se pretražuje DATOTEKA PODATAKA. U DATOTECI PODATAKA izabere se jedno polje, ciji sadržaj predstavlja kriterijum za izbor sloga pri učitavanju, ili ažuriranju. To polje se naziva KLJUC PRETRAŽIVANJA, i njegov sadržaj se pamti u DATOTECI SIFARA. Svaki slog DATOTEKE PODATAKA mora imati svoj KLJUČ-PRETRAZIVANJA-po-kome ce kasnije biti

pronadjen, kada bude bilo potrebno da se ucita ili azurira. U ovom programu postoji samo jedan ključ pretraživanja za svaki slog, i to je sadržaj prvog polja u slogu DATOTEKE PODATAKA. Medjutim, moguće je proširivanjem ovog-programa uvesti vise ključeva pretraživanja za jedan slog DATOTEKE PODATAKA. .<br>Na sledecoj slici dat je izgled DATOTEKE SIFARA:

\* UKUPAN BROJ \* KLJUC \* KLJUC \* KLJUC \* KLJUC \*  $*$  1.5L06A  $*$  2.5L06A  $*$  3.5L06A  $*$  4.5L06A  $*$ SLOGDVA  $\ddot{\phantom{0}}$ 

> $S1. I - 3$ Izgled DATOTEKE SIFARA

#### PRIMENA PROGRAMA

Nacin na koji se ovaj program koristi najlakše je pratiti oreko primera. Zadatak je da se formira jedna konkretna datoteka, nad kojom će biti moguće izvršavati sve programom predvidjene aktivnosti. Kreirajmo datoteku podataka ADRESAR koja ima slog oblika:

# \* PREZIME \* IME \* TELEFON \* ADRESA \* GRAD \*

Dužina pojedinačnih polja neka bude:

- 20 karaktera za PREZIME
- 10 karaktera za IME
- 12 karaktera za TELEFON
- 20 karaktera za ADRESU (ulica i broj)
- 15 karaktera za GRAD

Kljuć po kome će se kasnije pretraživati datoteka je prvo polje u slogu, PREZIME. Datoteci polja dodelimo ime ADP, a datoteci sifara ime ADS.

#### Inicijalizacija

Startujte program i na ekranu ce te dobiti:

PLM-SOFT

 $C-19B5$ 

RAD SA BAZAMA PODATAKA DA LI SU VAM POTREBNE INSTRUKCIJE (D/N)

> **CONNODORE I/O**  $1 - 121$

pronadjen, kada bude bilo potrebno da se ucita ili azurira. - 0 ovom programu postoji samo jedan kljuć pretraživanja za svaki slog, i to je sadržaj prvog polja u slogu DATOTEKE PODATAKA. Medjutim, moguće je proširivanjem ovog-programa uvesti više ključeva pretraživanja za jedan slog DATOTEKE PODATAKA. -Na sledecoj slici dat je izgled DATOTEKE SIFARA:

\* UKUPAN BROJ \* KLJUC \* KLJUC \* KLJUC \* KLJUC \* ....  $SL060VA$  \* 1.5L06A \* 2.5L06A \* 3.5L06A \* 4.5L06A \* 

Sl. I - 3 Izgled DATOTEKE SIFARA

#### PRIMENA PROGRAMA

Način na koji se ovaj program koristi najlakše je pratiti preko primera. Zadatak je da se formira jedna konkretna datoteka, nad kojom će biti moguće izvršavati sve programom predvidjene aktivnosti. Kreirajmo datoteku podataka ADRESAR koja ima slog oblika:

```
**************************************
* PREZIME * IME * TELEFON * ADRESA * GRAD *
```
Dužina pojedinačnih polja neka bude:

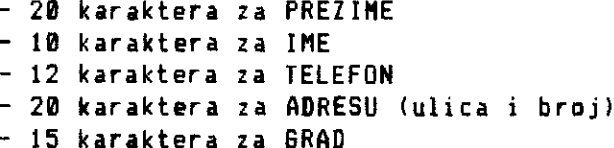

Kljuć po kome će se kasnije pretraživati datoteka je prvo polje u sloou, PREZIME. Datoteci polja dodelimo ime ADP, a datoteci sifara ime ADS.

#### <u>Inicijalizacija</u>

Startujte program i na ekranu ce te dobiti:

PLM-SOFT

RAD SA BAZAMA PODATAKA DA LI SU VAM POTREBNE INSTRUKCIJE (D/N)

 $C-19B5$ 

Ako su vam potrebne instrukcije odgovorite na pitanje sa D i na ekranu ce te dobiti kratke instrukcije:

INSTRUKCIJE

OVIM PROGRAMOM MOSUCE JE RADITI SA VISE RELATIVNIN DATOTEKA.RAD SE SA-STOJI IZ SLEDECIH AKTIVNOSTI:

- 1. FORMIRANJE NOVIH DATOTEKA
- 2. UCITAVANJE DATOTEKA
- 3. DODAVANJE NOVIH SLOBOVA
- 4. AZURIRANJE DATOTEKE

AKTIVNOST SE BIRA IZ OSNOVNOS MENIJA PRITISNI NEKU TIPKU ZA DALJE

Ako odgovorite sa N, na ekranu ce te dobiti OSNOVNI MENI, iz koga birate zeljenu aktivnost:

OSNOVNI MENI

KREIRANJE NOVE DATOTEKE...1 UPISIVANJE U DATOTEKU.....2 UCITAVANJE DATOTEKE.......3 AZURIRANJE DATOTEKE.......4 KRAJ RADA..................5

IZABEITE BROJ AKTIVNOSTI

Kreiranje **datoteke** 

Buduci da kreirate novu datoteku iz osnovnog menija izaberite broj 1. Na ekranu ce te dobiti:

KREIRANJE NOVE DATOTEKE

OSNOVNI PARAMETRI

<RETURN> ZA DALJE

a zatim, ekran koji od vas tra2i da unesete osnovne parametre potrebne za kreiranje datoteka. Prvi od tih parametara je BROJ POLJA koji u ovom primeru iznosi 5. Taj broj se smešta u promen-Ijivu BP:

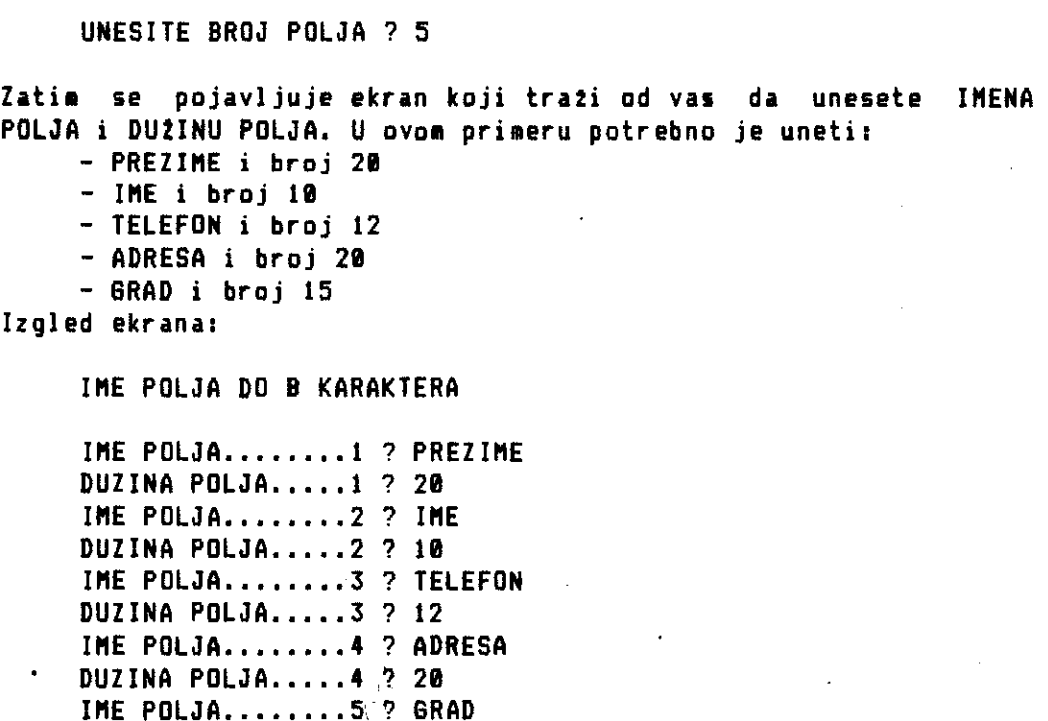

**Sledece ate treba da unesete su imena datoteka, ADRESAR, ADP i ADS. Izgled ekranas** 

**UNESITE NAZIVE DATOTEKA** 

**DUZINA POLJA.....5 ? 15** 

**DATOTEKA PDDATAKA............? ADRESAR** DATOTEKA PDLJA...............? ADP **DATOTEKA SIFARA..............? ADS** 

Posto ste uneli sve potrebne parametre kompjuter vrsi pripremu za **kreiranje datoteke, koja traje izvesno vreme, i obavestava vas o tome:** 

 $\lambda$ 

**SADA SE VRsI PRIPREMA ZA KREIRANJE DATOTEKE** 

**SACEKAJTE HALO** 

**Posle izvrsenja ove aktivnosti, vrsi se povratak u osnovni** ■ **eni.** 

# Ugisivanje u novu datoteku

Kada ste kreirali datoteku, sledeta aktivnast je upisivanje podataka u datoteku. Znaci, treba da izaberete broj 2 iz osnovnog menija 1 na ekranu dobijete:

NAZIVI DATOTEKA U UPOTREBI

DATOTEKA PODATAKA...ADRESAR DATOTEKA POLJA......ADP DATOTEKA SIFARA.....ADS

ROVE DATOTEKE ...DA/NE...? NE

Na ovaj natin uvek znate koje su datoteke u upotrebi. Ako 2elite da radite sa datotekama Ciji je spisak dat na prethodnom ekranu, odgovorite NE na postavljeno pitanje. Ako zelite da promenite datoteke sa kojima radite, na postavljeno pitanje odgovorite sa DA. Zatim, unesite imena datoteka sa kojima zelite da radite (te datoteke moraju vec postojati). Zatim, na ekranu dobijate MENI ZA UPIS U DATOTEKU:

MENI ZA UPIS U DATOTEKU

UPIS U NOVU DATOTEKU.........1 UPIS U POSTOJECU DATDTEKU....2

IZABERITE BROJ

Buduci da je datoteka ADRESAR nova datoteka izaberite broj 1 iz ovog menija. Sledeci ekran je ekran za unoSenje podataka. Unesite sledecih 5 slogova:

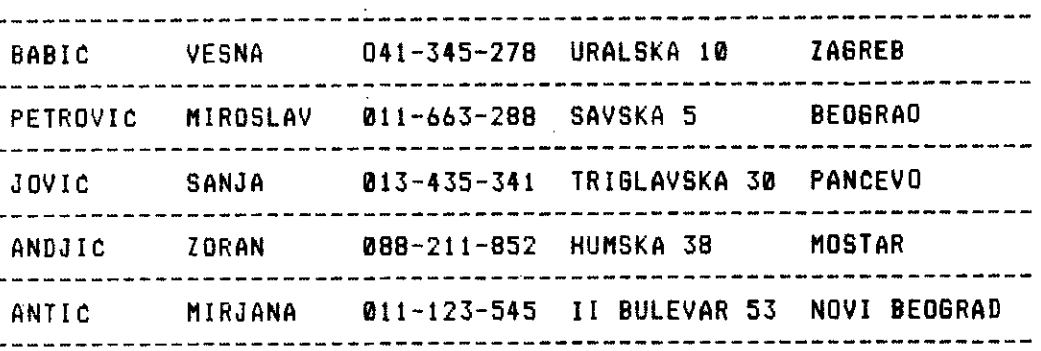

 $\alpha$  is a set of particle of the set of the distance  $\alpha$  . The

**COMMODORE I/O I - 124** 

 $\bar{1}$ 

lzgled ekrana za unoSenje prvog sloga je:

UNESITE Y ZA KRAJ PODATAKA

REDNI BROJ SLOGA 1 PREZIME ? BABIC IME ? VESNA TELEFON ? 041-345-278 ADRESA ? URALSKA 10 BRAD ? ZAGREB

Kada ste uneli poslednji slog, unesite Y kao sadrzaj prvog polja, i to Ce biti indikator za kraj unoSenja. Na ovaj naCin upisali ste 5 slogova u datoteku podataka, ADRESAR. U datoteku polja, ADP upisana je dužina sloga (90 karaktera), broj polja (5), imena polja (PREZIME, IME, TELEFON, ADRESA i GRAD), i du2ina odgovarajucih polja (20, 10, 12, 20, 15). U datoteku Sifara ADS upisan je ukupan broj slogova (5), a zatim kljucevi pretra2ivanja za svaki slog. Kako je za ključ pretraživanja odredjeno polje PREZIME. znači da su u datoteku sifara ASD kao ključevi upisani sledeci sadr2ajil

- BABIC za 1-vi slog - PETROVIC za 2-gi slog - JOVIC za 3-ci slog - ANDJIC za 4-ti slog
- ANTIC za 5-ti slog

Posle zavrSenog upisivanja, vrSi se povratak u osnovni meni.

# **ftitavanle svih slogova**

Ako sada zelite da vidite sadrzaj, prethodno upisanih slogova, izaberite u osnovnom meniju broj 3. Kao i kod upisivanja, dobiCete prvo ekran sa imenima datoteka koje su trenutno u upotrebi, a zatim ekran sa MENIJEM ZA UCITAVANJE:

MENI ZA UCITAVANJE DATOTEKE

UCITAVANJE SVIH SLOGOVA.......... UCITAVANJE IZABRANOG SLOGA......2

IZABERITE BROJ

Izaberite broj 1, za učitavanje svih slogova. Na ekranu cete **dobiti sadrlaj** 1-vog sloga:

SADRZAJ SLOGA 1

PREZIME BASIC IME VESNA TELEFON 041-345-278 ADRESA URALSKA 10 GRAD ZAGREB

<RETURN> ZA DALJE ILI \*K\* ZA KRAJ

Pritiskom na tipku RETURN dobićete sledeći ekran sa sadržajem 2og sloga, itd. sve do poslednjeg sloga. Posle ekrana sa sadržaje∎ poslednjeg sloga vrti se povratak **u** osnovni sent. Ako u toku utitavanja 2elite, posle nekog sloga da prekinete veitavanje, pritisnite slovo K.

# <u>Ucitavanie izabranog sloga</u>

Ako zelite da ucitate samo jedan odredjeni slag, u meniJu za ucitavanje izaberite broj 2. Recimo, da zelite da ucitate slog sa prezimenom ANDJIC, kada se pojavi sledeti ekran treba da unesete kao kljut pretrativanja, ret ANDJIC i kao broj karaktera kljuta, broj 6. Izgled ekrana:

UCITAVANJE IZABRANOG SLOGA PO KLJUCU

KLJUC PRETRAZIVANJA....? ANDJIC BROJ KARAKTERA KLJUCA..? 6

Zatim, na ekranu dobijate sadr2aj utitanog sloga:

SADRZAJ SLOGA 4 PREZIME ANDJIC IME ZORAN TELEFON 088-211-852 ADRESA HUMSKA 38 GRAD MOSTAR <RETURN> ZA DALJE ILI \*K\* ZA KRAJ

Da u datoteci ADRESAR postoji jos jedan slog sa istim ključem, ANDJIC, posle pritiska **RETURN** tipke, pojavio bi se sadr2aj tog sloga. Buduti da mo2ete da birate broj karaktera kljuta, mo2ete npr. da utitate sve slogove sa kljutem koji pocinje slovos A ili slovima AN, i sl. Probajte da unesete kao kljut ret AN, i kao broj karaktera kljuta broj 2. Na ekranu te te prvo dobiti sadr2aj sloga tiji je kljuc ANDJIC, a zatim posle **pritiska RETURN tipke,** 

sadr2aj sloga ĉiji je ključ ANTIC. Ako hoćete da prekinete učitavanje izabranog sloga, pritisnite slovo K.

# <sup>14</sup> 20riranie **ditgith ggditika**

Ako zelite da promenite sadr2aj nekog od upisanih slogova, u osnovnom meniju izaberite broj 4. Prvo to to dobiti na ekranu spisak imena datoteka koje su trenutno u upotrebi, a zatim ekran koji od vas traži da unesete ključ sloga koji treba ažurirari. Recimo, da !elite da izmenite slog tiji je kljut JOVIC, unesite kao kljuć pretrazivanja tu reć, a kao broj karaktera kljuća broj 5. Izgled ekrana:

AZURIRANJE IZABRANO6 SLOGA PO KLJUCU

KLJUC PRETRAZIVANJA....? JOVIC BROJ KARAKTERA KLJUCA..? 5 Ukoliko nema sloga sa takvim ključem dobićete ekran izgleda:

NEMA SLOGA SA TAKVOM SIFROM PROBAJTE PONOVO

i posle toga se vrsi poVrataka u prethodni ekran, na unosenje novog kljuta. Ako je kljut ispravan na ekranu se pojavljuje sadr2aj odgovarajuceg sloga:

SADRZAJ SLOGA 3

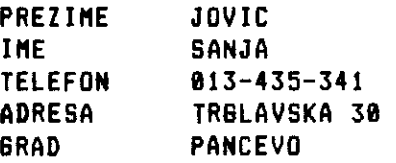

<RETURN> ZA DALJE ILI \*K\* ZA KRAJA

Iza imena prvog polja nalazi se kursor. Ukoliko 2elite da izmenite sadr2aj prvog polja, otkucajte novi sadriaj preko starog i pritisnite tipku RETURN. Npr. promenite ime SANJA u SASA i broj telefona 013-431-341 u 013-422-222. Ako ne zelite da menjate sadr2aj ostalih polja pritisnite tipku RETURN kada se kursor nalazi iza imena odredjenog polja. Npr. ostavite ostala polja neizmenjena. Posle prolaska kroz sva polja sloga, vrsi se ponovni upis izmenjenog sloga u datoteku ADRESAR. Ako ne zelite vise da azurirate, sa K se vračate u osnovni meni. Ako zelite da proverite, da li je sadr2aj sloga zaista izmenjen, utitajte slog sa

**COMMODORE I/O I - 127** 

kljutem JOVIC i na ekranu te te dobiti sadržaj ažuriranog sloga:

SADRZAJ SLOGA 3

PREZIME JOVIC IME SASA TELEFON 013-422-222 ADRESA TRIGLAVSKA 30 GRAD PANCEVO

<RETURN> ZA DALJE ILI \*K\* ZA KRAJ

# Ugisivanie slogova u gostojetu datoteku

Ako sada zelite da dodate jos nekoliko slogova u postojecu datoteku ADRESAR, u osnovnom meniju izaberite broj 2, a u meniju za upis, takodje, broj 2. Posle spiska imena datoteka koje su trenutno u upotrebi, dobitete ekran za upis 6-og sloga (poslednji upisani slog je imao redni broj 5). Unesite sledetih pet slogova:

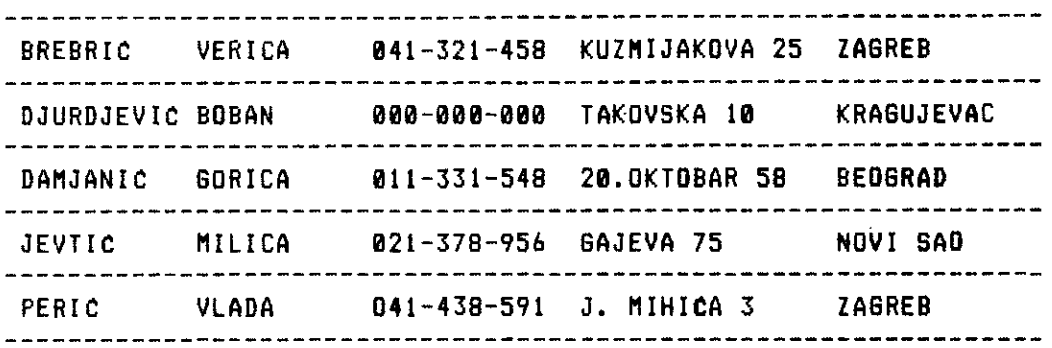

izgled ekrana za unoSenje 6-og sloga:

UNESITE Y ZA KRAJ PODATAKA

REDNI BROJ SLOGA 6 PREZIME ? BREBRIC IME ? VERICA TELEFON ? 041-321-458 ADRESA ? KUZMIJAKOVA 25 GRAD ? ZAGREB

Kada unesete poslednji 10-ti slog, zavrsite upisivanje, unosenjem slova Y. Na ovaj natin upisali ste jos 5 slogova u datoteku

of contracts are a superior to a change of the company

### **COMMODORE I/O I - 128**

**ADRESAR, znati, u toj datoteci se sada nalazi 10 upisanih slogova. Datoteka Sifara ADS je aturirana, posle ovog upisivanja. Sadr2aj prvog sloga ove datoteke (ukupan broj slogova), nije vise 5 vet 10. Sem toga, dodato je jog 5 slogova, koji sadr2e kljuCeve noyih upisanih slogova. KljuCevi pretrazivanja su:** 

**- BREBRIC za 6-ti slog** 

•

- **- DJURDJEVIC za 7-mi slog**
- **DAMJANIC za 8-mi slog**
- **- JEVTIC za 9-ti slog**
- **- PERIC za 10-ti slog**

**Posle zavrsenog upisivanja vrsi se povratak u osnovni meni.** 

# **Kral rada**

**Kako ste prosli kroz sve aktivnosti programa, ako ne zelite vise da radite izaberite broj 5 iz osnovnog menija, za kraj rada programa.** 

**Koristeti ovaj program** ■ **ante formirati vile razliCitih relativnih datoteka, koje moiete koristiti u razne svrhe. Uvek morate imati na umu, da uz relativnu DATOTEKU PODATAKA uvek moraju iCi jog dve datoteke, koje omogutavalu izvrSavanje svih aktivnosti, DATOTEKA POLJA i DATOTEKA SIFARA. Npr. ako kompjuter koristite samo kod kuce, mo2ete formirati DATOTEKU PODATAKA sa spiskom svih knjiga iz vase biblioteke, svih plata iz vale** ■ **uziCke kolekcije**  ili **eksponata iz vase zbirke. Ako kompjuter koristite u nekoj poslovnoj obradi, mozete formirati datoteku podataka u kojoj to se voditi razne evidencije potrebne za vas posao i sl. Ako imate vise formiranih relativnih datoteka podataka, ovaj program vam omogutava da radite 'sa svim tim datotekama jer vam uvek daje moguenost da menjate datoteke sa kojima radite.** 

### **OBJAAMJENJE PROGRAMA**

Prethodno ste se upoznali sa načinom rada programa i njegovim **moguCnostima. Medjutim, da biste videli na koji nacin je omoguteno izvrSavanje svih aktivnosti programa, datemo detaljno objaSnjenje programa. Ono yam mote biti korisno, ukoliko telite da menjate program ili ga progirujete. Sem toga, maze da vam poslu2i kao osnova da sami napravite svoj sopstveni program za rad sa bazama podataka, u skladu sa vaiim zahtevima i potrebama. U tom smislu slobodno ga koristite.** 

# **Inicijalizacila**

**1** 

**Dimenzionisanje nizova koji se koriste u prograsu.** 

#### **40**

**Izbor boje ekrana i boje slova. Izabrana je crna boja za ekran a zelena za slova kao kod profesinalnog monitora. ,** 

# **42 - 50**

**Formiranje poCetnog ekrana programa.** 

#### **80 - 150**

**Formiranje ekrana osnovnog menija iz koga se bira Zeljena aktivnost.** 

**160 - 260** 

**Izbor zeljene aktivnosti uslovljen je izbarom broja od 1 do 5. Prihvatanje tog broja sa tastature vrsi potprogram, koji se nalazi pocev od linije 3170. U zavisnosti od sadrZaja promenljive B = VAL(B\$) izvrtava se jedna od 5 mogucih aktivnosti, pozivom odgovarajuceg.potprograma. Ako je B =1 vrsi se poziv potprograma, koji pocinje linijom 300 a sluzi za kreiranje nove datoteke. Ako je B = 2 vrsi se poziv potprograma, koji pocinje linijom 850**  a **sluzi za upis u datoteku. Ako je B = 3 vrSi se poziv potprograma, koji pocinje linijom 1720 a sluzi za ucitavanje datoteke. Ako je B = 4 vrSi se poziv potprograma, koji pocinje linijom 3500 a sluzi za aZuriranje datoteke. Ako je B = 5 prelazi se na liniju 248, odnosno na kraj rada provama.** 

# **Kreiranie datoteke**

**310 - 330** 

**Formiranje pocetnag ekrana.** 

seems of a state is considered and the final case of contact and such as a paper

 $\sim 10$ 

#### **360 - 460**

**UnoSenje osnovnih parametara. Prvo se unosi broj polja u promenljivu BP, i postavlja du2ina sloga DS na vrednost 2. Petlja koja potinje linijom 380 omogutava unotenje imena polja i du2ina odgovarajutih polja. Broj prolazaka kroz petlju uslovljen je sadrzajem promenljive BP. Sva uneta imena polja smestaju se u niz !MUM, a duzina odgovarajutih polja u niz DP(J). lzratunava se i duzina sloga tako Sto se u svakom prolasku kroz petlju, sadr2aj promenljive DS povetava za du2inu polja DP(J) i 2 karaktera (jedan za CHRS(13) i jedan za blanko znak). Na taj natin se dobija tatna du2ina sloga, koja odgovara formuli datoj u prethodno** ■ **poglavlju, RELATIVNE DATOTEKE. Ukoliko je DS manje od 255 sve je u redu, i nastavlja se sa unogenjem imena datoteka. Ako je DS vete ili jednako 255 na ekranu se stampa poruka "PREDUSACAK SLOB - UNESITE KRACA POUR\* i program obezbedjuje povratak na ekran za unoSenje osnovnih parametara.** 

#### **470 - 492**

**Unosenje imena DATOTEKE PODATAKA u promenljivu IDRIS, imena DATO-TEKE POLJA u promenlJivu POLJAS, imena DATOTEKE SIFARA u promenljivu SDAT\$. Maksimalan broj karaktera za ova imena je 16. Linije 490, 491 i 492 vrle odsecanje suvisnih karaktera, ukolika unesete ime du2e od 16 karaktera.** 

#### **511 - 512**

**Kreira se relativna DATOTEKA SIFARA (kanal 7), sa du2inom sloga jednako• duzini prvog polja DATOTEKE PODATAKA, uvetanom za 2. Razlog za to je Sto slogovi ove datoteke sadr2e kljuteve pretra2ivanja DATOTEKE PODATAKA, a odluCeno je da taj kljut bude sadr2aj prvog polja.** 

#### **521 - 590**

**Otvara se sekvencijalna DATOTEKA POLJA (kanal 6), za upisivanje a zatim se vrti upis sadr2aja promenljivih DS (duzina sloga), BP (broj polja) i naizmenitni upis imena i du2ine svih polja u slogu, IMES(J) i DP(J).** 

#### **600 - 650**

**Otvara se kanal 15 neophodan za rad sa relativnom datotekom. Kreira se relativna DATOTEKA PODATAKA (kanal 5), sa du2inom sloga koja je prethodno izratunata i smeStena u promenljivu DS. Zatim** 

#### **COMMODORE I/O I - 131**

se vrsi upis sadrzaja "KRAJ" u 256-ti slog ove datoteke. Taj upis omoguCavaju naredbe:

# PRINT#15,"P"CHR\$(5)CHR\$(0)CHR\$(1) PRINT85,"KRAJ"

Kako je L = OaH=Ito je RBS = 0 + 1 \*'256, odnosno redni broj slogs je 256. Da bi se izvrSio upis u 256-ti slog datoteke, prethodno treba rezervisati mesto na disketi za 255 prethodnih slogova. Na ovaj nacin se obezbedjuje, da cela DATOTEKA PODATAKA bude na jednoj disketi, sto je neophodno. Ukoliko nema dovolJno mesta za ovu datoteku na disketi, crvena signalna lampica na disku naizmeniCno ce se paliti i gasiti, i na taj nacin vas upozoriti da uzmete drugu disketu. Znaei, kada kreirate DATOTEKU PODATAKA predvidite maksimalan broj slogova datoteke, izratunajte L i H za taj slog i naredbama gornjeg oblika rezerviSite mesto na disketi za sve slogove. U ovom programu taj maksimalan broj je 256, s tim Sto se u 256-ti slog ne upisuje uobiCajeni sadrZaj veC "KRAJ". Ako 2elite **da** promenite taj maksimalan broj slogova, izmenite L i H u liniji 620. Kad god se vrsi upis u relativnu datoteku potrebno je proveriti da li postoji greska u radu sa diskom, i zato se poziva potprogram za proveru grske koji potinje linijom 2750. Zatim se vrsi zatvaranje kanala 15 i kanala 5 za relativnu datoteku.

### Upisivanje u datoteku

850 - 950

Formiranje ekrana sa menijem za upis u datoteku. Izbor aktivnosti vrsi se izborom broja 1 ili 2, koristeci potprogram za prihvatanje karaktera sa tastature, GDSUB 3170. Ako je B = 1 izvrsava se GOSUB 700 a zatim GOSUB 1010. Ako je B = 2 izvrtava se 60SUB 700 a zatim GOSUB 1338. Po povratku iz potprograma zatvara se kanal 15 i k4nal 5 relativne datoteke.

# 700 - 790

Potprogram daje poruku na ekranu "UPIS U DATOTEKU", **a** zatim spisak imena datoteka koje su trenutno u upotrebi. Taj spisak se formira u potprogramu koji poCinje linijom 3400. Pitanje daje moguenost promene datoteka koje su u upotrebi. Spisak, pitanje **<sup>i</sup>** eventualno unosenje imena novih datoteka, daje poziv potprograma GOSUB 3400.

 $\|$ 

Otvara se kanal 15, kanal 6 sekvencijalne DATOTEKE POLJA, kanal 5 relativne DATOTEKE PODATAKA.

VrSi se provera kanala 15 zbog eventualne greSke u radu sa diskom. Ako je G = 62 ili G = 70, to znači da ne postoji relativna datoteka u koju 2elimo da upisujemo, a tije je ime smesteno u promenljivu IDAT\$. Stoga je u ovom slučaju predvidjeno stampanje poruke na ekranu "NEMA DATOTEKE SA TAKVIM IMENOM", zatvaranje otvorenih kanala i povratak u prethodni ekran koji daje mogucnost promene imena datoteke. Ako je G razlicito od 62 ili 70, znaCi da nema greske u radu sa diskom i nastavlja se rad programa.

#### **1818 - 1290**

Ovaj potprogram vrti upisivanje slogova u novu, znaCi praznu datoteku, koja je prethodno kreirana. Prvo se iz sekvencijalne DATOTEKE POLJA (6) ucitava sadrzaj promenljive DS, zatim promen-Hive BP, i naizmenicno Clanova nizova IMES(J) i DP(J). To je potrebno zbog toga, Sto su ti podaci neophodni za formiranje ekrana za unoSenje podataka. Posle zatvaranja datoteke 6, redni broj sloga RBS postavlja se na pocetnu vrednost 1, jer se upisuje prvi slog. GOSUB 2870 pretvara RBS u oblik L + H \* 256 i izraCunava L i H. Formira se ekran za unoSenje podataka. Posle unoSenja sadr2aja svakog poljå, kontrolise se dužina unetog sadr2aja i eventualno otsecaju suvisni karakteri, sa GOSUB 2950. Linija 1180 obezbedjuje da unoSenje slova Y bude znak za kraj unogenja podataka. Pozicionira se pointer bafera za upis sadr2aja odgovarajuteg polja sloga relativne datoteke i vrsi upis. Kada se izvrSi upis svih polja sloga, poziva se potprogram za a2uriranje DATO-TEKE SIFARA sa GOSUB 3810. A2uriranje datoteke Sifara sastoji se u upisu trenutnog rednog broja sloga RBS, u prvi slog relativne DATOTEKE SIFARA a zatim se u slog sa rednim brojem RBS + 1, znaCi u drugi jer je pocetna vrednost za RBS = 1, upisuje sadr2aj prvog polja sloga DATOTEKE PODATAKA, koji predstavlja kljuc pretra2ivanja potreban za kasnije pronalazenje sloga. Postupak upisivanja se nastavlja povećanjem rednog broja RBS za 1, znači upisom drugog sloga, azuriranjem datoteke Sifara za RBS = 2, itd. sve do poslednjeg sloga koji se upisuje.

#### **1331 - 1688**

Ovaj potprogram vrSi upis novih slogova u vet postojecu datoteku, u koju su canije upisani neki slogovi. Pravilan upis u postojecu datoteku, treba da obezbedi da upis novih slogova ne poremeti sadržaj ranije upisanih slogova. Uslov za to je, da redni` broj sloga, koji se upisuje u postojecu datoteku, bude za 1 veci od rednog broja poslednjeg, ranije upisanog, sloga. Informacija o

elibrary.matf.bg.ac.rs

brary.matf.bg.ac.rs

**COMMODORE I/O I - 133** 

ukupnpm broju slogova, po zavrsenom jednom upisivanju u DATOTEKU PODATAKA tuva se u relativnoj DATOTECI SIFARA, kao sadr2aj prvog sloga. Npr. ako se vrsi upis 5 slogova u novu datoteku, kako je to prethodno opisano, kada se upisuje prvi slog RBS = 1, sadr2aj prvog sloga DATOTEKE SIFARA je 1, za RBS = 2 taj sadr2aj je 2 itd. do PBS = 5 sadr2aj je 5. Kada se zavrsi upis sadr2aj prvog sloga DATOTEKE SIFARA je 5, znati, redni broj poslednjeg upisanog sloga sacuvan je u prvom slogu DATOTEKE SIFARA.

Upis u postojetu datoteku vrsi se na identitan natin, kao i upis u novu datoteku. Jedina razlika je sto se RBS ne postavlja na pocetnu vrednost 1, vec se iz DATOTEKE SIFARA ucitava prvi slog koji sadr2i redni broj poslednjeg upisanog sloga, i taj broj uvetan za 1 postaje potetna vrednost za PBS kod upisa u postojetu datoteku. Posle upisa svakog sloga, takodje se vrsi a2uriranje DATOTEKE SIFARA, na isti natin kao i kod upisa u novu datoteku. Posle završenog ponovnog upisivanja, prvi slog DATOTEKE SIFARA sadr2i redni broj poslednjeg upisanog sloga, pri ponovnom upisivanju, a ostali slogovi kljuteve pretra2ivanja svih upisanih slogova DATOTEKE PODATAKA. Obratite pa2nju na tinjenicu, da redni broj sloga u DATOTECI PODATAKA i redni broj sloga DATOTEKE SIFA-RA, koji sadr2i kl jut pretra2ivanja tog sloga nisu isti, vet se razlikuju za 1. Npr. ako neki slog iz DATOTEKE PODATAKA ima RBS = 3, njegov kljut pretra2ivanja bite smeSten u DATOTECI SIFARA u slog ciji je redni broj RBS = 4. Ovo je posledica toga, sto je prvi slog DATOTEKE SIFARA, rezervisan da pamti redni broj poslednjeg upisanog sloga u DATOTEKU PODATAKA.

# UCitavanje datoteke

#### 1730

Formiranje poruke na ekranu "UCITAVANJE DATOTEKE".

# 1/40

•ormiranje ekrana sa spiskom datoteka u upotrebi i mogutnoStu propene tih datoteka, GOSUB 3400.

### 1750 - 1850

Dtvaranje kanala 15, ,kanala 6 sekvencijalne datoteke, kanala 5 relativne datoteke, provera postojanja relativne datoteke 5 sa takvim imenom.

the photographical con-

confinition of  $\sim 1.14$  .

 $+$  1

### **COMMODORE I/O I - 134**

#### **1868 - 1948**

Ucitavanje informacija potrebnih za'formiranje ekrana za ucitavanje, iz sekvencijane datoteke 6. Zatvaranje otvorenih kanala.

#### **1950 - 2840**

Forsiranje ekrana sa menijem za ucitavanje koji nudi mogucnost ucitavanja svih slogova i ucitavanje izabranog sloga. Izbor aktivnosti zavisi od izbora broja 1 ili 2, koristeci 6OSUB 3170. Ako je B = 1 izvršava se GOSUB 2090. Ako je B = 2 izvršava se GOSUB 2350.

#### **2090 - 2310**

Ovaj potprogram vrSi ucitavanje svih slogova. Ucitavanje svih slogova vrSi petlja, kroz koju se prolazi onoliko puta koliko ukupno ima slogova u DATOTECI PODATAKA. Taj broj se Cuva kao prvi slog DATOTEKE SIFARA. 3bog toga, prvo se ucitava prvi slog DATO-TEKE SIFARA u promenljivu M\$. Granicu brojaca J, petlje definise URBS = VAL(M\$). Posle zatvaranja relativne datoteke 7, otvara se relativna datoteka 5. Petlja koja pocinje linijom 2160 a završava linijom 2260. omoguCava ucitavanje sadrzaja jednog sloga i prikaz sadrzaja tog sloga na ekranu. Linija 2270 omoguCava nastavljanje ili prekidanje uCitavanja u zavisnosti od izbora tipke **RETURN** ili slova **K.** 

#### **2350 - 2718**

Ovaj potprogram vrti ucitavanje jednog izabranog sloga. lzbor sloga uslovljen je unoGenjem kljuta pretrazivanja u promenljivu IIDNS, i brojem karaktera kljuCa koji se unosi u promenljivu KP. Iz DATOTEKE SIFARA 7, ucitava se sadrZaj prvog polja, ukupan broj slogova DATOTEKE PODATAKA. Petlja koja pocinje linijom 2420 a završava linijom 2460, služi za pronalaženje sloga u DATOTECI SIFARA, koji odgovara unetom kijucu. Kada je takav slog pronadjen, on se ucitava i njegov sadrzaj ttampa na ekranu, linije 2540 - 2660. Linija 2670 omoguCava povratak u petiju, ako se pritisne **RETURN** tipka i na taj nacin nadju i ostali slogovi, koji imaju ' isti kljuC pretraZivanja, iii povratak u osnovni meni ako se pritisne **K.** 

### **AZuriranie datoteke**

**3530** 

Formiranje pocuke na ekranu "AZURIRANJE DATOTEKE".

elibrary.matf.bg.ac.rs

#### 3535

Formiranje ekrana sa spiskom datoteka, koje su trenutno u upotrebi, i mogucnoscu promene datoteka, sa SOSUB 3400.

3540 - 3578

Otvaranje kanala 15, kanala 6 sekventijalne datoteke, kanala 5 relativne datoteke, provera postojanja relativne datoteke 5 sa takvim imenom.

3579 - 3587

Utitavanje informacija potrebnih za formiranje ekrana za aturiranje, iz sekvencijalne datoteke 6. Zatvaranje otvorenih kanala.

3640 - 3650

Formiranje ekrana za unosenje kljuta pretrazivanja u promenljivu 'ME i broja karaktera kljuta u promenljivu KP.

#### 3660 - 3700

Utitavanje ukupnog broja slogova DATOTEKE PODATAKA iz relativne DATOTEKE SIFARA.

#### 3710 - 3840

Petlja koja slu2i za pronalatenje rednog broja sloga DATOTEKE SIFARA, koji odgovara zadatom kljutu pretraiivanja. Kada je taj slog pronadjen, ukoliko postoji, vrSi se izlazak iz petlje i odlazak na liniju 3850. Ako takav slog ne postoji, Stampa se na ekranu odgavarajuta poruka i vrSi unosenje novog kljuta pretra2ivanja.

#### 3850 - 3988

Formiranje ekrana za aturiranje. Utitavanje sadrzaja sloga koji treba a2urirati, i prikaz tog sadr2aja na ekranu. Linije 3950 - 3961 omogucavaju unosenje novog sadr2aja sloga na istom ekranu.

3981 - 3987

Ponovno upisivanje izmenjenog sloga, polje po polje, u relativnu DATOTEKU PODATAKA.

**GREGAL 113** 

#### **COMMODORE I/O I - 136**

#### 3988

Povetanje rednog broja sloga za 1 i a2uriranje DATOTEKE SIFARA sa 608118 5000. Ovo a2uriranje se razlikuje od a2uriranja koje se vrši kada se upisuje u DATOTEKU PODATAKA po tome, što se azuriraju kljutevi slogova, ukoliko su promenjeni, ali ne i prvi slog koji sadr2i ukupan broj slogova DATOTEKE PODATAKA.

#### 3990 - 4838

Nastavljanje ili prekidanje azuriranja u zavisnosti od izbora tipke RETURN ili slova K.

Ostali potprogrami detaljno su obja4njeni iii kroz gornji tekst ili u **ranijim poglavljima.** 

## **VA2NE NAPOMENE**

- **1. Kada radite sa bazama podataka i koristite ovaj iii slitan program obaveznokoristite dve odvojene diskete, jednu za program i drugu za datoteke. Ubacite u disk prvo disketu sa programo** ■ **i napunite program. Zatim izvadite programsku disketu, ubacite u disk disketu za datoteku. Tada startujte program i izvrsavajte sve aktivnosti programa.**
- **2. Ako enJate program vodite racuna da u jednom trenutku ne ogu biti istovremeno otvorene dve relativne datoteke. Ako se to deli, ova 6reska zablokirate vam kompjuter,. taka da posle toga netete moti nista vile da radite. Jedini izlaz ce biti da iskljudte i ponovo ukljutite kompjuter.**

```
5 DIM IME<u>$(30),</u>BIME$(30),DP(30).
<u>10 POKE 53280,0:POKE 53281,0:PRINT"(</u>
S DIM IME$(30),SIME$(30),DP(30)<br>10 POKE 53280,0:POKE 53281,0:PRINT"(GRN)"<br>40 <u>A$="Nema datoteke sa</u> takvim imenom"
42 PRINT "(CLR)(RVS ON) (RVS OFF)" 
45 PRINT "(RVS ON) PLM-SOFT C-1985 (RVS OFF)" 
46 PRINT "(RVS ON) (RVS OFF)" 
47 PRINT "(CUR DN)(CUR DN) RAD SA BAZAMA PODATAKA" 
50 PRINT "(CUR DN)(CUR DN)(CUR DN)(CUR DN)(CUR DN)(CUR DN)(CUR DN 
)(CUR DN)(CUR DN)'DA LI SU VAM POTREBNE INSTRUKCIJE (D/N)" 
60 BOSUB 3178 
70 IF B#="D" THEN GOSUB 3240<br>80 REM DSNOVNI MENI
   80 REM OSNOVNI MENI 
90 PRINT "(CLR)(CUR DN)(CUR DN) (RVS ON) OSNOVNI MENI (RV 
9 OFF)" 
100 PRINT "(CUR DN)(CUR DN)KREIRANJE  NDVE DATOTEKE...1"<br>110 PRINT "(CUR DN)(CUR DN)UPISIVANJE U DATOTEKU......2"
           110 PRINT "(CUR DN)(CUR DN)UPISIVANJE U DATOTEKU 2" 
121 PRINT "(CUR DN)(CUR DN)UCITAVANJE DATOTEKE 3" 
                          DN)AZURIRANJE DATOTEKE ........4"
130 PRINT "(CUR DN)(CUR DN)(CUR DN)KRAJ RADA..........
140 PRINT "(CUR DN)(CUR DN)(CUR DN)(CUR DN)(RVS ON) IZABERITE BRO 
J AKTIVNOSTI (RVS OFF)" 
158 REM 
160 SOSUB 3170 
170 B≖VAL(B$)<br>180 IF B<1 OR
180 IF 11(1 OR 11)5 THEN BOTO 80 
198 IF B ■ t THEN SOSUB 388 
200 IF 13 ■ 2 THEN SNUB 850
```
Virtual Library of Faculty of Mathematics - University of Belgrade **Virtual Library of Faculty of Mathematics - University of Belgrade** elibrary.matf.bg.ac.rsbrary.matf.bg

 $\overline{1}$ 

**210 IF B=3 THEN GOSUB 1720 215 IF B=4 THEN GOSUB 3500 220 IF B=5 THEN GOTO 240 238 SOTO 80 240 REM 250 PRINT "(CLF1)(CUR DN)(CUR DNUCUR DN) KRAJ RADA PROGRAMA" 260 END 278 REM \*\*\*\*\*\*\*\*\*\*\*\*\*\*\*\*\*\*\*\*\*\*\*\*\*\*\*\*\*\* 280 REM KREIRANJE NOVE DATOTEKE**  \*\*\*\*\*\*\*\*\*\*\*\*\*\*\*\*\*\*\*\*\*\*\*\*\*\*\* **300 REM 310 PRINT "(CLR)(CUR DN)(RVS ON) KREIRANJE NOVE DATOTEKE (RVS OF F)"**  <u>320 PRINT "(CUR DN)(CUR DN) ... DSNOVNI PARAMETRI".</u> **330 PRINT "(CUR DN)(CUR DN)(CUR ON)(CUR DN)(CUR DN)(CUR ON)(CUR 0 N)(CUR DN}{CUR ON)(CUR DN) <RETURN) ZA DALJE" 350 GOSUB 3170**  360 INPUT"(CLR)(CUR DN)(CUR DN) UNESITE BROJ PDLJA "<sub>J</sub>BP<br>370 DS=2 **370 DS=2 380 FOR J=1 TO BP**  3B5 PRINT"(CLR) IME POLJA DO 8 KARAKTERA"<br>390 <u>Print "(C</u>UR DN)(CUR DN) IME POLJA......";J;" "; **400 INPUT IMES(J) 410 PRINT "(CUR DN) DUZINA POLJA..."0;" "; 420 INPUT DP(J) 430 D8•DS+DP(J)+2 440 IF DS(255 THEN NEXT JsGOTO 470 450 PRINT "{CLR)(CUR DN)(CUR ON) PREDUGACAK SLOG—UNESITE KRACA PO LJA" 460 80TO 300 470 PRINT "(CLR)(RVS ON) UNESITE NAZIVE DATOTEKA (RVS OFF)"**  480 INPUT"(CUR DN)(CUR DN) DATDTEKA PODATAKA......."**;IDAT\$**<br>482 INPUT"(CUR DN)(CUR DN) IME DATOTEKE PDLJA......":POLJA **482 INPUT"{CUR DN)(CUR DN) IME DATOTEKE POLJA ";POLJA\$ 484 INPUT"(CUR DN)(CUR D N) IME DATOTEKE SIFARA...."ISDAT\$**  <u>490 IDAT\$#LEFT\$(IDAT\$,16)</u> **491 POLJAS=LEFCPOLJ0 T A\$ 6) 492 SDATOL EFTCS DAT\$06 ) 500 PRINT "(CLR)(CUR DN)(CUR DN)(RVS ON) SADA SE VRSI PRIPREMA Z A (RVS OFF)" 505 PRINT "(CUR DN)(CUR DN)(RVS ON) KREIRANJE DATOTEKE (RVS OFF 510 PRINT "(CUR DN)(CUR DN)(CUR DN){CUR DN)(CUR DN)(CUR ON)(RVS 0 N) SACEKAJTE MALO (RVS OFF)" 511 OPEN 7,8,7, SDATW <sup>I</sup> L,"+CHR\$(DP(1)+2) 512 CLOSE 7**  520 DPEN 6,B,6,POLJA\$+",S,W"<br>530 <u>Print#</u>6,<u>DS</u> **540 PRINT#6,BP<br>550 FOR J=1 TO 550 FOR J=1 TO BP 560 PRINT#6,1MES(J)**<br>570 PRINT#6,DP(J) **570 PRINT06,0P(J) 580 NEXT J 590 CLOSE 6 600 OPEN 15,8,15 610 OPEN 5,8, " 5,IDATW,L,"+CHRUDS)**  6*4*0 PRINT#15,"P"CHR\$(5)CHR\$(0)CHR\$(1)<br>630 Print#5,"Kraj" **640 SOSUB 2750 650 CLOSE SICLOSE 15 660 RETURN 670 REM \*\*\*\*\*\*\*\*\*\*\*\*\*\*\*\*\*\*\*\*\*\*\*\*\*\*\*\*\*\* 680 REM UPISIVANJE U DATOTEKU 690 REM \*\*\*\*\*\*\*\*\*\*\*\*\*\*\*\*\*\*\*\*\*\*\*\*\*\*\*\*\*\*** 

**COMMODORE I/O I — 138** 

provided a series of the contract of the products of the

Virtual Library of Faculty of Mathematics - University of Belgrade ac. brary.matf.bg.

**780 REM** 710 PRINT "(CLR)(CUR DN)(CUR DN)(RVS ON) UPIS U DATOTEKU (RVS D FF)" 720 FOR T-1 TO 1000:NEXT: GOSUB 3400 730 OPEN 15,8,15<br>740 DPEN 6,8,6,POLJA\$+",S,R"<br>750 BOSUB 2750<br>760 BOSUB 2750<br>760 OPEN 5,8,5,IDAT\$<br>770 BOSUB 2750<br>780 IF 8=62 OR 6=70 THEN 60TO B00 788 **RETURN REM** 800 810 PRINT "<CLR}{CUR DN}{CUR DN}"; A\$<br>B20 FOR I=1 TO 2000:NEXT I<br>830 CLD6E 5: CLOSE 6: CLOSE 15<br>840 GOIO 700 BŽD'PRINT "(CUR DN)(CUR DN)UPIB U NDVU DATOTEKU.........1"<br>BBD PRINI "(CUR DN)(CUR DN)UPIB U POSTOJECU DATOTEKU...2" 898 PRINT "(CUR DN) (CUR DN) (CUR DN) (CUR DN) (CUR DN) (CUR DN) (CUR D N) CCUR DN) CCUR DN) CCUR DN) IZABERITE BROJ" **900 REM** 910 80SUB 3170 920 B-VAL(B\$) 930 IF B<1 0A B>2 THEN 80TO 850<br>940 IF B=1 THEN 808UB 700:808UB 1010<br>950 IF B=2 THEN 808UB 700:808UB 1330 960 CLOBE 5: CLOSE 15 **970 RETURN ,REM\_ \*\*\*\*\*\*\*\*\*\*\*\*\*\*\*\*\*\*\*\*\*\*\*\*\*\*\***\*\* 980 99Ø REM 1000<br>1010 THPUT#6,DS<br>INPUT#6,BP<br>FOR J=1 TO BP<br>FOR J=1 TO BP<br>INPUT#6,DP(J) 1828<br>1838<br>1848 1050 1868 1870 NEXT J<br>1980 CLOBE 6 1880 CLOSE<br>1890 RBS=1 1100 808UB 2870<br>1110 REM NOVIBLOB 1120 PRINT "(CLR)UNESITE (RVS ON) Y (RVS OFF) ZA KRAJ PODATAKA" 1130 BR=1 1140 PRINT "(CUR DN)(CUR DN) REDNI BROJ SLOGA "IRBS 1150 FOR J=1 TO BP"<br>1160 PRINT "{CUR DN}{CUR DN}"IME\$(J)TAB(10);:INPUT SIME\$(J)  $1160$ 808UB 2950<br>IF LEFT\$(SINE\$(J),1)="Y" THEN 80TO 1280 1170 11B0 80SUB 2878<br>PRINT#I5, "P"CHR\$(5)CHR\$(L)CHR\$(H)CHR\$(BR)<br>PRINT#5,SIME\$(J)<br>BR=BR+2+DP(J) 1190 1208<br>1210 <u>i 220</u> 1230<br>1240<br>1258 **808UB 2750** NEXT J<br>80BUB 3010  $1\bar{2}\bar{5}1$ 1250 RBB-RBB+1<br>1270 80TO 1110 1280 REM 1290 RETURN

Virtual Library of Faculty of Mathematics - University of Belgrade **Virtual Library of Faculty of Mathematics - University of Belgrade** elibrary.matf.bg.ac.rsbrary.matf.bg.

1300 REM 4\*\*\*\*\*\*\*\*\*\*\*\*\*\*\*\*\*\*\*\*\*\*\*\*\*\*\*\* 1310 REM UPIS U POSTOJECU DATOTEKU 1320 REM \*\*\*\*\*\*\*\*\*\*\*\*\*\*\*\*\*\*\*\*\*\*\*\*\*\*\*\*\* 1330 REM 1340 1NPUT\$6,DS 1350 INPUT#6,<u>BP</u> 1360 FOR Js! TO BP 1370 INPUT#6,1ME\$(J)<br>1380 INPUT#6,DP(J) 1380 1NPUT\$6,DP(J) 1390 NEXT J 1400 CLOSE 6 1410 CLOSE 5 1420 OPEN 7,8,7,8DAT\$ 1430 PRINT\$15,"P"CHR\$(7)CHR\$(1)CHR\$(8)CHR\$(1) 1440 GOSUB 2870 1450 1NPUT\$7,M\$ 1460 RBS=1+VAL(M\$) 1470 GOSUB 2870 1480 CLOSE 7 1490 OPEN 5,8,5 <sup>1</sup> 1DAT\$ 1500 REM 1510 BR=1<br>1515 <u>Print "{Clr} Unesite (Rvs On} y (Rvs</u> Off) za kraj podataka" 1520 PRINT "(CUR DNUCUR DN) REDNI BROJ SLOGA ";RBS 1530 FOR J=1 TO BP<br>1<u>540 Print "{Cur Dn</u>}{Cur Dn}";IME\${J};TAB(10); 1550 INPUT SIME\$(J) 1560 BOSUB 2950 1570 IF LEFT\$(SIME\$(J),1)="Y" THEN BOTD 1670 1580 GOSUB 2870<br>1590 Print#15,"P"Chr\$(5)Chr\$(L)Chr\$(H)Chr\$(Br)<br>1600 <u>Print#5,Si</u>me\$(J) 1610 BREBR+2+DP(J) 1620 GOSUB 2750 1630 NEXT J 1640 BOSUB 3010 1650 RBSsR8S+1 1660 GOTO 1500 1670 REM 1680 RETURN 1690 REM \*\*\*\*\*\*\*\*\*\*\*\*\*\*\*\*\*\*\*\*\*\*\*\*\*\*\*\*\* 1700 REM UCITAVANJE DATOTEKE 1710 REM \*\*\*\*\*\*\*\*\*\*\*\*\*\*\*\*\*\*\*\*\*\*\*\*\*\*\*\*\* 1720 REM 1730 <u>p</u>rint"(CLR)(CUR DN)(CUR DN)(RVS DN) UCITAVANJE DATDTEKE (R VS OFF)" 1<u>740 FOR T=1</u> TO 1000:NEXT:8OSUB 3400 1750 OPEN 15,8,15 1<u>760 OPEN 6,8,6</u>,POLJA\*+",S,R" 1770 GOSUB 2750 1<u>780 DPEN 5,8,5</u>,1DAT\$ 1<u>790 GOSUB 2750</u> 1800 IF 8062 OR 8108 THEN GOTO 1820 1810 SOTO 1860 1820 REM 1830 PRINT "{CLR}(CUR DN/(CUR DPW; AS 1840 FOR 1=1 TO 2000: NEXT I 1850 CLOSE5:CLOSE6:CLOSE15180TO 1720 1860 REM 1870 INPUT#6,DS 1880 INPUT#6,BP 1890 FOR J≖1 TO BP<br>1900 INPUT#6,IME#( 1900 INPUT#6,IME#(J) 1910 INPUTIO6,DP(J)

 $\mathcal{H}$  ,  $\mathcal{H}$  , and  $\mathcal{H}$  and  $\mathcal{H}$ 

1920 NEXT J 1930 CLOSE 6 **1940 CLOSE 5 1950 REM MMENI** 1960 PRINT "(CLR) (CUR DN) (RVS DN) MENI ZA UCITAVANJE DATDTEKE  $\overline{\mathcal{L}}$ RVS OFF)" 1970 PRINT "(CUR DN)(CUR DN)UCITAVANJE SVIH SLOGOVA.....1" \*{CUR DN}{CUR DN}UCITAVANJE IZABRANOB SLOGA..2\* **1980 PRINT** 1990 PRINT "(CUR DN)(CUR DN)(CUR DN)(CUR DN)(CUR DN)(CUR DN)(CUR DN) **DN3** IZABERITE BRDJ" **SOSUB 3170** 2888  $B=\overline{VAL}(\overline{B}*)$ 2010 IF BOLLOR B>2 THEN GOTO 1720 2020 Ž030 IF B≠1 THEN GOSUB 2090 2040 IF B=2 THÊN GOSUB 2350 **2050 RETURN** 2060 REM \*\*\*\*\*\*\*\*\*\*\*\*\*\*\*\*\*\*\*\*\*\*\*\*\*\*\*\*\*\* **2070 REM** UCITAVANJE SVIH SLDGOVA 2080 REM \*\*\*\*\*\*\*\*\*\*\*\*\*\*\*\*\*\*\*\*\*\*\*\*\*\*\*\*\*\* **2090 REM** ÖPËN 7,B,7,SDAT\$<br>Print#15,"P"Chr\$(7)Chr\$(1)Chr\$(0)Chr\$(1)<br>Input#7,M\$<br>Urbs=val(M\$) 2100 2110 2120 2130 URBS="7"<br>OPEN 5.B.S.IDAT\$<br>FDR RBS=1 TO URBS<br>BOSUB 2B70<br>PRINT"(CLR){CUR DN){CUR DN) SADRZAJ SLOGA "; RBS<br>PRINT"(CLR){CUR DN){CUR DN) SADRZAJ SLOGA "; RBS<br>PRINT#15,"P"CHR\$(5)CHR\$(L)CHR\$(H)CHR\$(1) 2140 2150 2160<br>2170 2180<br>2190 2200 BR=1 2210<br>2228<br>2238<br>2240 FOR^J=1\_TD\_BP<br>PRINT#15,"P"CHR\$(5)CHR\$(L)CHR\$(H)CHR\$(BR)<br>INPUT#5,SIME\$<br><u>PRINT"{CUR</u>,QN}"\_IME\$(J);TAB(10)SIME\$ 2250<br>2260  $BR = BR + 2 + DP(J)$ **NEXT J 2270**<br>2280 PRINT "(CUR DN) <RETURN> ZA DALJE ILI \*K\* ZA KRAJ" BOSUB 3170 IF B\$<>"K" THEN NEXT RB9 2290 2300 CLOBE SICLDSE 15 **2310 RETURN** 2320 REM \*\*\*<br>2330 REM – U UCITAVANJE IZABRANOG SLDGA **2340 REM** ŽŠŠŪ PRINT "(CLR)(RVS ON) UCITAVANJE IZABRANDO GLOGA PO KLJUCU (R VS OFF<sub>3</sub>" 2355 INPUT "(CUR DN)(CUR DN) KLJUC PRETRAZIVANJA...";IIDN\$<br>2360 <u>INPUT "(CUR DN)(CUR D</u>N) BRDJ KARAKTERA KLJUCA.";KP 2370 IIDN\$=LEFT\$(IIDN\$,KP) Z360 OPENTT, B.J. BDATSTILLER<br>2390 PRINT&15, "P"CHR\$(7)CHR\$(1)CHR\$(0)CHR\$(1)<br>2400 INPUT#7, M&L. URBS=VAL(M\$) 2410 2420<br>2430 FOR RBS=2 TO URBS+1 DOSUB 2B70<br>PRINT#15,"P"CHR\$(7)CHR\$(L)CHR\$(H)CHR\$(1)<br>INPUT#7,M\$<br>IE\_IIDN\$=LEFT\$(M\$,KP) THEN GOTD 2540 2448 2450 2460 **2465**<br>2470 **REM NEXT RBS** 2475 CLOSE 7:CLOSE 15:80TO 80<br>2480 CLOSE 7<br>2490 OPEN 5.8.5.IDAT\$

Virtual Library of Faculty of Mathematics - University of Belgrade

ibrary.matf.bg

2500 PRINT "(CLR) NEMA SLOGA SA TAKVOM SIFROM" 25IO PRINT "(CUR DN) PROBAJTE PONOVO" 2520 FOR Z=1 TO 2000:NEXT 2 2530 CLOSE5:60TO 2350 2540 **REM** 2550 RBS=RBS-1 2560 PRINT"(CLR)(CUR DN)(CUR DN) SADRZAJ SLOGA ": RBS 2570 GOSUB 2870 2580 CLOSE 7 2590 OPEN 5,8,5, IDAT\* 2600 BR=1 2610 FOR J=1 TD BP<br>2620 PRINT#15, "P"CHR\$(5)CHR\$(L)CHR\$(H)CHR\$(BR)<br>2630 INPUT#5,SIME\$<br>2640 PRINT "{CUR, DN}" IME\$(J);TAB(10)SIME\$ 2650 BR=BR+2+DP(J) 2660 NEXT J<br>26<u>70 Print "(Cu</u>r DN) <return> za dalje ili \*k\* za kraj"<br>" 2680 GOSUB 3170 2690 IF B\$\*"K" THEN CLOBE S:CLOBE 15:BOTO 80 2700 RBB=RBS+l:CLOSE5:OPEN 7,8,7,8DAT\$ **2710 GOTO 2465** 2720 REM \*\*\*\*\*\*\*\*\*\*\*\*\*\*\*\*\*\*\*\*\*\*\*\*\*\*\*\*\*\*<br>2730 REM PROVERA BRESKE 2740 REM \*\*\*\*\*\*\*\*\*\*\*\*\*\*\*\*\*\*\*\*\*\*\*\*\*\*\*\*\* 2750 REM 2760 INPUT#15, B, PB\$, S, B<br>2770 IF B<20 THEN 80TD 2820 2780 IF 6=50 THEN GDTO 2820 IF 8=62 THEN 60TO 2820<br>IF 8=70 THEN 60TO 2820 2790 2800 2810 PRINT PB\$:8TOP:RETURN 2B20 REM 2830 RETURN 2840 REM \*\*\*\*\*\*\*\*\*\*\*\*\*\*\*\*\*\*\*\*\*\*\*\*\*\*\*\*\* **2850 REM** RBS=L+H+256 2<u>86</u>0 REM \*\*\*\*\*\*\*\*\*\*\*\*\*\*\*\*\*\*\*\*\*\*\*\*\*\*\*\*\* 2870 REM 2880 L=RBS: H=0 2890 IF L>255 THEN H=INT(L/256)  $L = L - 256 + H$ 2900 **2910 RETURN** 2920 REM \*\*\*\*\*\*\*\*\*\*\*\*\*\*\*\*\*\*\*\*\*\*\*\*\*\*\*\*\* 2930 REM KONTROLA DUZINE POLJA 2940 REM \*\*\*\*\*\*\*\*\*\*\*\*\*\*\*\*\*\*\*\*\*\*\*\*\*\*\*\* 2950 REN ŽÝŠĎ ŠĪME\$(J)=LEFT\$(BIME\$(J),DP(J))<br>2970 rēturn 2980 REM \*\*\*\*\*\*\*\*\*\*<del>\*\*\*\*\*\*\*\*\*\*\*\*\*\*</del>\*\* **2990 REM** AZURIRANJE BIFARA - 1 3000 REM \*\*\*\*\*\*\*\*\*\*\*\*\*\*\*\*\*\*\*\*\*\*\*\*\*\* 3010 **REM** 3010 REM<br>3020 CLOSE 5<br>3030 OPEN 7,B,7,SDAT\$<br>3040 PRINT#15,"P"CHR\$(7)CHR\$(1)CHR\$(0)CHR\$(1)<br>3050 PRINT#7,RBS:RBS=RB8+1<br>3050 BOSUB 2870<br>3070 PRINT#7,SIME\$(7)CHR\$(L)CHR\$(H)CHR\$(1)<br>3080 PRINT#7,SIME\$(1) 3090 RBS=RBS-3100 BOSUB 2750 **3110 CLOSE 7** 3120 ÕPEN 5,8,5,1DÁT\$<br>3130 RETURN

the officers and the
Virtual Library of Faculty of Mathematics - University of Belgrade **Virtual Library of Faculty of Mathematics - University of Belgrade** elibrary.matf.bg.ac.rs.ac. ibrary.matf.bg

**3140 REM \*\*\*\*\*\*\*\*\*\*\*\*\*\*\*\*\*\*\*\*\*\*\*\*\*\*\*\*\*\* 3150 REM PAUZA SA BET NAREDBOM 3160 REM \*\*\*\*\*\*\*\*\*\*\*\*\*\*\*\*\*\*\*\*\*\*\*\*\*\*\*\*\*\* 3170 REM 3180 BET 13\$:IF B\$E"" THEN SOTO 3180 3190 RETURN 3200 . 3210 REM \*\*\*\*\*\*\*\*\*\*\*\*\*\*\*\*\*\*\*\*\*\*\*\*\*\*\*\*\*\* 3220 REM INSTRUKCIJE**  3220 REM \*\*\*\*\*\*\*\*\*\*\*\*\*\*\*\*\*\*\*\*\*\*\*\*\*\*\*<br>3230 REM \*\*\*\*\*\*\*\*\*\*\*\*\*\*\*\*\*\*\*\*\*\*\*\*\*\*\*\*\*\* 3240 REM<br>3250 PRINT "(CLR)(CUR DN)(CUR DN) **3250 PRINT "(CLR)(CUR DN)(CUR ON) INSTRUKCIJE" 3260 PRINT "(CUR DN)(CUR DN) OVIM PROGPAMOM MOGUCE JE RADITI SA" 3270 PRINT " VISE RELATIVNIH DATOTEKA.wAD SE SA—" 3280 PRINT " STOJI II SLEDECIH AKTIVNOSTI: 3290 PRINT "(CUR DN) 1. FORMIRANJE NOVIH DATOTEKA" 33111 PRINT "(CUR DN) 2. UCITAVANJE DATOTEKA" 3310 PRINT "(CUR ON) 3. DODAVANJE NOVIH SLOBOVA DATOTECI" 3328 PRINT "(CUR DN) 4. AZURIRANJE DATOTEKE" 3330 PRINT "(CUR DN) AKTIVNOST SE BIRA IZ OSNOVN08 MENIA" 3340 PRINT "(CUR DN)(CUR DN) PRITISNI NEKU TIPKU ZA DALJE" 3350 BOSUB 3170 3360 IF BC)" THEN SOTO BO 3400 REM \*\*\*\*\*\*\*\*\*\*\*\*\*\*\*\*\*\*\*\*\*\*\*\*\*\*\*\*\* 3410 REM IMENA DATOTEKA 3420 REM \*\*\*\*\*\*\*\*\*\*\*\*\*\*\*\* \*\*\*\*\*\* \*\*\*\*\*\*\* 3430 PRINT "MLR) (RVS ON) NAZIVI DATOTEKA U UPOTREBI (RVS OFF) 3440 IF W(>1 THEN 3470 3441 PRINT "(CUR DN)(CUR DN) DATOTEKA PODATAKA "11DAT\$**  3442 PRINT "(CUR DN)(CUR DN) DATOTEKA POLJA....."(POLJA\$<br>3443 PRINT "(CUR DN)(CUR DN) <u>Dat</u>oteka Sifara...."(S<u>DAT\$ ,</u> **3450 INPUT "(CUR DN)(CUR DN)(CUR DN)(CUR DN) NOVE DATOTEKE ....DA /NE...." 10D\$ 3460 IF OD\$ <>"DA" THEN RETURN**  3470 INPUT "(CUR DN)(CUR DN) DATOTEKA PODATAKA..........."|IDAT\$<br>3480 INPUT "(CUR DN)(CUR DN) DATOTEKA POLJA..............."|POLJA\$<br>3490 INPUT "(CUR DN)(CUR DN) DATOTEKA SIFARA............."|SDAT\$<br><u>3495 W•I</u>:RETURN **3500 REM \*\*\*\*\*\*\*\*\*\*\*\*\*\*\*\*\*\*\*\*\*\*\*\*\*\*\*\*\*\*\* 3510 REM AZURIRANJE DATOTEKE PODATAKA 3520 REM \* \*\*\*\*\*\*\*\*\*\*\*\*\*\* \*\*\*\*\*\*\*\*\*\*\*\*\*\*\*\* 3531 PRINT"(CLR)(CUR DN)(CUR DN)(RVS ON) AZURIRANJE DATOTEKE (R VS OFF)" 3535 FOR T•1 TO 10111:NEXT:BOSUB 3400 3541 OPEN 15,8,15 3545 OPEN 6,8,6,POLJAW,S <sup>I</sup> R" 3550 80SUB 2758 3555 OPEN 5,8,5 <sup>9</sup> 1DRT\$ 3560 BOSUB 2751 3565 IF 8262 OR 8.70 THEN BOTO 3575 3570 80T0 3579 3575 REM 3576 PRINT "(CLR)(CUR DN)(CUR DO"; A\$ 3577 FOR IE1 TO 2000, NEXT I**  3578 CLOSE5;CLOSE4;CLOSE15;BDTO 3530<br>3579 REM<br>3580 Input#6.DS .<br>3581 INPUT#6.8P<br>3581 INPUT#6.8P **3581 INPUT416,8P 3582 FOR Jul Ti' BP 3583 INPUT06 <sup>9</sup> IMECJ) 3584 INPUT116,DP(J) 3595 NEXT J 3586 CLOSE 6 3587 CLOSE 5** 

3630 REM<br>3640 PRINT"(CLR)(CUR DN)(CUR DN)(RVS ON) AZURIRANJE IZABRANOG SLO GA PO KLJUCU (RYS OFF}" 3645 INPUT "(CUR DN}(CUR ON) KLJUC PRETRAZIVANJA...";IIDN\$ 3650 INPUT "(CUR DN}(CUR ON) SROJ KARAKTERA KLJUCA.";KP 3660 IIDN\$=LEFT\$(IIDN\$,KP)<br>3670 OPEN 7.8.7.5DAT\$ 3670 OPEN 7,8,7,SDAT\$ 3680 PRIN<u>t#1</u>5,"P"CHR\$(7)CHR\$(1)CHR\$(0)CHR\$(1) 3690 1NPUT\$7,M\$ 3700 URBS=VAL(M\$) 3710 FOR R138=2 TO URBS+1 3715 3720 GOSUB 2870 3730 PRINT#15,"P"CHR\$(7)CHR\$(L)CHR\$(H)CHR\$(1) 3740 INPUT\$7,M\$ 3750 IF IIDN\$=LEFT\$(M\$.KP) THEN 0=1:80T0 3850 37**60 REM**<br>3770 NEXT RBS 3770 NEXT RBS<br><u>3780 if O=</u>1\_then Close 7:Close 15:80to 3540 3790 CLOSE 7 3810 PRINT "(CLR) NEMA SLOGA SA TAKVOM SIFROM' 3820 PRINT "(CUR DN} PROBAJTE PONOVO' 3830 FOR 1:11 TO 2000:NEXT Z 3840 CLOSE5:80TO 3630 3850 REM 3860 RBS=RBS-1<br>3870 PRINT"{CL PRINT"(CLR)(CUR DN)(CUR DN) SADRZAJ SLOGA "; RBB 3890 80SUB 2870 3900 CLOSE 7<br>3910 OPEN 5, 3910 OPEN 5,B,5,IDAT\$<br>3920 BR=1 3920 BR=1 3930 FOR J≈1 TO BP<br><u>3940 Print#15,"P"</u>Chr\$(5)Chr\$(L)Chr\$(H)Chr\$(8r) | 3950 INPUT\$5,SIMES(J) 3960 PRINT "{CUR DN)"TA8(10)SIME\$(J) 3961 PRINT "{CUR UP}"IME\$(J);:INPUT SIME\$(J) 3962 GOSUB 2950 3978 SR=SR+2+DP(J) 3980 NEXT J 3981 BR=1 3982 FOR J=1 TO BP<br>3983 <u>Print#1</u>5,"<u>P"</u>Chr\$(5)Chr\$(L)Chr\$(H)Chr\$(8R) 3984 PRINT#5,SIME\$(J) 3985 8R=8R+2<u>+DP</u>(J) 3986 SOSUB 2750 3987 NEXT J 3988 RBS=R8S+1:80SUB 5000 3990 PRINT "(CUR DN} <RETURN> ZA DALJE ILI \*K\* ZA KRAJ" 4000 GOSUB 3170 4010 IF B\$01"K" THEN CLOSE 51CLOSE 15100TO 80 4820 R88=RBS+11CLOSE510PEN 7,8,7,SDAT\$ 4030 80T0 3760 5000 REM \*\*\*\*\*\*\*\*\*\*\*\*\*\*\*\*\*\*\*\*\*\*\*\*\*<br>5010 REM – AZURIRANJE 8IFARA – 2 AZURIRANJE SIFARA - 2 5020 REM \*\*\*\*\*\*\*\*\*\*\*\*\*\*\*\*\*\*\*\*\*\*\*\* 5040 CLOSE 5 5050 OPEN 7,8,7,SDAT\$ 5060 GOSUB 2878 5070 PRINT#15,"P"CHR\$(7)CHR\$(L)CHR\$(H)CHR\$(1) 5080 PRINT07,SIME\$(1) 5090 RBS=R8S-1 5100 GOSUB 2750 5110 CLOSE 7 5120 OPEN 5,8,5,IDAT\$ 5130 RETURN

# \* BAZAPODATAKA

 $\overline{ }$ 

**COMMODORE I/O** I - **144** 

of a station of the competitive temperature additional product of the competitive section to a section

### **PROGR AM SUPERBASE 6 4**

U ovom poglavlju Cemo vam predstaviti jedan od najboljih aplikativnih programa za rad sa bazama podataka, SUPERBASE 64. Nemamo nameru da objatnjavamo kako se koristi ovaj program, jer bi za to bila potrebna jog jedna knjiga ove velitine. 2elimo da vam damo sumarni pregled svih mogućnosti ovog programa, da biste mogli da uporedite rad sa datotekama, kada koristite oval program i kada koristite naredbe i komande standardnog BASICA-a.

### **RAD SA PROBRANOM SUPERBASE 64**

SUPEBASE program se iskljueivo mote koristiti sa diskom, jer njegove moguenosti daleko prevazilaze mogutnosti kasetofona. Ukoliko se koristi sa jednom disk jedinicom, baza podataka **mote**  da ima maksimalno 15 datoteka i neograniten broj programa vezanih za rad sa tim datotekama. Broj slogova u svakoj datoteci je teorijski neograniten, medjutim praktiCno je ograniten na 170K, koliki je maksimalni kapacitet jedne diskete za 1541 disk jedinicu. Moguće je koristiti dve disk jedinice, i u tom slučaju skoro sva ograniCenja nestaju.

SUPERBASE może da se koristi na dva načina:

- 1 koristenjem MENIJA pomocu kojih se sve komande unose direktno
- 2 formiranjem programa, koji se sastoje od komandi, koje se direktno unose u prethodnom nacinu

Programski jezik koji se koristi u ovom programu, je mesavina BASIC komandi i naredbi i sopstvenih komandi SUPERBASE programa.

Sve moguenosti programa date su u dva osnovna MENIJA. MENI 1 dale vam moguenost izbora sledeCih aktivnosti:

1 - ENTER 2 - SELECT 3 - FIND 4 - OUTPUT 5 - CALC 6 - REPORT 7 - EXECUTE 8 - HELP

MENI 2 daje vam mogutnost izbora sledetih aktivnosti:

 $1 -$  FILE 2 - FORMAT

- 3 BATCH
- $4 -$  SORT
- 5 PRO6
- 6 MAINTAIN
- $7 MEMD$
- $8 HELP$

Kada koristite ovaj program uvek imajte na umu osnovne pojmove vezane za rad sa bazom podataka:

- BAZA'PODATAKA
- DATOTEKA
- SLOG
- POLJE

BAZA PODATAKA predstavlja skup DATOTEKA u kojima se tuvaju razni podaci. Ove datoteke mogu biti povezane iii nepovezane, Sto zavisi od osnovnih principa koji se usvajaju na potetku rada sa bazama podataka. Da biste lakse shvatili ove principe dacemo primer za oba slucaja.

# Primer aovezanih datoteke

Ako obridjujete plate u jednoj radnoj organizaciji, princip rada bio bi sledeti:

- svakom radniku dodeliti Sifru po kojoj se raspoznaje
- grupisati potrebne podatke u posebne grupe od kojih to biti formirane datoteke
- formirati datoteku lienih podataka radnika sa imenom LICNI PODACI
- formirati datoteku sa podacima o broju radnih Casova, i ostalim podacima potrebnim za ratunanje plate, pod imenom RADNI PODACI
- formirati datoteku sa podacima o izostancima (bolovanje, vojne vetbe i sl.), pod imenom IZOSTANCI
- formirati datoteku sa podacima o odbicima lobavezni doprinosi, krediti i sl.), pod imenom ODBICI
- formirati datoteku sifara koja sadr2i glavnu Sifru radnika i sifre koje odredjenog radnika povezuju sa ostalim datotekama

 $\mathbf{d}_{\mathbf{r}}(\mathbf{q},\mathbf{q})$ 

**Sve ove datoteke tine BAZU PODATAKA koja slu2i za obratun plata, tako da ime ove bate podataka mote biti OBRACUN PLATA.** 

# **Primer neuvezanift datoteka**

**BAZA PODATAKA koja sadr2i nepovezane datoteke je npr. baza koja sadr2i sledete datoteke:** 

- **- datoteku podataka o svim vatim prijateljima i poslovnim partnerima (litni podaci, adrese, brojevi telefona, profesija i sl.)**
- **- dateteku podataka o vaSim zbirkama (plata, knjiga, maraka, znataka i sl.)**
- **- datoteku podataka o vaSem kutnom bud2etu, troSkovima i sl.**

**SUPERBASE vas dopuSta da u jednu bazu podataka (DATABASE)**  smestite maksimalno 15 datoteka (FILE). S druge strane dopu**sta yam da formirate neograniten broj baza podataka, koje ce to smeStati na rezlitite diskete. Mogute je tak, da vam jedna baza podatika buds smestena na vise disketa.** 

**DATOTEKE su formirane od SLOSOVA tiju stukturu slobodno formirate, kombinujutiPOLJA. 'raj postupak je olakSan tinjenicom da su unapred definisani tipovi polja.** 

**KEY - SIFRA POLJE je polje po kome se prepoznaje slog (vrsi labor sloga, a2uriranje, sortiranje i sl.). SUPERBASE dozvoljava magutnost postojanja slogova sa istom Sifrom (DUPLICATE KEY). Medjutim, preporutuje se kod poslovne primene koriScenje jedinstvene \*lire. Sifra mote biti azbueni podatak (npr. ime, prezime i sl.), iii brain: podatak (npr. broj racuna, redni broj i sl.).** 

**TEXT - TEKST POLJE sadrii bilo kakav tekst. Npr. polje koje sadr2i prezime, ime, adresu i sl.** 

**DATE - DATUM POLJE sadrti datum. Npr. datum rodjenja, datum prodaje neke robe, datum prispeta narudibine i sl.** 

**NUMERIC - NUMERICKO POLJE sadr2i neku brojnu vrednost. Npr. cena robe, broj artikala i sl.** 

**CONSTANT - KONSTANTNO POLJE sadr2i neku konstantnu vrednost. Npr. porez za neke artikle, kamate kredita i sl.** 

RESULT - REZULTAT POLJE sadr2i rezultat nekog izracunavanja, u kome utestvuju ostala numericka polja. Npr. izratunavanje ukupnog iznosa na osnovu broja artikala, pojedinatne cene artikala i sl.

CALENDAR - KALENDAR POLJE sadrzi datum koji se dobija kao rezultat preratunavanja nekog drugog datuma.

### **KREIRANJE BAZE PODATAKA**

Prvo Sto treba da uradite je da kreirate BAZU PODATAKA. Na programskoj disketi SUPERBASE 64 nalazi se program START-UP koji se sam startuje na pocetku rada. Svrha mu je da postavi osnovne parametre za SUPERBASE program i omoguti kreiranje baze podataka (detaljno objaSnjenje ovog programa dacemo neSto kasnije). Ovaj program formira pocetni ekran i tra2i od vas da unesete prvi podatak IME RAZE PODATAKA. Kada unesete to ime, vrsi se kreiranje baze podataka i automatski startuje opcija FILE za kreiranje DATOTEKA. Sledeci podatak koji treba da unesete je IME DATOTEKE. Zatim se vrsi kreiranje datoteke i automatski startuje opcija FORMAT u kojoj se definišu imena polja, tipovi polja i dužina polja, jednom reCju, oblik i struktura SLOGA. Posle definisanja sloga, vrsi se popunjavanje slogova konkretnis podacima koristeci opciju ENTER. Ako zelite da kreirate joS jednu datoteku ponovite postupak:

- izaberite FILE opciju i unesite ime datoteke
- automatski Le to dobiti format opciju, u kojoj definiSete strukturu sloga
- izaberite ENTER opciju za popunjavanje slogova podacima

Ako se setite primera za rad sa bazom podataka u poglavlju RELATIVNE DATOTEKE, i uporedite gornji postupak sa svim naredbama koje ste morali da koristite, da biste kreirali jednu datoteku, videtete tega vas sve oslobadja rad sa SUPERBASE programom. Za kreiranje datoteke u SUPERBASE programu, potrebno je da znate da koristite komande:

#### FILE, FORMAT, ENTER

Dok za rad sa relativnim datotekama morate dosta znati o radu sa diskom, koriscenju kontrolnih kodova, radu sa relativnim datotekama i poznavati u potpunosti sve BASIC komande.

Medjutim, ako ste sve ove pojmove savladali i uspeSno ih koristite, vi ste samim tim nautili osnovne principe rada sa bazama podataka, i bite vam mnogo lake da maksimalho efikasno koristite gotove programe, kao sto je SUPERBASE. Ako se bez ovih prethodnih znanja odmah upustite u rad sa gotovim programom, mote vam se desiti da mehanički izvršavate postupke koje vam program omogućava, a da niste uopšte svesni na čemu su oni bazirani. Stoga smatramo, da je osnovno znanje o radu sa diskom, datotekama i principima rada sa bazama podataka bitan preduslov za .uspesno koriStenje gotovih programa. Ako savladate sve sto vam ova knjiga nudi, posle toga, rad sa SUPERBASE programom bite vam lak i u potpunosti razumljiv.

# **PRETRA2IYANJE DATOTEKA**

Jedna od glavnih aktivnosti je pretra2ivanje datoteka po raznim kriterijumima. To pretraiivanje vrSi se u SUPERBASE programu pompOu opcija SELECT i FIND.

Prvo sta treba da uradite je da izaberete datoteku iz baze podataka, koju 2elite da pretra2ujete, koristeci opciju FILE. Zatim, izaberite opciju SELECT i dobitete SELECT MENI koji vam daje razne moguenosti pretra2ivanja:

- utitavanje prvog sloga, sledeteg, itd. redom do kraja datoteke, i prikaz sadr2aja sloga na ekranu
- kada na ekranu imate jedan slog mo2ete tra2iti da vidite prethodni, sledeči, prvi slog u datoteci, poslednji slog u datoteci (opcije NEXT, PREVIOUS, FIRST, LAST)
- mo2ete izabrati slog i po zadatoj Sifri sloga (opcija KEY)
- mo2ete izabrati slog i po bilo kom drugom kriterijumu vezanom, za sva ostala polja u slogu (opcija MATCH)

Pretrazivanje datoteke pomoću opcije FIND takodje może da se vrśi po zadatom kriterijumu vezanom za bilo koje polie u slogu. Dodatna prednost ove opcije je, da se grupa slogova koji zadovoljavaju kriterijum izdvaja automatski u•,posebnu datoteku i pamti kao posebna datoteka.

### **A2URIRANJE DATOTEKE**

 $\mathbf{v}_i$ 

Promena sadržaja slogova može da se vrši na više načina:

- promena sadriaja odredjenog polja u jednom slogu. Mogude je promeniti sadrzaje svih polja sem SIFRE SLOBA (KEY).

Opcija koja to pooguCava **je** REPLACE iz SELECT MENIJA **- dodavanje novih polja i njihovih sadr2aja. opcija ADD iz** 

- **SELECT MENIJA**
- **- istovremena promena odredjenih polja u svim slogovima datoteke, opcija BATCH iz MENIJA 2**

# **SORTIRANJE DATOTEKE**

**Posle kreiranja datoteke i popunjavanja slogova podacima automatski se vrGi sortiranje datoteke po sadr2aju SIFRE sloga (KEY). Ako je Sifra azbutni podatak, sortiranje se vr\$i po engleskom alfabetu. Ako je Sifra numeriCki podatak, sortiranje se vrSi po vrednostima od manjih ka veCim.** 

**Postoje i druge mogucnosti sortiranja, po drugim kriterijumima. Sve to mogucnosti daje vam opcija SORT. Posle sortiranja, nova sartirana datoteka automatski se pamti kao nova datoteka.** 

### **PRIKAZ DATOTEKA NA EKRANU I STAMPACU**

**Opcija DISPLAY daje vam mogutnost prikaza svih informacija o datotekama na ekranu dok opcija PRINT ima tu istu funkciju za Stampat. Opcije ACROSS i DOWN daju vas moguenost prikaza (i na ekranu i na Stampatu):** 

**- liste svih slogova (sadr2aji svih polja u slogu) - liste svih slogova koja sem sadrzaja polja sadr2i i imena polja** 

**Sem toga tu je i opcija REPORT iz MENIJA 2, koja ima izvanredne mogucnosti a iskljutivo je namenjena formiranju izveStaja na stampacu.** 

**U delu knjige, STAMPAC nalazi se posebno poglavlje koje se odnosi na koriscenje raznih tipova Stampata iz SUPERBASE programa. Ukoliko ste imali problema vezanih za ovu primenu nadamo se da Ce vam'to poglavlje biti korisno i da te resiti vase probleme.** 

## **FORMIRANJE PRO6RAMA**

 $\overline{1}$ 

**Sve ove aktivnosti koje ste izvrSavali u direktnom modu, koristeci odredjene tipke i slova na tastaturi kompjutera, molete pisati u programskom modu. Program koji piSete veoma je slican po obliku standardnom BASIC programa. Pisanje programa omogutava** 

The Question Residence in The Advanced County (1994)

 $\sim 10$ 

**programski editor, PROS koji se poziva iz MENIJA 2. Napisani program se mote kao i stamdardni BASIC program zapamtiti na disketi pomocu komande:** 

**SAVE "IME PROGRAMA"** 

**i kasnije ponovo ucitati komandom:** 

**LOAD "IME PROGRAMA'** 

**Izvrsavanje programa omogucava opcija EXECUTE iz MENIJA 2.** 

### **PREMED MOBUCNOSTI SUPERBASE 64**

**Dosad smo nabrojali osnovne mogucnosti ovog programa, koje se odnose na rad sa bazom podataka odnosno, datotekama. Nabrojimo i ostale mogucnosti:** 

- **1 povezivanje datoteka iz jedne baze podataka i formiranje novih datoteka ili izvestaja, koji se sastoje od podataka uzetih iz vise datoteka**
- **2 komunikacija sa drugim . programima, koja podrazumeva EXPORT i INPORT komunikaciju. Datoteke i baze podataka kreirane u drugim programima (gotovim i samostalno napravljenim), mogu biti unete u rad sa ovim programom i na njima se izvrsavati sve aktivnosti SUPERBASE programa (EXPORT). Datoteke** ill **pojedinatni podaci iz datoteka mogu biti ulaz za druge programe, npr. za tekst procesore. Tekst procesor EASYSCRIPT mote na jednostavan natin da komunicira sa SUPERBASE programom. ZaSto vam je to potrebno? Npr. ako zelite da napisete pisma vatim poslovnim partnerima kojim ih pozivate na poslovni sastanak, sve informacije potrebne za to pisma mozete direktno uzeti iz datoteke podataka o poslovnim partnerima koja je kreirana u SUPERBASE programu. Vise vam nije potrebna klasitna beletnica, telefonski imenik, klasicna pisaca maSina, indigo ili masina za kopiranje. Sve sto vam je potrebno je, vas kompjuterski sistem (C-64, disk i stampac), i da otkucate asnovni tekst pisma. Dobicete pojedinatna pisma za svakog vateg partnera sa njegovim sopstvenim podacima. Ova je samo jedan primer. Sigurno da se i sami mo2ete setiti jot mnogo slutajeva gde mozete primeniti qvu moquenost SUPERBASE programa-**
- **3 rad sa SUPERBASE programom olaksavaju vam HELP ekrani To su pomocni ekrani sa osnovnim informacijama o svim aktivnostima programa i natinu koriscenja tih aktivnosti**
- **4 mogute je zapamtiti nekoliko ekrana pomocu MEMO opcije i**

kasnije ih ponovo pozvati na ekran posle gašenja sistema. Na taj nacin možete formirati ekran koji služi kao podsetnik za vase aktivnosti odredjenog dana ill mo2ete ostavljati poruke svojim kolegama (ili okotanima ako ovaj sistem koristite za kucnu primenu).

# **0 BR ANICENJA S I SIENA**

# BAZE PODATAKA

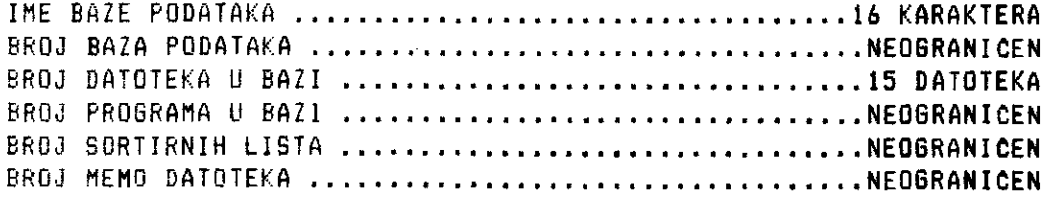

### DATOTEKE

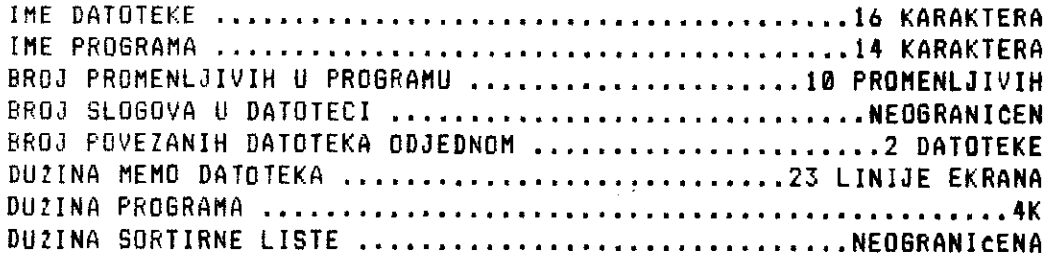

# SLOG

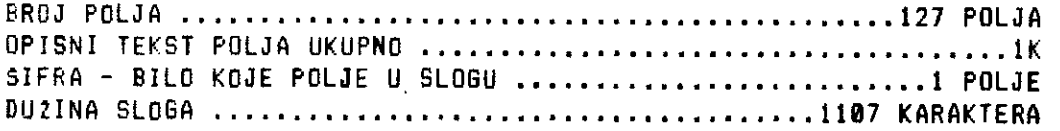

## POLJE

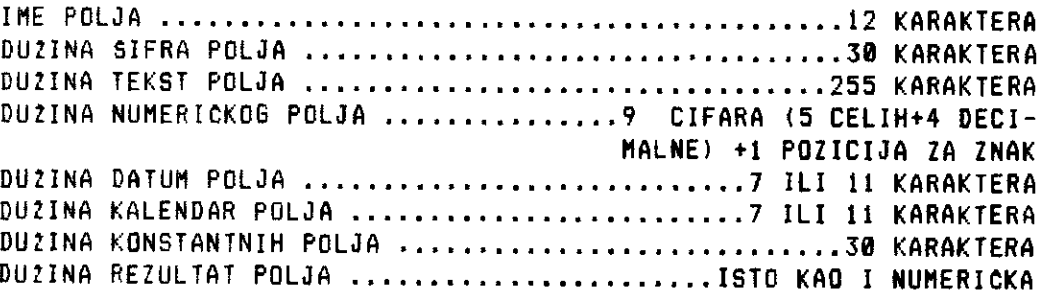

 $\alpha$  , it is also become the second function  $\alpha$ 

 $\epsilon$  .

# **COMMODORE I/O J - 152**

### **RAD SA BAZOM PODATAKA**

Na kraju dajemo jedan primer programa koji koristi SUPERBASE komande i mogućnosti. Ovaj program omogućava izvršavanje istih aktivnosti kao i program dat u poglavlju BAZA PODATAKA. Razlika je u tome sto se u ovom programu maksimalno koriste mogućnosti programa SUPERBASE 64.

```
5 rem *** inicijalizacija *** .<br>10 brkon:
20 disPlay 01,2"
30 disPlay @1,3" "@+"
                                                 n
40 disPlay @1,4" "@+" Plm-soft c-1985
                                                 \mathbf{H}50 disPlay m1,5" "fa*" 
                                                 \overline{11}60 disPla9 O4,10"rad sa bazama Podataka" 
65 disPlay @0 
70 ask @1.14" da li su vam Potrebne instrukcije(d/n)"
    \mathsf{F}: \mathsf{F}80 if P$="d"gosub 1100 
90 if P$="n"goto 110 
100 goto 20 
110 rem *** osnovni meni *** 
120 display 01.1" "
130 disPlay @2,2" "@+" osnovni meni
140 display @3,4"kreiranje datoteke.......1"
150 disPlay 133,5"uPisivanje u datoteku....2" 
160 disPlay @3,6"ucitavanje datoteke......3"
170 disPlay @3,7"azuriranie datoteke......4"
180 display @3,8"kraj rada................5"
185 disPlay 
190 ask M3,12"izaberite broj aktivnosti "ha 
200 on agosub 300)500,700:900 
210 Soto 10 
300 rem *** kreiranje datoteke *** 
310 display @1.1" "
.320 disPlay M1,2" "@+" kreiranje •ove datoteke " 
330 display O3,4" osnovni Parametri" 
                       340 disPlay <return> za daljP" 
345 disPlay @0 
350 wait 
360 disPlay @1.1" "
370 disPlay @1,1"unesite ime baze Podataka "
375 disPlay @0 
380 ask. M4,2" ")a.$ 
385 database a$,8,0:rem kreiranie baze Podataka
```
390 file:rem suPerbase trazi ime datoteke 400 format:rem definisanje oblika sloga 410 return 500 rem \*\*\* uPisivanJe u datoteku \*\*\* 510 disPlay  $@1.1"$  " 520 disPlas @1,3" "@+" uPitivanje u. datoteku" 530 disPlay @2.5"uPis u novu datoteku........1" 540 disPlay @2,6"uPis u Postojecu datoteku...2"  $545$  display  $00$ 550 ask @2,9"izaberite broj "is 560 on s9osub 570 565 Soto 500 570 file:rem izbor datoteke 590 enter:rem unosenje Podataka u slo9ove 600 return 700 rem \*\*\* ucitavanJe datoteke \*\*\*  $-710$  display  $01/1$ " " 720 disPlas @1,2" "@+" meni za ucitavan•e 730 displas  $@2.4"$ ucitavanje svih slo9ova......1" 740 disPlay 02,6"ucitavanje izabrano9 slo9a...2"  $745$  display  $@2.8"$ kraj rada.......................3" 750 disPlas @0 760 ask @2:11"izaberite broj ";4 770 on 49osub 800,850.880 780 Soto 700 790 file 800 outPut disPlay all records 810 return 840 file 850 file 855 select kes;rem unosenje sifre sloga 860 select 6 870 return 880 9oto 110 900 rem \*\*\* azuriranje \*\*\* 910 file 920 select kes 9:30 select r

940 return

### **STAMPAC**

TeSko je preporuCiti u kom poretku je najbolje nabavljati I/O uredjaje, o kojima smo pisali iii ih samo pomenuli u oval knjizi. Ova nedoumica se uglavnom odnosi na kutnu upotrebu kompjutera, jer je cena diska i Stampata vela od cene samog C-64. Sta vise, mnoge vrste flopi diskova i Stampata, znatajno ga prevazilaze u ceni. U tom smislu, treba patljivo odmeriti telje, mogucnosti i potrebe. Sto se tite poslovne primene, smatramo da to ne bi smelo biti nedoumice. Mislimo da cena jednog kompletnog sistema ne bi trebalo da bude problem ni za manje radne organizacije, ako se uzme u obzir za koje i kakve namene se odvajaju znatno vela materijalna sredstva. S druge strane, korist koju mote doneti primena ovakvih mikrosistema, znacajno prevazilazi ulotena sredstva, kako zbog brže i ažurnije obrade podataka, tako i zbog pripreme zaposlenih za prelazak na vete i bolje sisteme, kojima cene svaki dan padaju.

Stampač prevashodno služi za:

- stampanje programa
- Stampanje raznih podataka u obliku tabela i grafikona
- Stampanje teksta
- specijalne namene

## **TIPOVI STAMPACA**

Postoji mnogo vrsta stampaCa i podelu je mogute izvrsiti u odnosu na razne kriterijume, kao sto su:

- brzina Stampata
- natin stampe
- grafiCke mogucnosti,

Uobitajeno je da se StampaCi svrstavaju u odnosu na tip stampe, pa postoje:

- MATRICNI STAMPACI
- LEPEZASTI STAMPACI ("DAISYWHEEL")
- PLOTERI
- INK-JET STAMPACI

Ogroman je raspon u ponudi Stampata. Izbor ove periferijske I/O jedinice pre svega zavisi od vaSih potreba za kvalitetom i brzinom stampe, u odnosu na vase mogucnosti. Ne treba mnogo napomin-

elibrary.matf.bg.ac.rs

jati, da sto su zahtevi veti to je i StampaC skuplii. Podjimo zato od tipova stampaca koji se redje sreću u našim uslovima, zbog njihove cene.

MATRICNI STAMPACI se najCeSCe srecu u konfiguracijama sa kompjuterom, jer je u ovoj grupi moguće naci i vrlo jeftine, ali i vrlo skupe stampace. Danas postoje matrični štampači. koji nose LQ oznaku kvaliteta, kao Sto je EPSON LO 1500, i samim tim spadaju u najvisu klasu matričnih stampaca. Srednja klasa ovih stampaca nosi oznaku kvaliteta NLQ (Near Letter Quality), sto znaci da im je kvalitet skoro kao kod standardnih pisacih masina. U najnižoj klasi, samim tim i najjeftinijoj, se nalaze stampaCi koji se najCesce srecu u naSim uslovima.

U glavi matricnog stampaca se nalazi 7-11 vertikalno poredjanih iglica, koje pomocu elektromagneta a prema unapred programiranom poretku, preko trake za kucanje stvaraju otisak 2eljenog slova ili grafickog simbola.

Kako cilj ovog poglavlja o Stampačima, nije da vam omogući izbor stampaca, to se neCemo detaljnije upustati u principe rada svake pomenute grupe, sa analizom uporednih karakteristika. Za sve one koji bi 2eleli da saznaju vise informacija o ovoj temi kao i da vide uporedne preglede raznih vrsta stampaca, preporuCujemo sledece Clanke:

STAMPACI - "RACUNARI U VASQJ KUCI", br. 1 STAMPACI U AKCIJI - "RACUNARI U VASQJ KUCI", br. 2

kao i uporednu tabelu stampaca datu u Casopisu "MOJ MIKRO", januar 1985.

S druge strane, mi bismo hteli da vam pru2imo odredjene informacije koje su vezane za princip rada C-64 i raznih tipova stampaca.

#### **CBM STAMPACI**

U ovu grupu stampaca, svrstavamo sve one stampaCe, koji su speci-Jalno namenjeni za rad sa C-64 i VIC-20. To su pre svih:

I. C-1525 2. SEIKOSHA SP 100 VC 3. MPS 801 4. MPS 802

**COMMODORE I/O K - 156** 

4646-421-113

Od ova tetiri nabrojana stampata, prva tri imaju skoro identitne osobine, s tim Sto je MPS 801 neSto brzi u odnosu na prva dva. MPS 802 je najkvalitetniji od nabrojanih Stampata. Pogledajmo osnovne karakteristike ovih stampata:

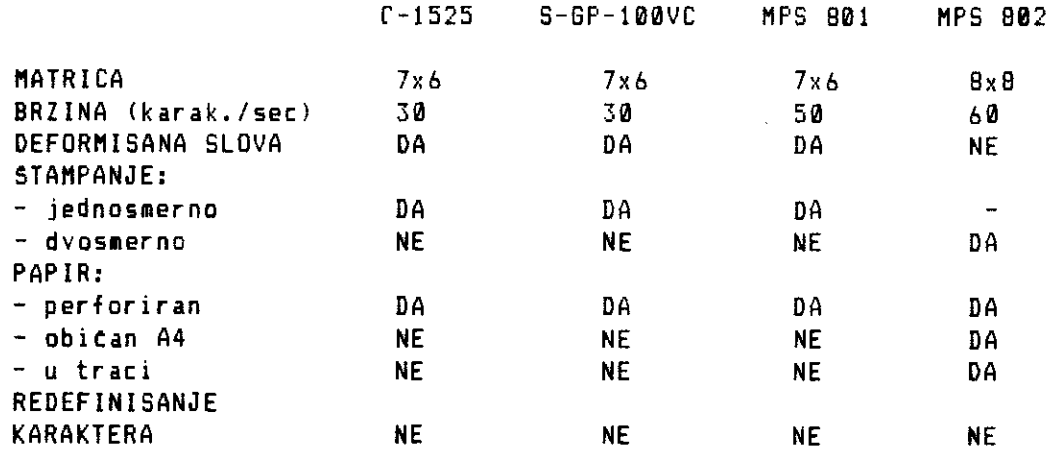

#### Tab. K <sup>-</sup> 1 Uporedne karakteristike CBM stampaca

Ono Sto izdvaja ove Stampate od ostalih je jednostavnost povezivanja (vidi sl. A - 2). Uz Stampat dobijate DIN kabl , koji ukljutujete u SERIAL PORT na C-64 iii u SERIAL PORT na disku (ako ga imate) i celo povezivanje je gotovo. To znati, da vam nije potreban interfejs niti bilo kakvi specijalni dodaci.

Sledeta prednost ovih stampaca je njihova potpuna kompatibilnost i transparentnost sa C-64, kao i sa vecinom profesionalnih programa pisanih za C-64. To se odnosi i na dve vrlo korisne naredbe iz SIMOMS BASIC-a:

- COPY - kopira ekran visoke rezolucije na Stampat - HRDCPY - kopira kompletan standardni ekran na Stampat (tzv. hard kopija)

S druge strane mora se priznati, da ovi stampati (sa izuzetkom modela MPS 802) imaju i dosta slabosti, pitanju njihovih mogucnosti u Stampi i potrebne brzine. Osnovna slabost im je deformisanje slova u Stampi, zbog male matrice koju koriste za definisanje slova (7x6), zbog koje se i velika i mala slova kucaju od iste osnovne linije.

Poseban problem je, Sto ni na jednom od pobrojanih modela ne ■ ozete definisati YU karaktere, programskim putem.

1z prakse znamo da mnogi korisnici budu zavedeni tinjenicom da se na ovim Stampatima mote definisati **1 KARAKTER,** pa iz toga pogreSno izvedu zakljutak da je i na ovim tipovima Stampata •ogute definisati YU set karaktera. Zato, ako su vam u radu neophodni YU simboli, nemojte kupovati ove stampate, dodajte par stotina maraka za model koji ima mogutnost definisanja korisnitkog seta karaktera.

# **Rad** sa **COM** Stamilmtima

Rad sa stampatima je relativno jednostavan. Ako ste savladal: rad sa kasetofonom a pogotovo sa diskom, onda to vam rad sa Stampatem biti zaista jednostavan.

Da biste radili sa Stampatem, morate imati osnovna znanja o:

- radu sa kompjuterom
- programiranju u BASIC-u
- radu sa datotekama
- komuniciranju sa I/O uredjajima

Ako sa stampatem radite iskljucivo, sa tekst procesorom, onda su vam prethodna znanja potrebna u minimalnoj meri, ali zato morate detaljno proutiti uputstvo za rad• sa tekst procesorom. One o temu demo sada govoriti, odnosi se na upotrebu Stampata iz BASIC-a.

U osnovi gledano, stampanje je prenos podataka sa ekrana na stampat. Da biste to uradili, potrebno je primeniti par BASIC komandi, koje smo [este upotrebljavali u ovoj knjizi.

To' je pre svega, naredba OPEN. Pre nego Sto nastavite da titate, pogledajte odeljak SEKVENCIJALNE DATOTEKE NA KASETI, da biste se upoznali sa naredbama koje demo dalje koristiti.

Naredba OPEN otvara kanal za komunikaciju sa I/O uredjajem. Zato ako **2elite** da posaljete neku komandu stampatu, morate otyoriti datoteku preko koje tete komunicirati sa Stampatem:

OPEN A,B,C

A - broj kanala, bilo koji broj od 1 do 127  $B - b \overline{r}$ oj uredjaja, za stampač je B = 4 ili B = 5 C - sekundarna adresa

substitute 114

and the company

**Preporuka je da za Stampat koristite identitne brojeve za A i B parametre, pa je u tom slucaju za B = 4 i A = 4. Na Stamapatu se nalazi prekidat kojim reguliSte da li Co Stampat biti uredjaj broj 441i broj 5.** 

**Sekundarna adresa odredjuje mod stampe:** 

**C = 0 - velika slova/grafitki simboli C = 7 - mala slova/ velika slova** 

**Kod MPS 802 sekundarnom adresom moiete definisati niz elemenata o temu temo posebno pisati.** 

**Uz naredbu OPEN treba odmah dodati i komandu:** 

**CMD A** 

**Ovo** ■ **komandom naredjujete C-64 da sve poruke i stampu preusmeri sa ekrana na Stampat. Kada upotrebite ovu komandu, naredba PRINT vise ne stampa na ekran, nego na Stampat.** 

**Ako ne upotrebite komandu CMD, tada se stampanje izvrsava naredbom:** 

**PRINT\* A, podaci** 

**Ova naredba je identitna naredbi PRINT, samo tto se podaci Stampaju na Stampatu umesto na ekranu. Uz ovu naredbu potrebno je dati sledete napomene:** 

- **- u ovoj naredbi ne mogu biti kontrolni kodovi za Stampanje na ekranu**
- **- TAB naredba ne funkcionise na Stampatu, jer je ekran C-64 Sirine 40 karaktera, a ovi Stampati su Sirine 80 karaktera**

**Kao sto morate otvoriti kanal za komunikaciju sa Stampatem, naredbom OPEN, istom logikom morate i zatvoriti ovaj kanal, nakon zavrsenog Stampanja. Ovaj postupak morate pogotovo postovati ako ste komandom CMD preusmerili izlaz na Stampat, a sada zelite da se vratite na ekran.** 

**Zato uvek na zavrsetku stampanja uradite sledece:** 

**PRINT# A : CLOSE A** 

**time ste zatvoriti kanal za komunikaciju sa StampaCem i oslobodili ga za neku drugu primenu, do sledeteg Stampanja.** 

Pogleajte nekoliko primera ispravnog i neispravnog rada sa 2tampa2em:

ISPRAVNO

OPEN 4,4 PRINT# 4, "ISPRAVNO" CLOSE 4

OPEN 4,4 : CMD 4 PRINT "ISPRAVNO" PRINT# 4 : CLOSE 4

OPEN 4,4 PRINT# 4, "ISPRAVNO" CMD 4: PRINT "STAMPANJE" PRINT# 4 : CLOSE 4

PRINT "POGRESNO" CLOSE 4

OPEN 4,4 : CMD 4

NEISPRAVNO

OPEN 4,4 PRINT# 4, "POGRESNO" CMD 4: PRINT "STAMPANJE" CLOSE 4

Stampanje listinga programa pisanih u BASIC-u mo2ete dobiti na sledeti natin:

OPEN 4,4 : CMD 4 : LIST : PRINT# 4 : CLOSE 4

### **Kontrolni kodovi i ugravlianie stamgatem**

Svi stampaci imaju manje ili vise specijalnih mogućnosti, koje mo2ete koristiti u programskom iii direktnom ■ odu.

Da bismo saopStili stampatu, ko1u moguenost 2elimo da **koristimo,**  potrehno je naredbom PRINT (uz CMD naredbu) iii naredbom PRINT\* poslati potrebne kontrolne ASCII kodove, pomoću naredbe CHR\$. Pogledajmo kako se to radi. Ako 2elimo da u zaglavlju **listinga**  odstampamo naziv programa duplim slovima, uraditemo to na sledeti natin:

10 OPEN 4,4 : CMD 4 20 PRINT CHRS(14) 30 PRINT "LISTING PROGRAMA" 40 PRINT CHRS(15) 50 LIST 60 PRINT# 4 : CLOSE 4

Ako startujemo ovaj program, na Stampaću cemo dobiti sledeći listing:

### **COMMODORE I/O K - 160**

allowed to the final con-

 $\mathbf{a}$  is a set of  $\mathbf{a}$ 

# **L. I ST I NG**

10 OPEN 4,4 : CMD 4 28 PRINT CHR\$(14) 30 PRINT "LISTING PROGRAMA" 40 PRINT CHR\$(15) 50 LIST 60 PRINT# 4 : CLOSE 4

Kao sto vidite naslov listinga je odStampan sa karakterima duple sirine, a listing programa sa normalnim karakterima. Kako smo to postigli?

Princip rada je jednostavan i primenljiv na veCini stampaCa, zato pogledajmo program:

- 10 otvaranje komunikacije sa stampacem i preusmeravanje kompletnog stampanja na Stampac, naredbom CMD 4
- 20 slanje kontrolnog koda 14, koji saopstava stampacu da sve sto dalje sledi Stampa sa karakterima duple sirine
- 38 stampanje naslova listinga slovima duple sirine
- 40 posto Zelimo da listing stampamo slovima normalne Sirine, moramo poslati Stampacu kontrolni kod 15, (PRINT CHR\$(15)), koji ga vraca u normalni mod Stampe
- 58 program izlistavamo naredbom LIST
- 60 nakon zavrSetka stampanja, morate vratiti izlaz C-64 sa stampaca na ekran, naredbom PRINT# 4 : CLOSE 4

Mozemo rezimirati: da biste u odredjenom momentu koristili neku od mogucnosti Stampaca, potrebno je da mu prethodno poSaljete kontrolni kod naredbom PRINT CHR\$(broj kontrolnog koda) iii naredbom PRINT# 4, CHR\$(broj kontrolnog koda).

Pogledajmo sada koje mogucnosti imaju nabrojani CBM Stampaci, kao i njihove kontrolne kodove:

### KOD OBJASNJENJE

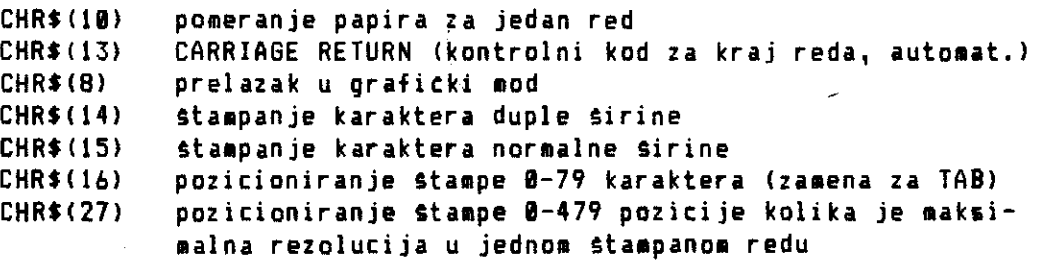

elibrary.matf.bg.ac.rs

ibrary.matf.bg.ac.

### **COMMODORE I/O K - 161**

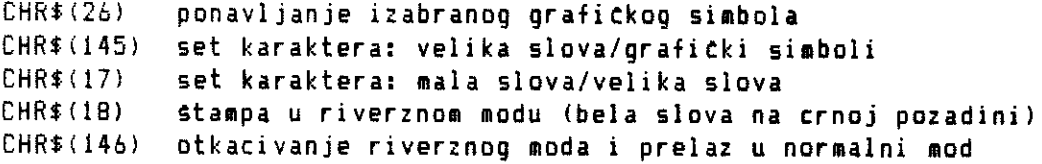

# **Tab. K - 2 Kontrolni kodovi za Stampate S-815 -11111VC, C-1525 i MPS 801**

Primenu kontrolnih kodova za izbor odredjene mogućnosti stampača, prikazacemo na nekoliko primera.

# **Pozicioniranie Stage.**

 $\tilde{\gamma}$  .

 $\perp$ 

Da biste odredili stampacu, od koje pozicije u odnosu na levu ivicu zelite da pocne Stampanje, koristite komandni kod 16, CHRS(16), iza koga mora slediti broj pozicije dat u znacima navoda:

10 OPEN 4,4 : REM OTVARANJE KANALA ZA STAMPAC 20 FOR I = 1 TO 4 30 PRIN# 4, "0123456789"; 40 NEXT I 50 PRINT# 4, CHR\$(10) : REM STAMPA SE JEDAN PRAZAN RED 60 PRINT# 4, CHR\$(16) "7"; : REM STAMPA PDCINJE OD 7. KOL. 70 PRINT# 4, "COMMODORE I/O"; :'REM STAMPA TEKST 80 PRINT# 4, CHR\$(16) "25"; : REM STAMPA POCINJE U ISTOM REDU ALI OD 25. KOLONE 90 PRINT# 4, "STAMPAC" : REM STAMPA TEKST 100 CLOSE 4

Ako startujete ovaj program na stampacu tete dobiti:

0123456789012345678901234567890123456789 COMMODORE I/O STAMPAC

Napominjemo da znaci interpukcije , i ; imaju u formatizovanju izvestaja na stampacu, istu-funkciju kao i u PRINT naredbi za ekran, a to se odnosi i na naredbu SPC.

# **Pozicioniranje Stamp. u odnosu na apsolutnu adresu**

Komandni kod 16 van omogucava da pozicionirate Stampu u odnosu na • broj karaktera (0-79), koliko staje na list hartije. Komandni kod 27 vam dozvoljava da vrsite fino pozicioniranje. Kako na list hartije staje 80 karaktera, sirine 6 tackica, to na formatu A4

**COMMODORE I/O K - 162** 

 $\mathbf{r}$ 

**imate 0 - 479 tatkica, kao maksimalnu rezoluciju koju daju ovi Stampati (to ne va2i za MPS B02). Pozicioniranje teksta mo2ete izvrSiti na bilo koju tatkicu iz datog raspona.** 

**Ako 2elite da Stampa potne tatno na sredini stranice, Stampatu morate poslati sledecu SERIJU komandnih kodova:** 

**CHR\$(27) - kao znak da 2elite fino pozicioniranje CHR\$(16) - kao znak da sledi pozicija od koje 2elite Stampu i zatim dva komandna koda koji definisu adresu pozicije CHRE(LB) - za nas slutaj LB = 0 CHRS(HB) - za naS slutaj HB = 239** 

**Adresu pozicioniranja proratunavate na vet poznat natin iz prethodnih tekstova o disku. Samo da vas podsetimo, ako 2elite Stampu od 400-te pozicije tada je:** 

**HB = INT (400/256) a LB = 400 - HB \* 256** 

### **<u>Srafika na stampacima</u>**

**Sto se tits grafike naiovim Stampatima, nju mozete programirali prelaskom u grafitki mod pomocu komadnog koda 8.** 

**Da biste programirali Stampanje odredjene tatkice (pixel), u jednoj liniji morate znati rad sa binarnim brojevima. U uputstvu za vase Stampate imate date primere kako je** ■ **ogute Stampati 2eljene grafiCke simbole. Medjutim, grafima. U uputstvu za vase stampate imate date primere kako je moguce Stampati 2eljene graficke simbole. Medjutim, grafiCki motl je interesantan zbog mogucnosti prenosenja slike u grafici visoke rezolucije (kod C-64 to iznosi 320x200 tatkica na ekranu) na Stampat. To znati da dijagrame, slike i crte2e koje radite u ekranu visoke rezolucije moiete odstampati na papir. Programiranje jednog takvog zadatka, podrazumeva detaljno poznavanje strukture ekrana visoke rezolucije i natina prenoSenje na Stampat.** 

**U SIMONS BASIC-u imate naredbu COPY koja stampa ekran visoke rezolucije. Pomocu ove naredbe je odatampan YU karakter , koji je dat u poglavlju DEFINISANJE YU KARAKTERA (51 L - 11. Kada ste napravili neku sliku ill dijagram u ekranu visoke rezolucije, i vratili se u tekst ekran, dovoljno je da otkucate COPY i zatim pritisnete tipku RETURN, i Stampat to vam odstampati kompletan ekran visoke rezolucije.** 

**Ako pokusate da napravite program u BASIC-u, koji obavlja isti** 

**zadatak kao naredba COPY** u SIMONS BASIC - u, kopiranje **ekrana**  visoke rezolucije na Stampač, może potrajati i 20 minuta. Naredba COPY kopira ekran visoke rezolucije za nekoliko minuta.

Mora se napomenuti da naredba COPY ne funkcionise sa drugim tipovima stampaca kao Sto su EPSON ili GEMINI.

# Stampac MPS 802

Od pomenuta Cetiri CBM Stampaca, najkvalitetniji je.MPS 802 Sto se vidi iz datih karakteristika. Sve Sto smo prethodno govorili va2i i za ovaj Stampat. Medjutim on ima joS neke mogucnosti, koje mozete dobiti definisanjem sekundarne adrese C, u OPEN A,B,C naredbi. MPS 802 ima veoma dobru osobinu, da pamti format Stampe koji 2elite, i da ga prema potrebi koristite. Pogledajmo Sta mo2emo definisati sekundarnom adresom:

# SEKUNDARNA OBJASNJENJE

ADRESA

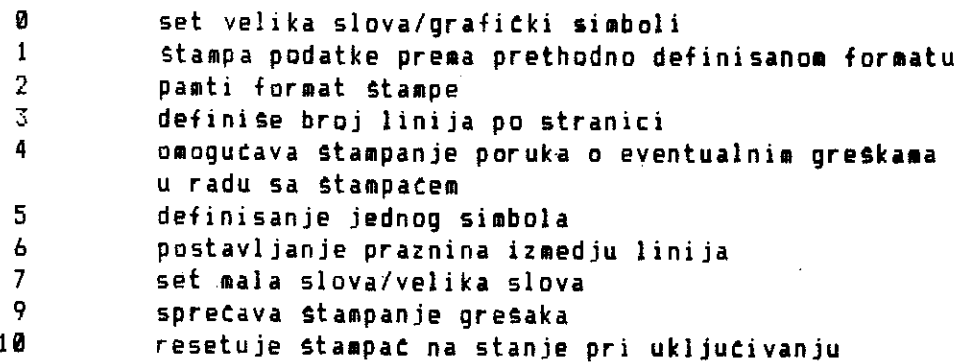

## **Tab. K - 3 Sekundarne adrese za Staepat MPS 882**

Pormatizovanje izvestaja i tabela je zadatak koji MPS 802 obavlja sa lakocom, za razliku ad prva tri CBM stampaca. Pokazimo to na primeru:

```
10 OPEN 2,4,2 
20 OPEN 1,4,1 
25 OPEN 4,4,0 
30 PRINT* 2, "A AA AAA 9999 0
40 B$ = CHR$(29)
50 PRINT# 1, "CBM";B$;"CBM";B$;"CBM";B$;1985.45
60 PRINT# 4, "CBM";B$; "CBM";B$; "CBM";B$; 1985.45
70 CLOSE 2 : CLOSE 1 : CLOSE 4
```
### **COMMODORE I/O K - 164**

THE REPORT OF THE AMERICAN COLLECT

 $\mathbf{r}$ 

and consideration of the construction of

- 10 sekundarna adresa 2 u naredbi OPEN ukazuje stampacu da treba da zapamti format Stampe, koji Ce se definisati
- 20 sekundarna adresa 1 u naredbi OPEN ukazuje Stampaca, da sve ono sto dodje do StampaCa kroz kanal 1 mora da Stampa prema zadatom formatu
- 25 poSto je sekundarna adresa jednaka 0 Stampat to podatke, koji dodju kroz kanal 4, odStampati tacno onako kako su poslati
- 30 naredbom PRINT\* 2 smo definisali format liniju, tako da su prva tri podatka tzv. string promenljive (alfanumeriCke), a poslednji podatak mora biti broj
- 40 komandni kod za preskakanje blanko znaka
- 50 posto ova PRINT# 1 naredba salje podatke kroz kanal 1, koji je pridružen sekundarnoj adresi 1, stampanje se obavlja prema zadatom formatu
- 60 PRINT# 4 naredba talje podatke Stampacu kroz kanal 4, koji je pridru2en sekundarnoj adresi 0, koja kazuje stampaCu da podatke Stampa na nacin kako je ukazano u samoj PRINT# 4 naredbi, bez koriSCenja format linije
- **70** zatvaraju s svi otvoreni kanali

Ako startujete ovaj program na stampacu MPS 802 tete dobiti:

C CB CBM 1985 CBM CBM CBM 1985.5

Kao Sto vidite MPS 802 je u stanju da pamti format liniju, po kojoj zelite da stampate vase tabele, i da kad je to potrebno, Stampa sa format linijom iii bez nje. Format linija maze biti duzine do 79 karaktera i u toku programa je možete menjati onoliko puta koliko vam je potrebno.

Namerno se zadrzavamo na mogucnostima formatizovanja tabela, obzirom da je to redja osobina i kod boljih StampaCa. Zato vam dajemo pregled FORMAT POLJA koja mo2ete koristiti u vaSim tabelama sa string i numeriCkim podacima.

Kao Sto vidite iz sledete tabele mogucnosti formatizovanja tabela kod MPS 802 StampaCa su zaista velike. U definisanju formata tabele (princip dat u prethodnom programa) mo2ete upotrebiti bilo koju od ponudjenih kombinacija format polia. Razmak izmedju kolona u tabeli pravite pomotu blanko znakova.

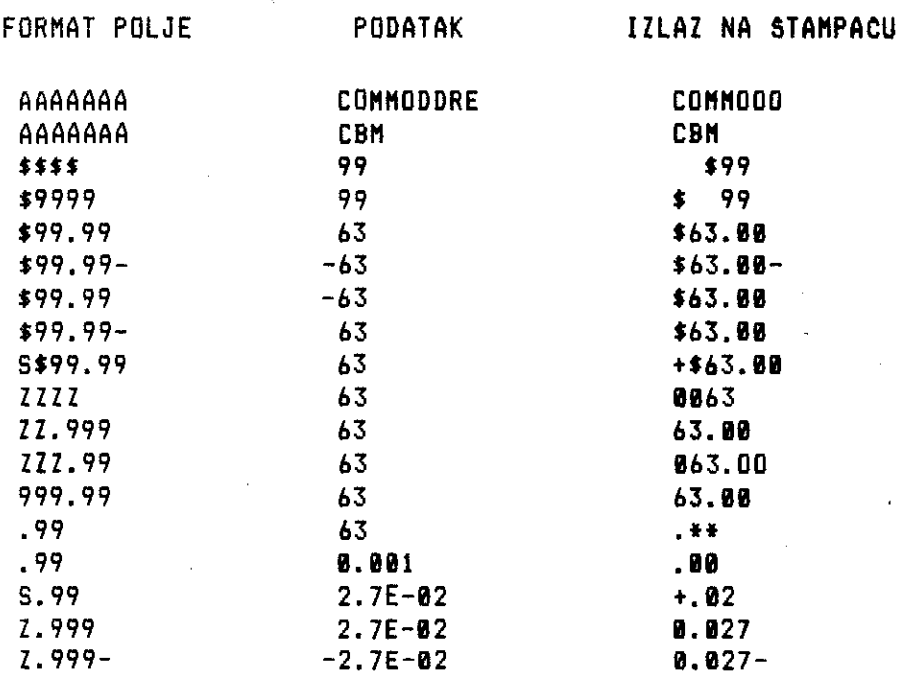

**Tab. K - 4 Format polJa koja motet, definisati na MPS 8112** 

## **(NTERFEJSI**

**lko** su vaSi **zahtevi za kvalitetom Stampe visoki, i 2elite da ,abavite znatno bolji (i skuplji stampat) prvi problem sa kojim 3e sretete je KAKO POVEZATI STAMPAC SA C - 64. Za razliku od CBM itampata (COMMODORE uvek okrete vodu na svoj mlin), astali • lati zahtevaju RS-232** ili **CENTRONICS interfejs. Drugim retina, uz**  eljeni **stampac morate nabaviti i odgovarajuti interfejs (od 100 M pa na dalje).** 

**roblem se ne zavrSava samo na ovoj Cinjenici. Da bi napravio eku svoju kompatibilnost (koja u osnovi ima komercijalni. potez rodaje sopstvenih I/O uredjaja), COMMODORE je smislio CBM ASCII od (neki ga zovu PET ASCII kod). Jednostavno reteno, COMMODORE**  ije **postovao standardni amerieki kod za razmenu informacija ASCII - American Standard Code for Information Interchange), pa**  am nije **dovoljno da kupite standardni RS-232 ili CENTRONICS nterfejs, vet morate da kupite eve interfejse specijalno namejene za C-64. Kod** RS - 232 interfejsa **je potrebno vrsiti i korekiju napona.** 

Problem le2i u cinjenici da svi dobri Stampati koriste standardni ASCII kod, pa kad povezujete ove Stampate sa C-64 (bilo sa RS-232 bilo sa CENTRONICS interfejsom)interfejs mora pored redovnih obaveza, da vrSi konverziju CBM ASCII kodova u standadni ASCII kodove. Za krajnjeg korisnika, ova tinjenica ne mora biti znatajna, ako mu nije 2ao maraka, koje je morao dati za ovu dodatnu opciju.

Iz prakse nam je poznato, da mnogi neiskusni korisnici ne obraćaju pažnju na činjenicu, da li je za dotični Stampač potreban interfejs iii ne. Zato, od prodavca uvek tra2ite da vam uz Stampat proda i odgovarajuti interfejs za C-64.

USERT PORT je mesto gde se RS-232 ili CENTRONICS interfejs najteSte prikljutuju (vidi poglavlje POVEZIVANJE PERIFERIJSKIH UREDJAJA SA C-64). Medjutim, CENTRONICS interfejs je mogute prikljutiti i na SERIAL PORT, pa vam USER PORT ostaje slobodan, za prikljutenje MODEMA ili nekog drugog I/O uredjaja.

RS-232 je jeftiniji interfejs od CENTRONICS-a, all morate uzeti u obzir, da su mnogi tekst procesori pripremljeni za paralelni prenos podataka. Zato, preporutujemo da se ipak opredelite za Stampac koji ima CENTRONICS prikijucak. Ako vam se tini da je cena za CENTRONICS interfejs previsoka, a elektronika vam nije slabija strana, procitajte clanak "CENTRONICS INTERFEJS ZA C-64", ("MOJ MIKRO", maj 1985.,str. 26, Ciril KraSevac). Od materijala vam je potrebno:

- 24-pinski konektor za USER PORT

- 36-kontaktni CENTRONICS konektor za ukljutenje u stampat
- 1,5-2 **m** 11-2i1nog kabla

Nakon vrlo jednostavnog spajanja, mo2ete odmah vezati npr. EPSON FX BO iii GEMINI-ja i koristiti ga pomotu VIZAWRITE tekst, procesora, koji u sebi ima programiran protokol za rad sa CENTRONICS interfejsom. Ako zelite da radite sa Stampatem iz BASIC-a, morate ukucati kratak program (dat u tlanku), za inicijalizaciju rada C-64 za rad sa Stampatem preko USER PORTA.

Za sve one koji imaju stampate sa RS-232 ili CENTRONICS interfejsom, a 2ele da koriste sjajan program za obradu Aodataka SUPERBASE 64, napisali smo posebno poglavlje SUPERBASE .64 I STAMPAC, obzirom na poseban protokol koji zahteva ovaj progrim u radu sa pomenutim Stampatima.

# **TRIPPLER CENTRONICS interfejs**

Svi listinzi u'ovoj knjizi Stampani su **na stampatu** EPSON FX **80+,**  preko TRIPPLER CENTRONICS interfejsa. Rad sa ovim interfejsom je krajnje jednostavan, a pru2a izvanredne mogutnosti, i ao2e da posluzi kao ilustracija principa rada sa interfejsom. Najveca mu je prednost, Sto ste u mogucnosti da u listinzima definisete konverziju kontrolnih kodova u PRINT naredbama. Na CBM **stampati**ma, kontrolne kodove u listinzima dobijate kao **grafitke, riverzne**  simbole, koji su Cesto neCitki i nejasni. Ako pogledate bilo koji listing u ovoj knjizi primetiCete da nema nikakvih qrafiekih simbola. Umesto toga u PRINT naredbama imate:

CLR - kao kontrolni kod za brisanje ekrana CUR DN - kontrolni kod za **preskakanje** jednog reda RVS ON - **poeetak riverznog Stampanja**  RVS OFF - prekid **riverznog Stampanja**  - kontrolni kod za zelena slova i sl.

Na ovaj natin listinzi su pregledni i nedvosmisleni za upotrebu. Konverziju kontrolnih kodova u listinzima, pretvaranje **CBM** <sup>u</sup> standardni ASCII kod, kao i jos neke dodatne moguCnosti, ostvaruje ROM koji se nalazi u ovom interfejsu. TRIPPLER uzima **podatke za stampu** sa SERIAL PORT - a, a sopstveno **napajanje stujom (5V),**  ostvaruju **preko** USER PORT-a. To znaci da ovaj interfejs za svoj rad koristi oba PORT-a.

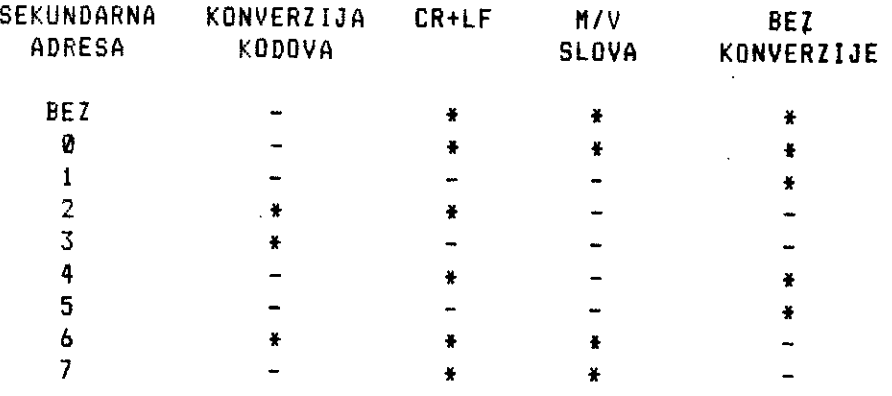

CR - CARRIAGE RETURN - **kontroni kod za kraj** reda LF - LINE FEED - pomeranje **stampata za jedan red M/V SLOVA - mala slova/velika slova** 

**Tab. K - 5 Mogudnosti TRIPPLER CENTRONICS interfeisa u zavisnosti od sekundarne adrese** 

Protokol rada sa interfejsom regulisete kroz OPEN 4,4,C naredbu. Izborom vrednosti sekundarne adrese C, reguliSite izbor mogucnosti TRIPPLER interfejsa u odnosu na StampaC koji posedujete. Ako 2elite konverziju kodova u Iistinzima, koristite sekundarne adrese 2, 3 ili 6. •

Kod nekih StampaCa (sluCaj sa FX 80+), kod listanja programa, TRIPPLER ne Salje LF kod, posle CR koda, pa bi se ceo listing Stampao na jednoj liniji. Da bi se to prevaziSlo prebacite mikroprekidac 2-4 u EPSONU za automatski LF na ON. lbog toga kod izlistavanja programa morate koristili sekundarne adrese 1, 3 ili 5, na primer:

OPEN 4,4,3 : CMD 4 : LIST : PRINT#4 : CLOSE 4

izlistava program na EPSON FX 80, sa konverzijom kontrolnih kod ova.

Na kraju ovog odeijka o interfejsima, moramo reci i jednu napomenu koja nije neva2na. Iako su interfejsi dodatni troSak ma ionako skupu I/O opremu, imajte na umu da u nekoj buduCnosti mo2da predjete na neki drugi kompjuter. RS-232 ili CENTRONICS interfejsi postaju standardna dodatna oprema vecine novih modela, sto znači da vas stampač možete odmah koristiti sa novim kdmpjuterom, Sto se za CBM StampaCe ne mo2e reCi. •

### **EPSON FX 80+ I NJEMU SLICNI STAMPACI-**

0 matritnim Stampatima vise kategorije, kao Sto su EPSON, GEMINI, LOSITEC i sl., dosta je pisano kako u stranim Casopisima, tako i u domacim (pogledajte RACUNARE I i 2, MOJ MIKRO, maj 1985., i januar 1985.). U tim Clancima su date opGte osobine ovih stampaca, pa da ne bismo opterecivali knjigu vec dosta poznatim stvarima, nabrojimo osnovne osobine EPSON FX 80+, kao primer, Sta jedan dobar stampac może da uradi:

### **KONTROLA FORMATA**

- definisanje razmaka izmedju linija u obliku: 1/8, 7/72, 1/6, n/2I6, n/72 inCa
- definisanje du2ine stranice u ineima iii linijama
- preskakanje perforacije papira
- vertikalna tabulacija
- definisanje leve i desne margine
- horizontalna tabulacija

# VARIJACIJE STAMPE

- tri osnovne veliCine slova: PICA .......... 80 na format A4 ELITE ......... 96 na format A4 CONDENSED ..... 132 na format A4 - sedam modaliteta Stampe

SET KARAKTERA:USA,FR,GDR,GB,D,S,I

DEFINISANJE KORISNICK06 SETA KARAKTERA

### GRAFIKA

- normalne gustine
- dvostruka gustina
- Cetvarostruka gustina

# RAZNO

- programsko definisanje zvuCnog signala za opomenu
- pomeranje glave za jedno slovo unapred
- inicijalizacija Stampaca
- detekcija kraja papira
- vracanje glave za Stampanje u osnovnu poziciju
- izbor pravca stampanja, u jednom iii u oba smera
- smanjenje brzine Stampanja na polovinu (ako Celite da smanjite buku pri stampanju)
- prebacivanje na rad sa uredjajem za dostavijanje pojedina-Cnih listova hartije

Pogled na ovaj pregled dela mogudnosti Stampaca EPSON FX 80+, dovoljno vam govori Sta sve mozete uraditi sa ovim Stampacem. Upravljanje ovim stampacem se svodi na slanje odredjene ESCAPE •sekvence kontrolnih kodova, kojim definigete stampacu, koju od njegovih funkcija 2elite da koristite. ESCAPE sekvenca podrazumeva prethodno slanje koda 27, pomocu koga stampac zna, da iza toga-slede-kontrolni-kodovi. Posto u ESCAPE sekvenci cesto<br>imate - upotrebu - malih slova, potrebno je u - OPEN - 4.4.C potrebno je u OPEN 4,4,C naredbi, sekundarnom adresom C definisati da Zelite da radite u modu malih/velikih slova. U Malom programu koji dajemo, je prikazano definisanje potrebnih parametara, pomocu kojih smo stampali sve listinge date u ovoj knjizi.

Sekundarne adrese 6 i 2 u programskim linijama 3 i 8 su odabrane <sup>u</sup>odnosu na TRIPPLER CENTRONICS interfejs (vidi tab. ' K - 5), Sto ne mcra odgovarati vasem interfejsu, pa se morate konsultovati sa prirucnikom koji ste dobili uz interfejs (obicno vrlo kratka uputstva).

# **COMMODORE I/O K - 170**

114

Najsigurnije je da za slanje kontrolnih kodova odaberete .set mala/velika slava:

1 ESC\$=CHR\$(27) 2 REM IZBOR SETA KARAKTERA MALA/VELIKA SLOVA 3 OPEN 4,4,6 4 REM LEVA MARGINA OD 15-TE KOLONE 5 PRINTS 4, ESC\$; "I"; CHR\$(15) 6 REM IZBOR ELITE SLOVA 7 PRINT\* 4, ESC\$; "!"; CHR\$(1) B REM DESNA MARGINA NA 80-TOJ KOLONI 9 PRINT# 4, ESC\$; "0"; CHR\$(80) 10 REM RAZMAK IZMEDJU LINIJA 1/8 INCA 11 PRINTS 4, ESC\$; "0" 12 REM POJACAVANJE STAMPE DOUBLE-STRIKE MODALITETOM 13 PRINT# 4, ESC\$; "6" 14 REM DETEKCIJA KRAJA PAPIRA ZA FORMAT A4 15 PRINT# 4, ESC\$; "9" 16 CLOSE 4

### Listing K - 1 Definisanje parametara stampaca EPSON FX 80+

Princip rada sa ostalim stampacima slienim EPSON-u, kao sto je ,GEMINI, identican je prethodno objasnjenom princIpu rada. Jedino se u ESCAPE sekvencama upotrebljavaju neka druga slova ill brojke, ili su ESCAPE sekvence formirane na nesto drukciji nacin. Ako dozvolite jednu subjektivnu ocenu, smatramo da ova knjiga dovoljno govori Sta mote da uradi jedan kvalitetan stampac, kao Sro je EPSON FX 80+. Kompletan slog knjige uradjen je na WORD STAR tekst procesoru i Stampan na stampacu EPSON FX 80+, a kvalitet i formu ocenite sami.

#### **DEFINISANJE YU KARAKTERA**

Mnogi korisnici, mogu i da prežale, ako nemaju YU karaktere na ekranu, ali zato bez ostatka tele da im Stampani izveStaju budu sa YU karakterima (c,C,c,C,s,S,2,2). Problem leži u cinjenici, da vecina stampaca koji su kod nas u upotrebi, na zalost, nemaju mogucnost definisanja karaktera. Kod takvih Stampaca, jedino je resenje hardverska zamena ROM-a karaktera, sa EPROM cipom, koji bi pored ostalih karaktera sadrzao i YU karaktere. Kao Sto smo vec ranije rekli, pitanje je ekonomske opravdanosti takvog zahvata, jer uz dodatnu investiciju i daije imate stampac skromnih karakteristika, a za iste pare ste mogli dobiti znatno bolji stampac, kod koga se softverski mogu definisati YU karakteri.

Obzirom, da smo vise puta Dili u situaciji da **i iikusnijim**  korisnicima, definiSemo YU karaktere na **njihovim StampaCima,**  2elimo da i ostalim citaocima ove knjige, pomognemo da rase ovaj

Princip definisanja karaktera na Stampacu, sastoji se iz tri glavne celine:

- 1. Kopiranje ROM karaktera u RAM **memoriju stampaca**
- 2. Zamena odgovarajuceg karaktera novim karakterom
- 3. Prebacivanje stampata sa koriStenja ROM memorije na RAM memoriju

Sve tri celine se obavljaju programski, s tim sto je kod nekih tipova GEMINI Stampata, potrebno prebaciti odgovarajuci mikroprekidat, da bi Stampat "znao" da treba da koristi karaktere. iz RAM memorije. Kompletan postupak definisanja YU karaktera objasnicemo za Stampate FX 80 (princip je isti i za ostale serije EPSON stampaCa) i GEMINI SG 10/15

#### **Kopiranje ROM karaktera u RAM semorilu Staspata**

Da bi moderni stampaci obavljali sve one funkcije koje smo pomenuli oni u sebi sadr2e:

- mikroprocesor
- ROM memoriju
- RAM memoriju
- interni Casovnik (Timer) itd.

Drugim retina, sve elemente koje inace **ima i kompjuter. U ROM**  memoriji **stampat ima** zapisan operativni sistem, koji mu omagucava 2eljeni rad. S druge strane, u ROM memoriji se nalaze zapisani oblici svih karakterà koje stampac może stampati. Kao sto znate, ROM memorija se ne mo2e menjati (sem kod EPROM tipova), pa Stampat ima i odredjenu RAM memoriju.

RAM memorija ima više funkcija. Deo nje se koristi kao "medjuskladiste - bafer u vezi izmedju kompjutera i **stampaca.** Na taj natin se znatno ubrzava stampanje. RAM sluti i za pastenje formata **stampe** koji zelite. **Medjutim, ono Ito nas najvite interesuJe, u RAM memoriju se mogu prepisati svi karakteri iz ROM goodie. Ova sjajna mogucnost, nam dozvoljava promenu nekih karaktera u karaktere koji mama trbaju.** 

TIP STAMPACA ESCAPE SEKVENCA ZA KOPIRANJE ROM-KARAKTERA U RAM

EPSON FX 80+ ESC\$; ":"; CHR\$(0); CHR\$(0); CHR\$(0) GEMINI 10/15 ESC\$; "\*H; CHR\$(0)

Napomena:  $ESC$ = CHR$(27)$ 

Kao sto vidite potrebno je kompjuteru poslati odgovarajuci ESCAPE sekvencu i on ce sve svoje karaktere iz ROM-a, prepisati u RAM. Sada smo spremni za najva2niji poduhvat, menjanje odgovarajuteg karaktera.

# **Zama odgovarajyte2 karaktera novia**

TIP STAMPACA ESCAPE SEKVENCA MENJANJA ODGOVARAJUCIH KARAKTERA EPSON FX 80+ ESC\$; "&"; CHR\$(0); CHR\$(n); CHR\$(m); CHRS(a); CHR\$(P1); CHR\$(P2);...CHR\$(P11) GEMINI 10/15 ESCS; "\*"; CHR\$(1); CHR\$(n); CHR\$(m); CHRS(a); CHR\$(P1); CHR\$(P2);...CHRS(P11)

Ove ESCAPE sekvence izgledaju samo na prvi pooled komplikovane. Zato pogledajmo kako se odredjuju pojedini parametri u ovim ESCAPE sekvencama:

- n predstavlja ASCII kod karaktera koji Zelimo da zamenimo. Pretpostavimo da 0 hocete da zamenite sa YU karakterom C. U prirucniku vageg Stampaca imate tabelu ASCII kodova svih karaktera. Tamo tete videti da karakter @ ima ASCII kod **64,**  pa bi za n uzeli vrednost **64**
- m kod EPSON-a molete definisati niz ASCII simbola koje 2elite da zamenite. Zbog razmestaja simbola koji se zamenjuju YU karakterima, jednostavnije je menjati simbol po simbol, pa je zbog toga m = n
- a pomocu ovog parametra mozete regulisati tzv. proporcionalno stampanje i upotrebu 9-te iglice u glavi Stampaca. Vrednost ovog parametra so/eta dobiti iz sledeCe formule:

a = S \* 128 + P \* 16 + K gde je

- S = 0 upotrebljava se 9 iglica u glavi StampaCa, slovo se spusta ispod osnovnog nivoa ostalih slova  $S = 1 - ne$  upotrebljava se 9 iglica
- 
- P poCetna pozicija matrice za stampanje
- K krajnja pozicija matrice za Stampanje

**COMMODORE I/O K - 173** 

PoSto mi netemo koristiti proporcionalno Stampanje i 9-tu iglicu u glavi Stampata (da bi definisani YU karakteri ostali u istaj liniji sa ostalim slovima) tada je:

 $a = 1 * 128 + P * 16 + K$ 

PI - P11 - su podaci koje dobijate iz matrice Skil u kojoj defisate vase YU karaktere. Ovaj deo posla najteste obeshrabruJe mania iskusne korisnike, da se upuste u definisanje YU karaktera. Pogledajmo kako se to radi na primeru definisanja slova **C** (sl. L - 1). Potrebno je nacrtati matricu 8x11 polja,kao na datoj slici. Zatim, dolazi do izra2aja vat umetnitki talenat, da u matricu ove velitine upitete odgovarajuti YU karakter.

Jedino pravilo **koje treba da postujete, je da me smete koristiti dve susedne tatke po horizontali. Izmedju tataka pa horizontali mora biti bar jedno prazno polje. Kada rte**  zavrsili zadatak, prostim sabiranjem dolazite do potrebnih **PI-P11 podataka, gledano s leva u desno.** 

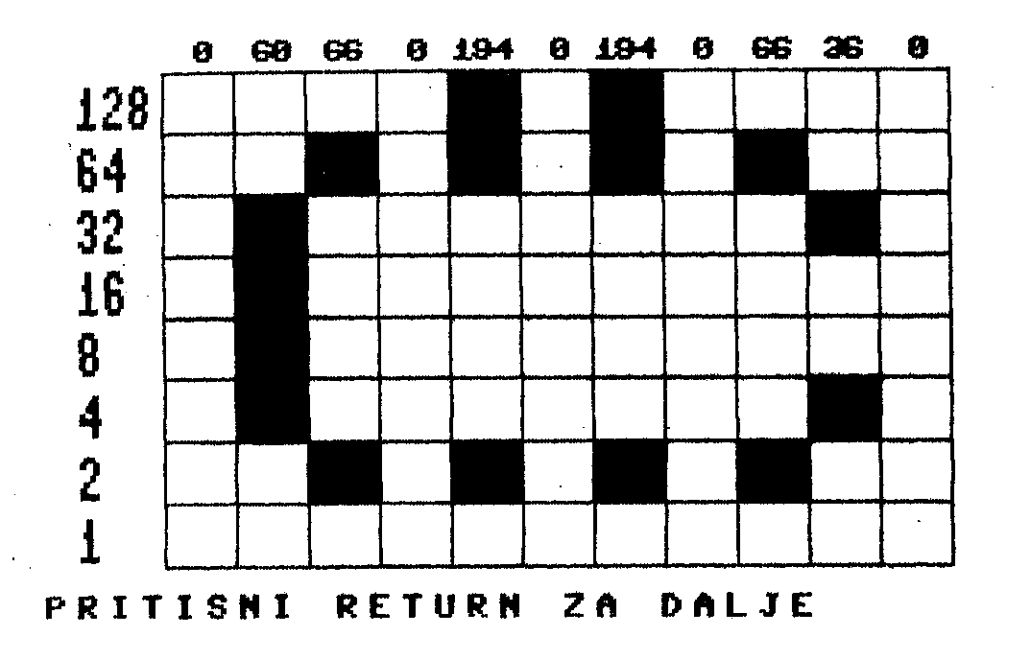

# **Si. L - 1 Matrica Skil za definisanje karaktera**

Na primeru, našeg slova C, izračunavanje P1-P11 vršilo bi se na sledeci nacin:

# **COMMODORE I/O K - 174**

THE COMMOD CHECK ON THE REPORT OF A 19 HOURS CITED.

 $\mathbf{a}$  .  $\mathbf{b}$ 

 $\mathbf{r}$ 

•

 $\bar{1}$ 

STAMPAC

 $\mathcal{L}_{\text{max}} = \mathcal{L}_{\text{max}}$ 

 $\sim$   $\sim$ 

```
P1 = 0P2 = 4 + 18 + 16 + 32 = 60P3 = 2 + 64 = 66P4 = 0P5 = 2 + 64 + 128 = 194P6 = 0 (neko uzima P6 = 32)
P7 = 2 + 64 + 128 = 194P8 = 0 
P9 = 2 + 64 = 66P10= 4 + 32 = 36P11 = 0
```
Kao sto vidite postupak nije previse komplikovan. Sada imamo sve komponente i parametre da karakter @ zamenimo sa karakterom C.

#### EPSON FX 80+

```
10 OPEN 4,4 
 20 ESC$=CHR$(27) 
 30 REM KOPIRANJE ROM KARAKTERA U RAM MEMORIJU 
 40 PRINTS 4, ESC$; ":"; CHR$(0); CHR$(0); CHR$(0) 
 50 REM ZAMENA KARAKTERA @ SA 'VU KARAKTEROM C 
 60 PRINTS 4, ESC$; "&"; CHR$(0); CHR$(64); CHR$(64); 
 70 PRINT@ 4, CHR$(139); 
\cdot 80 FOR I = 1 TO 11
 90 READ P : PRINT# 4, CHR$(P)
 100 NEXT I 
 110 REM PREBACIVANJE NA KORISCENJE RAM KARAKTERA 
 120 PRINT# 4, ESC$; "%"; CHR$(1); CHR$(0)
 130 CLOSE 4 
 140 DATA 0,60,66,0,194,0,194,0,66,36,0
```
### GEMINI

```
10 OPEN 4,4 
20 ESCS=CHRS(27) 
30 REM KOPIRANJE ROM KARAKTERA U RAM MEMORIJU 
40 PRINTS 4, ESC$; "*"; CHR$(0) 
50 REM ZAMENA KARAKTERA @ SA YU KARAKTEROM C 
60 PRINTS 4, ESC$; "*"; CHRS(1); CHR$(64); CHR$(641; 
70 PRINT# 4, CHR$(139);
80 FOR I = 1 TO 11 
90 READ P : PRINT# 4, CHR$(P)
100 NEXT I 
110 REM PREBACIVANJE NA KORISCENJE RAM KARAKTERA 
120 PRINT@ 4, ESC$;"$"; CHRS(1) 
130 CLOSE 4 
140 DATA 0,60,66,0,194,0,194,0,66,36,0
```
Posle startovanja ovih programa VaSi Stampati Ce umesto karaktera Stampati C karakter.

U programskoj liniji 120 smo koristili ESCAPE sekvencu, koja stampacu kazuje da li 2elimo RAM ili ROM karaktere. To znati da po potrebi mo2ete koristiti i @ karakter iz ROM memorije i C karakter iz RAM memorije.

TIP STAMPACA . ESCAPE SEKVENCA ZA KORISCENJE RAM-a ILI ROM-a

EPSON FX 80+ ESC\$; "%"; CHR\$(m); CHR\$(0) GEMINI 10/15 ESC4; "\$"; CHR\$(m)

```
m = 0 - ROM karakteri
m = 1 - definisani RAM karakteri
```
Na identitan nacin motete definisati i ostale YU karaktere. Ako zelite da napravite program koji će odjednom definisati sve YU karaktere (uz pomot EKRANSKOS EDITORA koga dajemo) bitno je napomenuti, da se kopiranje ROM karaktera u RAM izvrsava samo na pocetku programa, a da posle ponavljate postupak definisanja novih karaktera, na natin.kako je prethodno objaSnjeno.

Postoje odredjene preporuke koje ASCII simbole zameniti kojim YU karakterima. Medjutim, ove preporuke padaju u vodu aka 2eleite da vam na istoj tipki na C-64 bude i veliko i malo slovo YU seta karaktera. Mi vam sada netemo davati nikakve preporuke, jer to zavisi od interfejsa koji upotrebljavate, a neki tekst procesori npr. VIZAWRITE, redefinisu odredjene tipke. Ako 2elite da na mestu @ i <SHIFT>@ imate C i **C,** onda uradite sledete:

```
10 OPEN 4,4,7 
20 PRINT# 4, "@"; "<SHIFT>@"
30 CLOSE 4
```
Na stampatu tete dobiti odgovarajuee simbole iz standardnog ASCII seta Stampaca. Jedino sto vam ostaje da uradite je da pogledate u ASCII tabelu Stampata i odredite potrebne ASCII brojeve dobijenih simbola. Te brojeve zatim stavite za n parametar u datom programu za redefinisanje i tako tete na mestu @ i <SHIFT>@ na C-64 dobijati na Stampatu t i C. Identitan postupak ponovite za ostale tipke za C-64 za koje 2elite, da vam budu zamena za YU karaktere. Kraj standardnih oznaka na tastaturi možete zalepiti nalepnice sa oznakama YU karaktera.

 $\overline{1}$ 

### **EDITOR KARAKTERA**

Da bismo olakSali zadatak definisanja YU karaktera i smanjili potrebu za crtanjem odgovarajutih matrica (zasto to raditi kad vet imamo kompjuter), napravili smo EDITOR KARAKTERA. Kap sto je prethodno vet ratan°, program je napisan u SIMONS BASIC-u i mo2ete ga koristiti samo kada je ovaj BASIC u C-64. Program je sastavljen iz dve celine:

- DEMO programa
- EDITORA

DEMO program daje ekrane svih YU karaktera koriscenih u ovoj knjizi (C,C,c,C,5,5,2,2) na nacin kako je to prikazano na sl.L-l. Ako ste zadovoljni oblicima YU karaktera koje smo mi kreirali, tada vam jedino ostaje da sa ekrana zabele2ite potrebne podatke za parametre PI-Pll i da ih ubacite u DATA liniju 120. Pored toga potrebno je da definiSete parametar n, koji odredjuje koji ASCII simbol 2elite da zamenite novim YU karakterom.

EDITOR je namenjen onim korisnicima koji tele da kreiraju svoje YU karaktere (ako im se naSi ne svidjaju) iii da kreiraju neke specijalne matematitke simbole, koje Stampat ne poseduje. EDITOR je napravljan za matricu 8x11, tako da se može koristiti za sve Stampate cija matrica ulazi u ovaj opseg. Princip rada je jednostavan:

- 1 iz glavnog MENIJA izaberite rad sa EDITOROM
- 2 C-64 vas prebacuje u ekran visoka rezolucije, i na ekranu crta matricu identitnu sa sl. L-1 (uostalom ova slika je prekopirana na Stampat upravo iz EDITORA naredbom COPY, upotrebljen je Stampat SEIKOSHA GP 100VC koji podr2ava ovu naredbu)
- 3 u donjem levom polju Ce se pojaviti slovo x, kao zamena za kursor. Pomerania "kursora" po matrici ostvarujete pomotu tipki za pomeranje kursora. Program ne dozvoljava iziazak "kursora" van polja matrice
- 4 za polje koje 2elite da koristite za vaSe slovo iii simbol, potrebno je pritisnuti 1, i tada u tom polju ostaje slovo x u drugoj boji kao znak da to polje predstavlja deo simbola koji definisete
- 5 kada zavrsite formiranje (kreiranje) 2eljenog simbola, pritisnite K kao oznaku za KRAJ i C-64 Ce svako obele2eno polje, oznakom, popuniti bojom i na vrhu ekrana izbaciti odgovarajute brojeve, koje koristite za parametre P1-Pit u ESCAPE sekvenci za definisanje karaktera.

# NAPOMENA

- 1 ako pritisnete 1, dok se "kursor" nalazi u gornjem desnom polju matrice, EDITOR automatski izvršava zadatak kao da ste pritisnuli slovo K za KRAJ.
- 2 ako "kursor" vratite na polje koje ste obele2ili da zapamtite, morate ponovo pritisnuti broj 1. Ako to ne uradite, EDITOR brise oznaku koju ste prethodno postavili i to polje ostaje prazno. Na taj način, možete korigovati 2eljeni simbol, dok ne budete zadovoljni niegovim izgledom

Nadamo se da ce vam EDITOR KARAKTERA sa svojim DEMO programom, uz objaSnjenja data u prethodnom poglavlju, omoguciti da bez ikakvih problema sami definišete YU set karaktera za svoj štampać. Za sve eventualne probleme koje mo2ete imati autori knjige ce vam ,rado pomoCi.

# **COMMODORE I/O K - 178**
Virtual Library of Faculty of Mathematics - University of Belgrade .ac. elibrary.matf.bg.

1 PROC MENI PRINT CHR\$(147)1PRINT \*<br>PRINT " DEMO PROBRAM 2 OSNOVNI MENI " 3 21. . . . . . . . . . 1 EDITOR KARAKTERA.........2" **PRINT**  $\blacksquare$ 4 **PROC SLEDECT THE PRINT ""1END** 11 12 **13 EXEC EDITOR** 14 EXEC FĂRBA<br>15 TEXT - 1,190,"PRITISNI RETURN ZA DALJE",1,1,10:PAUSE 220<br>16 CLRINRMIEXEC MENI  $\frac{16}{17}$ PROC DEND<br>HIRES 6,7<br>TEXT 20,40, "DEMD PROBRAM ZA YU-KARAKTERE",1,6,10<br>TEXT 30,100, "EPSON FX80+ I BEMINI S8 10/15",1,4,8<br>TEXT 40,170, "COMMODDRE I/D" C-1985",1,3,10:PAUSE 7<br>EXEC SLIKA 18 19 ŽÒ 222345 EXËC<br>DATA 23 DATA 8, 68, 68, 68, 68, 194, 8, 66, 36, 8<br>24 DATA 8, 68, 64, 8, 34, 8, 98, 88, 34, 8, 8<br>25 DATA 8, 68, 64, 8, 194, 8, 194, 8, 66, 36, 8<br>26 DATA 8, 28, 34, 8, 98, 8, 99, 8, 34, 8, 8<br>27 DATA 8, 36, 82, 8, 210, 8, 210, 8, 32 PROC SLIKA<br>33 PRINT"":RESTDRE<br>34 FOR R=1 TO 8:XX=49:HIRES 6,7<br>35 EXEC MATRICA<br>36 FOR L=8 TO 18<br>34 FOR L=8 TO 18  $\frac{35}{37}$ PUR L=0 10 10<br>READ D(L):P(L)=D(L):EXEC 8INARNI<br>XX=XX+22:NEXT L<br>TEXT 1.190."PRITISNI RETURN ZA DALJE",1,1,10<br>PAUSE 255:NEXT R:END PROC<br>PROC BINARNI<br>PROC BINARNI<br>SET 2:YY=170:FOR Y=0 TO 7<br>DI=MOR/D/L\ 9\-D/L\=DTU/D/L\ 9\ 38 39 48 41 42 43 RI=MOD(D(L),2):D(L)=DIV(D(L),2)<br>44 IF RI=1 THEN PAINT XX-4,YY-4,1<br>45 YY=YY-20  $NENT$   $Y<sub>E</sub>$   $P* = STR*(P(L))$ 46 IF LEN(P\$)=2 THEN RD=7: CALL PRVI<br>IF LEN(P\$)=3 THEN RD=11:CALL PRVI 47 48 49 **RD-15** RATI<br>Text XX-RD,YY,STR\$(P(L)),1,1,6<br>END PROC<br>PROC MATRICA<br>PROC MATRICA 50 51<br>52 53 54 HIRE8 6,7:FOR H=39 TO 281 STEP 22<br>55 LINE H,20,H,180,1:NEXT H<br>56 FOR H=20 TO 180 STEP 20<br>57 LINE 39,H,201,H,1:NEXT H:F=165<br>58 FOR H=0 TO 7

مستنقذ والمناور

 $\overline{1}$ 

 $\bar{1}$ 

FOR H=0 TO 7 58 B=2^H; TEXT 4, F, STR\$(B), 1, 2, 8: F=F-20: NEXT H 59 60 END PROC 61 PROC EDITOR<br>62 EXEC MATRICA<br>63 XX=49 :L=0:T=0<br>64 REPEAT<br>65 ZZ=170:T=0 **LOOP** 66 TEXT XX-4, ZZ-4, "X", 1, 1, 1;<br>PROC DRUGI 67 68 **GET AS: IF AS="" THEN CALL DRUGI** 69 IF AS CHRS (145) THEN TEXT XX-4, 2Z-4, "X", 2, 1, 11R (T, L) =0: T=T+1: ZZ=ZZ-70 20:  $71$  IF A\$=CHR\$(17)THEN TEXT XX-4, ZZ-4, "X", 2, 1, 1:R(T, L)=@:T=T-1:ZZ=ZZ+2  $\mathbf{a}$ T=-1 THEN T=7:ZZ=30<br>A\$="1" THEN EXEC MEMORIJA 72 ΙF 73 ĪF AS=CHR\$(157) THEN EXEC MANJE 74 IF AS=CHRS (29) THEN EXEC VISE 75  $IF$ IF AS="K" THEN EXEC BROJ<br>IF AS="K" THEN END PROC 76 77 **EXIT IF T>7** 78 END LOOP 79 **BU EXEC BROJ** 81 <u> XX=XX+22;L</u>=L+1 82 UNTIL L)10<br>
83 END PROC<br>
84 PROC MANJE<br>
85 TEXT XX-4 ZZ-4, "X", 2, 1, 1; XX=XX-22<br>
86 IF XX<49 THEN XX=49:END PROC<br>
87 R(T, L)=0: EXEC BROJ<br>
89 PROC VISE<br>
99 TEXT XX-4, ZZ-4, "X", 2, 1, 1; XX=XX+22<br>
90 TEXT XX-4, ZZ-4, 82 UNTIL L)10 **94 PROC BROJ** 95 D(L)=1\*R(0,L)+2\*R(1,L)+4\*R(2,L)+8\*R(3,L)+16\*R(4,L)<br>94 D(L)=D(L)+32\*R(5,L)+64\*R(6,L)+128\*R(7,L) 98 PRDC FARBA<br>99 XX=49:FOR L=0 TO 10<br>100 P(L)=D(L):EXEC BINARNI<br>101 XX=XX+22:NEXT L<br>103 ERD PROC OXVIR<br>104 LINE 0,0,320,0,1:LINE 0,0,0,200,1<br>105 LINE 0,0,320,200,1:LINE 320,200,320,0,1<br>105 LINE 0,200,320,200,1:LINE 320,200  $P(L) = D(L)$ : END PROC 97

Listing K - 1 Editor za definisanje simbola i YU karaktera \* EDITOR

> **COMMODORE I/O**  $K - 180$

the contract of the second contract of the second contract of the political second difference of the

 $\sim$  8  $\sim$  1  $\sim$ 

 $\alpha = \alpha$  .

 $\| \cdot \|$ 

#### SUPERBASE 64 I S T A M P A C.

Ovo poglavlie preporucujemo da proCitate samo ako imate prethodnog iskustva u radu sa SUPERBASE 64. Aka dosad niste radili sa ovim programom procitajte prethodno poglavlje SUPERBASE 64 koje detaljnije govori o ovom programu.

Iz prakse nam je poznato, da mnogi korisnici SUPERBASE 64 imaju odredjenih problema sa stampanjem ako ne koriste Stampace specijalno namenjene za C-64 (SEIKOSHA GP 100 VC ili MPS serija). To znaCi, da ne znaju kako se dobijaju listinzi i izlazni rezu-Itati na StampaCu, koji je prikljucen na C-64 preko RS-232 ili CENTRONICS intrefejsa. Kao sto ste mogli procitati u poglavlju StampaCima, C-64 u redovnom radu Salje signale stampacu preko serijskog izlaza. Zato, ako ste Stampat vezali preko interfejsa koji signale uzima sa USER PORT-a, to morate definisati na patetku rada se SUPERBASE-64 da bi ovaj program "znao" gde da Salje signale za Stampu.

Problem je u tome, sto su korisnici navikli na tekst procesore kao sto su VIZAWRITE ili EASYSCRIPT kod kojih se vrlo jednostavno definiSu parametri stampata, koji se koristi. PoSto je SUPERBASE tip programskog jezika, to definisanje parametara stampata morate izvrSiti u direktnom ill programskom modu, koristeci odredjene naredbe.

Najjednostavnije je to uCiniti kroz START program, koji SUPERBASE uvek poziva na poCetku svoga rada, a koji se nalazi na programskoj disketi SUPERBASE programa. U ovum programu su pored ostalog, definisati i parametri StampaCa. Medjutim, parametri su podeSeni za rad sa CBM StampaCima, ali vas zato niko ne spretava da ovaj program prilagodite vaSem StampaCti i da ga kao takvog zapamtite. Taka tete kasnije, kad god budete startovali SUPERBASE imati definisane parametre za vas sistem. Pored ostalog u ovaj program molete ukljuCiti i odredjene menije za rad ili Cak i Sifru za predstavljanje sistemu pre poCetka rada.

## **Oplatnienle programa START :"**

100 BRKON je naredba koja omogućava da prekinete izvršenje programa RUN/STOP tipkam, kad to 2elite. BRKOFF radi suprotno. GOSUB 400 - odlazak u potprogram na programsku liniju 400.

```
100 BRKON : GOSUB 400
110 DISPLAY @11,3 H
120 DISPLAY @11,4 " " @+"SUPERBASE 64" 
130 DISPLAY @11.5 "------------------"
140 DISPLAY @1,17 " 
150 DISPLAY @1,19 " 
160 DISPLAY @0 
170 ASK &lb @1,18 " ENTER DATABASE NAME :";A$ 
180 DATABASE A$,8,0 
190 FILE 
200 NEW 
400 REM 
410 LMARG 1:RMARG 80 
420 PLEN 66:TLEN 60 
430 PDEV 4:PDEF 0 
440 LFEED 0:CONT 1 
450 SPACE 0:ACROSS 
460 SCREEN 0 
470 RETURN
```
**Listing 3 - 1 START.P program za inicijalizaciju** 

- **110-160** Slika na ekranu, koju dobijate nizom naredbi DISPLAY (zamena za naredbu PRINT, u SUPERBASE PRINT slu2i samo za stamcac).
- 170 Unosite naziv baze podataka sa kojom 2elite da radite i smeState ga u promenljivu AS.
- **188** Pozivanje postojece baze podataka iii pozivanje postupaka •za kreiranje nove baze podataka.
- **198 FILE** SUPERBASE vas pita sa kojom datotekom podataka 2elite da radite iii vam daje mogutnost da kreirate novu datoteku, ako ubacite ime datoteke koje nema na disketi.

**208** Naredbom NEW se brie program.

#### **COMMODORE I/O L - 182**

- 418 LMAR6 1 sluzi za postavljanje leve margine na Stampacu na vrednost 1 **RMAR6 BO** slu2i za postavljanje desne margine na Stampatu na vrednost BO Ova dva parametra mo2ete menjati u zavisnosti od vasih 2elja i mogucnosti stampata sa kojim radite.
- **428 PLEN 66** slu2i za postavljanje du2ine papira na 66 linija, pod pretpostavkom da radite sa A4 formatom. Ako je format manji, vi definisite manji broj linija i obrnuto. **TLEN 68** slu2i za definisanje du2ine teksta na jednoj stranici.
- **438 PDEV 4,7,8** je izuzetno znatajna naredba, jer pomotu nje definisete parametre stampaca sa kojim radite. Pogledajmo od tega zavisi taj broj.

#### **NACIN PRIKLJUCENJA STAMPACA**

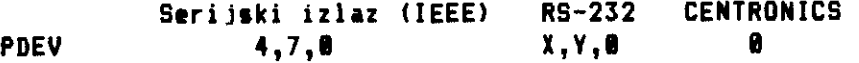

SERIJSKI IZLAZ (IEEE) - PDEV 4,7,8 za CBM stampace.

**R8-232 INTERFEJS -** aka koristite ovaj interfejs za vas stampat, morate detaljno proutiti prirutnik uz Stampat da biste izratunali vrednost X,Y pomotu sledecih podataka:

#### 1.

**BAUD RATE -** mera za brzinu prenosa podataka, meri se u bitovima u sekundi **DATA NORD LENSHT -** du2ina jednog karaktera (bajta) koji se prenosi(7 ili 8 bitova) **NUMBER OF STOP BITS-** broj stop bitova koji slede posle svakog podatka(bajta) **HANDSHAKE -** princip komunikacije stampata i kompjutera **PARITY -** metoda provere ispravnosti prenosa svakog bajta

- 2. Za svaki od gore opisanih elemenata koristite datu tabelu. U priruenikuja vas stampat koji koristi RS-232 interfejs mora-, te imati ove podatke. Pa2Ijivo ih zabelezite i iz tabela upi-Site odgovarajuce vrednosti.
- 3. Saberite dobijene vrednosti za BAUD RATE, DATA WORD LENSHT i BROJ STOP BITOVA i dobijena vrednost je parametar X u PDEV naredbi.

4. Saberite vrednosti za PARITY i HANDSAKE i dobijenu vrednost unesite kao Y parametar u PDEV naredbi.

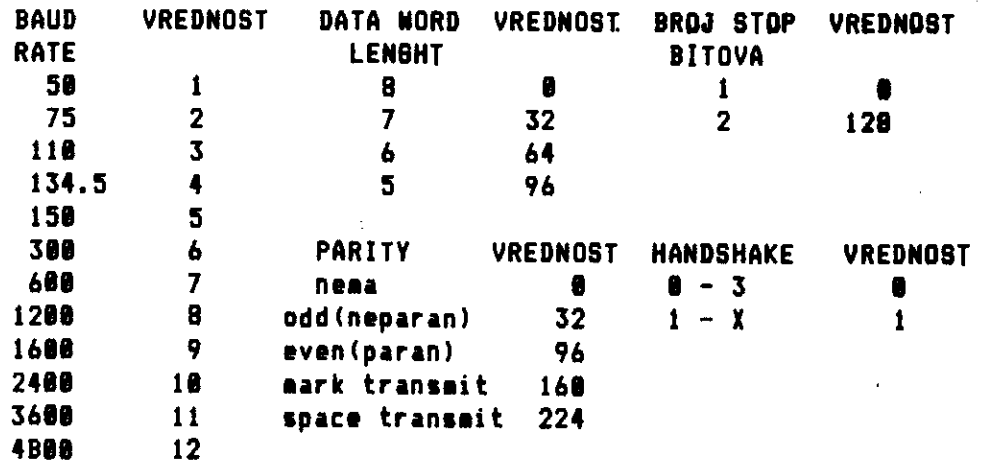

Tab. J – 1  $\,$  Osnovni parametri za stampac sa RS-232 interfejsom  $\,$ 

Uzmimo sledeci primer:

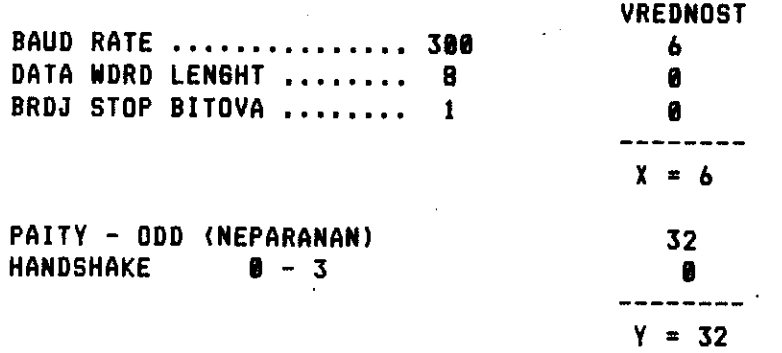

Sada u START program u liniji broj 430 ubacite sledecu naredbu, PDEV 6,32,0.

Ako stampac ni sad ne bude radio, najbolje je da uzmete vrednost za BAUD RATE nesto manju od propisane, jer proizvodjač ponekad da nesto vecu brzinu prenosa podataka nego sto stampac u realnim uslovima mote da primi. Promena vrednosti brzine prenosa podataka (BAUD RATE) mote da utice na HANDSHAKE (sporazumevanje C-64 i Stampata), pa vam autori SUPERBASE 64 preporutuju da jednostavno malo eksperimentisete sa Y vrednoStu, dok ne dobijete ispravnu **Stampu.** 

### **CENTRONIC INTERFEJS**

**Za StampaC koji je prikljucen preko ovog interfejsa treba ubaciti PDEV 0 , ako je interfejs prikljuCen na USER PORT.** 

**U programskoj liniji broj 430 imate jos jednu naredbu tesno povezanu sa StampaCem, koja odredjuje tip stampaca koji koristite, a to je PDEF naredba.** 

#### **PDEF**

**CBM stampaci specijalno radjeni za C-64 (MPS serija, SEIKOSHA GP-100 VC i sl.). Nije moguce dobiti graficke simbole, jer se pre Stampanja svake linije Salje kontrolni kod CHR\$(17), kao znak da se vrsi Stampanje u modu mala/velika slova.** 

**PDEF** <sup>1</sup>

**EPSON MX 80(FX 80), GEMINI i sl. - pravi ASCII kodove.** 

**PDEF 2** 

**DAISYWHEEL (lepezni) Stampaci: DIABLO, DOME i sl. - pravi ASCII • kodovi.** 

**PDEF 5** 

**EPSON MX 80 - CBM ASCII kodove.** 

**PDEF 6** 

**DAISYWHEEL (lepezni) - CBM ASCII kodove.** 

**Vale je samo da izaberete pravilnu PDEF naredbu u odnosu na StampaC koji imate i da odaberete kakav tip ASCII kodova 2elite da SUPERBASE Salje na vas stampat (prave iii CBM ASCII kodove).** 

440 LFEED - Ako ne zelite da vam stampac posle svakog odstam**panog reda pomera hartiju za jos jedan red, nego 2elite Stampu u narednom redu, onda definisite LFEED 0. Ako 2elite obrnuto definisite LFEED 1. COOT - Ovim parametrom** definiSete da li 2elite **kontinualnu Stampu iii da Stampat Ceka da ubacite nov list hartije.** 

**COMMODORE I/O L - 185** 

**CONT 1 slu2i za kontinualnu Stampu a CONT 0 za pojedinatne listove hartije.** 

- **450 SPACE Odredjuje razmak izmedju dve linije koje se stampaju. SPACE** 0 **je normalni razmak izmedju dve linije. SPACE** 1 **je dupli razmak. Ovaj parametar motete birati izmedju parametara 0 i 3 u zavisnosti od toga koliki razmak 2elite izmedju linija. ACROSS - Daje listu slogova na ekranu iii stampatu bez imena polja u kojima se nalaze odgovarajuti sadr2aji (suprotno od DOWN).**
- **460 SCREEN SUPERBASE odredjuje ekran 0 sa SCREEN 0 (moguce je imati ekrane od 0 do** 3), **kao ekran za komunikaciju.**
- **470 RETURN Naredba BASIC-a koja vraca izvrSenje podprograma na liniju 110.**

**Kao sto vidite kroz START program su definisani osnovni parametri**  za potetak rada sa SUPERBASE 64, a pre svega parametri vezani za StampaC. Rezimirajmo **na** kraju njihovu ulogu:

**LMAR6 L - definisanje lave margine RMARG R - definisanje desne margins, L<R, a zavise od StampaCa i seta karaktera koji koristite PLEN D - du2ina stranice u linijama, za A4 format D=66 TLEN T - du2ina teksta na jednoj stranici, T(D LFEED F - F=1 prazan red posle svakog odGtampanog reds F=0 ne Salje prazan red posle CHR\$(13) CONT S - S=8 kontinualna Stampa 5=1 pauza posle svake odatampane strane za ubacivanje lista hartije SPACE R - razmak izmedju redova R=0 normalan razmak R=1 dupli razmak R=2 tri razmaka R=3 tetiri razmaka PDEV X,Y,0 broj uredjaja i sekundarna adresa u zavisnosti od porta sa koga uzimate podatke. Ako imate potrebne podatke iz specifikacije stampata uradite po datom uputstvu, a ako nemate pokuSajte sa sledetim vrednostima:** 

 $\sim$ 

÷.

 $\bar{z}$ 

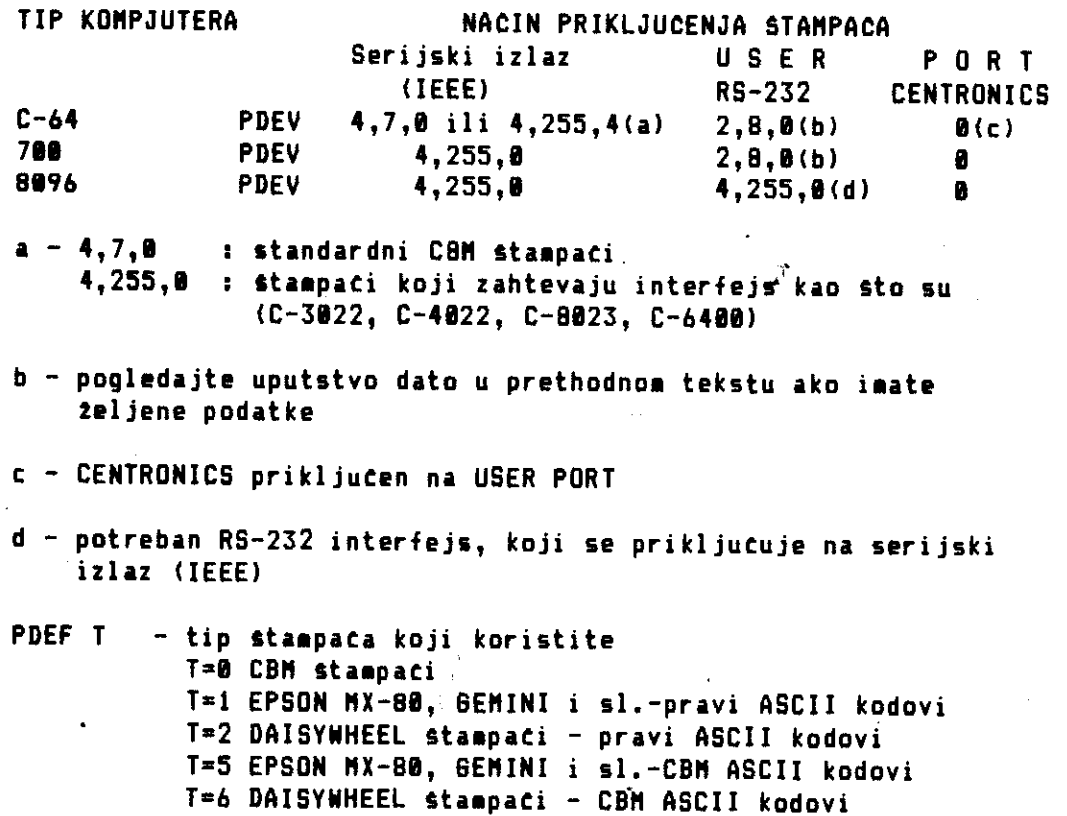

**Nadamo se da to vam dati podaci i informacije o odnosu SUPERBASE i raznih tipova Stampaca, omoguciti da iskoristite ovaj sjajan program.** 

 $\sim$ 

**COMMODORE I/O L - 187** 

#### **RAD SA TEKST PROCESORIMA**

U osnovi gledano TEKST PROCESORI rade isto Sto i daktilografkinje, samo mnogo bolje. Slavna razlika medju njima je Sto tekst procesor pise pomoću elektronskih impulsa, umesto slova na papiru. Tekst procesori to mogu da urade, jer postoje kompjuteri koji su programirani da vam omoguce da kucate tekst, ispravljate ga i tek kada ste u potpunosti zadovljni, Stampate ga na papir. Ovo su reel ARTHUR NAIMAN-a pisca poznate knjige INTRODUCTION TO WOR-DSTAR, za joS poznatiji tekst procesor WORDSTAR. Ono Sto je interesantno, to je da ARTHUR NAIMAN nije kompjuterski strucnjak, vet naprotiv poznati pisac i 2urnalista, Sto dovoljno govori u prilog tezi da su tekst procesori kompjuterski programi namenjeni za krajnju (tzv. korisniCku upotrebu). Mnogo Ijudi ima pogresnu predstavu da je za kucanje teksta na kompjuteru potrebno neko programersko znanje, Sto je daleko od istine. Uz malo osnovne kompjuterske Skole i poznavanja daktilografije, svako mate da nauti za par dana da radi i na najboljim tekst procesorima. U stvari, sto su tekst procesori bolji to je lakse s njima raditi <sup>i</sup> lakse je nauciti ih koristiti.

To vam otvara neslucene mogucnosti u radu sa tekstom, bilo da pisete knjige, naucne radove i sl.:

- menjanje reel iii celih fraza bilo gde u tekstu
- pomeranje celih blokova tekstova .sajednog esta na drugo, to podrazumeva kako pomeranje, tako i kopiranje istih pasusa bez ponovne potrebe za kucanje
	- taCno pronala2enje 2eljene reCi iii fraze u tekstu
	- tuvanje gotovih tekstova za kasniju upotrebu iii preformatizovanje
	- provera sintakse za tekstove pisane na najpoznatijim svetskim jezicima
	- povezivanje tekst procesora sa programima za baze podataka, omogucuje krajnje jednostavno pisanje zamornih cirkularnih pisama

Sve ove osobine poznatih tekst procesora, doskora su bile dostupne samo na vecim sistemima, medjutim tekst procesori koji su se pojavili za C-64 kao sto su VIZAWRITE i EASYSCRIPT, mogu da se porede sa najpoznatijim tekst procesorima. Iz ličnog iskustva znamo, da oba ova tekst procesora mogu ravnopravno da se porede i sa takvim programom, kao Sto je WORDSTAR. Zato nemojte 2aliti za vremenom koji ste utrosili da savladate rad sa ovim procesorima jer Ce vam se visestruko isplatiti, a nauciti rad sa njima mnogo je jednostavnije nego prosecno nauciti programirati u BASIC-u.

as of the contract of the first field of the first contract to a substitution of the field of

#### **UPUTSTVO ZA KORISCENJE PROGRAMA IZ KNJI6E I KASETE**

Uputstvo za koriSCenje programa sa kasete koju mo2ete kupiti uz knjigu i programa koji su dati u knjizi je krajnje jednostavno. Svi listinzi programa koji se nalaze na kaseti oznaCeni su \* i uz zvezdicu je dato ime programa pod kojim je program snimljen na kasetu. Programi na kaseti su snimljeni prema redosledu obradjivanja pojedinih poglavlja i prvenstveno su namenjeni olakSanju praCenja sadriaja ove knjige, kako ne biste morali gubiti znaCajan deo vremena na njihovom ukucavanju, pri cemu redovito dolazi do odredjenih greSaka.

Svi listinzi programa Stampani su na EPSON FX SO+ stampacu preko TRIPPLER CENTRONICS interfejsa, koji vrSi konverziju kontrolnih kodova za Stampu na ekranu u okviru naredbe PRINT. Na taj naCin, je izbegnuto stampanje istih kodova u obliku grafiCkih simbola, koji vas testa mogu zbuniti. **Da** biste znali pravilno da koristite konvertovane kodove, dajemo **yam** uporedni pregled oznaka kontrolnih kodova u listinzima i kako molete do njih doCi preko tastature:

# OZNAKA KONTROLNOS KODA TASTATURA

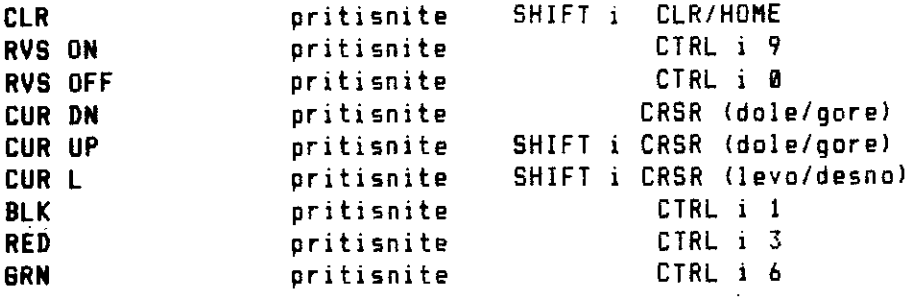

# **SADRZAJ**

 $\mathcal{A}$ 

 $\hat{\alpha}$ 

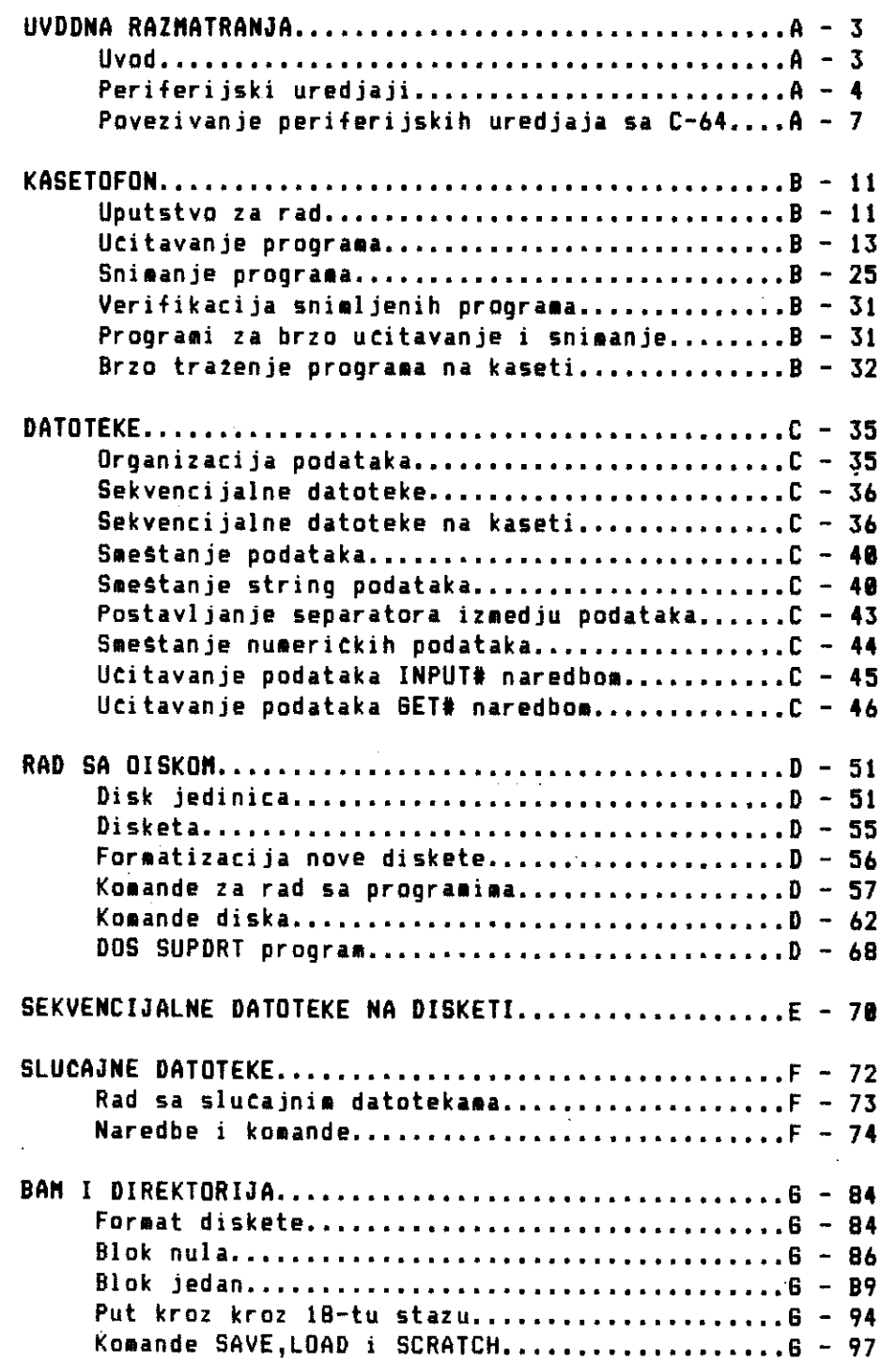

# **'COMMODORE I/O 198**

 $\hat{\mathcal{L}}$ 

 $\bar{\rm I}$ 

In the second condition of the control of the following condition of the control of the control of the control of the control of the control of the control of the control of the control of the control of the control of the

elibrary.matf.bg.ac.rs

 $\bar{\phantom{a}}$ 

 $\delta_{\rm{max}}$ 

 $\sim 10^7$ 

### **SADR 2 AJ**

 $\sim$ 

. . . . . <del>. . . . .</del> .

 $\mathbf{r}$ 

 $\ddot{\phantom{a}}$ 

à,

ł,

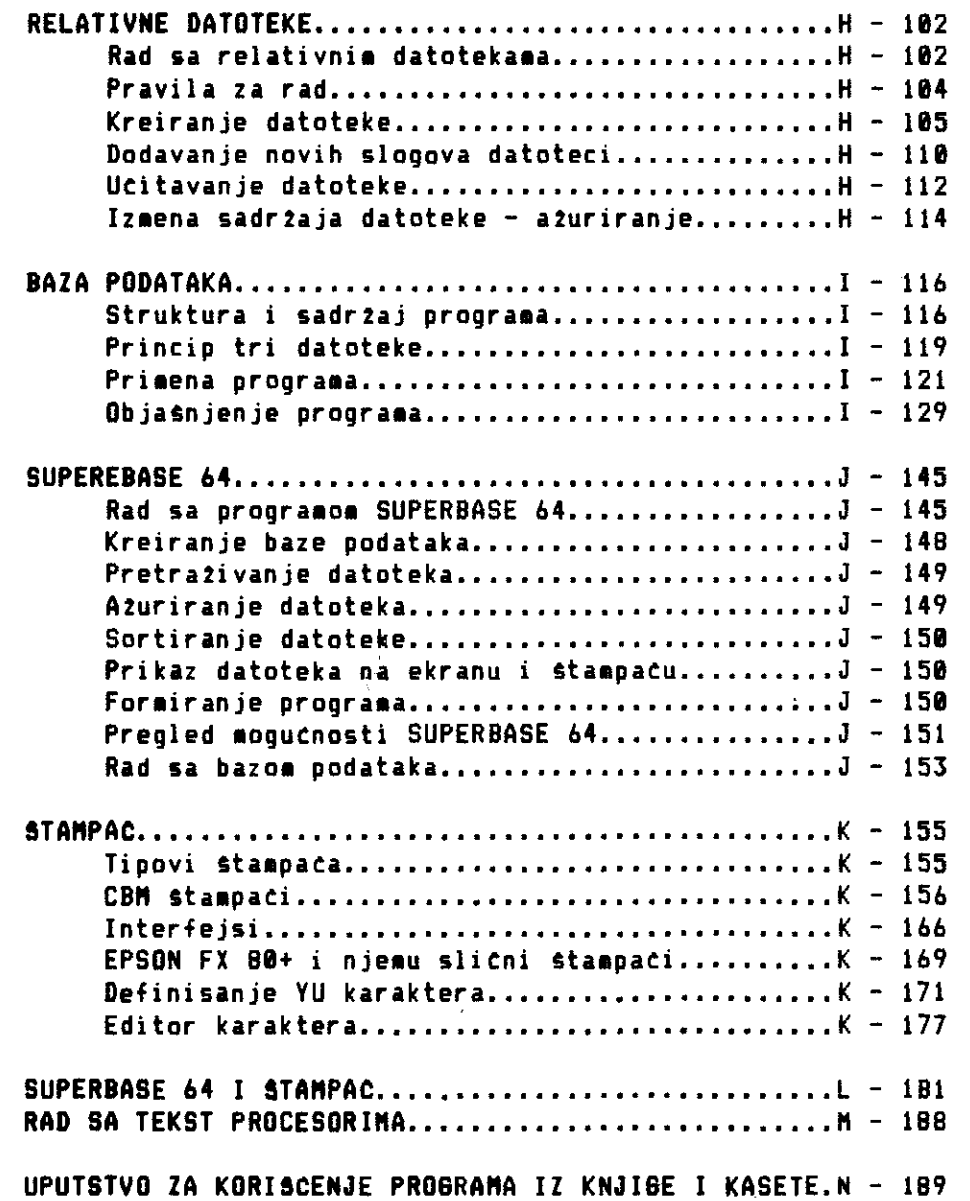